# **Epic430**<sup>™</sup> OEM Integration Manual

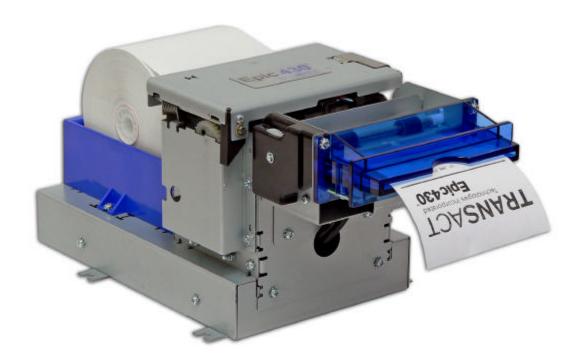

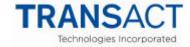

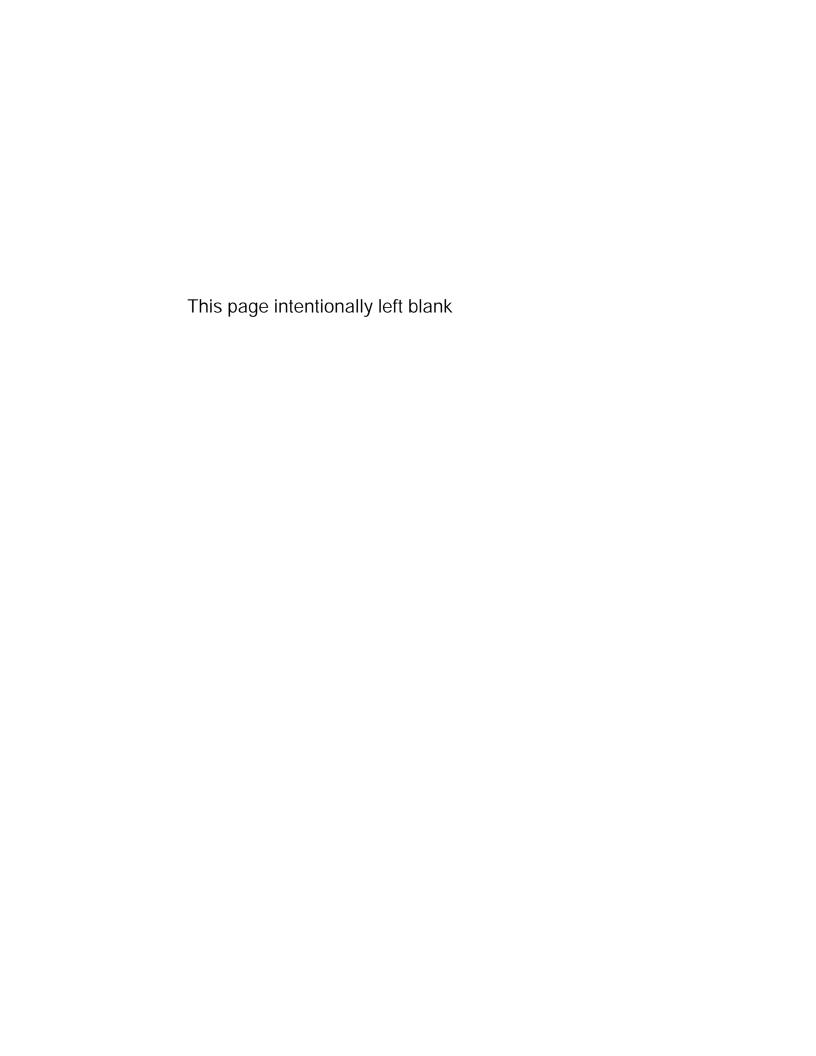

## Change History

Rev A Initial version July 2006

Rev B Added command documentation for [ENQ]<30>

Modified the environmental specification Updated a number of printer images.

Described more clearly how to enter self test and other test modes.

Added color support.

Rev C. Minor Format changes

Rev D

Removed references to Pens

Added documentation to additional Error counters

Removed refinances to the PJ1000

Added a foot note indicating the Vbus on the USB link is used to

disable the Serial link. Added a few page breaks.

Changes to mounting instructions

Clarified the Macro Save command overview. August 2006

Added a grounding section.

Added the [ESC] + J and [ESC] + j commands. (Available on Rev 1.04 of the firmware)

Rev E Corrected the parameter order in the [ESC][RS]O file open command.

Corrected the Return directory command.

Added return file free space commands.

Added Close all files command

Added Set/Clear File attributes command.

Removed Warranty information from this manual.

Updated the Technical support phone numbers.

Added a return firmware Checksum command.

Rev F November 2006

Added a File operation status command.

Added documentation for Field Configuration Option

Added the power connection pin-out.

Added hot plug warning when interconnecting the electronics module with the print module.

Added a Firmware Identification command. (Page 156)

Added a Firmware Check Sum verification to the [ESC][RS]V command. (Page 220)

Added module interconnect and bezel connections. Corrected the Page Mode set page size command

Added several Page Mode commands.

Rev G Jan 18, 2007

Fixed the ENQ 15, and 22 Hex listing

Fixed the description of the print graphic mode and reassign graphic mode commands. Modified the Jam Detection description and improved the paper loading instructions.

Added a section on clearing paper jams.

The ESC RS E command has been removed and replaced with ESC RS X. ESC RS E

deleted all files and should not.

User defined macros must have a .mac extension.

Removed display pass through

Removed multi-drop.

Removed the reference to the ESC RS T command in the ESC RS I command description.

Removed the ESC w command. It is not in this product.

Updated product images.

Added a section on selecting the correct driver.

Rev H

Added support for Bitmap fonts. Added USB Configurability

Added command to allow user control of the Bezel lamp.

Added feature to disable the extended features on the FEED button.

Added feature to allow Bezel to flash on error.

Modified the Remote down load command.

Added Periodic Status back

Fixed description of strike through. Was described as over score.

Rev J Sept 2007
Modified the Periodic status back [ESC][EM]p command.

Rev K

Rev L Jan 2009

Clarified the power requirements

June 2007

June 2008

This page intentionally left blank

# Federal Communications Commission Radio Frequency Interference Statement

The *Epic 430*<sup>TM</sup> Printer complies with the limits for a Class A computing device in accordance with the specifications in Part 15 of FCC rules. These regulations are designed to minimize radio frequency interference during installation; however, there is no guarantee that radio or television interference will not occur during any particular installation. Interference can be determined by turning the equipment off and on while the radio or television is on. If the printer causes interference to radio or television reception, try to correct the interference by one or more of the following measures:

- 1. Reorient the radio or television receiving antenna
- 2. Relocate the printer with respect to the receiver
- 3. Plug the printer and receiver into different circuits

If necessary, the user should consult their dealer or an experienced radio/television technician for additional suggestions. The user may find the following booklet prepared by the Federal Communications Commission helpful: *How to Identify and Resolve Radio/TV Interference Problems*. This booklet is available from the US Government Printing Office, Washington, DC 20402. Ask for stock number 004-000-00345-4.

# Canadian Department of Communications Radio Interference Statement

The *Epic 430*<sup>TM</sup> Printer does not exceed Class A limits for radio noise emissions from digital apparatus set out in the Radio Interference Regulations of the Canadian Department of Communications.

# Regulatory Compliance

EN60950-1 EN55022 EN55024 CE Mark RoHS

#### Disclaimer

NOTICE TO ALL PERSONS RECEIVING THIS DOCUMENT:

The information in this document is subject to change without notice. No part of this document may be reproduced, stored or transmitted in any form or by any means, electronic or mechanical, for any purpose, without the express written permission of TransAct Technologies, Inc. ("TransAct"). This document is the property of and contains information that is both confidential and proprietary to TransAct. Recipient shall not disclose any portion of this document to any third party.

TRANSACT DOES NOT ASSUME ANY LIABILITY FOR DAMAGES INCURRED, DIRECTLY OR INDIRECTLY, FROM ANY ERRORS, OMISSIONS OR DISCREPANCIES IN THE INFORMATION CONTAINED IN THIS DOCUMENT.

TransAct cannot guarantee that changes in software and equipment made by other manufacturers, and referred to in this publication, do not affect the applicability of information in this publication.

## Copyright

© 2007-2009 TransAct Technologies, Inc. All rights reserved. Revision Level L January 2009 Printed in USA

#### **Trademarks**

Some of the product names mentioned herein are used for identification purposes only and may be trademarks and/or registered trademarks of their respective companies.

BANKjet, 50Plus, Insta-Load, Ithaca, "Made to Order. Built to Last", Magnetec, PcOS, PoSjet, PowerPocket and TransAct are registered trademarks and Epic 430<sup>TM</sup>, Flex-Zone, \_mport, ithaColor, iTherm, KITCHENjet, Momentum, QDT and TicketBurst are trademarks of TransAct Technologies, Inc.

# **Table of Contents**

| iii                                            |
|------------------------------------------------|
| iii                                            |
| iii                                            |
| İν                                             |
| İν                                             |
| iν                                             |
| ٧                                              |
| χi                                             |
| χi                                             |
| 1                                              |
| 3                                              |
| 4                                              |
| 4                                              |
| 5                                              |
| 5                                              |
| 5                                              |
| 6                                              |
| 6                                              |
| 6                                              |
| 7                                              |
| •                                              |
|                                                |
|                                                |
| 9                                              |
| 1                                              |
| 1<br>1                                         |
| 1<br>1<br>2                                    |
| 1<br>1<br>2<br>3                               |
| 1<br>2<br>3<br>3                               |
| 1<br>2<br>3<br>3<br>3                          |
| 1<br>1<br>2<br>3<br>3<br>3<br>3                |
| 1<br>1<br>2<br>3<br>3<br>3<br>4                |
| 1<br>1<br>2<br>3<br>3<br>3<br>4<br>4           |
| 1<br>1<br>2<br>3<br>3<br>3<br>4<br>4<br>4      |
| 1<br>1<br>2<br>3<br>3<br>3<br>4<br>4<br>4<br>4 |
| 1 1 2 3 3 3 3 4 4 4 5 5                        |
| 1 1 2 3 3 3 3 4 4 4 4 5 6                      |
| 1 1 2 3 3 3 3 4 4 4 4 5 6 7                    |
| 1 1 2 3 3 3 3 4 4 4 4 5 6 7 8                  |
| 1 1 2 3 3 3 3 4 4 4 4 5 6 7 8 8                |
| 1 1 2 3 3 3 3 4 4 4 4 5 6 7 8 8 8              |
| 112333344445678888                             |
| 1123333444456788889                            |
| 11233334444567888899                           |
| 112333344445678888999                          |
| 11233334444567888899                           |
|                                                |

| Operational Procedures                                                                                                    | . ZT                                   |
|----------------------------------------------------------------------------------------------------|----------------------------------------|
| How to Operate the Epic 430 <sup>™</sup> Printer                                                                                                    | 23                                     |
| Indicator Lights (LED)                                                                                                    | 23                                     |
| The FEED button                                                                                                    | 23                                     |
| The TEST button                                                                                                    | 24                                     |
| Using Self-Test                                                                                                    | 25                                     |
| Testing the printer                                                                                                    | 25                                     |
| Factory Test                                                                                                    |                                        |
| Level 0 Diagnostics                                                                                                    |                                        |
| Power On                                                                                                    |                                        |
| Boot Loader Mode                                                                                                    |                                        |
| Printer Status LED's                                                                                                    |                                        |
| TransAct Boot Load Mode                                                                                                    |                                        |
| Self Test Mode                                                                                                    |                                        |
| Normal Operation                                                                                                    |                                        |
| Soft Errors                                                                                                    |                                        |
| Hard Errors                                                                                                    |                                        |
| Auto Error Recovery                                                                                                    |                                        |
| Flash Format Errors                                                                                                    |                                        |
| Input Power Fault                                                                                                    |                                        |
| Head Temperature Fault  Configuration Faults Recovery                                                                                                    |                                        |
| Loading Paper                                                                                                    |                                        |
| Clearing Paper Jams                                                                                                    |                                        |
| Cleaning the Print Head                                                                                                    |                                        |
| Configuring Your Epic 430 <sup>™</sup> Printer                                                                                                    | 2E                                     |
|                                                                                                    | -                                      |
| Configuration Mode Overview                                                                                                    | . 53                                   |
| Configuration Mode Overview                                                                                                    | 37                                     |
| Configuration Mode OverviewSelecting the Communications interface                                                                                                    | 37<br>37                               |
| Configuration Mode OverviewSelecting the Communications interface                                                                                                    | 37<br>37<br>37                         |
| Configuration Mode OverviewSelecting the Communications interface                                                                                                    | 37<br>37<br>38                         |
| Configuration Mode Overview                                                                                                    | 37<br>37<br>38<br>38                   |
| Configuration Mode Overview                                                                                                    | 37<br>37<br>38<br>38<br>39             |
| Configuration Mode Overview                                                                                                    | 37<br>37<br>38<br>38<br>39             |
| Configuration Mode Overview                                                                                                    | 37 37 38 38 39 39                      |
| Configuration Mode Overview Selecting the Communications interface Most Frequent Configuration Incompatibilities How to Change Configuration Settings Entering into Configuration Mode Setting up for Color Paper Custom Color Remote Configuration Remote Boot Load                                                                                                    | 37 37 38 38 39 39                      |
| Configuration Mode Overview                                                                                                    | 37<br>37<br>38<br>38<br>39<br>39<br>39 |
| Configuration Mode Overview Selecting the Communications interface Most Frequent Configuration Incompatibilities How to Change Configuration Settings Entering into Configuration Mode Setting up for Color Paper Custom Color Remote Configuration Remote Boot Load Field Configuration Feature Using Field Configuration                                                                                                    | 37<br>37<br>38<br>39<br>39<br>39<br>39 |
| Configuration Mode Overview Selecting the Communications interface. Most Frequent Configuration Incompatibilities How to Change Configuration Settings Entering into Configuration Mode Setting up for Color Paper. Custom Color Remote Configuration Remote Boot Load Field Configuration Feature. Using Field Configuration  Mounting Requirements                                                                                                    | 37373839393939                         |
| Configuration Mode Overview Selecting the Communications interface. Most Frequent Configuration Incompatibilities How to Change Configuration Settings Entering into Configuration Mode Setting up for Color Paper. Custom Color Remote Configuration Remote Boot Load Field Configuration Feature Using Field Configuration  Mounting Requirements Electronics Base Assembly to Final Product.                                                                                                    | 373738393939394040                     |
| Configuration Mode Overview Selecting the Communications interface. Most Frequent Configuration Incompatibilities How to Change Configuration Settings Entering into Configuration Mode Setting up for Color Paper. Custom Color Remote Configuration Remote Boot Load Field Configuration Feature. Using Field Configuration  Mounting Requirements Electronics Base Assembly to Final Product. Optional Remote Base Cover.                                                                                                    | 373738393939394040                     |
| Configuration Mode Overview Selecting the Communications interface. Most Frequent Configuration Incompatibilities How to Change Configuration Settings Entering into Configuration Mode Setting up for Color Paper. Custom Color Remote Configuration Remote Boot Load Field Configuration Feature. Using Field Configuration  Mounting Requirements Electronics Base Assembly to Final Product Optional Remote Base Cover.  Epic 430 <sup>TM</sup> grounding.                                                                                                    | 3737383939394040                       |
| Configuration Mode Overview  Selecting the Communications interface  Most Frequent Configuration Incompatibilities  How to Change Configuration Settings  Entering into Configuration Mode  Setting up for Color Paper  Custom Color  Remote Configuration  Remote Boot Load  Field Configuration Feature  Using Field Configuration  Mounting Requirements  Electronics Base Assembly to Final Product  Optional Remote Base Cover  Epic 430 <sup>TM</sup> grounding  Custom Bezel Specifications and Recommendations                                                                            | 37373839393940404545                   |
| Configuration Mode Overview  Selecting the Communications interface  Most Frequent Configuration Incompatibilities  How to Change Configuration Settings  Entering into Configuration Mode  Setting up for Color Paper  Custom Color  Remote Configuration  Remote Boot Load  Field Configuration Feature  Using Field Configuration  Mounting Requirements  Electronics Base Assembly to Final Product  Optional Remote Base Cover  Epic 430 <sup>TM</sup> grounding  Custom Bezel Specifications and Recommendations  Custom Bezel to Printer Mechanism mounting points                         | 37373839393940404544848                |
| Configuration Mode Overview Selecting the Communications interface Most Frequent Configuration Incompatibilities How to Change Configuration Settings Entering into Configuration Mode Setting up for Color Paper. Custom Color Remote Configuration Remote Boot Load Field Configuration Feature. Using Field Configuration  Mounting Requirements Electronics Base Assembly to Final Product. Optional Remote Base Cover Epic 430 <sup>TM</sup> grounding. Custom Bezel Specifications and Recommendations Custom Bezel to Printer Mechanism mounting points                                    | 37373839393940454445                   |
| Configuration Mode Overview Selecting the Communications interface Most Frequent Configuration Incompatibilities How to Change Configuration Settings Entering into Configuration Mode Setting up for Color Paper. Custom Color Remote Configuration Remote Boot Load Field Configuration Feature. Using Field Configuration  Mounting Requirements Electronics Base Assembly to Final Product. Optional Remote Base Cover  Epic 430 <sup>TM</sup> grounding. Custom Bezel Specifications and Recommendations Custom Bezel to Printer Mechanism mounting points  Printer Sensors  Printer Sensors | 373738393939404344454547               |
| Configuration Mode Overview Selecting the Communications interface Most Frequent Configuration Incompatibilities How to Change Configuration Settings Entering into Configuration Mode Setting up for Color Paper. Custom Color Remote Configuration Remote Boot Load Field Configuration Feature Using Field Configuration  Mounting Requirements Electronics Base Assembly to Final Product Optional Remote Base Cover  Epic 430 <sup>TM</sup> grounding Custom Bezel Specifications and Recommendations Custom Bezel to Printer Mechanism mounting points  Printer Sensors Paper Out Sensor    | 3737383939394043443454548              |
| Configuration Mode Overview Selecting the Communications interface Most Frequent Configuration Incompatibilities How to Change Configuration Settings Entering into Configuration Mode Setting up for Color Paper. Custom Color Remote Configuration Remote Boot Load Field Configuration Feature. Using Field Configuration  Mounting Requirements Electronics Base Assembly to Final Product. Optional Remote Base Cover  Epic 430 <sup>TM</sup> grounding. Custom Bezel Specifications and Recommendations Custom Bezel to Printer Mechanism mounting points  Printer Sensors  Printer Sensors | 373738393939404545454545               |

| Jam Detection Sensor Transport Ticket Taken Sensor |     |
|----------------------------------------------------|-----|
| Electrical Connections                             |     |
| Communications Interface                           |     |
| Power Connection                                   |     |
| Remote Base Interconnect                           |     |
| Bezel Interconnect                                 |     |
| Printer Block Diagram                              |     |
| Control Codes                                      |     |
| Control Codes Overview                             |     |
| Nomenclature                                       |     |
| Standard Emulation                                 |     |
| IPCL Codes                                         |     |
| Other Emulations                                   |     |
| Application Development                            |     |
| TransAct Control Codes and Commands                |     |
| PcOS Printer Control Codes                         |     |
| Quick PcOS Reference Chart                         |     |
| Low Level Paper Motion Control                     |     |
| Print/Paper Motion                                 |     |
| Horizontal Motion Control                          |     |
| Vertical Motion Control                            |     |
| Feed to Black Dot                                  |     |
| Character Pitch                                    |     |
| Character Font                                     |     |
| Character Sets and Code Pages                      |     |
| Codepage description files                         |     |
| Code page selection                                |     |
| Character Attributes                               |     |
| Page Mode                                          |     |
| How to use page mode                               | 102 |
| Page Definition                                    |     |
| Auto-cutter and page mode                          |     |
| Mechanism commands in page mode                    |     |
| Stopping page mode definition                      | 103 |
| Printing the page                                  |     |
| Graphic Mode                                       |     |
| Standard APA Graphics                              |     |
| Extended APA Graphics                              | 112 |
| Horizontal Color Graphics                          |     |
| Graphics Compression                               |     |
| Simple Raster Graphics                             |     |
| User Store (Graphic Save and Macros)               |     |
| Programming Considerations                         |     |
| Defining Macros                                    |     |
| User Store Commands                                | 120 |
| Legacy User Macros                                 |     |
| Bar Codes                                          |     |
| Interleaved 2 of 5                                 |     |
| Code 39                                            |     |
|                                                    |     |

| Code 128                                                                      | 129                |
|-------------------------------------------------------------------------------|--------------------|
| UPC A                                                                         | 132                |
| UPC E                                                                         |                    |
| EAN-13                                                                        |                    |
| EAN-8                                                                         |                    |
| EAN-14                                                                        |                    |
| Code 93                                                                       |                    |
| Codabar                                                                       |                    |
| PDF 417                                                                       |                    |
| Electronic Journal                                                            |                    |
| Configuring the Electronic Journal                                            |                    |
| Electronic Journal Security                                                   |                    |
| Initializing the Electronic Journal                                           |                    |
| Electronic Journal Configuration and Reporting Commands                       | 137                |
| Printing/Reporting and Resetting the Electronic Journal                       | 141                |
| Journal Entries and using Journal Print Mode                                  |                    |
| Journal Print Mode Options                                                    |                    |
| Electronic Journal Entries                                                    |                    |
| Journal mode                                                                  |                    |
| Carbon Copy Journal Mode                                                      | 146                |
| Transport Control                                                             |                    |
| Miscellaneous Control                                                         |                    |
| Remote Power Control                                                          |                    |
| Documented Extended Control commands                                          |                    |
| Printer Status                                                                |                    |
| Status Inquire                                                                | 157                |
| Serial and USB Mode Inquire                                                   |                    |
| IEEE 1284 Mode Inquire                                                        |                    |
| Inquire Commands                                                              |                    |
| Double Level Loader                                                           |                    |
| Entering Field Boot Load Mode                                                 |                    |
| Epic 430 <sup>™</sup> Color Graphics                                          | 71                 |
| Printing Graphics                                                             | 173                |
| Character Graphics                                                            |                    |
| APA Graphics                                                                  |                    |
| Procedure for APA graphics:                                                   | 174<br>17 <i>1</i> |
| Epic 430 <sup>TM</sup> Universal Color Graphics                               | . 174<br>175       |
| Drint File Craphics                                                           | 176                |
| Print File Graphics  To generate a print file                                 | 176                |
| Store Graphics in the printer:                                                |                    |
| To Store a graphic in the printer                                             |                    |
| Print a stored graphic.                                                       |                    |
| Generate a file to store color graphics into a printer                        | 177                |
| How universal color graphics is done                                          |                    |
| How to use IPCL commands in text strings                                      |                    |
|                                                                               |                    |
| Load and store named graphic imageRecall and print stored named graphic image | 170                |
| Cautions                                                                      |                    |
| Universal Graphics Command Descriptions                                       |                    |
|                                                                               |                    |
| Bitmapped File Graphic Support                                                | . 102<br>101       |
| Epic 430 <sup>™</sup> Coupon-Cut-Logo Feature                                 | 103                |

| Unicode and Fonts                                        | 185 |
|----------------------------------------------------------|-----|
| Fonts                                                    |     |
| Character Generation                                     |     |
| Outline characters                                       |     |
| Stroke-based characters                                  |     |
| Character Size                                           | 188 |
| Selecting Character Size                                 |     |
| Legacy or Classic Method                                 |     |
| Line spacing                                             |     |
| Selecting character size by points.                      |     |
| Internal Fonts                                           |     |
| Custom Fonts                                             |     |
| Stacked or Linked fonts                                  |     |
| Font Storage                                             |     |
| Bitmap Fonts                                             |     |
| Unicode                                                  |     |
| Unicode Encoding                                         |     |
| File system and the POR.INI file                         |     |
| Font Size and Spacing                                    |     |
| Font Size and Spacing command interactions               |     |
| Legacy Printer Features that Have Changed                | 211 |
| User defined characters                                  |     |
| Dynamic code page definition                             | 211 |
| File System                                              | 213 |
| File System Interface                                    | 215 |
| File System commands                                     |     |
| Epic 430 <sup>TM</sup> Extended Printer Control.         | 221 |
| Remote Printer Reset                                     |     |
| Reset in Serial Mode                                     |     |
| Miscellaneous Communication Features                     |     |
| Power-cycle Recovery                                     |     |
| Off-line Control                                         |     |
| Remote Boot Load Mode                                    |     |
| Recovery from Mechanical Errors                          |     |
|                                                          |     |
| Epic 430 <sup>TM</sup> Programmers Notes                 | 230 |
| General Notes                                            | 232 |
| What Drivers do I need                                   | 233 |
| Definitions                                              |     |
| Do you want to use USB and simulate a Communication Port | 234 |
| Are you using OPOS (UnifiedPOS/UPOS)?                    |     |
| Do you want to print from a Windows Application?         | 234 |
| Windows Printer Driver                                   |     |
| When to use a windows printer driver:                    | 235 |
| When not to use a windows printer driver:                |     |
| PC Hardware                                              | 235 |
| GDI                                                      |     |
| OPOS driver                                              |     |
| When to use an OPOS driver:                              |     |
| When not to use an OPOS driver:                          | 236 |

| PC Hardware                                                                                                |                                     |
|----------------------------------------------------------------------------------------------------|-------------------------------------|
| USB driver:                                                                                                | 237                                 |
| When to use the USB driver:                                                                                |                                     |
| When not to use the USB driver:                                                                            | 237                                 |
| POSPrinter Activex Control (POSPrinter OCX):                                                               |                                     |
| When to use the POSPrinter OCX:                                                                            |                                     |
| When not to use the POSPrinter OCX:                                                                        | 238                                 |
| PC Hardware                                                                                                | 238                                 |
| Appendix A: Unicode Character Ac                                                                           | dresses                             |
|                                                                                                    |                                     |
|                                                                                                    | 220                                 |
|                                                                                                    | 239                                 |
|                                                                                                    |                                     |
| Appendix B: WGL4.0 Character Ad                                                                            | dresses                             |
| Appendix B: WGL4.0 Character Ad                                                                            | dresses                             |
| Appendix B: WGL4.0 Character Ad                                                                            | dresses                             |
| Appendix B: WGL4.0 Character Ad Appendix C: Internal Code Page                                             | dresses<br>241                      |
| Appendix B: WGL4.0 Character Ad Appendix C: Internal Code Page Definitions                                 | dresses<br>241<br>247               |
| Appendix B: WGL4.0 Character Ad Appendix C: Internal Code Page                                             | dresses<br>241<br>247               |
| Appendix B: WGL4.0 Character Ad  Appendix C: Internal Code Page Definitions  Appendix D - ASCII Code Table | dresses<br>241<br>247<br>249        |
| Appendix B: WGL4.0 Character Ad Appendix C: Internal Code Page Definitions                                 | dresses<br>241<br>247<br>249<br>250 |

# Figures

| Figure 1. Epic 430 <sup>™</sup> Printer                                         | 11  |
|---------------------------------------------------------------------------------|-----|
| Figure 2. Epic 430 <sup>™</sup> Dimensions                                      | 13  |
| Figure 3. Temperature and Humidity Ranges                                       |     |
| Figure 4. Location of TEST Button Inside Electronics Base                       |     |
| Figure 5. Loading a Paper Roll                                                  |     |
| Figure 6. Startup message in Field Configuration mode                           | 40  |
| Figure 7. Sample pre-loaded configuration                                       | 41  |
| Figure 8. Electronics Base Assembly to Final Product                            |     |
| Figure 9. Optional Remote Base Cover                                            |     |
| Figure 10. Remote Base Mounted to Printer Mechanism                             |     |
| Figure 11. Custom Bezel Mounting and Hardware Requirements                      |     |
| Figure 12. Sensor Breakdown and Locations                                       |     |
| Figure 13. Communication Location and Connector Info                            | 55  |
| Figure 14. Remote Base with cable cover removed                                 | 56  |
| Figure 15. Remote Base with cable cover in place                                | 56  |
| Figure 16. Remote cable to Printer Mechanism connection                         |     |
| Figure 17. Bezel illumination drive                                             |     |
| Figure 18 Page Mode Entry Orientations                                          |     |
| Figure 19 Page mode set printable area Figure 20 Default Page mode printed area |     |
| Figure 21 Defined Page mode printed area                                        |     |
| Figure 22 Code 39 Full 128 Character Encoding                                   |     |
| Figure 23 Expanded Function Coding                                              |     |
| Figure 24 Code 128 Encoding Values                                              |     |
| Figure 25 Example of Character Graphics                                         |     |
| Figure 26 Windows Driver                                                        |     |
| Figure 27 OPOS (UPOS) Driveer                                                   |     |
| Figure 28 USB Driver                                                            |     |
| Figure 29 POSPrinter OCX                                                        |     |
| 3                                                                               |     |
|                                                                                 |     |
| Tables                                                                          |     |
| Tubics                                                                          |     |
| Table 1 Serial Interface Pin-outs                                               | 19  |
| Table 2 Character Pitch                                                         |     |
| Table 3 Inter-character Spacing                                                 |     |
| Table 4 Language Table ID's                                                     | 93  |
| Table 5 Euro Character Substitution Matrix                                      | 94  |
| Table 6 Paper Sensor Commands                                                   |     |
| Table 7 Paper Sensor Commands                                                   |     |
| Table 8 Possible Character Pitches                                              | 189 |
| Table 9 Requested CPI and Resulting CPI                                         | 190 |
| Table 10 Character Pitch                                                        | 211 |
|                                                                                 |     |

# Chapter 1

Introducing your Epic 430<sup>™</sup> Printer

This page intentionally left blank

# **About your TransAct® Epic 430<sup>TM</sup> Printer**

The TransAct® Epic 430<sup>TM</sup> printer represents the very latest technology for use for thermal receipt printing, specifically designed for the needs of gaming and kiosk applications. It builds upon the architecture of TransAct's proven thermal printers, together with a host of features specifically designed to improve the performance of your receipt printing applications, including:

- Modular printer design, with an electronics base that can be mounted up to 2 feet maximum from the main unit.
- Paper roll bracket/spindle allowing paper roll to be mounted behind or below printer mechanism
- High-speed (6 inches per second) thermal receipt printing
- Barcode printing capabilities.
- Up to four (4) inch (100 mm) diameter paper roll
- Long-life ticket cutter
- Optional variable length presenter capable of handling from 63.5 to 254 mm. (2.5 -10 inches) length tickets
- Stroke-based fonts capable of supporting Asian and Latin characters

These features and more let you quickly and easily integrate reliable ticket printing in your gaming and kiosk applications, while giving you the quality, durability and uptime you have come to expect from TransAct® printers.

#### Who Should Read This Guide?

This document provides information useful to original equipment manufacturers (OEM) who will integrate the Epic  $430^{TM}$  printer into their products.

#### What Is Included in This Guide?

This Integration Manual includes information on the mechanical, electrical and command language requirements of the Epic 430<sup>™</sup> printer. It provides the following information to support your integration efforts:

- Warranty and technical support information.
- Specifications and functionality description.
- Mounting requirements and mounting locations.
- Power and interface connections.
- Operational procedures.
- Programming information, including documentation of low-level and highlevel command interfaces, as well as sample scripts to guide your own implementation efforts.

We want you to have a trouble-free implementation with your TransAct® printer. For any issues not covered in this guide, quality technical support is available on-line at <a href="https://www.transact-tech.com">www.transact-tech.com</a>, or by telephone or fax - consult the following pages for more details about our support services.

## **Technical and Sales Support**

Your printer is backed by the resources of TransAct Technologies, a global technology firm with dedicated technical support and sales assistance. Here is how we can help you:

#### **On-line Technical Support**

Our web site at <a href="www.transact-tech.com">www.transact-tech.com</a> is your on-line portal to obtaining technical assistance with your TransAct® printer. Click on Ithaca link and then the Technical Support link to find support information for your Epic 430<sup>TM</sup> printer. Our on-line support site also includes a convenient e-mail assistance request form, where you can submit support requests 24 hours a day, and receive a return contact from a TransAct support technician during regular business hours.

#### **Telephone Technical Support**

Live telephone support is available Monday through Friday from 8 AM to 5 PM local time, excluding holidays. We can provide general information about programming for your Epic 430<sup>™</sup> printer, technical support, documentation, or assistance in sending a printer for service. To obtain telephone support, contact the number below for your region and ask for Technical Support.

Eastern United States: 1.877.7ITHACA (1.877.748.4222), Fax: 607.257.3911 United Kingdom: 011-44-170-977-2500, Fax: 011-44-170-977-2505

To help us serve you faster, please have the following information ready when you call:

- The Model Number and Serial Number of the printer.
- A list of any other peripheral devices attached to the same port as the printer.
- What application software, operating system, and network (if any) you are using
- What happened and what you were doing when the problem occurred.
- How you tried to solve the problem.

#### **Return Materials Authorization and Return Policies**

If a support technician determines that the printer should be serviced at a TransAct facility, and you want to return the printer for repair, we will issue you the Returned Materials Authorization (RMA) number that is required before returning the printer. Repairs are warranted for 90 days from the date of repair or for the balance of the original warranty period, whichever is greater. Please prepare the printer being returned for repair as follows:

- Pack the printer to be returned in the original packing material.
- Packing material may be purchased from TransAct's Ithaca Facility.
- Do not return any accessories unless asked to do so by a support technician.
- Write the RMA number clearly on the outside of the box.

#### Service Programs

TransAct Technologies Incorporated has a full service organization to meet your printer service and repair requirements. If your printer needs service, please contact your service provider first. If any problems still persist, you can directly contact the Technical Support department at the numbers listed above for a return authorization. Customers outside the United States and United Kingdom should contact your distributor for services. TransAct offers the following service programs to meet your needs.

- Extended Warranty.
- Depot Repair.
- Maintenance Contract.
- Internet Support.

## Sales Support

To order supplies, receive information about other Ithaca products, or obtain information about your warranty, contact our Sales Department at the contact telephone or fax numbers listed below. To receive information on International distribution, visit our web site at <a href="https://www.transact-tech.com">www.transact-tech.com</a>.

#### **Contact Information**

TransAct Technologies Incorporated Ithaca Facility 20 Bomax Drive Ithaca, NY 14850 USA

TransAct Technologies World Gaming Headquarters & Western Regional Repair Center 6700 Paradise Road Suite D Las Vegas, NV 89119 USA

Telephone 877.7ithaca or 607.257.8901

 Main fax
 607.257.8922

 Sales fax
 607.257.3868

 Technical Support fax
 607.257.3911

Web site <u>www.transact</u>-tech.com

Western United States: 877.822.8923, Fax: 702.254.7796

United Kingdom: 011-44-170-977-2500, Fax: 011-44-170-977-2505

# Chapter 2

Epic 430<sup>TM</sup> Specifications and Requirements

This page intentionally left blank

# **Epic 430<sup>TM</sup> Specifications and Requirements**

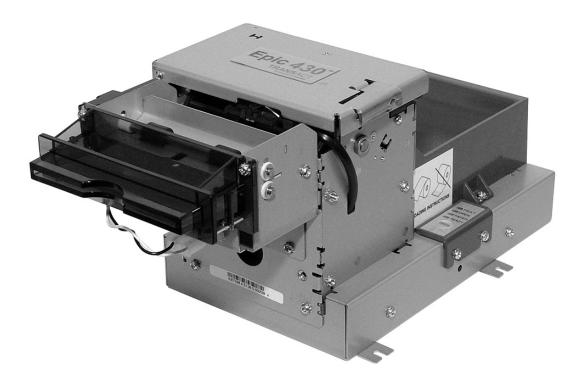

Figure 1. Epic 430<sup>TM</sup> Printer.

#### **Standard Features**

The following features are standard for Epic  $430^{TM}$  printers:

- Modular design, with electronics base assembly capable of being mounted remotely up to two feet from the printer mechanism.
- Full-cut auto-cutter module as part of printer mechanism
- Minimum 150 mm (6.0")/second print speed (monochrome black text).
- 203 dpi print resolution (8 dots/mm.)
- Special print scalable to 8x with reverse, underscore, italic, and bold print
- 44/57 characters per line for 80 mm paper width
- Face-up print orientation
- ASCII and Unicode character encoding:
- Ladder and fence barcode printing supporting UPC-A, UPC-E, EAN13, EAN8, Code39, ITF, CODABAR, Code93, Code 128, Code31, and Interleaved 2 of 5
- Serial RS232C and USB interfaces built into Main Controller PCB.
- Selectable baud rates
- Drivers for Windows XP and Xpe

- 4 MB minimum flash memory and 8 MB RAM
- Ithaca command set emulation
- Power: 24 VDC (See power requirements section for details)
- Power Connector: 4 pin Molex
- Paper Out, Paper Cover-Open, Top-Of-Form, Jam Detection, Transport Ticket Taken and Head Temperature sensors
- ON/OFF Switch located in rear of electronics base.
- Recessed cable access with easy to use cable strain reliefs.
- Power and error LED(s)
- Paper feed button
- Easy paper loading
- Portrait or landscape printing under Windows
- Internal counters to track number of hours on, cuts completed, lines fed, and error conditions
- Capable of handling a 100 mm. (4.0 inch) diameter, 60 or 80mm. wide paper roll
- Compliant with RoHS (Restriction on Hazardous Substances)

## **Optional Features**

The following options are available:

- Variable length presenter, capable of handling from 63.5 to 254 mm. (2.5 -10 inches) length tickets
- Paper Low sensor
- Additional or custom fonts or character sets.
- Custom emulations (Epson, Custom)
- Universal power supply (100-240 VAC, 47-63 Hz)
- Bezel assembly, with LEDs (translucent blue)
- Remote printer mounting kit

# **General Specifications**

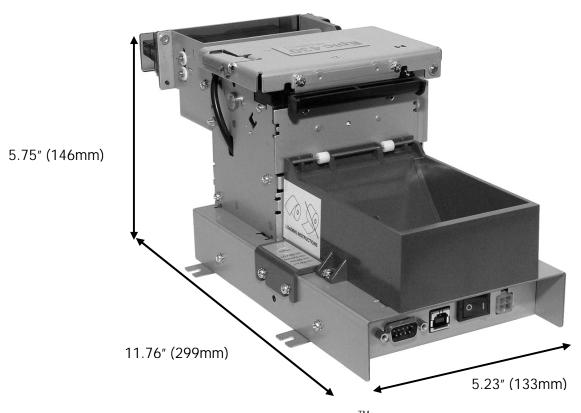

Figure 2. Epic 430<sup>TM</sup> Dimensions.

#### **Printer Dimensions**

| Max Dimensions            |      |       |      |
|---------------------------|------|-------|------|
|                           | W    | D     | Н    |
| Dimensions in inches      | 5.23 | 11.76 | 5.75 |
| Dimensions in millimeters | 133  | 299   | 146  |

(fully assembled as single unit)

# Weight

Approximate weight 4.7 lb

# **Interface Type**

Bi-directional serial RS-232 or USB

#### **Printer Type**

Fixed 80 mm linear thermal head.

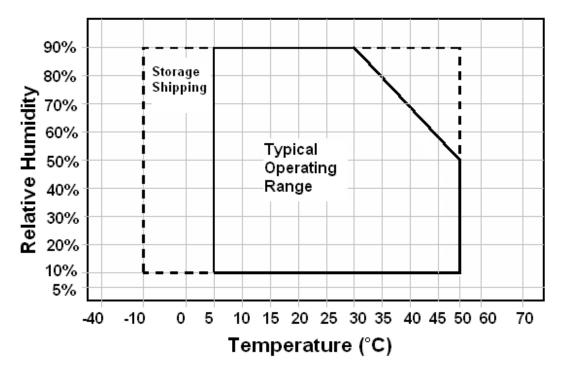

Figure 3. Temperature and Humidity Ranges.

#### **Printer Environmental Conditions**

Operating Temperature Range: 5° - 50°C (41°F - 122°F)
Shipping/Storage Temperature Range: -10° - 50°C (14°F - 122°F)
Operating Humidity Range: 10% - 90% non-condensing
Shipping/Storage Humidity Range: 10% - 90% non-condensing

(excluding paper)

# Reliability

Printer Life: 10,000,000 print lines

Print Head Life: 75Km. min.

Cutter Life: 1,000,000 cuts (POS Grade)

# **AC Power Requirements**

90-265 VAC at 47-63 Hz. (With optional external supply)

#### **DC Power Requirements**

Thermal printers require high peak currents based on how many print elements are being used and how often. High density printing requires much more current than low density printing. High density printing in the horizontal axis will put extreme peak loads on the power supply. These high peak currents can cause power supplies to sag, roll back or even shut down. A power supply with an average rating sufficient to meet the average printer requirements many not be sufficient to meet the peak requirements. The power supply selection is critical to proper printer operation.

Typical power supplies are designed to provide a continuous well regulated voltage at an average current that does not fluctuate too much and will typically have a wattage rating based on that average current. A power supply suitable for the Epic 430 could have a wattage rating of 48 watts but unless it can provide peak currents of 8 amps (192 watts) and maintain 24VDC output, it will not function properly.

Some power supplies are designed to provide multiple voltages. These power supplies typically provide a logic supply voltage that requires close regulation. The other voltages are not as well regulated or have post regulation. In this case when the 24 volt output is required to provide high peak currents, the circuitry within the power supply must maintain the logic voltage and the 24 volt supply will sag. In some cased the high peak load will actually shut down the complete supply.

Thermal printing has specific power requirements to develop the thermal paper. The EPIC 430 printer monitors the incoming voltage and will increase its current requirements if the voltage is low. The printer will adjust the print element burn time and that will resulting in increased average current requirements. Input voltage ranges from about 20 to 27 volts can be accommodated by the EPIC 430. If the input voltage is outside the acceptable range, the printer will issue a fault and will not function.

A suitable power supply for a thermal printer will provide a constant voltage over a wide range of loads with a rather low average current requirement.

Consider the following when selecting or designing a power supply for the Epic 880.

- 1) It must be able to provide quick response to step loads.
- 2) The current will range widely with peaks at least 4 times the average
- 3) Specify the load requirements for the power supply as shown in the table below.
- 4) Consider a dedicated power supply for the printer.
- 5) If the printer is expected to print dense graphics, increase the average and continuous current requirements by at least 25%.
- 6) Use power cables that are as short as possible and use adequate wire size based on the cable length. Typically AWG 18 is the minimum wire size provided the length is less than 3 ft (1 m).
- 7) Make sure the power supply uses a low ESR capacitor of at least 2200uF and preferably larger in the output circuit.

- 8) When the printer prepares to print, it will activate the print head power and charge a bulk capacitor attached to the print head. This current spike can be up to 15 amps for up to 200uS depending on the charge state of the capacitor.
- 9) Make sure the power supply specification includes any bezel current requirements.
- 10) Consider that the Frame ground and the 24V return are connected together in the printer.
- 11) Use connectors in the power interconnect that are rated for the maximum average current.

| Output Voltage                                    | 24VDC ±8.5%                                                                          |
|---------------------------------------------------|--------------------------------------------------------------------------------------|
| Under all line, load and environmental conditions |                                                                                      |
| Load Current                                      | 0A min                                                                               |
|                                                   | 1.87A continuous                                                                     |
|                                                   | 3.5A continuous - 1 minute maximum.                                                  |
|                                                   | 8A peak load 23.38% duty cycle 2ms period .1A/us slew rate 200 ms maximum            |
| Max. Ripple                                       | 240mv p-p                                                                            |
| Over voltage Protection                           | < 30V                                                                                |
| Over current Protection                           | Output equipped with auto restart short circuit protection < 7amps when tshort >10ms |

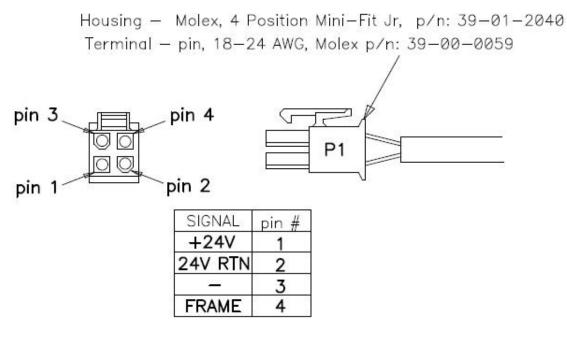

#### **Test Standards**

CE MARK (1998) FCC CLASS B EN60950-1 IEC 60950 (1991) Second Edition with Amendments 1,2,3,4 ROHH/WEEE

#### **Accoustic Noise:**

58 dBA

## **Printing Specifications**

**Printing method:** Thermal Sensitive Line Dot System

Vertical/Horizontal dot pitch: 0.125 mm.

Resolution: 8 dots per mm (203 DPI)
Line feed pitch: 3.2 mm. (.125 inches)
Print zone (typical) 72 mm (2.81 inches)
Print speed (monochrome): 6 inches per second

**Number of print elements:** 640 dots in-line (576 are typically used)

## **Paper Roll Specifications**

Paper Type: One ply thermal paper

Paper Width: 79.5 +/- .05 mm (3.13 +/- .02 inches)

or 59.5 +/- 0.5 mm. (2.34 +/- .02 inches)

**Paper Thickness** 0.076 mm to 0.09 mm (.0022 to .0035 in.) thick

Roll Diameter: 101.6 mm (4.0 in.)

Roll Core Inside Diameter: .445 to .635 inches
Roll Core Outside Diameter: .730 to .860 inches
Paper Grades : POS and Lottery grades

#### Paper Usage Precautions:

Use only specified thermal paper. If other paper is used, print quality, head life, and cutter life may deteriorate.

#### **Paper Out**

A receipt paper out sensor is provided as a standard feature, which senses when approximately .5 inches length of paper is left on the paper roll.

#### **Auto Cutter Position**

A full cut auto-cutter is a standard feature with all TransAct<sup>®</sup> Epic 430<sup>™</sup> printers.

Cutter type Guillotine

Media width 79.5 mm: 80.0 +/- 0.5 mm. (3.13 +/- 0.01 inches)

Media thickness range 0.0022 to 0.0035 inch

Cut to line of print 0.70 inch

Cutter life 1,000,000 cuts (POS grade)

750,000 cuts (Lottery grade)

Cut time: Less than 350 milliseconds

#### **Communications Interface**

#### **RS-232 Serial Interface**

#### **Serial Port Features**

The serial port features are as follows:

Baud Rates 300, 600, 1200, 2400, 4800, 9600, 19.2K, 38.4K, and 57.6K Bit Patterns 8-bit no parity; 8-bit odd; 8-bit even; 7-bit no parity; 7-bit odd;

7-bit even

Flow Control DTR and XON/XOFF

| 9-pin | 25-pin | Signal | Description         |
|-------|--------|--------|---------------------|
| Pin 1 | Pin 8  |        | Not Connected       |
| Pin 2 | Pin 3  | RX     | Receive Data        |
| Pin 3 | Pin 2  | TX     | Transmit Data       |
| Pin 4 | Pin 20 | DTR    | Data Terminal Ready |
| Pin 5 | Pin 7  | GND    | Signal Ground       |
| Pin 6 | Pin 6  | DSR    | Data Set Ready      |
| Pin 7 | Pin 4  | RTS    | Request to Send     |
| Pin 8 | Pin 5  | CTS    | Clear to Send       |
| Pin 9 | Pin 11 |        | Not Connected       |

Table 1 Serial Interface Pin-outs

#### Signal Voltage and Current levels

The serial interface meets EIA RS232 interface specifications:

Voltage Levels Max +-15 Volts

Min +- 3 Volts

Mark = Off = -3 to -15 VoltsSpace = On = +3 to +15 Volts

Because both the host and printer are DTE's (Data Terminal Equipment), they use the same serial port pin-outs. If the cable that is used to connect the host to the printer is a pin-to-pin inter-connect, it will not work. Therefore, a null modem or turn-around cable must be used to interconnect the host and the printer.

#### **USB** Interface

The USB interface is a Version 1.1 interface that is Version 2.0 compliant. The standard USB interface is implemented through a Standard Series "B" Receptacle as defined in the USB Specification. The printer is self-powered and does not draw power from the standard type B USB interface cable.

The Standard USB Type B connector has the following pin functions: Pin Signal

- 1 Vbus (+5 V dc<sup>1</sup>) (This is used to select between Interfaces)
- 2 Minus data
- 3 Plus data
- 4 Ground

**Note:** The standard USB interface does not have enough power to run the printer. It is not possible to power the printer with the USB cable alone.

#### **USB** Configuration

To allow the application to use a virtual serial port or a USB printer port to interact with the printer, the EPIC 430 supports both. Whether it supports a virtual com port or a USB Printer device is configurable. The USB section of the configuration allows the USB Mode, the USB Enumeration, the disconnect when not ready, and if the printer will perform a normal Windows plug and play operation to be configured. The default is both USB virtual com, and printer port, use description, do not disconnect when not ready with Windows PnP on.

You should configure these options based on how you want the printer to perform in USB mode at USB enumeration. Typically only Virtual COM or USB printer is required. If you want to load the Transact Virtual com port driver, disable the USB printer port. Typically you can use the description as the enumeration ID. The enumeration ID is how the printer is uniquely identified to the host. If you select description, all Epic 430's will be the same. That way you can interchange printers without affecting the port location. The drawback is that you can't have more than one Epic 430 connected to the same host. If that is a requirement, select ID by serial number or allow the ID number to be assigned by windows based on the connection. Generally disconnect when not ready is not desirable. However, in some cases with USB printer connections, this may be the only way to determine if the printer is ready.

You can also disable the Windows PnP sequence. This will prevent the windows system from receiving the printer driver selection sequence. This will allow you to manual assign a driver to the USB printer connection and not have Windows keep asking for a printer driver.

\_

<sup>&</sup>lt;sup>1</sup> The Vbus signal is used to disable the serial port. If the USB is connected the RS232 serial port is not active.

# Chapter 3

# **Operational Procedures**

This page intentionally left blank

## How to Operate the Epic 430<sup>™</sup> Printer

Your Epic 430<sup>™</sup> printer contains two buttons and four (LED) indicator lights.

## **Indicator Lights (LED)**

The four Epic 430<sup>TM</sup> indicator lights are:

- Ready LED Indicates printer activity and non-recoverable errors
- Open LED Indicates the cover is open
- Paper LED Indicates paper status (paper low or out)
- Error LED Indicates problems and probability of recovery

#### The FEED button

The FEED button will provide various functions, depending upon how long it is pressed.

Pressing this button will provide one of three functions. The function is timedependent, and the display indicators will change to indicate the next mode, as follows:

- The feed button is a multifunction button. By pressing and releasing the Feed button, the printer will feed about 5 inches of paper while printing the printer firmware version. This is intended to clear the printer and align the next ticket for print.
- By pressing and holding the feed button for a longer time, two additional features may be activated. Pressing and holding the button for about two seconds will enter journal maintenance mode.
- Holding the button for about 4 seconds will enter configuration mode.

To aid in selecting the correct mode, the Error LED will illuminate as soon as the button is pressed and indicates that FEED is selected. After about 2 seconds the Error LED will go out and the PAPER indicator will illuminate. This indicates that Journal mode is selected. After about 4 seconds, the Cover LED will illuminate indicating configuration mode is selected

### The TEST button

The printer has a hidden TEST button on the right side of the Electronics Base.

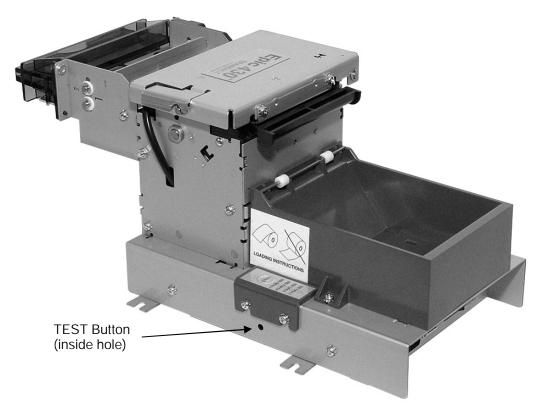

Figure 4. Location of TEST Button Inside Electronics Base.

The TEST button is a multifunction button. By pressing and releasing the TEST button, the printer will enter self test mode. This is intended to verify the printer's operation.

By pressing and holding the TEST button for a longer time, two additional features may be activated. Pressing and holding the button for about two seconds will enter hex dump mode. Holding the button for about 4 seconds will enter configuration mode.

To aid in selecting the correct mode, the Error LED will illuminate as soon as the button is pressed and indicates that self test is selected. After about 2 seconds the Error LED will go out and the PAPER indicator will illuminate. This indicates that hex-dump mode is selected. After about 4 seconds, the Cover LED will illuminate indicating configuration mode is selected

#### **Using Self-Test**

Self-Test Mode allows you to perform a series of tests to show if the printer is functioning correctly.

To enter self test, momentarily press<sup>2</sup> the diagnostics button recessed behind the hole on the printer.

The Epic 430<sup>TM</sup> has several Self-Test options. Some are designed to be useful when performing on-site print evaluations. Others are designed for factory setup by TransAct.

Once in test mode, the FEED button is used to select the test to be run.

#### Testing the printer

Use the first three TEST options when verifying basic printer operation. The last three options are for factory test.

#### **Operation -Ticket Print**

The receipt test is the primary test option to use when determining if the printer is functioning correctly.

The ticket test is mostly used during the early stages of troubleshooting, to eliminate the possibility that the problem is occurring with the printer. If the printer experiences a failure, and the error indicator light is activated, call TransAct's Technical Support department.

#### **Operation - Head Test**

This test performs a test pattern that will print all the head print elements and verify that the drive roll is free from defects or debris. The print head has two heating elements per dot position. A print element is not considered bad unless both elements are missing. If the head test shows that there is an inconsistency in the print there may be debris on the drive roll. If debris is indicated, cleaning the drive roll should correct the problem. If this does not correct the problem, contact TransAct's Technical Support department.

#### **Operation - Marker Calibration**

The printer is equipped with several sensors in the paper path, which are adjustable and will handle a wide range of paper under normal operation. However, if there appear to be problems associated with any sensor's operation, the Marker Calibration test will attempt to adjust the sensors for optional operation with the paper installed. The Top-of-Form, Paper Out and

selected. After about 2 seconds the Error LED will go out and the PAPER indicator will illuminate, indicating that hex dump is selected. After about 4 seconds, the Cover LED will illuminate, indicating that configuration mode is selected.

<sup>&</sup>lt;sup>2</sup> The test button is a multifunction button. By pressing and releasing the test button, the printer will enter self test. By pressing and holding the test button for a longer time, two additional features may be activated: pressing and holding the button for about two seconds will enter hex dump mode, and holding the button for about 4 seconds will enter configuration mode. To aid in selecting the correct mode, the Error LED will illuminate as soon as the button is pressed and indicate that self test is

Jam sensors will be recalibrated. To run this test, simply select it. The printer will automatically position the paper and adjust the sensors. If the paper installed does not have black dot markings, the Top-of-Form sensor will be adjusted based on the white level of the paper only.

#### **Factory Test**

The printer is equipped with several factory test modes. These test options are only used for factory burn-in and testing.

Operation - Continuous Operation - Burn-in Operation - Rolling ASCII

### **Level 0 Diagnostics**

Level 0 diagnostics are only run at power up, e.g. when power is first applied. These diagnostics perform the following tasks:

#### Power On

- 1. Basic System Integrity
- 2. Vector Integrity
- 3. RAM Test
- 4. Flash Boot Loader Integrity
- 5. Flash Firmware Integrity (NOTE: If the firmware is corrupted, the printer will remain in boot load.)
- 6. USB Controller Diagnostics and verify.
- 7. Start Normal Firmware
- 8. Verify Configuration Integrity
- 9. Interface Configuration
- 10. File System Integrity
- 11. Start Kernel, Verify Multitasking, Start Tasks

Once the kernel is running, the following tests must pass to allow operation. However, if any test fails (except the knife home test), the remaining tests will generate recoverable faults and normal operation will start as soon as the fault is cleared. These tests are also run when operation is resumed from OFF.

- 12. Cover Closed Check
- 13. Knife Home
- 14. Paper Present
- 15. Clear Paper Path.
- 16. Place Printer On-line, Start Normal Operation

The first phase of testing consists of step 1-5, and determines that the boot loader is accurate and the printer firmware is correct. Tests 1 through 4 produce non-recoverable errors if they fail, in which case the power must be removed from the printer and the printer returned for service. If the boot loader is intact, but the main firmware is corrupted, the printer automatically enters boot loader mode, where the firmware can then be reloaded into the printer.

#### **Boot Loader Mode**

The boot loader may be entered during normal operation through special commands. Normal boot load operation is by manually starting boot load mode. Boot loader mode can be entered in one of three ways: (1) when Level 0 Diagnostics finds that the firmware check (also known as a cyclical redundancy check, or CRC) is bad, (2) manually, or (3) through the use of a special boot load command.

To manually enter the boot loader, hold the Diagnostics button in the side of the printer while the power is applied. The ERROR Indicator comes on, and the READY indicator blinks. At this time, the firmware boot program is operating and the boot load file may be sent to the printer. When the printer receives the boot load file, the printer will automatically restart if the firmware load was successful. If the load fails, the printer will remain in boot load mode. If the load fails, reset the printer by removing the power and restarting it. Then try again.

**Note:** In this download mode, the printer will only accept data on the RS232 serial port. A second level loader, described in more detail in the command section of the *Epic 430 OEM Integration Manual*, supports the USB interface.

**Note:** In rare cases, it may be required to load the firmware twice. The Epic 430<sup>TM</sup> contains a flash file system. The complete flash image is sometimes distributed as part of a firmware update. If the file system image is not compatible with the previous firmware configuration, the new firmware may need to reformat the file system. If this occurs, the firmware will have to be reloaded after the flash is reformatted. The indications that this is happening will be excessively long startup after a firmware update after which the printer will not print: tickets are presented, however only graphics are printed, and fonts will be missing. In this case it is important that the reformat be allowed to complete, as it can take up to 30 seconds to reformat the entire flash system.

#### Printer Status LED's

The Epic 430<sup>TM</sup> printer has four indicator lights to indicate various operating states of the printer. In general these are Fault, Cover Open, Paper Status, and Ready.

The printer may be in normal operation, self test or in one of two boot load modes. The Ready and Fault indicators will indicate which mode by a unique blink pattern:

#### **TransAct Boot Load Mode**

In TransAct Boot Load Mode, the power LED will blink slowly with a 50% duty cycle. It will repeat this cycle about every 2 seconds (1 Sec on, 1 Sec off). There will be a red indication on the Error LED indicator until the down load is started.

#### Self Test Mode

When the printer is in Self Test Mode, the power indicator will blink slowly with a 50% duty cycle at a 2 second rate. This is very similar to TransAct Boot Load Mode, however, the red error indicator will not be present.

#### **Normal Operation**

During Normal operation, the Power LED will remain on unless an error is being indicated. There are two classes of errors, soft errors and hard errors. Soft errors are recoverable without power cycling the printer; conversely, recovering from hard errors requires removing the power from the printer, correcting the problem, and then reapplying power.

| Status                  | LED response                |  |  |
|-------------------------|-----------------------------|--|--|
| Power On, Printer Ready | Power LED on (Not Blinking) |  |  |
| Paper Low               | Paper LED Blinking          |  |  |

#### Soft Errors

Soft errors may be recovered by the host, or by opening and closing the printer cover. Each of these errors is indicated by a 5 second repeating blink pattern on the Power LED with the red Error LED continuously on.

| Out of Paper            | 2 Blinks | Paper LED will also be on. |
|-------------------------|----------|----------------------------|
| Cover Open <sup>3</sup> | 4 Blinks | ·                          |
| Jam Detected            | 5 Blinks |                            |
| Missed Top of Form      | 6 Blinks | Paper LED will blink fast. |
| Illegal or Bad Command  | 7 Blinks | Paper LED will blink fast. |
| Printer Over Temp       | 8 Blinks | Error LED will blink slow. |
| Bad Power               | 8 Blinks | Error LED will blink fast. |

<sup>&</sup>lt;sup>3</sup> The printer may be configured to beep if the cover is open.

#### **Hard Errors**

Hard errors have a similar blink pattern to soft errors, except that they are slower and repeat every 10 seconds. In general, these errors occur during level 0 diagnostics and are not recoverable. In these cases, the Error and Power LEDs will blink at the same time.

EEPROM read fault 2 Blinks EEPROM write fault 3 Blinks Error Vector Taken 4 Blinks Knife Error 5 Blinks User Store Format Error 7 Blinks User Data Store Error 8 Blinks Flash Read/Write Error 9 Blinks Memory Error 12 Blinks Com Adapter 14 Blinks Kernel Fault 15 Blinks

#### **Auto Error Recovery**

The Epic 430<sup>™</sup> printer has the ability to auto recover from some internal errors.

#### Flash Format Errors

The internal flash that is used to store graphic images is formatted to assure data integrity. If this format is corrupted, the printer will automatically delete and reformat the flash. The host can then reload the images.

#### **Input Power Fault**

The printer monitors the power input to the printer. If it is found to be greater than 26 volts or less than 20, the printer will stop and wait for the power to return to specification.

#### **Head Temperature Fault**

The printer monitors the head temperature. If the head temperature is greater than 60° C, the printer will start to slow down. If the head exceeds 65° C, the printer will stop. The printer will heat the head to maintain a head temperature of 25° C. If the printer can not maintain a head temperature of 0° C, the printer will stop. In all cases, the printer will automatically recover when the head temperature is within range.

#### Configuration Faults Recovery

The printer maintains an operating configuration in EEPROM. Information such as the printer's serial number, operating configuration, and running totals are stored in this memory. Each section of this memory maintains a check character to signal that the data is valid. If this memory is found to be corrupted, the printer will restore it based on a backup copy saved in flash. This flash copy is generated when the printer was electronically configured using the TransAct® configuration tool. Any configuration parameters altered during normal operation, will not be saved in the flash copy. The EEPROM will be restored to the value set by the configuration program.

## **Loading Paper**

The Epic 430 printer uses a continuous roll of POS or Lottery grade thermal paper, with specifications outlined in the chapter *Epic 430TM Specifications* and *Requirements*.

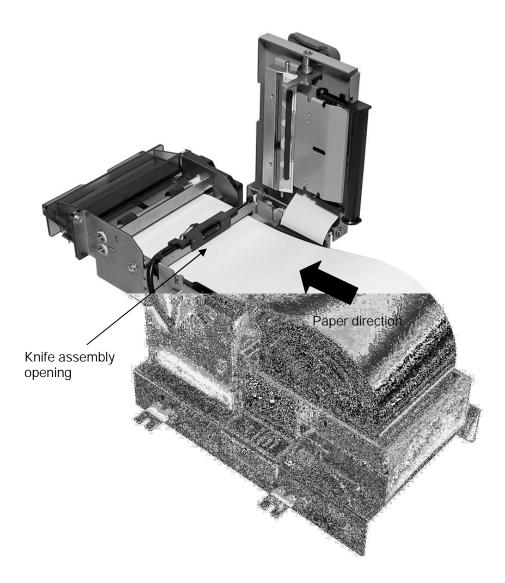

Figure 5. Loading a Paper Roll.

Instructions for loading the paper are as follows:

- 1. Open the top cover of the printer by pressing the cover open button.
- 2. Make sure the paper path is clear and there are no obstructions through the knife or transport.

- 3. Place a roll of new paper in the paper holder, with the end of the paper unloading from the back to the front of the printer, as shown in the figure.
- 4. Prepare the end of the paper with a clean square cut end with no folds or distortions to the paper
- 5. Thread the free end of the paper through the knife assembly opening as shown.
- 6. Push the end of the paper towards the transport rollers. Place the end of the paper as close to the transport rollers as possible. Make sure the paper is aligned with the paper guides and not skewed.
- 7. Close the cover by rotating it back into position until it securely clicks into place. Paper will feed automatically, and then print and eject a test ticket.

## **Clearing Paper Jams**

In the unlikely event of a paper jam, it is important to completely clear the jam before restarting the printer. In general it is not required to power cycle the printer to clear a paper jam, however, there are cases where the printer must be power cycled to properly home the cutter blade. (See below)

- 1. Expose the paper path by pressing the cover open button.
- 2. Make sure the paper path is clear and there are no obstructions through the knife or transport.
- 3. Clear Printer jams by removing any paper from within the printer.
  - a. CAUTION: If the paper is wrapped around the platen, the printer power MUST be turned off to allow the paper to be removed. Failure to turn the power off will result in the paper getting stuck behind the platen and being more difficult to clear.
  - b. If the paper is jammed in the knife, carefully remove the paper from the knife assembly. If the knife cutter is in the paper path, turn the power off, close the cover, and turn the power back on to allow the printer to re-home the cutter blade.
- 4. Clear Transport jams by carefully removing any obstructions.
  - a. CAUTION. Do not force objects into the transport from the front. This can damage the ticket taken sensor. Due to variations in bezel designs; it may be difficult to clear a jam between the transport and the bezel. If the jam is not accessible, it may be required to remove the bezel to properly clear the jam.
- 5. Prepare the end of the paper with a clean square cut end with no folds or distortions to the paper.
- 6. Thread the free end of the paper through the knife assembly opening as shown. If the paper will not freely go through the knife, the knife is still jammed. Go back to step 3.
- 7. Push the end of the paper towards the transport rollers. Place the end of the paper as close to the transport rollers as possible. Make sure the paper is aligned with the paper guides and not skewed.
- 8. Close the cover by rotating it back into position until it securely clicks into place. Paper will feed automatically, and then print and eject a test ticket.
- 9. If the paper path was not completely cleared the printer will re-enter the jam state. Do not simply open and close the cover to clear a jam. The paper path

including the transport and bezel must be clear before proper operation can be restored.

## Cleaning the Print Head

Once the unit is opened, the paper path is accessible for cleaning or clearing paper. Use a soft brush to clean the paper dust from inside the printer. The paper dust should also be removed from the sensor optics. If streaking on the printed ticket is evident, the thermal print head may need to be cleaned. This can be with a cotton swab moistened with an alcohol solvent (ethanol, methanol, IPA).

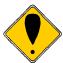

**Warning:** After printing, the print head can be very hot. Be careful not to touch it and let it cool down before you clean it. Do not damage the print head by touching it with your fingers or any hard object.

# Chapter 4

Configuring Your Epic 430<sup>™</sup> Printer

This page intentionally left blank

## **Configuration Mode Overview**

There are two ways to configure the Epic 430<sup>TM</sup> printer: the first is to use the manual configuration sequence by using the TEST and FEED key, and the second is to use TransAct's remote configuration software. TransAct Technologies offers the use of a remote CONFIG program as a fast, easy way for system integrators to configure or reconfigure your Epic 430<sup>TM</sup> printer. To obtain more information, or the latest version of the CONFIG program, call TransAct's Sales Department or contact Technical Support.

### **Selecting the Communications interface**

The USB and RS232 interfaces are not active concurrently. Only one at a time is supported. The USB link has priority. If the USB link is active (Vbus is present) the RS-232 link is inactive.

## **Most Frequent Configuration Incompatibilities**

- Emulation
- RS-232 Serial Interface (baud rate)

## **How to Change Configuration Settings**

### **Entering into Configuration Mode**

- 1) Press the TEST<sup>4</sup> button for approximately 4 seconds.
- 2) Select configuration mode.
- 3) Follow the printed instructions.
  - Press and hold the FEED button for the next option.
  - Press and Release the FEED button to change the option.
  - Power cycle to exit without changing.
  - Press TEST to save and Exit

After you enter Configuration Mode, the printer will print the current configuration, the current totals and the error logs, if any. Save this printout as a guide to changing the configuration. It's also useful in case you wish to return the printer to the previous configuration.

Each emulation may have different configurable features. If you are changing the emulation, note that the printout that was printed at the beginning of the configuration process may be incorrect for the new emulation, and the configurable features may be different. If you are using this printout as a configuration guide, and you are changing the emulation, you may wish to save the new emulation and then re-enter Configuration Mode to change other options. This will print all the available features for the new emulation.

٠

<sup>4</sup> The Test button is a multifunction button. By pressing and releasing the test button, the printer will enter self test. By pressing and holding the test button for a longer time, two additional features may be activated: pressing and holding the button for about two seconds will enter hex dump mode, and holding the button for about 4 seconds will enter configuration mode. To aid in selecting the correct mode, the Error LED will illuminate as soon as the button is pressed and indicate that self test is selected. After about 2 seconds the Error LED will go out and the PAPER indicator will illuminate, indicating that hex dump is selected. After about 4 seconds, the Cover LED will illuminate, indicating that configuration mode is selected.

## Setting up for Color Paper

The Epic 430<sup>TM</sup> may be configured to print two color thermal paper. For good print quality, the printer should be configured to print the paper being used. If the paper you are using is included in the list of papers displayed during printer configuration, that configuration should be used. If not, the printer should be set to Generic Color. If this does not produce acceptable print quality, you may select Custom Color.

#### **Custom Color**

When using Custom Color, start with a read setting of about 0.12 mJ/sq.mm and a black energy of 0.24 mJ/sq.mm. First, adjust the black level to produce acceptable black print.

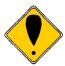

**DO NOT EXCEED** 0.40 mJ/sq.mm, or the paper may start to stick to the print head and cause paper jams. Setting the Black energy too high will also slow the printer down. All color papers tested by TransAct will operate with black levels less than 0.35 mJ/sq.mm. When the Black energy is set, adjust the Color value.

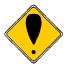

**NEVER** exceed the Black energy with the Color energy. The color level can be very critical. Do not attempt to make the color darker by increasing the energy to the point where black starts to appear, the print quality will not be consistent.

## **Remote Configuration**

Remote configuration is provided for all printers, and is accessed through a series of extended diagnostic and configuration commands. The TransAct® universal configuration program will allow the configuration to be read, edited, and written back to the printer. It will also allow the configuration of one printer to be recorded and replicated over a number of printers. The program is available from TransAct Technical Support or by downloading it from the Internet - consult the section On-line Technical Support for further details.

#### Remote Boot Load

The Epic 430<sup>TM</sup> printer is equipped with a special boot loader feature that will allow field updates of the printer's firmware. This loader is started by command and then a TransAct<sup>®</sup> firmware load image is sent to the printer. When the load image is successfully received by the remote boot loader, the printer will automatically reset and operate with the updated code. If the firmware update fails for any reason, the printer will remain in Remote Boot load mode until a successful load is accomplished.

## **Field Configuration Feature**

A field configuration feature allows easy setup and configuration of your Epic 430 printer. This feature provides a one-time prompt, on initial power-up, that lets you select from a number of configurations that are pre-loaded for you at the factory.

This feature is an option, and must be set up and activated by TransAct. It stores a specified number of complete, commonly-used configurations in the printer, together with a text description and configuration summary.

#### **Using Field Configuration**

When the FEED button is pressed for over 6 seconds, the printer will either enter field configuration mode or comprehensive configuration mode depending on whether the field configuration feature is present.

The initial print out will be as shown in Figure 6:

There are x stored configurations to select from.

Press and release FEED to move between options.

Press and hold the FEED button to select an option.

Press DIAG Button
Or Cycle Power
To Fxit

Figure 6. Startup message in Field Configuration mode.

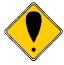

**Note:** The "x" value shown in this figure will be the actual number of loaded configurations, and can range from 2 to 20.

The first option presented is an option to print all the stored configurations in summary form. Press and hold the FEED button after this option is displayed to select it. This summary includes the configuration name, a text description and a brief list of features for each pre-loaded configuration.

After the "Print all option", each configuration is sequentially presented by name with its description. Press the FEED button once to move to the next configuration in the list, or press and hold the FEED button to select the displayed configuration. A sample configuration is shown in Figure 7.

ID: xxxxxxx Configuration description: Ithaca normal with transport Configuration Summary: Emulation Emulation mode -Ithaca PcOS Paper Selection Print Energy Control: Paper -Generic Black RS232 Serial Interface Baud Rate : 19200 BPS Mode: 8 Bit No Parity 1 Stop Bit Handshaking : Ready/Busy Receive Error : Prints '?' DTR/RTS Signal: RTS and DTR CTS/DSR Signal: None **General Options** Code Page : 437 CPI: 17 Carriage Return: Normal Off-Line Option : Normal Line Spacing : 8.1 LPI Input Buffer : 8192 Char. And so on

Figure 7. Sample pre-loaded configuration.

Once a selection is made, a summary will be printed, and the user will be asked to confirm the selection by pressing the FEED button. If not confirmed, the printer resets and the process starts over. The printer will not exit this mode until one of the predefined configurations is selected and accepted.

If confirmed, the selected configuration is recorded in the printer and made active, after which the printer then resets. Once a selected configuration is activated, the configuration will remain active until changed.

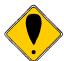

Note: It is possible to require that a configuration be activated before the printer can be used. In this case the printer will request a configuration be selected every time it is turned on until a valid configuration is actually selected. At that time the printer will operate normaly.

# Chapter 5

# Mounting Requirements

This page intentionally left blank

## **Electronics Base Assembly to Final Product**

The following shows dimensions and locations for mounting a standard Epic 430<sup>TM</sup> printer, with attachment points shown on the Electronic Base Assembly.

Bottom: 4x M4x 0.7 screws.

4x ? .176" thru holes.

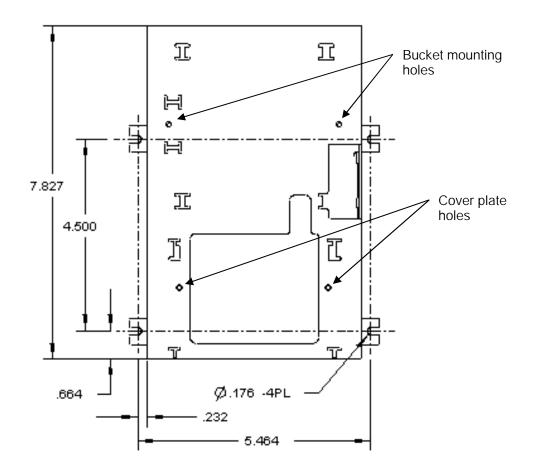

Figure 8. Electronics Base Assembly to Final Product

### **Optional Remote Base Cover**

The Epic 430<sup>™</sup> printer can optionally be configured for the printer mechanism to be mounted remotely from the electronics base. In such a case, a remote base cover is attached to the base of the printer mechanism. The diagram shows mounting holes and dimensions for this base cover, while the subsequent image shows this base cover attached to the printer mechanism.

Top: 2x M4x 0.7 screws.

2x ? .200" thru holes.

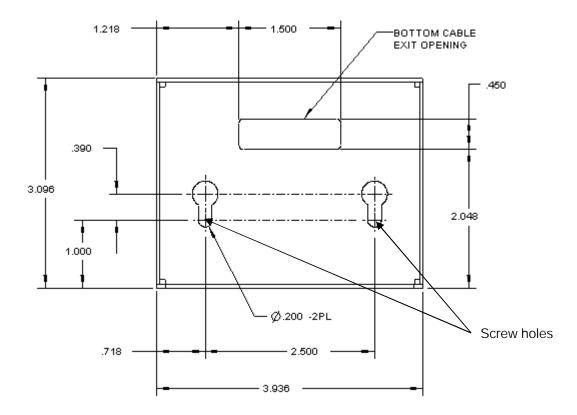

Figure 9. Optional Remote Base Cover

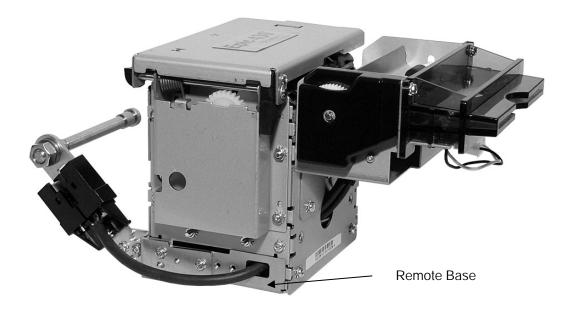

Figure 10. Remote Base Mounted to Printer Mechanism

## **Epic 430<sup>™</sup> grounding**

Due to the modular capability of the Epic 430<sup>TM</sup> printer, special considerations should be taken to ensure the modules are commonly grounded for immunity to external electrical faults such as ESD, magnetic transients, and radio frequency interference. Mounting tabs are provided on the electronic module and printer mechanism to make frame ground connections during installation. In addition, when the electronic module and print mechanism are separated, such as the electronic module mounted on a chassis and the printer mechanism mounted on a door, the interconnecting cables may pass across potentially un-bonded boundaries. In this case it is important that chassis and door are conductively bonded by metal hinges or braid to maintain a common frame ground connection between modules. Optimum installations provide a continuous grounded surface all along the interconnecting cables between modules.

Remote cabling is not design for "hot-plugging". Ensure that power is off to the electronics module when connecting the print mechanism."

### **Custom Bezel Specifications and Recommendations**

#### **Custom Bezel to Printer Mechanism mounting points**

Epic 430<sup>TM</sup> printers are designed to accommodate an optional bezel assembly that is mounted following the hardware and mounting dimensions as listed. (Bezel assemblies are available from TransAct as an option with your printer.) The following drawing shows the positioning and dimensions of the Epic 430<sup>TM</sup> printer's mounting points.

Front: 2x M3x 0.5 screws and interface with custom bezel.

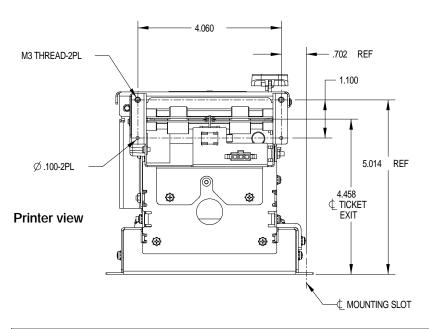

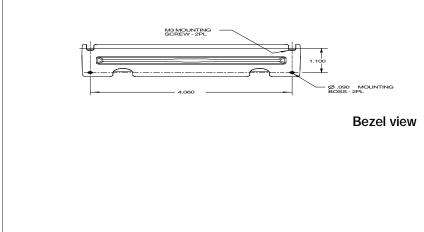

Figure 11. Custom Bezel Mounting and Hardware Requirements

# Chapter 6

## **Printer Sensors**

This page intentionally left blank

## **Printer Sensors**

The Epic  $430^{TM}$  printer uses several sensors to provide feedback to the host system, as pictured in Figure 12.

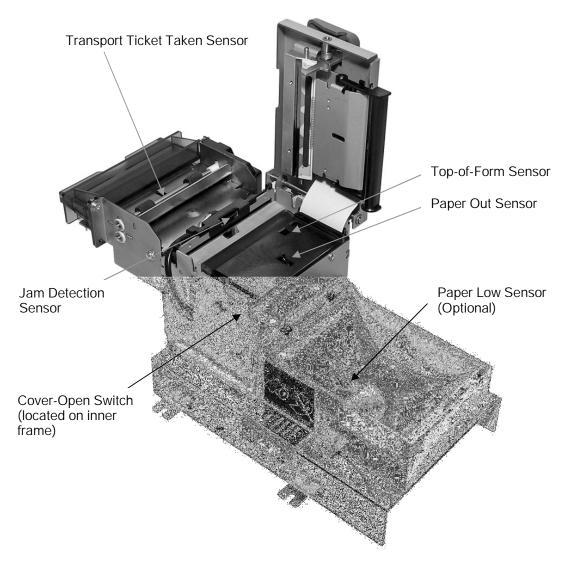

Figure 12. Sensor Breakdown and Locations.

## **Paper Out Sensor**

A Paper Out Sensor, mounted to the Lower Paper Guide, optically senses a Paper Out flag located in the ticket path. When the sensor detects the flag, it indicates that the ticket roll is depleted.

#### **Cover-Open Switch**

A Cover-Open Switch, mounted to the inner right side plate, is activated when the Top Cover is closed and the latch depresses the switch arm. When the Top Cover is opened, the Cover Open switch trips, and the printer goes off-line.

#### Top-of-Form

A Top-of-Form Sensor is mounted in the Lower Paper Path, and senses a preprinted black dot (if present) on the ticket stock. This black mark is used to position the paper for printing on a preprinted form. Typically the ticket is prepositioned to the Top-of-Form and when the ticket is complete, the paper is fed to the Top-of-Form and then cut.

## Paper Low Sensor (Option)

The Epic 430<sup>TM</sup> has an optional interruptive Paper Low Sensor. This sensor is mounted to the Paper Bucket and will provide an indication that the paper is getting low. The length of paper remaining when paper low is sensed is dependent on the paper roll core diameter.

#### **Jam Detection Sensor**

A jam sensor is mounted to the knife frame, and senses the presence of a ticket immediately before and after a knife cut. Under normal conditions, the ticket should be present at the detector before a knife cut, and not present after the cut and delivery of the ticket. If a ticket is not processed properly the jam detection sensor detects the improper ticket progress, stops the printer and enters a jammed state. The jam must be manually cleared before additional tickets can be printed.

## **Transport Ticket Taken Sensor**

A Ticket Taken Sensor, mounted in the Ticket Transport, is used to detect the lead edge of the ticket as well as determine when customers have actually taken the printed ticket.

# Chapter 7

# **Electrical Connections**

This page intentionally left blank

## **Communications Interface**

USB and RS-232 communications are supplied through interface connections at the rear of the printer, as illustrated in the figure. The Serial RS-232 interface connector is a 9-pin DB connector and the USB interface is a standard USB B connector.

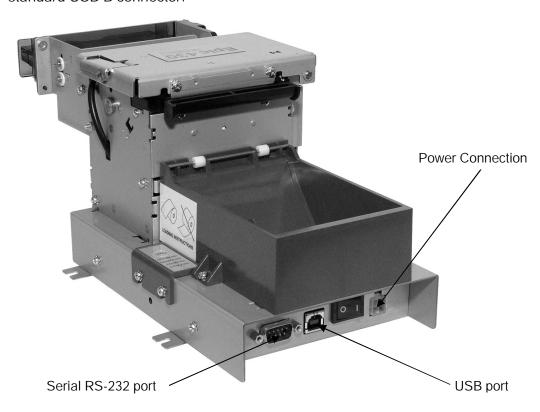

Figure 13. Communication Location and Connector Info.

#### **Power Connection**

Housing - Molex, 4 Position Mini-Fit Jr, p/n: 39-01-2040 Terminal - pin, 18-24 AWG, Molex p/n: 39-00-0059

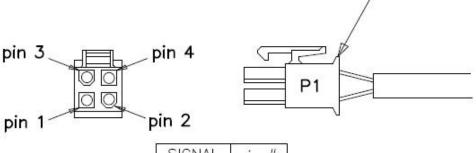

| SIGNAL  | pin # |
|---------|-------|
| +24V    | 1     |
| 24V RTN | 2     |
| _       | 3     |
| FRAME   | 4     |

## **Remote Base Interconnect**

The Remote Base and the Print Mechnisem are inter connected by a cable assembly. This assemply is connected as shown.

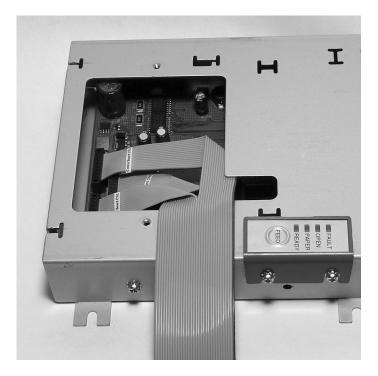

Figure 14. Remote Base with cable cover removed

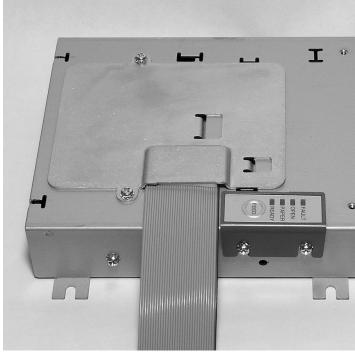

Figure 15. Remote Base with cable cover in place

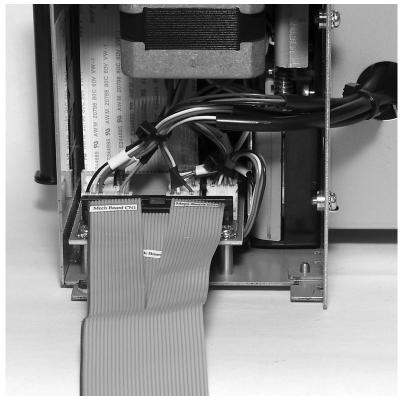

Figure 16. Remote cable to Printer Mechanism connection

CAUTION: Remote cabling is not design for "hot-plugging". Ensure that power is off to the electronics module when connecting the print mechanism."

Interconnect cables are keyed to prevent misconnection. Care should be taken to assure that all three connections are correct and fully seated.

Due to the modular capability of the Epic 430<sup>TM</sup> printer, special considerations should be taken to ensure the modules are commonly grounded for immunity to external electrical faults such as ESD, magnetic transients, and radio frequency interference. Mounting tabs are provided on the electronic module and printer mechanism to make frame ground connections during installation. In addition, when the electronic module and print mechanism are separated, such as the electronic module mounted on a chassis and the printer mechanism mounted on a door, the interconnecting cables may pass across potentially un-bonded boundaries. In this case it is important that chassis and door are conductively bonded by metal hinges or braid to maintain a common frame ground connection between modules. Optimum installations provide a continuous grounded surface all along the interconnecting cables between modules.

## **Bezel Interconnect**

The bezel drive is a switched +24 volt drive capable of 1 amp. It is protected by a self resetting poly-fuse. Note this current is not included in the normal operating current specifications.

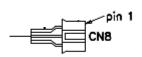

| SIGNAL | Wire Color | S1 | CN8 |
|--------|------------|----|-----|
| Drive  | red        | 1  | 1   |
| N/C    | white      | 2  | 2   |
| PGND   | black      | 3  | 3   |

Figure 17. Bezel illumination drive

# **Printer Block Diagram**

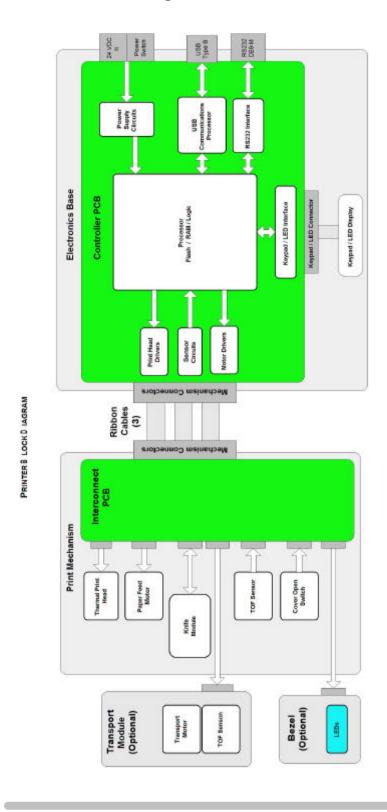

# Chapter 8

# **Control Codes**

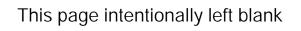

# **Control Codes Overview**

This OEM Integration Manual is designed to help users of the Epic 430<sup>TM</sup> printer develop applications. Epic 430<sup>TM</sup> Printers are specialized point-of-sale printers that have several features not normally found on general-purpose printers. Because of these special features, Epic 430<sup>TM</sup> Printers have unique control codes. This OEM Integration Manual documents the control codes that are unique to the Epic 430<sup>TM</sup> Printer.

### Nomenclature

When describing control codes, confusion often occurs as to whether the description is decimal, hexadecimal, or ASCII. To minimize the problem, this OEM Integration Manual uses the following nomenclature when describing control code sequences.

- [ ] Encloses a control character. [ ] represents a single, 8-bit value as defined in the standard ASCII tables. The ASCII Code Table in Appendix B lists the control codes. An example would be [ESC], which would represent a 1BH or 27 decimal.
- Encloses an 8-bit value in decimal format. The value is from zero to 255. An example is <2>, which represents 02H or 2 decimal.
- <n> Indicates a variable parameter. The variable parameter, <n>, can have a value from zero to 255. The meaning of <n> is described and defined in the description of the command.
- <**n**<sub>1</sub>> <**n**<sub>2</sub>> Indicates that there are two parameters, <n<sub>1</sub>> and <n<sub>2</sub>>, where both can have values from zero to 255.
- $<m_1>< m_2>$  Is an TransAct® Printer Control Language (IPCL) parameter consisting of two digits where  $< m_1>$  and  $< m_2>$  are ASCII characters from zero to nine. The parameter is combined to form a value from zero to 99. If  $< m_3>$  is included, the parameter is combined to be from zero to 999. If two values are specified, there must be two bytes added to the IPCL code. That is, if the command specifies  $< m_1> < m_2>$  and the desired value is five, it must be specified as 05.
- X All other characters in control strings represent ASCII characters. For example, [ESC] 1 represents 1BH followed by 31H.

In many cases, applications require that control sequences be specified in hexadecimal or decimal codes. In most cases, commands are specified in ASCII, hexadecimal, and decimal. The **ASCII Code Table** in Appendix D (page 249) lists ASCII, hexadecimal, and decimal equivalents.

#### Standard Emulation

The standard control codes for the Epic 430<sup>TM</sup> Printer are extensions and subsets of the PcOS emulation provided on other TransAct<sup>®</sup> products.

The Epic 430<sup>™</sup> printer also supports an emulation of the Epson ESC/POS control language, as well as a Custom VKP80 emulation capability. For details about these emulations, contact TransAct Technical Support.

#### **IPCL Codes**

TransAct® Printer Control Language (IPCL) codes are part of PcOS and designed to control a printer without using control characters (i.e. characters less than 20H). Only the standard PcOS emulation supports IPCL.

In rare cases, an IPCL code will interfere with the text that is to be printed. The IPCL translator can be disabled with an [ESC] y <4> command.

#### Other Emulations

The Epic  $430^{TM}$  Printer supports a basic Epson emulation.

**Note:** Specific EPSON compatibility features, such as its Automated Status Back (ASB) feature, are available as an option from TransAct Technologies. Command codes pertaining to these features are documented as "licensed" within the command description.

It is intended that the standard TransAct<sup>®</sup> PcOS emulation be used for new applications. Not all features of Epic 430<sup>™</sup> Printers are supported by other emulations.

# **Application Development**

To aid application development, several chapters in this manual are designed to help the programmer understand the Epic  $430^{\text{TM}}$  Printer. The next chapter provides a detailed description of each of the commands. Subsequent chapters provide explanations of how the printer works, including a description of the internal print buffer, communications link, and interaction between the host computer and printer.

# TransAct Control Codes and Commands

Throughout this OEM Integration Manual, charts and tables list commands and features. In most cases, the charts cross-reference the page that describes the command. Code summary charts, arranged by code and function, are provided to help quickly find commands.

#### **PcOS Printer Control Codes**

The following section defines the Epic 430<sup>TM</sup> TransAct® PcOS emulation. The native, TransAct® PcOS emulation provides the most flexibility and control over the printer. It is consistent with most previous TransAct® PcOS products, and should be used when the printer is placed in a new application. Alternatively, an emulation is offered for the Epson ESC/POS language, as

well as a customer emulation; contact TransAct Technical Support for further information on these options.

TransAct does not recommend that you generate drivers for emulations other than PcOS. In addition, TransAct has created several tools that can be used to generate and maintain graphic images and files for print on the Epic 430<sup>TM</sup>. Information about drivers and tools are available on the TransAct web site and on a *TransAct Software Developer's Toolkit*. For more information about either of these options, contact TransAct Technical Support.

# **Quick PcOS Reference Chart**

| Description                                         | ASCII                                                                                  | Hex         | IPCL<br>equivalent        | Page |
|-----------------------------------------------------|----------------------------------------------------------------------------------------|-------------|---------------------------|------|
|                                                     |                                                                                        |             | code                      |      |
| Low Level paper Motion                              |                                                                                        |             |                           |      |
| Line feed.                                          | [LF]                                                                                   | 0AH         | &%LF                      | 72   |
| Carriage return.                                    | [CR]                                                                                   | 0DH         | &%CR                      | 72   |
| Horizontal Motion                                   |                                                                                        |             |                           |      |
| Back space.                                         | [BS]                                                                                   | 08H         | &%BS                      | 73   |
| Horizontal tab.                                     | [HT]                                                                                   | 09H         | &%HT                      | 73   |
| Set horizontal tab stops.                           | [ESC] D $<$ n <sub>1</sub> $>$ $<$ n <sub>2</sub> $>$ $<$ n <sub>i</sub> $>$ $<$ 0 $>$ | 1BH 44H     | none                      | 73   |
| Set horizontal position.                            | [ESC] n <n<sub>1&gt; <n<sub>2&gt;</n<sub></n<sub>                                      | 1BH 6EH     | $&\%HP < m_2> < m_3>$     | 74   |
| Set justification.                                  | [ESC] a <n></n>                                                                        | 1BH 61H     | &%JR {n=2}                | 74   |
| n=0 Left                                            |                                                                                        |             | &%JC {n=1}                |      |
| n=1 Center                                          |                                                                                        |             | &%JL {n=0}                |      |
| n=2 Right                                           |                                                                                        |             |                           |      |
| n=8 Left (No line feed)                             |                                                                                        |             |                           |      |
| n=9 Center (No line feed)                           |                                                                                        |             |                           |      |
| n=10 Right (No line feed)                           | [ECO] D                                                                                | 4DI   5011  | 0.0/1.1)/                 | 7.4  |
| Reset horizontal and vertical tab                   | [ESC] R                                                                                | 1BH 52H     | &%HV                      | 74   |
| stops.                                              | [ECO] V                                                                                | 4DI   5011  |                           | 1.40 |
| Set left/right print margins.                       | [ESC] X <n<sub>1&gt;<n<sub>2&gt;</n<sub></n<sub>                                       | 1BH 58H     | none                      | 148  |
| $n_1$ = Left margin, $n_2$ = Right margin           | [ECC] D b                                                                              | 10115011    |                           | 200  |
| Select minimum character height                     | [ESC] + P <w><h></h></w>                                                               | 1BH 50H     | none                      | 209  |
| and width in points Select minimum character height | [ESC] + p <w><h></h></w>                                                               | 1BH 70H     | nono                      | 210  |
| and width in ¼ points                               | [ESC] + p <w>&lt;11&gt;</w>                                                            | IBH /UH     | none                      | 210  |
| Vertical Motion                                     |                                                                                        |             |                           |      |
| Perform a fine line feed.                           | [ESC] J <n></n>                                                                        | 1BH 4AH     | &%FM <m<sub>1&gt;</m<sub> | 75   |
|                                                     |                                                                                        | IDITAAIT    | $< m_2 > < m_3 >$         | /3   |
| Set 1/8-inch line spacing.                          | [ESC] 0                                                                                | 1BH 30H     | &%ST                      | 75   |
| Set 7/72-inch line spacing.                         | [ESC] 1                                                                                | 1BH 31H     | &%SG                      | 76   |
| Begin variable line spacing.                        | [ESC] 2                                                                                | 1BH 32H     | none                      | 76   |
| (Enable [ESC] A <n>).</n>                           | [230] 2                                                                                | 1511 3211   | TIOTIC                    | , 0  |
| Set variable line spacing to n/216                  | [ESC] 3 <n></n>                                                                        | 1BH 33H     | &%SV <m<sub>1&gt;</m<sub> | 75   |
| inch.                                               | [200] 0 (11)                                                                           | 1211 0011   | $< m_2 > < m_3 >$         | , 0  |
| Set variable line spacing to n/72                   | [ESC] A <n></n>                                                                        | 1BH 41H     | none                      | 76   |
| inch.                                               | [200]//                                                                                |             |                           | , ,  |
| Set Line spacing in points                          | [ESC]+V <n></n>                                                                        | 1BH 2BH 56H | None                      | 209  |
| Set Line spacing in ¼ points                        | [ESC]+v <n></n>                                                                        | 1BH 2BH 76H | None                      | 210  |
| Select minimum character height                     | [ESC] + P <w><h></h></w>                                                               | 1BH 50H     | none                      | 209  |
| and width in points                                 | [====]                                                                                 |             |                           |      |
| Select minimum character height                     | [ESC] + p <w><h></h></w>                                                               | 1BH 70H     | none                      | 210  |
| and width in ¼ points                               | [                                                                                      |             | 1-11-                     | 5    |
| Feed <n> lines at current spacing.</n>              | [ESC] d <n></n>                                                                        | 1BH 64H     | &%FL <m<sub>1&gt;</m<sub> | 78   |
|                                                     |                                                                                        |             | <m<sub>2&gt;</m<sub>      | 1    |
| Set vertical tab stops.                             | [ESC] B < n <sub>1</sub> > < n <sub>2</sub> >                                          | 1BH 42H     | none                      | 79   |
| - 1                                                 | $< n_3 > < n_i > 0$                                                                    |             |                           |      |
| Vertical tab.                                       | [VT]                                                                                   | 0BH         | &%VT                      | 78   |
| Form feed.                                          | [FF]                                                                                   | 0CH         | &%FF                      | 79   |
| Feed to black dot                                   | [ESC][VT]                                                                              | 1BH 0BH     | None                      | 82   |

| Description                                           | ASCII                                                       | Hex          | IPCL                                           | Page |
|-------------------------------------------------------|-------------------------------------------------------------|--------------|------------------------------------------------|------|
|                                                       |                                                             |              | equivalent<br>code                             | 3    |
| Set top of form.                                      | [ESC] 4                                                     | 1BH 34H      | &%TF                                           | 80   |
| Set form length in lines.                             | [ESC] C <n></n>                                             | 1BH 43H      | &%SL <m<sub>1&gt; <m<sub>2&gt;</m<sub></m<sub> | 80   |
| Begin auto line feed. (n=0, end n=1)                  | [ESC] 5 <n></n>                                             | 1BH 35H      | &%CA {n=0}<br>&%MA {n=1}                       | 81   |
| Set form length in inches.                            | [ESC] C [NUL] <n></n>                                       | 1BH 43H      | &%SI <m<sub>1&gt; <m<sub>2&gt;</m<sub></m<sub> | 80   |
| Transport Control                                     |                                                             |              |                                                |      |
| Set Transport Mode                                    | [ESC]i <f><v></v></f>                                       | 1BH 69H      | None                                           | 147  |
| Feed Transport                                        | [ESC]j <n></n>                                              | 1BH 6AH      | None                                           | 147  |
| Deliver ticket from transport                         | [ESC]k                                                      | 1BH 6BH      | None                                           | 147  |
| Character Pitch                                       |                                                             |              |                                                |      |
| Set character spacing in points                       | [ESC]+I <n></n>                                             | 1BH 2BH 49H  | None                                           | 207  |
| Set character spacing in ¼ points                     | [ESC]+i <n></n>                                             | 1BH 2BH 69H  | None                                           | 208  |
| Set character spacing in points with adjustment       | [ESC]+J <n></n>                                             | 1BH 2BH 4AH  | None                                           | 208  |
| Set character spacing in ¼ points with adjustment     | [ESC]+j <n></n>                                             | 1BH 2BH 6AH  | None                                           | 209  |
| Begin 10 CPI character pitch.                         | [DC2]                                                       | 12H          | &%F3                                           | 86   |
| Begin 12 CPI character pitch.                         | [ESC]:                                                      | 1BH 3AH      | &%F2                                           | 86   |
| Begin 17 CPI character pitch.                         | [SI]                                                        | 0FH          | &%F1                                           | 86   |
| Set character pitch.                                  | [ESC] [ P <n></n>                                           | 1BH 5BH 50H  | &%F <n></n>                                    | 87   |
| Set inter-character spacing.                          | [ESC] V <n></n>                                             | 1BH 56H      | none                                           | 88   |
| Begin 24 CPI character pitch                          | [ESC][SI]                                                   | 1BH 0FH      | &%F4                                           | 86   |
| Select Minimum character Height                       | [ESC] + P <w><h></h></w>                                    | 1BH 50H      | none                                           | 209  |
| and Width in points                                   | [E3C] + P <w>&lt;11&gt;</w>                                 | 100 300      | Tione                                          | 209  |
| Select Minimum character Height                       | [ESC] + p <w><h></h></w>                                    | 1BH 70H      | nono                                           | 210  |
| and Width in ¼ points                                 | [E3C] + p <w>&lt;11&gt;</w>                                 | IBH 70H      | none                                           | 210  |
| Character Font                                        |                                                             |              |                                                |      |
| Select font                                           | [ESC] + 3 <id></id>                                         | 1BH 2BH 31H  | none                                           | 200  |
|                                                       | [ESC] + N                                                   | 1BH 2BH 4EH  |                                                | 200  |
| Select font by name                                   | Filename<0>                                                 |              | none                                           |      |
| Define Stacked Font                                   | [ESC] + S <id<sub>1&gt;<br/><id<sub>2&gt;</id<sub></id<sub> | 1BH 2BH 53H  | none                                           | 200  |
| Set stroke font Brush Size                            | [ESC] + B < w >                                             | 1BH 2BH 42H  | none                                           | 210  |
| Select Minimum character Height and Width in points   | [ESC] + P <w><h></h></w>                                    | 1BH 50H      | none                                           | 209  |
| Select Minimum character Height and Width in ¼ points | [ESC] + p <w><h></h></w>                                    | 1BH 70H      | none                                           | 210  |
| Begin 12 x 12 draft print.                            | [ESC] # <0>                                                 | 1BH 23H 00H  | &%QT                                           | 89   |
| Set print size (legacy mode).                         | [ESC] I <n></n>                                             | 1BH 49H      | &%QT {n=0}                                     | 89   |
| n=0 Draft (12 x 12)                                   | [200]1 417                                                  | 1511 1711    | &%QU {n=1}                                     | 0,   |
| n=1 Large draft (12 x 14)                             |                                                             |              | &%QL {n=2}                                     |      |
| n=2 NLQ (24 x 16)                                     |                                                             |              | &%QS {n=3}                                     |      |
| n=3 NLQ (24 x 16)                                     |                                                             |              |                                                |      |
| n=4-7 Repeats 0-3                                     |                                                             |              |                                                |      |
| Select character code page. ASCII                     | [ESC] [ T < n <sub>h</sub> > < n <sub>l</sub> >             | 1BH 5BH 54H  | &%CP <m<sub>1&gt;</m<sub>                      | 93   |
| Mode only.                                            | 1                                                           |              | $< m_2 > < m_3 >$                              |      |
|                                                       |                                                             |              | <m<sub>4&gt;</m<sub>                           |      |
| Select Codepage by name. ASCII Mode only              | [ESC] + C                                                   | 1BH 2BH 43H  | None                                           | 94   |
| Insert Euro character.                                | [ESC] [ C <n></n>                                           | 1BH,5BH, 43H | &%EU                                           | 94   |
| moen Euro Characler.                                  | [[50][641]                                                  | 10H,3DH, 43H | α /0ĽU                                         | 74   |

| Description                                            | ASCII                                             | Hex          | IPCL                                      | Page |
|--------------------------------------------------------|---------------------------------------------------|--------------|-------------------------------------------|------|
| Description                                            | ASCII                                             | ПЕХ          | equivalent                                | raye |
|                                                        |                                                   |              | code                                      |      |
| Print control character.                               | [ESC] ^ <n></n>                                   | 1BH,5EH      | &%CC <m<sub>1&gt;</m<sub>                 | 95   |
| Thin control character.                                |                                                   | 1511/0211    | $< m_2 > < m_3 >$                         | 7.0  |
| Print Unicode character                                | [ESC] " <n<sub>L&gt;<n<sub>H&gt;</n<sub></n<sub>  | 1BH,22H      | &%PU <m<sub>1&gt;</m<sub>                 | 95   |
|                                                        |                                                   | ·            | <m<sub>2&gt; <m<sub>3&gt;</m<sub></m<sub> |      |
|                                                        |                                                   |              | <m<sub>4&gt; <m<sub>4&gt;</m<sub></m<sub> |      |
| Character Attributes                                   |                                                   |              |                                           |      |
| Select color.                                          | [ESC] c <n></n>                                   | 1BH,63H      | &%CL <m<sub>1&gt;</m<sub>                 | 96   |
| Begin one-line double-wide print.                      | [SO]                                              | 0EH          | &%MW                                      | 96   |
| Cancel one-line double-wide print.                     | [DC4]                                             | 14H          | &%MN                                      | 96   |
| Multi-line double-wide double-high                     | [ESC] W <n></n>                                   | 1BH,57H      | &%FS {n=0}                                | 97   |
| mode.                                                  |                                                   |              | &%FD {n=1}                                |      |
| n=0 Standard mode                                      |                                                   |              | &%FH {n=3}                                |      |
| n=1 Double-wide                                        |                                                   |              |                                           |      |
| n=2 Double-high                                        |                                                   |              |                                           |      |
| 3 = Both                                               | [ECC] and                                         | 100 500      | &%CO {n=0}                                | 97   |
| Enable/disable Strike through.                         | [ESC] _ <n></n>                                   | 1BH,5FH      | &%CO {II=0}<br>&%MO {n=1}                 | 97   |
| n=0 End                                                |                                                   |              | a folivio (ii– i)                         |      |
| n=1 Begin Begin underline mode.                        | [ESC] - <n></n>                                   | 1BH,2DH      | &%CU {n=0}                                | 99   |
| n = 0 End                                              | [ESC] - <11>                                      | וטח,צטח      | 8%MU                                      | 99   |
| n = 1 Begin                                            |                                                   |              | {n=1}                                     |      |
| Begin enhanced print.                                  | [ESC] G                                           | 1BH,47H      | &%ME                                      | 99   |
| End enhanced print.                                    | [ESC] H                                           | 1BH,48H      | &%CE                                      | 99   |
| Begin emphasized print.                                | [ESC] E                                           | 1BH,45H      | &%MM                                      | 100  |
| End emphasized print.                                  | [ESC] F                                           | 1BH,46H      | &%CM                                      | 100  |
| Set print style. (See command                          | [ESC] [ @                                         | 1BH,5BH,     | &%DH                                      | 98   |
| description.)                                          | [200][ 0                                          | 40H          | &%SH                                      | , ,  |
| Select superscript.                                    | [ESC] S <0>                                       | 1BH,53H, 00H | &%SP                                      | 100  |
| Select subscript.                                      | [ESC] S <1>                                       | 1BH,53H, 01H | &%SB                                      | 100  |
| End superscript or subscript.                          | [ESC] T                                           | 1BH,54H      | &%SE                                      | 101  |
| Begin italics.                                         | [ESC] % G                                         | 1BH,25H, 47H | &%MI                                      | 101  |
| End italics.                                           | [ESC] % H                                         | 1BH,25H, 48H | &%CI                                      | 101  |
| Page Mode                                              |                                                   |              |                                           |      |
| Select page mode                                       | [ESC] t <n></n>                                   | 1BH,74H      | &%PM                                      | 103  |
| Set page mode page size                                | [ESC] u <n<sub>1&gt;</n<sub>                      | 1BH,75H      | &%PS                                      | 108  |
| Set page mode page position                            | [ESC] o <n<sub>1&gt;</n<sub>                      | 1BH,6FH      | none                                      | 110  |
| Set Page Mode Size Enhanced                            | [ESC][SUB]S                                       | 1BH, 1AH 53H | none                                      | 105  |
| Set Page Mode Printed Area                             | [ESC][SUB]W                                       | 1BH, 1AH 57H | none                                      | 107  |
| Set Page Position Enhanced                             | [ESC][SUB]A                                       | 1BH, 1AH 41H | &%PY                                      | 110  |
| Set Page Position Relative                             | [ESC][SUB]R                                       | 1BH, 1AH 41H | none                                      | 110  |
| Exit page mode                                         | [FF]                                              | 0CH          | &%FF                                      | 110  |
| APA Graphics                                           |                                                   |              |                                           |      |
| Print single-density graphics.                         | [ESC] K $<$ $n_1>$ $<$ $n_2>$                     | 1BH,4BH      | none                                      | 111  |
| <n<sub>1&gt;=0255</n<sub>                              |                                                   |              |                                           |      |
| <n<sub>2&gt;=03</n<sub>                                |                                                   |              |                                           |      |
| len= <n<sub>1&gt; + 256 * <n<sub>2&gt;</n<sub></n<sub> | [500]                                             | 4DU 40U      |                                           | 444  |
| Print half-speed double-density                        | [ESC] L <n<sub>1&gt; <n<sub>2&gt;</n<sub></n<sub> | 1BH,4CH      | none                                      | 111  |
| graphics.                                              | [FCC] V :- :-                                     | 10115011     | none                                      | 110  |
| Print full-speed double-density                        | [ESC] Y < n <sub>1</sub> > < n <sub>2</sub> >     | 1BH,59H      | none                                      | 112  |
| graphics.                                              | [ECC] 7 .n > .n >                                 | 100 540      | nono                                      | 110  |
| Print quad-density graphics.                           | [ESC] $Z < n_1 > < n_2 >$                         | 1BH,5AH      | none                                      | 112  |

| Description                                                                        | ASCII                                                                             | Hex                 | IPCL<br>equivalent<br>code     | Page |
|------------------------------------------------------------------------------------|-----------------------------------------------------------------------------------|---------------------|--------------------------------|------|
| Select bidirectional or unidirectional print. n=0 Bidirectional n=1 Unidirectional | [ESC] U <n></n>                                                                   | 1BH,55H             | &%GU {n=1}<br>&%GB {n=0}       | 113  |
| Print graphics in mode <m>.</m>                                                    | [ESC] * <m> <n<sub>1&gt; <n<sub>2&gt;</n<sub></n<sub></m>                         | 1BH,2AH             | none                           | 112  |
| Reassign graphic mode.                                                             | [ESC]? <m><n></n></m>                                                             | 1BH,3FH             | none                           | 112  |
| Horizontal Graphics                                                                |                                                                                   |                     |                                |      |
| Process horizontal graphics data.                                                  | [ESC] h <color><br/><length> <format><br/><data></data></format></length></color> | 1BH,68H             | none                           | 114  |
| Set horizontal graphic mode.                                                       | [ESC] * <m> &lt;0&gt; &lt;0&gt;</m>                                               | 1BH,2AH             | none                           | 115  |
| Bitmap Graphic File Support                                                        |                                                                                   |                     |                                |      |
| Print Bitmap graphics from file.                                                   | [ESC] [FS] P <s><br/>FileName&lt;0&gt;</s>                                        | 1BH,1CH,<br>50H     | none                           | 182  |
| Print Bitmap graphics from bitmap data                                             | [ESC] [FS] p<br><bitmapfiledata></bitmapfiledata>                                 | 1BH,1CH,<br>50H     | none                           | 182  |
| User Store                                                                         |                                                                                   |                     |                                |      |
| Begin named macro record.                                                          | [ESC] [US] b<br><name> &lt;0&gt;</name>                                           | 1BH,1FH, 62H        | &%UB<br><name>&lt;0&gt;</name> | 121  |
| Save macro data in user store.                                                     | [ESC] [US] m<br><name> &lt;0&gt;</name>                                           | 1BH,1FH,<br>6DH     | &%UM<br><name>&lt;0&gt;</name> | 121  |
| End named macro record.                                                            | [ESC] [US] e<br><name> &lt;0&gt;</name>                                           | 1BH,1FH, 65H        | &%UG<br><name>&lt;0&gt;</name> | 121  |
| Load item from user store.                                                         | [ESC] [US] I<br><name> &lt;0&gt;</name>                                           | 1BH,1FH,<br>6CH     | &%UL<br><name>&lt;0&gt;</name> | 122  |
| Run macro data from user store.                                                    | [ESC] [US] r<br><name> &lt;0&gt;</name>                                           | 1BH,1FH, 72H        | &%UR<br><name>&lt;0&gt;</name> | 122  |
| Flag item as a start-up macro.                                                     | [ESC] [US] s<br><name> &lt;0&gt;</name>                                           | 1BH,1FH,<br>6DH     | &%US<br><name>&lt;0&gt;</name> | 122  |
| Delete item from user store.                                                       | [ESC] [US] d<br><name> &lt;0&gt;</name>                                           | 1BH,1FH, 64H        | &%UD<br><name>&lt;0&gt;</name> | 123  |
| Flush information from user store.                                                 | [ESC] [US] f ALL<br><0>                                                           | 1BH,1FH,<br>66H,00H | &%UF                           | 123  |
| Report on user store.                                                              | [ESC] [US] q<br><name> &lt;0&gt;</name>                                           | 1BH,1FH, 72H        | &%UQ<br><name>&lt;0&gt;</name> | 123  |
| Return a report on user store                                                      | [ESC] [US] ?<br><name> &lt;0&gt;</name>                                           | 1BH,1FH, 72H        | &%UQ<br><name>&lt;0&gt;</name> | 123  |
| Process user macro.                                                                | [ESC] g <0>                                                                       | 1BH,67H, 00H        | &%GP                           | 125  |
| Start macro record.                                                                | [ESC] g <1>                                                                       | 1BH,67H, 01H        | &%GS                           | 125  |
| Stop macro record.                                                                 | [ESC] g <2>                                                                       | 1BH,67H, 02H        | &%GE                           | 126  |
| Stop macro record and save                                                         | [ESC] g <3>                                                                       | 1BH, 67H,<br>03H    | &%GW                           | 126  |
| Bar Codes                                                                          |                                                                                   |                     |                                |      |

| Description                                                                             | ASCII                                                                                                    | Hex          | IPCL<br>equivalent                                   | Page |
|-----------------------------------------------------------------------------------------|----------------------------------------------------------------------------------------------------|--------------|------------------------------------------------------|------|
|                                                                                         |                                                                                                    |              | code                                                 |      |
| Print bar code.<br>n=0 Interleave 2 of 5<br>n=1 Code 39<br>n=2 Code 128                 | [ESC] b <n><br/>[ETX]</n>                                                                                                    | 1BH,62H      | &%25 {n=0}<br>&%39 {n=1}<br>&%12 {n=2}<br>&%UP {n=3} | 127  |
| n=3 UPC A<br>n=4 EAN-13<br>n=5 UPC E<br>n=6 EAN-8<br>n= 7 Code 93                       |                                                                                                    |              | &%EA {n=4}<br>&%UE {n=5}<br>&%E8 {n=6}<br>&%93 {n=7} |      |
| n = 8 Codabar                                                                           |                                                                                                    |              |                                                      |      |
| PDF 417 bar code control                                                                | [ESC] [EM] E <f> <v></v></f>                                                                                                    | 1BH 19H 45H  | none                                                 | 133  |
| Set bar code height. n=0 Restore defaults n=1 - 9 Number of passes (0.11 inch per pass) | [ESC] [EM] B <n></n>                                                                                                    | 1BH,19H, 42H | &%BH<br><m<sub>1&gt;<m<sub>2&gt;</m<sub></m<sub>     | 134  |
| Set bar code width                                                                      | [ESC] [EM] W <n></n>                                                                                                    | 1BH 19H 57H  | &%BW <m></m>                                         | 135  |
| Set bar code justification, HRI print mode, and print direction.                        | [ESC] [EM] J <n></n>                                                                                                    | 1BH,19H, 4AH | &%BJ <m<sub>1&gt;<br/><m<sub>2&gt;</m<sub></m<sub>   | 134  |
| Electronic Journal                                                                      | 1500110011                                                                                                    | 401140114011 | 0/051                                                | 107  |
| Electronic journal initialize and set password                                          | [ESC][GS]I<br><password> &lt;0&gt;</password>                                                                                                    | 1BH 1DH 49H  | %&EI                                                 | 137  |
| Electronic journal erase the electronic journal                                         | [ESC][GS]E<br><password> &lt;0&gt;</password>                                                                                                    | 1BH 1DH 45H  | &%EC                                                 | 137  |
| Print the electronic journal                                                            | $[ESC][GS]P < S_1 > $<br>$< S_h > < L_1 > < L_h >$                                                                                                    | 1BH 1DH 50H  | &%EP                                                 | 138  |
| Report the electronic journal                                                           | $[ESC][GS]R < S_1 > < S_1 > < S_2 < S_3 < S_4 > < S_6 > < S_6$ | 1BH 1DH 52H  | &%EQ                                                 | 138  |
| Electronic journal begin entry                                                          | ESC]I <3>                                                                                                    | 1BH 6CH      | %&EB                                                 | 145  |
| Electronic journal suspend entry                                                        | [ESC]I <2>                                                                                                    | 1BH 6CH      | &%ES                                                 | 146  |
| Electronic journal resume entry                                                         | [ESC]I <1>                                                                                                    | 1BH 6CH      | &%ER                                                 | 146  |
| Electronic journal end entry                                                            | [ESC]I <0>                                                                                                    | 1BH 6CH      | &%EE                                                 | 146  |
| Electronic journal mode begin (journal station)                                         | [ESC]{                                                                                                    | 1BH 7BH      | None                                                 | 145  |
| Unicode                                                                                 |                                                                                                    |              |                                                      |      |
| Initiate Unicode UTF-16BE encoding                                                      | [ESC] + H                                                                                                    | 1BH 2BH 48H  | none                                                 | 201  |
| Initiate Unicode UTF-16LE encoding                                                      | [ESC] + L                                                                                                    | 1BH 2BH 4CH  | none                                                 | 201  |
| Initiate Unicode UTF-8 encoding (MBCS)                                                  | [ESC] + M                                                                                                    | 1BH 2BH 4DH  | none                                                 | 202  |
| Initiate Unicode UTF-8 Text only encoding (MBCS)                                        | [ESC] + T                                                                                                    | 1BH 2BH 54H  | none                                                 | 202  |
| Initiate normal 8-bit ASCII character encoding                                          | [ESC] + A                                                                                                    | 1BH 2BH 41H  | none                                                 | 203  |
| File System Commands                                                                    |                                                                                                    |              |                                                      |      |
| Open File                                                                               | [ESC][RS] O <mod><br/>FileName&lt;0&gt;</mod>                                                                                                    | 1BH 1EH 4FH  | none                                                 | 215  |
| Return Free Space for Open File                                                         | [ESC][RS] S                                                                                                    | 1BH 1EH 53H  | none                                                 | 216  |
| Return Free Space for Partition                                                         | [ESC][RS] s                                                                                                    | 1BH 1EH 73H  | none                                                 | 216  |

| Description                                                                          | ASCII                                                                   | Hex                 | IPCL<br>equivalent<br>code                                                   | Page |
|--------------------------------------------------------------------------------------|-------------------------------------------------------------------------|---------------------|------------------------------------------------------------------------------|------|
| Return Last File Command Status                                                      | [ESC][RS]?                                                              | 1BH 1EH 3FH         | none                                                                         | 218  |
| Close File                                                                           | [ESC][RS] C                                                             | 1BH 1EH 43H         | none                                                                         | 217  |
| Close All Files                                                                      | [ESC][RS] K                                                             | 1BH 1EH 4BH         | none                                                                         | 217  |
| Open File                                                                            | [ESC][RS] O<br>FileName<0>                                              | 1BH 1EH 4FH         | none                                                                         | 215  |
| Set/Clear File Attributes                                                            | [ESC][RS] A <atb><br/>FileName&lt;0&gt;</atb>                           | 1BH 1EH 41H         | none                                                                         | 217  |
| Write File Data                                                                      | [ESC][RS] W <l<sub>L&gt;<br/><l<sub>H&gt; <data></data></l<sub></l<sub> | 1BH 1EH 57H         | none                                                                         | 218  |
| Read File Data                                                                       | $[ESC][RS] R < L_L > $ $< L_H >$                                        | 1BH 1EH 52H         | none                                                                         | 219  |
| File Directory File                                                                  | [ESC][RS] I                                                             | 1BH 1EH 49H         | none                                                                         | 219  |
| Delete all Files in partition                                                        | [ESC][RS] E                                                             | 1BH 1EH 45H         | none                                                                         | 219  |
| De-fragment File system                                                              | [ESC][RS] F                                                             | 1BH 1EH 46H         | none                                                                         | 219  |
| Verify File System                                                                   | [ESC][RS] V                                                             | 1BH 1EH 56H         | none                                                                         | 220  |
| Miscellaneous Commands                                                               |                                                                         |                     |                                                                              |      |
| Set left/right margins.  N <sub>1</sub> = Left margin  n <sub>2</sub> = Right margin | [ESC] X <n<sub>1&gt;<n<sub>2&gt;</n<sub></n<sub>                        | 1BH 58H             | none                                                                         | 148  |
| Clear print buffer.                                                                  | [CAN]                                                                   | 18H                 | &%RP                                                                         | 148  |
| Query marker.                                                                        | [ESC] q <n></n>                                                         | 1BH 71H             | none                                                                         | 149  |
| Perform Auto Cut                                                                     | [ESC] v                                                                 | 1BH 76H             | &%FC                                                                         | 149  |
| Initialize printer.                                                                  | [ESC] @                                                                 | 1BH 40H             | none                                                                         | 149  |
| Inquire status. (Refer to command descriptions.)                                     | [ENQ] <n></n>                                                           | 05H                 | none                                                                         | 158  |
| Activate Periodic Status back                                                        | [ESC] [EM] P <n></n>                                                    | 1BH 19H 50H         | none                                                                         | 167  |
| Control Periodic Status back                                                         | [ESC] [EM] p <n></n>                                                    | 1BH 19H 70H         | none                                                                         | 167  |
| User control of Bezel lamp                                                           | [ESC]~z                                                                 | 1BH, 7EH,<br>7AH    | &%BF                                                                         | 151  |
| Extended Diagnostics                                                                 |                                                                         |                     |                                                                              |      |
| Set control feature commands.                                                        | [ESC] y <n></n>                                                         | 1BH,79H             | &%Y0 - 9 or<br>&%YX <m1><br/><m2><m3> (for<br/>numbers &gt;9)</m3></m2></m1> | 152  |
| Extended diagnostics.                                                                | [ESC] ~ <n></n>                                                         | 1BH,7EH             | none                                                                         | 153  |
| Return Firmware Checksum                                                             | [ESC]~ Z                                                                | 1BH,7EH,5AH         | none                                                                         | 155  |
| Return Firmware ID                                                                   | [ESC]~ F                                                                | 1BH,7EH,46H         | none                                                                         | 156  |
| Verify File System and Firmware                                                      | [ESC][RS] V                                                             | 1BH 1EH 56H         | none                                                                         | 220  |
| Enter Remote Down load                                                               | [ESC] ~ <14> %                                                          | 1BH,7EH,<br>0EH,25H | none                                                                         | 228  |

# **Low Level Paper Motion Control**

# **Print/Paper Motion**

| [CR]        | Carriage return |
|-------------|-----------------|
| ASCII       | [CR]            |
| Hexadecimal | 0DH             |
| Decimal     | <13>            |
| IPCL        | &%CR            |
| EPOS        | 0DH             |

**Description** The [CR] command prints the contents of the print buffer (if any) and resets the next character print position to the left margin. A line feed is not performed unless auto-feed is active. The print rotation direction and the left margin command define the left margin.

| [LF]                                            | Line feed                          |  |  |
|-------------------------------------------------|------------------------------------|--|--|
| ASCII<br>Hexadecimal<br>Decimal<br>IPCL<br>EPOS | [LF]<br>0AH<br><10><br>&%LF<br>0AH |  |  |

**Description** The [LF] command prints the contents of the buffer (if any) and advances paper one line at the current default line spacing. The next character print position is not reset to the left margin unless auto-CR is active.

#### **Horizontal Motion Control**

Several commands can be used to control the horizontal position of characters. Many applications use space control to position fields. However, the Epic 430<sup>TM</sup> Printer has the ability to control character position with horizontal tab stops. This is done using the horizontal tab [HT] to move to those tab stops.

| [HT]                                            | Horizontal tab                     |  |
|-------------------------------------------------|------------------------------------|--|
| ASCII<br>Hexadecimal<br>Decimal<br>IPCL<br>EPOS | [HT]<br>09H<br><9><br>&%HT<br>[HT] |  |

**Description** The [HT] command inserts spaces in the print buffer up to the next tab stop. The default tab locations are every eight spaces.

| [BS] Back space  ASCII [BS] Hexadecimal 08H Decimal <8> IPCL &%BS EPOS [BS] |                          |                    |
|-----------------------------------------------------------------------------|--------------------------|--------------------|
| Hexadecimal 08H  Decimal <8> IPCL &%BS                                      | [BS]                     | Back space         |
|                                                                             | Hexadecimal Decimal IPCL | 08H<br><8><br>&%BS |

**Description** The [BS] command moves the print buffer one character width to the left. The pointer position cannot be moved to the left of the left margin. [BS] does not cause the buffer to be printed; rather, the following data is OR'ed with the previous data.

| ASCII       | [ESC] D $\langle n_1 \rangle \langle n_2 \rangle \langle n_3 \rangle \langle n_i \rangle 0$ |
|-------------|---------------------------------------------------------------------------------------------|
| Hexadecimal | $^{1}BH \ ^{4}H < n_{1} > < n_{2} > < n_{3} > < n_{i} > 00H$                                |
| Decimal     | $<27><68>< n_1>< n_2>< n_3> < n_i><0>$                                                      |

**IPCL** none

[ESC] D

**EPOS** [ESC] D <n<sub>1</sub>> <n<sub>2</sub>> <n<sub>3</sub>> ... <math><n<sub>i</sub>> 0

Set horizontal tab stops

**Description** The [ESC] D <n<sub>1</sub>> <n<sub>2</sub>> <n<sub>3</sub>> ... <n<sub>i</sub>> 0 command sets tab stops at the character columns specified by <n>. The end of the settings is specified by a <0>. All previously set tabs will be cleared. Column sizes are in accordance with the current character pitch. Setting tabs that are beyond the station width is possible. A [CR] is inserted when the tab is used. Printing begins at the home position. The power up default is every eight spaces, i.e., 9, 17, 25, and so on; use the restore-default procedure [ESC] R to set these default tabs rather than re-specify the tabs.

#### [ESC] R Reset horizontal and vertical tab stops

 ASCII
 [ESC] R

 Hexadecimal
 1BH 52H

 Decimal
 <27> <82>

 IPCL
 &%HV

 EPOS
 none

**Description** The [ESC] R command resets horizontal and vertical tab stops to the power up configuration. The power up horizontal default is every eight spaces, i.e., 9, 17, 25, and so on. The vertical default is every line.

#### [ESC] a Set Justification

 ASCII
 [ESC] a < n>

 Hexadecimal
 1BH 61H < n>

 Decimal
 <27> <97> < n>

 IPCL
 &%JL, &%JC, &%JR

**EPOS** [ESC] a <n>

**Description** The [ESC] a <n> command sets the horizontal justification.

Where <n> 0 = Left justified &%JL

1 = Center justified & %%JC 2 = Right justified & &%JR 8 = Left justified (no line feed) None 9 = Center justified (no line feed) None 10 = Right justified (no line feed) None

The print format of the printer can be right, center, or left justified. The value of <n> specifies the justification. The power on default is left justified.

**Note:** The justify commands also affect graphics.

#### [ESC] n Set horizontal position

 $\begin{array}{lll} \textbf{ASCII} & & [ESC] \ n < n_1 > < n_2 > \\ \textbf{Hexadecimal} & 1BH \ 6EH < n_1 > < n_2 > \\ \textbf{Decimal} & < 27 > < 110 > < n_1 > < n_2 > \\ \textbf{IPCL} & \&\%HP < m_1 > < m_2 > < m_3 > \\ \textbf{EPOS} & [ESC]\$ < n_1 > < n_2 > \\ \end{array}$ 

**Description** The [ESC] <n> <n $_1> <$ n $_2>$  command sets the print position to <n $_1> + <$ n $_2> * 256$  in 1/196 inches.

#### **Vertical Motion Control**

#### [ESC] j Perform a fine line feed

**ASCII** [ESC] J <n> **Hexadecimal** 1BH 4AH <n> **Decimal** <27> <74> <n>

**IPCL** &%FM  $< m_1 > < m_2 > < m_3 >$ 

**EPOS** [ESC] J <n>

**Description** The [ESC] J <n> command prints the contents of the buffer and performs a line feed of n/216 inch. The default line spacing value is not changed. The next character print position is reset to the left margin if the Auto-CR mode is set.

#### Notes:

- In EPOS mode, the command performs feeds in n/144-inch increments.
- Immediately after APA graphics, the command is adjusted for the difference between 72 dpi graphics and 96 dpi print.

#### [ESC] 3 Set variable line spacing to n/216 inch

**ASCII** [ESC] 3 <n> **Hexadecimal** 1BH 33H <n> **Decimal** <27> <51> <n>

**IPCL** &%SV <m1> <m2> <m3>

**EPOS** [ESC] 3 <n>

**Description** The [ESC] 3 < n > command sets the default line spacing to n/216 inch, where n = 1 to 255. The line feed spacing used by [LF] is set to values other than 1/8 or 7/72 inch. The command takes effect immediately.

**Note:** In EPOS mode, the command performs line feeds in n/144-inch increments.

## [ESC] 0 Set line spacing to 1/8 inch

 ASCII
 [ESC] 0

 Hexadecimal
 1BH 30H

 Decimal
 <27> <48>

 IPCL
 &%ST

 EPOS
 [ESC] 2

**Description** The [ESC] 0 command sets the default line spacing to 1/8 inch (27/216 inch), which is the standard eight lines per inch line spacing at initial power-up.

**Note:** In EPOS mode, the command sets 1/6-inch spacing or six lines per inch.

#### [ESC] 1 Set line spacing to 21/216 inch or 7/72 inch

 ASCII
 [ESC] 1

 Hexadecimal
 1BH 31H

 Decimal
 <27> <49>

 IPCL
 &%SG

 EPOS
 none

**Description** The [ESC] 1 command sets the default line spacing to 21/216 inch. Use 21/216-inch line spacing for all-points-addressable (APA) graphics printing.

#### [ESC] A Set variable line spacing to n/72 inch

**ASCII** [ESC] A <n> **Hexadecimal** 1BH 41H <n> **Decimal** <27> <65> <n>

IPCL none EPOS none

**Description** The [ESC] A <n> command sets the default line spacing to n/72, where n = 1 to 85. Variable line spacing does not take effect until enabled by the [ESC] 2 command. The command is provided to maintain backward compatibility with the TransAct® Series 50, OKIDATA, IBM, and other printers. It can also be used to print on preprinted forms.

#### [ESC] 2 Enable [ESC] A <n> variable line spacing

ASCII [ESC] 2
Hexadecimal 1BH 32H
Decimal <27> <50>
IPCL none
EPOS none

**Description** The [ESC] 2 command is a companion to the [ESC] A <n> command and puts the specified line spacing into effect. It remains in effect until another line spacing command is issued.

Function Set minimum Line Spacing in Points All

 ASCII
 [ESC] + V <d>

 Hexadecimal
 1BH 2BH 56H

 Decimal
 <27> <43> <86>

 Range
 d = 0, 4 - 72

The [ESC] + V command will set the line spacing in points, where one point is defined as  $1/72^{nd}$  of an inch.

If d = 0 variable spacing is selected.

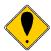

**NOTE:** This is the minimum spacing. If the character height setting requires a larger spacing, the character height will override this setting.

Function Set minimum Line Spacing in ¼ Points All

The [ESC] + v command will set the line spacing in  $\frac{1}{4}$  points, where  $\frac{1}{4}$  point is defined as  $\frac{1}{288}$ <sup>th</sup> of an inch.

ASCII [ESC] + v < d > Hexadecimal 1BH 2BH 76H Decimal < 27 > < 43 > < 118 > Range d = 0, 16 - 255

If d = 0 variable spacing is selected.

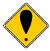

**NOTE:** This is the minimum spacing. If the character height setting requires a larger spacing, the character height will override this setting.

#### [ESC] d Feed <n> lines at the current spacing

 ASCII
 [ESC] d <n>

 Hexadecimal
 1BH 64H <n>

 Decimal
 <27> <100> <n>

 IPCL
 &%FL <m1> <m2>

**EPOS** [ESC] d

**Description** The [ESC] d <n> command prints the contents of the buffer (if any) and performs <n> line feeds at the current line spacing. The command does not change the default line spacing value. The next character print position is reset to the left margin.

**Note:** The IPCL command prints from 00 to 99 lines. For example, if you wish to feed 12 lines, the IPCL command would be as follows: &%FL12.

#### Function Reverse feed <n> lines at the current spacing

ASCII [ESC] e <n>
Hexadecimal 1BH 65H <n>
Decimal <27> <101> <n>
IPCL &%FB <m1> <m2>

**EPOS** [ESC] e

**Description** The [ESC] e <n> command prints the contents of the buffer (if any) and performs <n> reverse line feeds at the current line spacing. The command does not change the default line spacing value. The next character print position is reset to the left margin.

**Note:** The reverse feed is limited to 2 lines. Do NOT attempt to reverse feed more than 2 lines or the paper could jam.

**Note:** The IPCL command prints from 00 to 99 lines. For example, if you wish to feed 12 lines, the IPCL command would be as follows: &%FL12.

| [VT] | Vertical | tab |
|------|----------|-----|
|      |          |     |

 ASCII
 [VT]

 Hexadecimal
 0BH

 Decimal
 <11>

 IPCL
 &%VT

 EPOS
 (VT)

**Description** The printer sets a line counter to the top of the form at reset and when a set top of form command is issued. By setting vertical tab stops, various form positions can be reached with a [VT] operation.

#### [ESC] B Set vertical tab stops

**IPCL** none

**EPOS** [ESC] B <n<sub>1</sub>> <n<sub>2</sub>> <n<sub>3</sub>> ... <math><n<sub>i</sub>> 0

**Description** The [ESC] B <n<sub>1</sub>> <n<sub>2</sub>> <n<sub>3</sub>> ... <n<sub>i</sub>> 0 command sets tab stops at line positions specified by <n>. The end of the setting is specified by a <0>. All previously set tabs will be cleared. If n<sub>n</sub> is less than n<sub>n-1</sub>, then the command is in error, and all of the following information is printed. In other words, tab stops must be entered sequentially in order to be accepted. A total of 64 tab stops can be specified. (The power on default is a vertical tab on every line).

#### [ESC] R Reset horizontal and vertical tab stops

ASCII [ESC] R
Hexadecimal 1BH 52H
Decimal <27> <82>
IPCL &%HV
EPOS none

**Description** The [ESC] R command resets horizontal and vertical tab stops to power up configuration. The power up horizontal default is every eight spaces, i.e., 9, 17, 25, etc. The vertical default is every line.

|      |          | _ |
|------|----------|---|
| [FF] | Form fee | h |

ASCII [FF]
Hexadecimal OCH
Decimal <12>
IPCL &%FF
EPOS none

**Description** The [FF] command performs a form feed to the top of the form.

**Note:** The form feed command can be disabled by setting the form length to zero.

**Note:** In page mode this command ends page mode. It does not position the paper to top of form.

#### [ESC] 4 Set top of form

 ASCII
 [ESC] 4

 Hexadecimal
 1BH 34H

 Decimal
 <27> <52>

 IPCL
 &%TF

 EPOS
 [ESC] L

**Description** The [ESC] 4 command sets the top of form to the current position.

**Note:** This command does not operate in or affect page mode.

#### [ESC] C Set form length in lines

**Description** The [ESC] C <n> command sets the form length to <n> lines at the current line spacing. If the current page position is greater than the new page length, the command also sets the current position as the top of form.

**Note:** This command does not set the page size in page mode.

#### [ESC] C [NUL] Set form length in inches

 $\begin{array}{lll} \textbf{ASCII} & & [ESC] \ C \ [NUL] < n > \\ \textbf{Hexadecimal} & & 1BH \ 43H \ < 0 > < n > \\ \textbf{Decimal} & & < 27 > < 67 > < 0 > < n > \\ \textbf{IPCL} & & & & & \\ \textbf{WSI} \ < m_1 > < m_2 > \\ \end{array}$ 

**EPOS** none

**Description** The [ESC] C [NUL] <n> command sets the form length to <n> inches. If the current page position is greater than the new page length, the command also sets the current position as the top of form. If zero inches are specified, the form feed and vertical tab commands are ignored.

**Note:** This command does not set the page size in page mode.

# [ESC] 5 Begin auto line feed

 ASCII
 [ESC] 5 <n>

 Hexadecimal
 1BH 35H <n>

 Decimal
 <27> <53> <n>

 IPCL
 &%MA (Begin)

IPCL &%CA (End)

**EPOS** none

**Description** The [ESC] 5 < 1 > command sets auto line feed mode. [ESC] 5 < 0 > command ends auto line feed mode.

**Note:** The begin and end auto line feed command overrides the configuration setting.

#### Feed to Black Dot

Epic 430<sup>TM</sup> printers are available with an optional black dot sensor, supported by a feed to black dot command as well as an additional function to adjust the width and offset of the black dot.

**Note:** This is a special order option, and requires an additional sensor and modified firmware. It is not possible to field retrofit a standard Epic  $430^{TM}$  with a black dot sensor.

| Function                                        | Feed to Black Dot                                                                   |  |
|-------------------------------------------------|-------------------------------------------------------------------------------------|--|
| ASCII<br>Hexadecimal<br>Decimal<br>IPCL<br>EPOS | [ESC][VT] <n> 1BH, 0BH,<n> &lt;27&gt;&lt;11&gt;<n> None [GS][VT]<n></n></n></n></n> |  |

**Where n** <n> is the number of inches to feed while looking for the black marker.

**Description** The [ESC][VT] command performs feeds the paper until the black dot is positioned as configured.

This command keeps track of the location of the black dot and will feed paper until the black dot is positioned as configured.

There are three configurable Black Dot parameters. The Dot Width, and the Offset may be adjusted to operate with a specific paper. The Calibration is preset and should not be changed.

### Function Adjusting the width and offset of the Black Dot

| ASCII       | ESC ~ W nl nh m   |
|-------------|-------------------|
| Hexadecimal | 1B 7E 57 nl nh m  |
| Decimal     | 27 126 87 nl nh m |

Where n = The offset adjustment of the Black dot in n/203 inches where n = nl + 256\*nh. Default is 304 or 1.5 inches. Values greater than 368 will set n to 368.

M =The Width of the black dot in m/203 inches. The default is 76 or 0.375 inches. Values less than 51 will be ignored.

The offset adjustment is the position of the black dot in relation to the cut point. If n = 0 the cut point will be in the center of the black dot. If the value of n = 304, the cut point will be 1.5 inches above the black dot.

**Note:** This command may be issued as part of an application. If the values in the configuration match the requested values, no operation occurs.

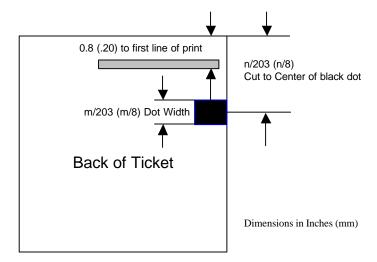

**Note:** This command interacts with the Feed to Black Dot command. If the Black Dot paper option is set, the black dot position specified by this command will be used for the Cover Close operation.

## **Character Pitch**

| Function | Set Character spacing in points. | All |
|----------|----------------------------------|-----|
|          |                                  |     |

**ASCII** [ESC] + I <d> **Hexadecimal Decimal Range**[ESC] + I <d>
1BH 2BH 49H

<27> <43> <73>

d = 0, 4 - 72

The [ESC] + I command will set the character spacing in points, where one point is defined as 1/72<sup>nd</sup> of an inch. This command will force mono-space printing. It will override any character spacing set by the set character height and width commands defined above. This spacing will be enforced until deactivated by setting the value to 0 or if the set character height and width commands use a 0 for the width indicating proportional spacing should be used. This command differs from the [ESC] + J command in that all characters are centered on the fixed cell size. It the character is too big for the cell, it may overlap the previous and next character. The character size is not adjusted to fit the cell.

If d = 0 variable spacing is selected.

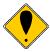

**NOTE:** If the current character size is too large for the selected spacing, the characters will overlap. Variable spacing is recommended.

| Function | Set Character spacing in ¼ points.  | ΛII |
|----------|-------------------------------------|-----|
| FUHCHOH  | SELCHALACIEL SUACINO III 74 DOINIS. | All |

ASCII [ESC] + i <d>
Hexadecimal 1BH 2BH 69H

Decimal <27> <43> <105>
Range d = 0, 16 - 255

The [ESC] + i command will set the character spacing in points, where ¼ point is defined as 1/288<sup>th</sup> of an inch. This command will force mono-space printing. It will override any character spacing set by the set character height and width commands defined above. This spacing will be enforced until deactivated by setting the value to 0 or if the set character height and width commands use a 0 for the width indicating proportional spacing should be used. This command differs from the [ESC] + j command in that all characters are centered on the fixed cell size. It the character is too big for the cell, it may overlap the previous and next character. The character size is not adjusted to fit the cell.

If d = 0 variable spacing is selected.

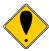

**NOTE:** If the current character size is too large for the selected spacing, the characters will overlap. Variable spacing is recommended.

| Function | Set Character spacing in points with adjustment. | All |
|----------|--------------------------------------------------|-----|
|----------|--------------------------------------------------|-----|

 ASCII
 [ESC] + J <d>

 Hexadecimal
 1BH 2BH 4AH

 Decimal
 <27 > <43 > <74 >

 Range
 d = 0, 4 - 72

The [ESC] + J command will set the character spacing in points, where one point is defined as 1/72<sup>nd</sup> of an inch. This command will force mono-space printing. It will override any character spacing set by the set character height and width commands defined above. This spacing will be enforced until deactivated by setting the value to 0 or if the set character height and width commands use a 0 for the width indicating proportional spacing should be used. This command differs from the [ESC] + I command in that if the character is too large for the cell, the cell will be expanded in multiples of <d>until the character fits.

If d = 0 variable spacing is selected. However, note that the cell adjustment flag will remain set and if legacy commands are used they will allow the cell to be expanded.

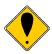

**NOTE:** If the current character size is too large for the selected spacing, the cell size will be expanded

Function Set Character spacing in points with adjustment. All

 ASCII
 [ESC] + j <d>

 Hexadecimal
 1BH 2BH 6AH

 Decimal
 <27> <43> <106>

 Range
 d = 0, 16 - 255

The [ESC] + j command will set the character spacing in points, where ¼ point is defined as 1/288<sup>th</sup> of an inch. This command will force mono-space printing. It will override any character spacing set by the set character height and width commands defined above. This spacing will be enforced until deactivated by setting the value to 0 or if the set character height and width commands use a 0 for the width indicating proportional spacing should be used. This command differs from the [ESC] + i command in that if the character is too large for the cell, the cell will be expanded in multiples of <d> until the character fits.

If d = 0 variable spacing is selected. However, note that the cell adjustment flag will remain set and if legacy commands are used they will allow the cell to be expanded.

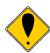

**NOTE:** If the current character size is too large for the selected spacing, the characters will overlap. Variable spacing is recommended.

[DC2] Begin 10 cpi character pitch (Legacy Command)

ASCII [DC2]
Hexadecimal 12H
Decimal <18>
IPCL &%F3

**EPOS** [ESC][SP] < n >

**Description** The [DC2] command sets 9.905 characters per inch print pitch.

[ESC]: Begin 12 cpi character pitch (Legacy Command)

 ASCII
 [ESC]:

 Hexadecimal
 1BH 3AH

 Decimal
 <27> <58>

 IPCL
 &%F2

**EPOS** [ESC] [SP] <n>

**Description** The [ESC]: command sets 12.235 characters per inch print pitch.

[SI] Begin 17 cpi character pitch (Legacy Command)

 ASCII
 [SI]

 Hexadecimal
 0FH

 Decimal
 <15>

 IPCL
 &%F1

**EPOS** [ESC] [SP] <n>

**Description** The [SI] command sets 17.333 characters per inch print pitch.

[ESC] [SI] Begin 24 cpi character pitch (Legacy Command)

 ASCII
 [ESC] [SI]

 Hexadecimal
 1BH 0FH

 Decimal
 <27> <15>

 IPCL
 &%F4

**EPOS** [ESC] [SP] <n>

**Description** The [ESC] [SP] command sets 23.111 characters per inch print pitch.

#### [ESC] [ P Set character pitch

ASCII [ESC] [ P < n > Hexadecimal 1BH 5BH 50H < n > Decimal <27 > <91 > <80 > < n >

**IPCL** &%F1, &%F2, &%F3, &%F4, &%F5, &%F6, &%F7

**EPOS** [ESC] [SP] <n>

**Description** The [ESC] [ P < n > command sets character per inch print pitch to < n >. The printer resolution limits the exact print pitch. The following table lists the exact pitch for various values on < n >.

| <n> Resulting<br/>Characters<br/>per Inch</n> |       | IPCL |
|-----------------------------------------------|-------|------|
| 1                                             | 1.00  |      |
| 2                                             | 2.00  |      |
| 3                                             | 3.01  |      |
| 4                                             | 4.00  |      |
| 5                                             | 4.95  |      |
| 6                                             | 5.94  |      |
| 7                                             | 6.93  |      |
| 8                                             | 8.00  | &%F7 |
| 9                                             | 9.04  |      |
| 10                                            | 9.90  | &%F3 |
| 11                                            | 10.95 |      |
| 12                                            | 12.23 | &%F2 |
| 13                                            | 13.00 |      |
| 14                                            | 13.87 |      |
| 15                                            | 14.86 | &%F6 |

| <n></n> | Resulting<br>Characters<br>per Inch | IPCL |
|---------|-------------------------------------|------|
| 16      | 16.00                               |      |
| 17      | 17.33                               | &%F1 |
| 18      | 17.33                               |      |
| 19      | 18.91                               |      |
| 20      | 20.8                                | &%F5 |
| 21      | 20.8                                |      |
| 22      | 23.11                               |      |
| 23      | 23.11                               |      |
| 24      | 23.11                               | &%F4 |
| 25      | 23.11                               |      |
| 26      | 26                                  |      |
| 27      | 26                                  |      |
| 28      | 26                                  |      |
| 29      | 29.71                               |      |
| 30      | 29.71                               |      |

Shaded selections are not recommended.

Table 2 Character Pitch

This command disables any right-side spacing set by the [ESC] V command. In addition, when font changes are made, the character pitch is maintained.

#### [ESC] V Set inter-character spacing (Legacy Command)

 Mode
 Global

 ASCII
 [ESC] V <n>

 Hexadecimal
 1BH 56H <n>

 Decimal
 <27> <86> <n>

**IPCL** none

**EPOS** [ESC] [SP] <n>

**Description** The [ESC] V <n> command sets inter-character spacing by adding white space between characters. The value of <n> sets the spacing in 216ths of an inch. The printer can only set the spacing in 208ths of an inch and converts 216ths to the nearest 208<sup>th</sup> of an inch. Each font has a basic size, and the inter-character spacing value is added to the basic size. Therefore, the affect of this command on characters per inch (cpi) will depend on the font selected.

**Note 1:** The [ESC] V <n> command disables any pitch settings established by pitch set commands that establish a cpi (like [ESC] [ P <n>). After a set right-side spacing command is issued, the pitch will vary with font selection. Font selections use the current, active, right-side spacing.

**Note 2:** With the inter-character spacing command, the pitch cannot be set less than the font size. Therefore, it is not as effective as the pitch command, [ESC] [P < n >. The following table lists the cpi equivalent for several values of < n >.

The following table lists the cpi equivalent for several values of <n>.

| <n></n> | Small Draft (cpi) | Large Draft (cpi) | NLQ (cpi) |
|---------|-------------------|-------------------|-----------|
| 0       | 17.33             | 14.86             | 13        |
| 1       | 16                | 13.9              | 12.24     |
| 2       | 14.86             | 13                | 11.6      |
| 3       | 13.9              | 12.24             | 10.9      |
| 4       | 13                | 11.6              | 10.4      |
| 5       | 12.24             | 10.9              | 9.90      |

Table 3 Inter-character Spacing

#### **Character Font**

## [ESC] # Begin 12 x 12 print mode (Legacy Command)

**ASCII** [ESC] # <0> **Hexadecimal** 1BH 23H 00H **Decimal** <27> <35> <0>

**IPCL** &%QT **EPOS** [ESC]! <n>

**Description** The [ESC] # <0> command begins 12 x 12 draft like print mode. Draft print is provided to maintain compatibility with other TransAct® products.

### [ESC] I Set print size mode (Legacy Command)

**ASCII** [ESC] I <n> **Hexadecimal** 1BH 49H <n> **Decimal** <27> <73> <n>

IPCL &%QT 12 x 12 draft mode

&%QU 12 x 14 large draft mode

&%QL&%QS24 x 16 near letter quality (NLQ) mode&%QS24 x 16 near letter quality (NLQ) mode

**EPOS** [GS]! <n> and/or [ESC]! <n>

**Description** The [ESC] I <n> (e.g. capital "i") command begins draft, large draft or near letter quality print mode.

Where n  $0 = 12 \times 12$  like draft

1 = 12 x 14 like large draft

2 = 24 x 16 like near letter quality (NLQ) 3 = 24 x 16 like near letter quality (NLQ)

4 - 7 repeats 0 - 3

**Note 1:** The all characters printed by the EPIC 430 are generated from scaleable fonts. All these mode selections configure the font rendering code to generate fonts that are approximately equivalent to the matrix sizes indicated.

# Character Sets and Code Pages

The Epic 430<sup>TM</sup> Printer is primarily intended to be used in Unicode based systems. However to provide legacy support, the printer supports 8 bit and double byte ASCII encoding with code pages.

When not using Unicode or double byte encoding, the printer is restricted to the 8 bit ASCII character set. To support international languages, the characters that are assigned to each of the 256 possible locations can be remapped to any character in the Unicode standard. Typically, the first 32 characters are reserved for control characters. The next 72 are typically fixed to alpha numeric and punctuation. The upper 128 characters are typically redefined to characters that support the specific language or country. These mappings are generally referred to as codepages.

The Epic 430<sup>TM</sup> provides several legacy commands to select a country code or codepage maps. However, they all simply select an ASCII to Unicode translation map. Several predefined mappings to provide legacy support are internal to the printer, but the majority of the maps are placed in the printer's file system. This allows any preexisting codepage mapping to be defined as well as the ability to define custom mappings unique to your application.

#### Codepage description files

The format of the codepage description file is somewhat flexible. The basic format is that each line will specify an ASCII character ID and the Unicode character that is to appear in that ASCII ID location.

The file format is one character per line with the first value being the ASCII ID and the second value being the Unicode address. The file should be something like this:

```
00x0
        0x0000
                    # NULL
                    # START OF HEADING
0x01
        0x0001
0x02
        0x0002
                   # START OF TEXT
0x03
        0x0003
                    # END OF TEXT
. . .
or
\Language = USA
\Code Page = 437
00x0
        0x0000
                    ; 0
                          NULL
0x01
        0x263A
                    ; 9786 WHITE SMILE
        0x263B
                   ; 9787 BLACK SMILE
0x02
        0x2665
                    : 9829 BLACK HEART SUIT
0x03
                   ; 9830 BLACK DIAMOND SUIT
0x04
        0x2666
0x05
        0x2663
                   ; 9827 BLACK CLUB SUIT
. . .
or
0 0
         ; NULL
  9786; WHITE SMILE
1
2 9787; BLACK SMILE
3 9829; BLACK HEART SUIT
```

```
4 9830; BLACK DIAMOND SUIT
5 9827 : BLACK CLUB SUIT
or
SYMBOL SET = WE
/name = Windows 3.1 Latin 2
/pcl char = E
/symbols =
32 0x0020; Space Code, Prntabl Thin Space
33 0x0021; Exclamation
34 0x0022; Neutral Double Quote
5 0x0023; Number
36 0x0024 : Dollar
or
\Language = USA
\Code Page = 437
0x00 -
        0x0000
                     ; 0
                           NULL
0x01 -
        0x263A
                    9786 WHITE SMILE
                    ; 9787 BLACK SMILE
0x02 -
        0x263B
                   ; 9829 BLACK HART SUIT
0x03 -
        0x2665
0x04 -
                    ; 9830 BLACK DIAMOND SUIT
        0x2666
0x05 -
        0x2663
                     : 9827 BLACK CLUB SUIT
or
\Language = USA
\Code Page = 437
0x00 =
        0x0000
                     ; 0
                           NULL
0x01 =
         0x263A
                     ; 9786 WHITE SMILE
                     : 9787 BLACK SMILE
0x02 =
        0x263B
0x03 =
                    : 9829 BLACK HART SUIT
        0x2665
0x04 =
                     ; 9830 BLACK DIAMOND SUIT
         0x2666
0x05 =
                     : 9827 BLACK CLUB SUIT
        0x2663
```

Numbers beginning with 0x... are treated as hexadecimal, all other as decimal. Any line beginning with a non-numeric value is ignored. Any information after the Unicode value is ignored. Not all of the ASCII ID's need to be present, however, only ID's present will be affected.

There are two ways to select a codepage file. The first is by using the standard code page select command. If this command is used, the file name is critical; it must follow the format of Cpxyz.CPM. The xyz is the code page number that is being selected in the command. For example CP850.CPM would be referred to as 850. If the legacy commands are to be used to select file based code page mapping, the selection mode must be selected in the printer's configuration.

The second form is by name. This command is free form and will select any file present which will then be to use it as a code page definition. If the file is not a code page file, you will get unexpected results. If the file does not exist, the command is ignored. Any extension may be used for a codepage map,

however, it is best to use the .CPM extension, with a descriptive filename recommended. For example ISO8859-1.CPM would be a good choice for the ISO8859-1 code page.

# Code page selection

In ASCII mode the Epic 430<sup>™</sup> Printer supports 65 different international character sets. In IBM and EPOS printers, there are two ways of selecting a character set.

One way substitute's international characters in the upper 128 characters of a standard character set. The substitution technique supports a few different countries. However, as more and more countries were added, too many characters were being replaced, and it became a problem for the application to match the characters displayed and printed.

To solve this problem, a second method of selecting a character set was developed - code pages. The printer and display use the same code page, and the application displays and prints the same characters. IBM and EPOS defined new commands to select code pages, and left the old commands in effect.

The Epic 430<sup>™</sup> Printer supports international character sets as well as code pages. To allow the most flexibility for the application programmer, both methods are extended in the Epic 430<sup>™</sup> Printer. In IBM mode, there are 19 character sets and 60 code pages. In EPOS mode, there are 57 character sets and five code pages.<sup>5</sup>

The Epic 430<sup>TM</sup> Printer allows the IBM code page selection command to choose character sets as well as normal IBM code pages. The EPOS character set select command has been extended to allow additional character sets over and above the 11 defined by EPOS. The EPOS code page select command has not been extended because there is no EPOS definition beyond the first six ID's.

All characters in code pages as well as character sets are addressed as zero through 255. (Characters below 32 must be addressed with the [ESC] ^ <n> command.) Code pages may be changed at any time and are active for all features including rotated print. To allow other code pages to be created by an application, a redefine character set command is provided.

As discussed above, there are two commands for language selection in IBM mode. The first is [ESC]!, which selects one of 19 international character sets. The [ESC]! command does not allow all of the possible character sets to be selected, it is provided for compatibility with older programs only. The second is [ESC] [T, which selects any of the 58 code pages. In EPOS mode, the [ESC] R command has been expanded to select any of the 59 international character sets or code pages.

.

<sup>&</sup>lt;sup>5</sup> Epson provides limited code page support through ID to code page translation. Only six translations are defined.

#### [ESC]! Select international character set (Legacy Command)

ASCII [ESC]! < n>
Hexadecimal 1BH 21H < n>
Decimal <27> <33> < n>
IPCL &%CS < n>
[ESC] R < n>

**Description** The [ESC] ! <n> command selects international character set <n>. In standard mode, the value of <n> is as follows.

**Note**: This command is supported in ASCII mode only.

| <n></n> | Language               | <n></n> | Language        |
|---------|------------------------|---------|-----------------|
| 64-'@'  | ASCII (slashed zero)   | 73-'l'  | Italian         |
| 65-'A'  | ASCII (unslashed zero) | 74-'J'  | French Canadian |
| 66-'B'  | British                | 75-'K'  | Spanish         |
| 67-'C'  | German                 | 76-'L'  | Swedish II      |
| 68-'D'  | French                 | 77 -'M' | Swedish III     |
| 69-'E'  | Swedish                | 78-'N'  | Swedish IV      |
| 70-'F'  | Danish                 | 79-'O'  | Turkish         |
| 71-'G'  | Norwegian              | 80-'P'  | Swiss I         |
| 72-'H'  | Dutch                  | 81-'Q'  | Swiss II        |

Table 4 Language Table ID's

#### [ESC] [ T Select character code page

**EPOS** [ESC] t <n>

**Description** The [ESC] [ T <n<sub>h</sub>> <n<sub>l</sub>> command selects character code page <n<sub>h</sub>> <n<sub>l</sub>>. The Epic  $430^{TM}$  Printer supports many code pages. The following code pages are supported.

**Note**: This command is supported in ASCII mode only.

**Note:** See Appendix C: Internal Code Page Definitions for the internally defined code pages. Additional code pages may be defined and loaded as Codepage definition files.

**Note:** The code page field is a 16-bit field that is a function of the code page numbers  $< n_h >$  and  $< n_i >$ , e.g.  $(< n_h >$  \* 256)  $+ < n_i >$ . For example, 1 \* 256 + 181 = 437. For the IPCL command, the page is specified in ASCII as a 4-byte field.

**Note:** If the requested code page is not found in the internal maps, the file system is searched for the definition.

Function Select character code page by name. All

**ASCII** [ESC] + C Codepage.CPM <0>

**Hexadecimal** 1BH 2BH 43H **Decimal** <27> <43> <67>

**CodePage** File name from 5 to 30 characters.

**Description** The [ESC] + C command will select and read a code page encoding file. If the file does not exist, the current code page will be selected. If the code page definition is not complete, only the character locations defined by the file will be effected.

**Note:** Code page translations only occur in ASCII mode. This command has no effect in Unicode mode.

[ESC] [ C Insert Euro character PcOS

**ASCII** ESC] [ C <n> **Hexadecimal** 1BH 5BH 43H <n> **Decimal** <27> <91> <67> <n>

IPCL &%EU

**Description** The [ESC] [ C <n> command allows an application to replace any character in the currently active code page with the Euro character. The character to be replaced is defined by <n>. For example, if the currently active character set is CP 850 (multi-lingual) and 0D5H character is to be the Euro character, "1BH 5BH 43H 0D5H" replaces the character at 0D5H with the Euro symbol. This command is only valid in ASCII mode when code pages are active.

**Note:** This command is effective only in ASCII mode.

| Typical Euro Character Substitution Locations |       |      |                                 |  |
|-----------------------------------------------|-------|------|---------------------------------|--|
| Name                                          | Epson | IBM  | Code Page Insertion Point (hex) |  |
| 850                                           | 26    | 850  | 0xD5                            |  |
| Turkey 857                                    | 57    | 857  | 0XD5                            |  |
| Win Cyrillic                                  | 52    | 1022 | 0X88                            |  |
| Win Turkish                                   | 51    | 1021 | 0X80                            |  |
| Win Greek                                     | 50    | 1020 | 0X80                            |  |
| Win Hebrew                                    | 62    | 1032 | 0X80                            |  |
| Win Baltic                                    | 68    | 1034 | 0X80                            |  |

Table 5 Euro Character Substitution Matrix

## [ESC] ^ Print control character

**ASCII** [ESC] ^ <n> **Hexadecimal** 1BH 5EH <n> **Decimal** <27> <94> <n>

**IPCL** &%CC <m1> <m2> <m3>

**EPOS**  $[ESC] ^ < n >$ 

**Description** The [ESC] ^ <n> command allows characters from zero to 31 codes to be printed. During normal operation, characters from zero to 31 are control characters. The command turns off control code translation for the following character. <n> can range in value from zero to 255.

### [ESC] " Print Unicode character

 $\begin{array}{lll} \textbf{ASCII} & & [ESC] \ " < n_L > < n_H > \\ \textbf{Hexadecimal} & & 1BH \ 22H \ < n_L > < n_H > \\ \textbf{Decimal} & & < 27 > \ < 34 > \ < n_L > < n_H > \\ \end{array}$ 

**IPCL** &%PU<m1> <m2> <m3><m4> <m5>

**EPOS** [ESC] "  $\langle n_L \rangle \langle n_H \rangle$ 

**Description** The [ESC] "<n<sub>L</sub>><n<sub>H</sub>>command allows any Unicode character to be directly addressed and inserted into the print data. <n<sub>L</sub>><n<sub>H</sub>> can range in value from zero to 65535.

#### **Character Attributes**

#### [ESC] c Select color

**Description** The [ESC] c <n> command selects the print color.

Where < n > 0 = Black

1 = Red

2 = Green

3 = Blue

# [SO] Begin one-line double-wide print

ASCII [SO]
Hexadecimal 0EH
Decimal <14>
IPCL &%MW
EPOS none

**Description** The [SO] command causes subsequent characters to be printed at twice the currently selected character width. For example, ten cpi becomes five cpi, 17 cpi becomes 8.5 cpi, etc. The [SO] command remains in effect until a valid line terminator is received ([CR], [LF], or [ESC] J <n> (fine line feed)); the command is canceled; or the maximum number of characters per line is reached and the printer performs an auto-print.

# [DC4] Cancel one-line double-wide print

ASCII [DC4]
Hexadecimal 14H
Decimal <20>
IPCL &%MN
EPOS none

**Description** The [DC4] command cancels one-line double-wide mode set by the [SO] command and allows single- and double-wide characters to be printed on the same line.

# [ESC] \_ Enable/Disable Strike Through

 ASCII
 [ESC] \_ <n>

 Hexadecimal
 1BH 5FH 01H

 Decimal
 <27> <95> <n>

 IPCL
 &%MO (Begin)

 IPCL
 &%CO (End)

 EPOS
 [ESC]! <n>

**Description** The [ESC] \_ <1> command begins over-score print mode. All subsequent text, leading spaces, and trailing spaces are over-scored. [ESC] \_ <0> ends the mode.

**Note:** In EPOS mode, [ESC]! <n> performs a similar function; however, near letter quality (NLQ) is not available.

# [ESC] W Multi-line double-wide and double-high mode

ASCII [ESC] W <n>
Hexadecimal 1BH 57H <n>
Decimal <27> <87> <n>
IPCL &%FD {n = 1}

&%FS {n = 0} &%FHA {n = 3}

(Note: Single-wide, double-high mode is not available in IPCL mode.)

**EPOS** [ESC]! <n>

**Description** The [ESC] W <n> command controls multi-line double-wide or double-high mode, where n specifies the mode:

n = 0 is standard single-wide and single-high;

n = 1 begins double-wide;

n = 2 begins double-high; and

n = 3 begins double-wide double-high.

#### Where n Bits 76543210 Function

1----- Underline --1--- Double-wide ---1--- Double-high

----x Font: 0 = draft; 1 = large draft

**Note:** The [ESC] W <n> command does not affect line spacing.

**Note:** In EPOS mode, [ESC] ! <n> performs a similar function; however, near letter quality (NLQ) is not available.

# [ESC] [ @ Set print style: double-wide, double-high, italic control

**IPCL** &%DH Double-high, double-wide, and double-space

&%SH Single-high, single-wide, and single-space

Also, see [ESC] W above.

**Description** The [ESC] [ @ [EOT] [NUL] <k> [NUL] <n> <m> command sets double-wide, double-high, and italic print mode.

| Where k bits | k | 76543210 |                               |
|--------------|---|----------|-------------------------------|
|              |   | xxxx     | Italic control                |
|              | 0 | 0000     | No change                     |
|              | 1 | 0001     | Italics On                    |
|              | 2 | 010      | Italics Off                   |
| Where n bits | n | 76543210 |                               |
|              |   | 0nnn     | Height multiplier (Maximum 4) |
|              | 0 | 0000     | No change                     |
|              |   | xxxx     | Line spacing                  |
|              | 0 | 0000     | No change                     |
| Where m bits | m | 76543210 |                               |
|              |   | 0nnn     | Width multiplier (Maximum 4)  |
|              | 0 | 0000     | No change                     |
|              |   |          |                               |

**Note:** The maximum height and width multiplier is four.

## [ESC] - Begin underline

 ASCII
 [ESC] - <n>

 Hexadecimal
 1BH 2DH 01H

 Decimal
 <27 > <45 > <n>

 IPCL
 &%MU (Begin)

 IPCL
 &%CU (End)

 EPOS
 [ESC]! <n>

**Description** The [ESC] - <1> command begins underline print mode. All subsequent text, leading spaces, and trailing spaces are underlined. [ESC] - <0> ends the mode.

**Note:** In EPOS mode, [ESC] ! <n> performs a similar function; however, near letter quality (NLQ) is not available.

# [ESC] G Begin enhanced print

 ASCII
 [ESC] G

 Hexadecimal
 1BH 47H

 Decimal
 <27><71>

 IPCL
 &%ME

 EPOS
 [ESC] G <1>

**Description** All subsequent text is printed in enhanced print mode (two passes with a vertical offset). Enhanced printing provides a deeper resolution of each character and may enhance multiple part forms printing.

## [ESC] H End enhanced print mode

 ASCII
 [ESC] H

 Hexadecimal
 1BH 48H

 Decimal
 <27> <72>

 IPCL
 &%CE

 EPOS
 [ESC] G <0>

**Description** The [ESC] H command cancels enhanced print mode and returns to the currently selected font.

#### [ESC] E Begin emphasized print mode

 ASCII
 [ESC] E

 Hexadecimal
 1BH 45H

 Decimal
 <27> <69>

 IPCL
 &%MM

 EPOS
 [ESC] E <1>

**Description** The [ESC] E command begins emphasized print mode (one pass with horizontal offset). Emphasized print is bolder than normal print.

## [ESC] F End emphasized print mode

 ASCII
 [ESC] F

 Hexadecimal
 1BH 46H

 Decimal
 <27> <70>

 IPCL
 &%CM

 EPOS
 [ESC] E <0>

**Description** The [ESC] F command cancels emphasized print mode.

## [ESC] S <0> Select superscript

**ASCII** [ESC] S <0> **Hexadecimal** 1BH 53H 00H **Decimal** <27> <83> <0>

IPCL &%SP EPOS none

**Description** The [ESC] S <0> command selects superscript. The following characters are printed half size on the upper side of the print line.

**Note:** Superscript is not available in all print modes.

#### [ESC] S <1> Select subscript

**ASCII** [ESC] S <1> **Hexadecimal** 1BH 53H 01H **Decimal** <27> <83> <1>

IPCL &%SB EPOS none

**Description** The [ESC] S <1> command selects subscript. The following characters are printed half size on the bottom side of the print line.

**Note:** Superscript is not available in all print modes.

# [ESC] T End superscript or subscript

 ASCII
 [ESC] T

 Hexadecimal
 1BH 54H

 Decimal
 <27> <84>

 IPCL
 &%SE

 EPOS
 none

**Description** The [ESC] T command ends superscript or subscript.

## [ESC] % G Begin italics

**ASCII** [ESC] % G **Hexadecimal** 1BH 25H 47H **Decimal** <27> <37> <71>

IPCL &%MI EPOS [ESC] 4

**Description** The [ESC] % G command begins italic print mode.

Note: Italics are not available in all print modes.

# [ESC] % H End italics

 ASCII
 [ESC] % H

 Hexadecimal
 1BH 25H 48H

 Decimal
 <27> <37> <72>

IPCL &%CI EPOS [ESC] 5

**Description** The [ESC] % H command ends italic print mode.

# Page Mode

The Epic 430<sup>TM</sup> supports two operational modes, standard and page mode. In standard mode, as a line of text is received it is buffered and printed when the line feed is received. In page mode the printer waits for a complete "page" (a number of lines) to be received before printing the complete page. The advantage of page mode is that text and/or graphics can be placed anywhere on the page, in any order, and in any of 4 orientations.

# How to use page mode

Page mode requires two phases to operate correctly.

- 1. Page definition
  - a. Define the master page size either just before or just after entering page mode.
  - b. Optionally define a sub page.

The master page defines the maximum page size, all sub pages must be smaller and contained within the master page. Master and sub page definitions are always done base on the 0 degree orientation not the current rotation.

- c. Optionally set an orientation. This may be 0, 90, 180 or 270 degrees.
- d. Optionally set the entry position. This is based on the current sub page and the current rotation.
- e. Enter text or graphics.
- f. Go to step b to define additional sub pages or step c to change the orientation.
- 2. Print the page.

#### Page Definition

The [ESC]t command will start page definition and define the initial orientation. An [ESC]t command during page definition will change the orientation and reset the entry location back to the top left corner of that orientation.

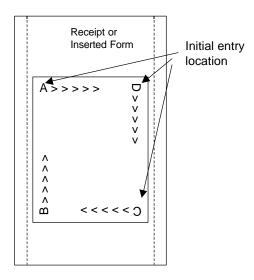

#### Figure 18 Page Mode Entry Orientations

The [ESC] u command wet the maximum page dimensions. Note that these dimensions are always based on 0 degree rotation. Enter text and/or graphics as required.

#### Auto-cutter and page mode

You may embed an auto-cutter command with in a page definition. The auto-cut command may be placed anywhere in the page definition, however, it will be processed after the page is printed. To prevent the cut from occurring in the page, it will be preceded with a feed that will place the end of the page about 0.125 inches above the auto-cut position.

#### Mechanism commands in page mode

In general, mechanism commands received during page mode will be processed if the result will not affect the printed result.

# Stopping page mode definition

The following operations will stop a page mode definition:

- 1) [ESC]@ Printer initialize command.
- 2) Real time reset request [ENQ]<10>
- 3) Turning the printer off.

# Printing the page

The [FF] command starts the printing process.

Printing starts at the current paper position. The complete page definition is printed excluding any blank information at the bottom of the page.

If the [FF] command is used to print the page, the memory used to store the page image is not maintained and is released to be used by other functions.

| Function    | Select page mode          |                  |
|-------------|---------------------------|------------------|
| ASCII       | [ESC] t <x></x>           | or [ESC] [SUB] t |
| Hexadecimal | 1BH 74H <x></x>           | or 1BH 1AH 74H   |
| Decimal     | <27><116> <x></x>         | or <27><26><116> |
| IPCL        | &%PM <x<sub>1&gt;</x<sub> |                  |
| EPOS        | [ESC] L                   |                  |

**Description** This command activates page mode and sets the orientation.

This command may also be issued during page definition. When issued in page mode it resets the orientation and entry position, but does not cause the currently defined image to be erased or printed.

```
    Where x = 0 for standard orientation (Direction A).
    x = 1 for 270° Rotation (Direction B)
    x = 2 for 180° Rotation (Direction C)
    x = 3 for 90° Rotation (Direction D)
```

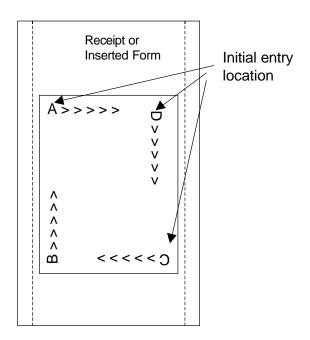

**Note 1:** This command saves the current right and left margin and sets them to the maximum values for the orientation currently defined.

**Note 2:** During page mode definition almost all printer commands are active. The following table lists the exceptions.

| Command                           | Active  | Action                                                                                                    |
|-----------------------------------|---------|----------------------------------------------------------------------------------------------------|
| Cash drawer                       | Yes     | Immediate action                                                                                                    |
| commands                          |         |                                                                                                    |
| Bell command                      | Yes     | Immediate action                                                                                                    |
| Auto cut commands                 | Delayed | The printer will perform a feed to cut and then operate the auto cutter after the page is printed. The cut command may be anywhere in the definition. If the page is printed twice, the Auto cut command must be reissued after the first print to generate additional cuts. |
| Electronic journal station select | No      | This command is like a station select and is not active. You cannot store page mode images in the electronic journal. A page mode command in journal station mode will exit journal mode.                                                                                    |
| Electronic journal entries        | Yes     | You can make journal entries as part of a page description. They are saved as text and not part of the page.                                                                                                    |
| Status requests                   | Yes     | The status is returned during definition.                                                                                                    |
| Printer initialize command        | Yes     | Cancels page mode definition and returns the printer to standard mode.                                                                                                    |
| Set top of form                   | No      | You must set the top of form outside of page mode. The form position is maintained after the page is printed.                                                                                                    |
| Vertical tab                      | No      | The definition of a vertical tab is ambiguous in page mode and is ignored.                                                                                                    |
| Macro definitions                 | No      | You can not define or delete a macro while in page mode. You can, however, invoke a macro or stored graphic. You can not enter page mode while in a macro definition.                                                                                                    |

**Note 3:** Unless specified by a page mode set page size command, the default page size is the full paper width for about 14 inches. Printing starts at the

current paper position. The complete page definition is printed excluding any blank information at the bottom of the page.

| Function    | Set Print Area in Page Mode                                                                                                    | Enhanced                                |
|-------------|----------------------------------------------------------------------------------------------------|-----------------------------------------|
| ASCII       | $[ESC] [SUB] S < XO_L > < XO_H > < < YO_L > < YO_H > < W_L > < W_H >$                                                                                                    | < H <sub>L</sub> > <h<sub>H&gt;</h<sub> |
| Hexadecimal | $1BH\ 1AH\ 53H\ < XO_L > < XO_H > < < YO_L > < YO_H > < W_L > < W_L >$ | $I_{H}>$                                |
| Decimal     | <27><26><83> <xo<sub>L&gt;<xo<sub>H&gt;&lt;<yo<sub>L&gt;<yo<sub>H&gt;<w<sub>L&gt;<v< th=""><th><math>V_H &gt; &lt; H_L &gt; &lt; H_H &gt;</math></th></v<></w<sub></yo<sub></yo<sub></xo<sub></xo<sub>                                                                                                    | $V_H > < H_L > < H_H >$                 |
| IPCL        | None                                                                                                    |                                         |
| EPOS        | [ESC] W                                                                                                    |                                         |

**Description** This command Sets the position and size of the initial area in page mode and sub pages.

Where:

This command should always be sent before or immediately after page mode is entered to define the initial page size.

Once in page mode (after the [ESC]t command) the command can be sent multiple times so that several different print areas, aligned in different print directions, can be developed in the printer's page buffer before being printed using the Print Page Mode commands (FF or ESC FF).

The starting position of the print area is the upper left of the area to be printed. The Yoffset is in the y direction and is YO dots and the Xoffset is in the x direction and is XO dots in. The length of the area to be printed in the y direction is set to H dots. The length of the area to be printed in the x direction is set to W dots.

The set print area command may be invoked multiple times while in page mode. The first invocation specifies the initial master page size. Following invocations will define smaller windows within the initially defined page. If the Set page size command is not used, the page size will default to the maximum size.

The orientation of the set print area command is always based on 0 degrees regardless of the current orientation setting. This includes if the command is sent before the start page mode command, after the start page mode command, or as a sub-page.

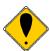

Note: The maximum printable area in the x direction is 576/203 or 3.15 inches.

Note: The maximum printable area in the y direction is 2999/203 or 14.78 inches.

Note: Only the used portion of the page is printed. That is the page length will only include what actually has print data. See illustration below.

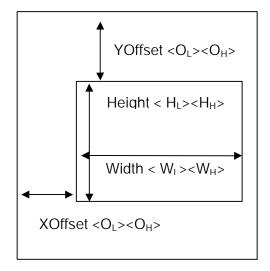

Figure 19 Page mode set printable area

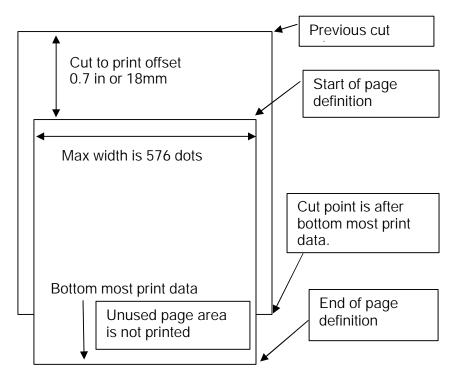

Figure 20 Default Page mode printed area

| Function    | Set Printed Area in Page Mode                                                                                                    | Enhanced                                                    |
|-------------|----------------------------------------------------------------------------------------------------|-------------------------------------------------------------|
| ASCII       | $[ESC] [SUB] \ W < XO_L > < XO_H > < < YO_L > < YO_H > < W_L > < W_H$                                                                                                    | $_{H}>$                                                     |
| Hexadecimal | $1BH\ 1AH\ 57H\ < XO_L > < XO_H > < < YO_L > < YO_H > < W_L > < YO_L > < YO_H > < W_L > < YO_L > < YO_H > < W_L > < YO_L > < YO_H > < W_L > < YO_L > < YO_H > < W_L > < YO_L > < YO_H > < W_L > < YO_L > < YO_L > < YO_H > < W_L > < YO_L > < YO_H > < YO_L > < YO_H > < W_L > < YO_L > < YO_L > < YO_H > < YO_L > < YO_H > < YO_L > < YO_H > < YO_L > < YO_H > < YO_L > < YO_H > < YO_L > < YO_H > < YO_L > < YO_H > < YO_L > < YO_H > < YO_L > < YO_H > < YO_L > < YO_H > < YO_L > < YO_H > < YO_L > < YO_H > < YO_L > < YO_H > < YO_L > < YO_H > < YO_H > <$ | $W_H > < H_L > < H_H >$                                     |
| Decimal     | <27><26><87> <xol><xoh>&lt;<yol><yoh><wl>&lt;</wl></yoh></yol></xoh></xol>                                                                                                    | <W <sub>H</sub> $><$ H <sub>L</sub> $><$ H <sub>H</sub> $>$ |
| IPCL        | None                                                                                                    |                                                             |
| EPOS        | [ESC] W                                                                                                    |                                                             |

**Description** This command is similar Set Print Area in Page Mode command above, however it will force the complete page to be printer rather than only what is used. It will define sub pages, however is intended to set the initial page size.

Where:

This command should always be sent before or immediately after select page mode command and will define the initial page size. This command differs from the Set Print Area in Page Mode command in that it does not allow the page to be shortened. The complete page is printed even if it is not used.

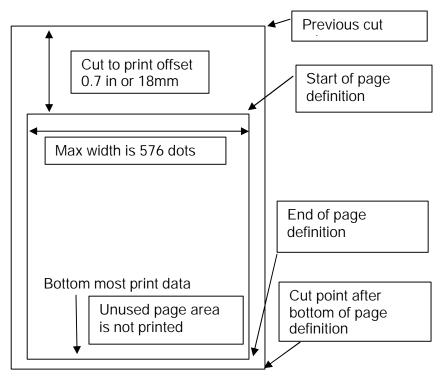

Figure 21 Defined Page mode printed area

| Tanonon 20th fint find in Fago Mode 20940 J Support Sommana | Function | Set Print Area in Page Mode | Legacy Support Command |
|-------------------------------------------------------------|----------|-----------------------------|------------------------|
|-------------------------------------------------------------|----------|-----------------------------|------------------------|

IPCL &%PS<0000><WWWW><HHHH>

**EPOS** [ESC] W

**Description** This command Sets the position and size of the printing initial area in page mode and sub pages.

Where:

 $<O_L><O_H>$  the y direction offset Default(0)  $<W_L><W_H>$  the width in dots Default(576)  $<H_L><H_H>$  the height in dots Default(3000)

This command should always be sent before or immediately after page mode is entered to define the initial page size.

Once in page mode (after the [ESC]t command) the command can be sent multiple times so that several different print areas, aligned in different print directions, can be developed in the printer's page buffer before being printed using the Print Page Mode commands (FF or ESC FF).

The starting position of the print area is the upper left of the area to be printed. The offset is in the x direction and is O dots. The length of the area to be printed in the y direction is set to H dots. The length of the area to be printed in the x direction is set to W dots. (Note that the Y offset is always 0)

The set print area command may be invoked multiple times while in page mode. The first invocation specifies the final page height. Following invocations will define smaller windows within the initially defined page. If the Set page size command is not used, the page size will default to the maximum size.

The orientation of the set print area command is always based on 0 degrees regardless of the current orientation setting. This includes if the command is sent before the start page mode command, after the start page mode command, or as a sub-page.

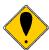

Note: The maximum printable area in the x direction is 576/203 or 3.15 inches.

Note: The maximum printable area in the y direction is 2999/203 or 14.78 inches.

Note: The printed page length will only include what actually has print data.

Function Set Page Mode Entry Position

 $\begin{array}{lll} \textbf{ASCII} & & [ESC] \, [SUB] \, A < X_L > < X_H > < Y_L > < Y_H > \\ \textbf{Hexadecimal} & & 1BH \, 1AH \, 41H < X_L > < X_H > < Y_L > < Y_H > \\ \textbf{Decimal} & & < 27 > < 26 > < 65 > < X_L > < X_H > < Y_L > < Y_H > \\ \end{array}$ 

IPCL &%PY<XXXX><YYYY>

**EPOS** [ESC] W

**Description** This command sets the horizontal and vertical entry position to anywhere on the page. It is only valid in page mode. If the value specified is beyond the page boundary, the command is ignored. (X and Y refers to the current active orientation specified by the [ESC]t command, and is not same as the page definition of X and Y.)

The X and Y positions are in dots.  $Y = Y_h^* 256 + Y_l$  dots from the top  $X = X_h^* 256 + X_l$  dots from the left

**Note:** You can also use the [ESC]J, [ESC]M. [ESC]d and [ESC]e commands to position the print on the page.

**Description** This command sets the horizontal and vertical entry position to anywhere on the page. It is only valid in page mode. If the value specified is beyond the page boundary, the command is ignored. (X and Y refers to the current active orientation specified by the [ESC]t command, and is not same as the page definition of X and Y.)

The X and Y positions are in dots.

 $Y = Y_h^* 256 + Y_l$  dots from the current Y  $X = X_h^* 256 + X_l$  dots from the current X

**Note:** You can also use the [ESC]J, [ESC]M. [ESC]d and [ESC]e commands to position the print on the page.

| Function    | Set Page Mode Entry Position                                                                       | Legacy Support |
|-------------|----------------------------------------------------------------------------------------------------|----------------|
| ASCII       | [ESC] $0 < X_L > < X_H > < Y_L > < Y_H > < F >$                                                    |                |
| Hexadecimal | $1BH 6FH < X_L > < X_H > < Y_L > < Y_H > < F >$                                                    |                |
| Decimal     | <27><111> <x<sub>L&gt;<x<sub>H&gt; <y<sub>L&gt;<y<sub>H&gt;<f></f></y<sub></y<sub></x<sub></x<sub> |                |
| IPCL        | None                                                                                               |                |
| EPOS        | [ESC] W                                                                                            |                |

**Description** This command sets the horizontal and vertical entry position to anywhere on the page. It is only valid in page mode. If the value specified is beyond the page boundary, the command is ignored. (X and Y refers to the current active orientation specified by the [ESC]t command, and is not same as the page definition of X and Y.)

The X and Y positions are in dots.  $Y = Y_h^* 256 + Y_I$  dots from the top

 $X = X_h^* 256 + X_l dots from the left$ 

The F parameter is a flag that specifies if this command is an absolute position command or relative to the current position. If its value is <1> the command is processed as a relative position command, and if its value is <0> the command is interpreted as an absolute position command.

**Note:** You can also use the [ESC]J, [ESC]M. [ESC]d and [ESC]e commands to position the print on the page.

| Function    | Exit Page Mode |                 |
|-------------|----------------|-----------------|
| ASCII       | [FF]           | or [ESC][SUB] P |
| Hexadecimal | 0CH            | or 1BH 1AH 50H  |
| Decimal     | <12>           | or <27><26><80> |
| IPCL        | &%FF           |                 |
| EPOS        | [FF]           |                 |

**Description** This command exits page mode definition and starts the print process. If the printer is not in page mode, this command is treated as a normal form feed command.

**Note:** When page mode finishes printing, the left and right margins are restored to the values before the select page mode command. All other format changes are preserved.

# **Graphic Mode**

The Epic 430<sup>TM</sup> Printer conforms to the basic definition of IBM all-points-addressable (APA) graphic commands. It is not designed to print large quantities of graphical data. The printer only prints graphics that are 2.5 inches wide. At this time, there is no graphics mode for Epson emulation.

The Epic 430<sup>TM</sup> Printer always prints in one of the native resolutions of 203 x 203 dpi. To provide compatibility with the standard IBM APA resolutions, the printer internally modifies the graphics to print as expected. The printer converts the vertical resolution by altering the [ESC] J command (which is typically used for vertical spacing) and adjusting it so that horizontal passes touch as expected. The requested horizontal resolution is converted by data scaling. Because the vertical dpi of the printer is always greater, the resulting APA graphics printed on the Epic 430<sup>TM</sup> Printer may be slightly smaller or larger than the same graphic printed on an impact printer. All of this is done transparently to the application; however, loss of resolution may result in some modes. If desired the [ESC] \* <m> command can be used to select the native resolution.

**Note 1:** If the Epic 430<sup>TM</sup> Printer is used with programs that convert text to graphics, the printer is slower than if the printer is sent ASCII text. The Epic 430<sup>TM</sup> Printer is supported by a Windows' print driver that allows applications to select internal supported fonts.

**Note 2:** Generally, the horizontal graphic commands provide faster print than the APA graphic commands.

#### Standard APA Graphics

| [] | ESC) | K | Print single-d | lensity gra | phics ( | (60h x | 72v dpi) |
|----|------|---|----------------|-------------|---------|--------|----------|
|    |      |   |                |             |         |        |          |

 $\begin{array}{lll} \textbf{ASCII} & & [ESC] \ K < n_1 > < n_2 > \\ \textbf{Hexadecimal} & & 1BH \ 4BH \ < n_1 > < n_2 > \\ \textbf{Decimal} & & < 27 > < 75 > < n_1 > < n_2 > \\ \end{array}$ 

**IPCL** none

**Description** The [ESC] K <n<sub>1</sub>> <n<sub>2</sub>> command prints <n<sub>1</sub>> + 256 \* <n<sub>2</sub>> bytes of single-density graphics (60 dpi).

#### [ESC] L Print half-speed double-density graphics (120h x 72v dpi)

 $\begin{array}{lll} \textbf{ASCII} & & [ESC] \ L < n_1 > < n_2 > \\ \textbf{Hexadecimal} & & 1BH \ 4CH \ < n_1 > < n_2 > \\ \textbf{Decimal} & & < 27 > < 76 > < n_1 > < n_2 > \\ \end{array}$ 

**IPCL** none

**Description** The [ESC] L <n<sub>1</sub>> <n<sub>2</sub>> command prints <n<sub>1</sub>> + 256 \* <n<sub>2</sub>> bytes of double-density graphics (120 dpi) at half speed, allowing full and half dots to be printed.

#### [ESC] Y Print full-speed double-density graphics (120h x 72v dpi)

 $\begin{array}{lll} \textbf{ASCII} & & [ESC] \ Y < n_1 > < n_2 > \\ \textbf{Hexadecimal} & & 1BH \ 59H \ < n_1 > < n_2 > \\ \textbf{Decimal} & & < 27 > < 89 > < n_1 > < n_2 > \\ \end{array}$ 

**IPCL** none

**Description** The [ESC] Y <n<sub>1</sub>> <n<sub>2</sub>> command prints <n<sub>1</sub>> + 256 \* <n<sub>2</sub>> bytes of double-density graphics (120 dpi) at full speed with no consecutive dots. (The mode is generally used to print 120h by 144v dpi resolutions in two passes).

# [ESC] Z Print quad-density graphics (240h x 72v dpi)

 $\begin{array}{lll} \textbf{ASCII} & & [ESC] \ Z < n_1 > < n_2 > \\ \textbf{Hexadecimal} & 1BH \ 5AH \ < n_1 > < n_2 > \\ \textbf{Decimal} & < 27 > < 90 > < n_1 > < n_2 > \\ \end{array}$ 

**IPCL** none

**Description** The [ESC]  $Z < n_1 > < n_2 >$  command prints  $< n_1 > + 256 * < n_2 >$  bytes of quad-density graphics (240 dpi) at half speed with no consecutive dots. (The mode is generally used to print 240h by 144v dpi resolutions in two passes).

## **Extended APA Graphics**

# [ESC] \* Print graphics in mode <m> (60h/ 120h/ 240h x 72v dpi)

**IPCL** none

**Description** The [ESC] \* <m> <n<sub>1</sub>> <n<sub>2</sub>> command selects the graphic resolution graphic modes as specified by <m>.

#### Where <m>

| Mode | Resolution |
|------|------------|
| Mode | Resolution |
| 0    | 60 dpi     |
| 1    | 120 dpi    |
| 2    | 120 dpi    |
| 3    | 240 dpi    |
| 4    | 80 dpi     |
| 5    | 72 dpi     |
| 6    | 90 dpi     |

| Mode  | Resolution    |
|-------|---------------|
| 7     | 144 dpi       |
| 8,9   | Not supported |
| 10    | 102 x 102 dpi |
| 11    | 203 x 102 dpi |
| 12    | 102 x 203 dpi |
| 13    | 203 x 203 dpi |
| 15,16 | Not supported |

### [ESC]? Reassign graphic mode

 ASCII
 [ESC] ? <m> <n>

 Hexadecimal
 1BH 3FH <m> <n>

 Decimal
 <27> <63> <m> <n>

**IPCL** none

**Description** The [ESC] ? <m> <n> command reassigns graphic resolution <m> to resolution <n>. Possible values for <m> are K, L, Y, or Z referent to the [ESC] K, [ESC] L, [ESC] Y, and [ESC] Z APA graphics commands. Resolutions, <n>, are zero to sixteen as follows:

#### Where <m>

| Mode | Resolution |
|------|------------|
| 0    | 60 dpi     |
| 1    | 120 dpi    |
| 2    | 120 dpi    |
| 3    | 240 dpi    |
| 4    | 80 dpi     |
| 5    | 72 dpi     |
| 6    | 90 dpi     |

| Mode  | Resolution    |
|-------|---------------|
| 7     | 144 dpi       |
| 8,9   | Not supported |
| 10    | 102 x 102 dpi |
| 11    | 203 x 102 dpi |
| 12    | 102 x 203 dpi |
| 13    | 203 x 203 dpi |
| 15,16 | Not supported |

**Note:** Modes 11 through 13 are designed to support horizontal graphics and are not intended for APA graphics.

## [ESC] U <1> Select unidirectional print

**ASCII** [ESC] U <1> **Hexadecimal** 1BH 55H 01H **Decimal** <27> <85> <1>

**IPCL** &%GU **EPOS** ESC] U <1>

**Description** The [ESC] U <1> is a legacy command used in impact printers to provide better graphics. It forces the printer to print all data in unidirectional print mode to improve line to line registration for graphical data. This command has no effect in this printer.

# [ESC] U <0> Select bidirectional print

**ASCII** [ESC] U <0> **Hexadecimal** 1BH 55H 00H **Decimal** <27> <85> <0>

**Description** The [ESC] U <0> command prints all data in bi-directional, logic-seeking print mode. This command has no effect in this printer.

#### **Horizontal Color Graphics**

The Epic 430<sup>TM</sup> Printer supports monochrome and color graphics sent as horizontal scan lines. Individual scan lines of graphic data are sent to the printer one line at a time. The Epic 430<sup>TM</sup> Printer supports only two color printing, however, the horizontal graphic command interface gives full color support for printer graphics. Full color support is provided to establish a full color standard for future printers. Color data is sent in one of three color planes. Typically, a red plane or scan line is sent, then green and blue. The sequence of lines defines one row of dots that is printed on the paper.

The horizontal graphic commands do not include resolution information. Therefore, atleast once before sending graphics data, set the graphics resolution by sending the [ESC] \* command with a zero length (no data). The graphic resolution sets the internal graphic mode of the printer. The printer stays in graphic mode until it is changed by another command. Note that the bar code generation and other graphic commands change graphics mode. The format of the horizontal graphic command follows.

# [ESC] h Process horizontal graphics data

**ASCII** [ESC] h <color> <length> <format> <data>

Hexadecimal 1BH 68H

Decimal <27> <104>
IPCL None

EPOS None

**Description** The [ESC] h <color> <length> <format> <data> command processes horizontal graphic data, where <color> is a byte that specifies the color of the data being sent.

<color> = 0 Use Previously Selected Color 1 Red 2 Green 4 Blue

<length> = byte specifying the length of the data including the format byte,
ranging from 0 to 254 (255 is reserved for future use.)

<format> = byte specifying the format of the graphics data.

0 for raw data

1 for bit wise RLE compression

8 for byte wise RLE compression

254 for difference compression

255 for same as previous scan line data

<data> = the data bytes that define the graphics to be printed.

**Note 1:** Red, green, and blue pixels set to one at the same location result in a white dot, while red, green, and blue pixels set to zero form a black dot. For black print, one represents a black dot and zero represents a white dot.

**Note 2:** More than one color may be set at a time - for example, setting the color to six would set green and blue simultaneously.

# [ESC] \* Set horizontal graphic mode

**IPCL** none

**Description** The [ESC] \* <m> <0> <0> command selects one of the three graphic modes specified by <m>. The two bytes after the mode must be zero.

Where <m>0,2,3,4,5,6,7 Standard Graphic Modes

(See ESC \* command documentation in previous section.)

| Mode          | Resolution                                  |
|---------------|---------------------------------------------|
| 0,2,3,4,5,6,7 | Standard Graphic Modes (See ESC *           |
|               | command documentation in previous section.) |
| 8,9           | Not supported                               |
| 10            | 102 x 102 dpi                               |
| 11            | 203 x 102 dpi                               |
| 12            | 102 x 203 dpi                               |
| 13            | 203 x 203 dpi                               |
| 15,16         | Not supported                               |

**Note 1:** Only modes 10 thorough 13 should be selected for horizontal graphics.

Example Command Comment

[ESC] \* <10> <0> <0> Set resolution to 102x102 dpi.

[ESC] h <1> <9> <0> <eight data bytes> Send 8-bytes red pixels.

[ESC] h <2> <9> <0> <eight data bytes> Send 8-bytes green pixels.

[ESC] h <3> <9> <0> <eight data bytes> Send 8-bytes blue pixels.

LF Send line feed to force print of any buffered data not yet printed.

# **Graphics Compression**

Although the printer compression algorithms are documented, it is recommended that our Windows printer driver be used to generate a graphic image. Our Windows' printer driver selects the best compression method to use on a scan line by scan line basis. The print driver can be directed to print to file, creating a .prn file. When creating a .prn file, it is recommended that the Start/End Doc settings be cleared in the Start/End Doc tab of the printer properties page. After the .prn file is created, it can be read and sent to the printer by the host application.

**Bit wise RLE**. In bit wise RLE compression, the Most Significant Bit (MSB) compression of each data byte denotes if the compressed data represents one or zero bits. Bits zero through six indicate how many bits are represented as a one or zero. A 34 Hex (34H) represents 34H bits set to zero. A 97H represents 17H bits set to one.

$$[ESC] h < 1 > <5 > <1 > <34H > <97H > <8fH > <09H >$$

**Byte wise RLE**. In byte wise RLE compression, data is represented in byte Compression pairs. The first byte is a count, and the second is the graphics data. The graphics data byte is repeated the number of times represented by the count byte.

[ESC] h <1><5><8><09H><ffH><02H><55H> Where <09H><ffH> means repeat ffH nine times and <02H><55H> means repeat 55H two times.

**Difference Compression**. In difference compression, data is represented in byte pairs. In compression, the first byte is an index into the byte stream, as it would exist if sent in an uncompressed format, while the second byte is the data that is different in the new scan line data; in other words, "The scan line is the same as the previous except for the byte at a specific position."

[ESC] h <1> <5> <254> <03H> <05H> <51H> Where <03H> <d5H> means use the previously transmitted scan line data but change byte 3 to a d5H and change byte 11 (0bH) to a 51H.

**Same-as-previous Compression**. In same-as-previous compression, the command does not contain any graphics data. The command specifies that the printer is to use the previous scan line data for the current scan line.

[ESC] h <1> <1> <255>.

# **Simple Raster Graphics**

Simple Raster Graphics prints an horizontal raster of graphics data one or multiple times. Horizontal offset and number of data bytes are variable and specified by parameters. This is a legacy support command and intended to be replaced by horizontal graphics commands. This command does not support compression or color graphics.

#### [ESC] . Simple raster graphic mode

**ASCII** [ESC] .  $m \, n \, rL \, rH \, d1...dn \, * \, < m > \, < 0 > \, < 0 >$ 

**Hexadecimal** 1BH 2EH *m n rL rH d1...dn* **Oecimal** <27> <46> *m n rL rH d1...dn* 

**IPCL** none

**Description** The [ESC]. command is a simple method of printing raster graphics, however the format does not support compression or color.

#### Where:

m: horizontal offset from left margin = 8 x m dots n: number of data bytes that compose the raster

r: number of times the raster is to be printed = 256x rH + rL

d1...dn: data bytes

**Range**:  $0 \le m \le 80$ 

0 <=n<=80 0<= r <= 65535

0 <= d1..dn <= 255

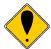

This command can produce graphics that are difficult to print and hard on the power supply. Avoid multi-line repeats of very dark lines. In normal graphics, the printer does a look ahead at impending print and tries to adjust it's speed to limit power consumption. This command can easily produce graphics that make that very difficult. For example a completely white space followed by a black group of lines that are less than 20 lines long will provide a transient load on the power supply that may overload it. The printer does not recognize the black data until it is too late to slow down. Normal graphics generally does not contain that kind of data.

# **User Store (Graphic Save and Macros)**

The Epic 430<sup>TM</sup> Printer maintains about 2.5 Megabytes of flash memory to save user information. The information can be either macros or graphic images.

To allow the host application to maintain these groups of data, a series of user store maintenance commands are available. As referenced earlier in this manual, the user can define a limited number of custom characters and define a macro. These character/macro definitions can also be saved in user store. However, only one character definition and one macro can be active at any time. One macro definition can be flagged to load and run at startup. If a flag is set, the printer will automatically process the macro at initialization.

## **Programming Considerations**

The flash (nonvolatile) memory has a limited number of write cycle operations. Consequently, the number of saves should be limited. The buffer should not be saved on a transaction by transaction basis, but rather a maximum of once per day.

The buffer is initially about 16K<sup>6</sup> bytes long. All commands<sup>7</sup> and print data are placed in the buffer and must be included in the size limits. The printer does not indicate when the buffer is full. The application must make sure that the buffer is not overfilled. The printer simply stops saving information when it is full. As the buffer fills, the input data is printed normally. The effect of the macro start command is to clear the buffer and to start to save the input data. The macro stop command stops saving data and initializes internal pointers for the next print. To store the data in the nonvolatile flash, it must be named and saved by one of the user-store save commands.

When the macro buffer is inserted into the data stream, configuration commands (like font or pitch changes) remain in effect after the macro is processed. Illegal commands are placed in the buffer and take up space.

Horizontal graphics should be sent to the printer compressed. If the data is not compressed, it is saved in the macro buffer. If the buffer is saved into the user-store nonvolatile flash, there must be enough room in the user store for all of the data. As user-store space is used, the macro buffer will be larger than the available space in user store. Only the used space is saved, but it is possible to define a macro that does not fit in the remaining user-store space.

#### **Defining Macros**

Macros can be defined two ways. The first is by using the begin and end named macro commands. These commands start the recording process and

-

<sup>&</sup>lt;sup>6</sup> The actual buffer is smaller because of the overhead.

<sup>&</sup>lt;sup>7</sup> IPCL commands are converted by the printer into an equivalent [ESC] code and then placed in the save buffer. The equivalent [ESC] code should be used to calculate the size of the save buffer data.

automatically save the macro when it is complete. The macro data is not processed, as it is sent to the printer.

The second saves the received data to a RAM buffer and then saves the buffer by command. In this case data is actually processed as it is received.

# Begin/End Macro Without proceeding data

# Function Begin named macro record

**ASCII** [ESC] [US] b <Name...> <0>

Then send the data to be recorded. The printer does not process the data. The terminating <0> may be replaced with an & or redefined. See [ESC] [EM]T<n> or &%UT<n> on page 125.

ASCII [ESC] [US] e <Name..> <0>

#### Begin/End Macro While proceeding data

The second way to define macros is to use [ESC] g commands to define the macro, and then the save macro data command to save the data. The terminating <0> may be replaced with an & or redefined. See [ESC] [EM]T<n> or &%UT<n> on page 125.

#### Function Start macro record

**ASCII** [ESC] g <1>Then send the data to be recorded. (The data is processed and printed).

| Function | Ston | macro  | record |
|----------|------|--------|--------|
| FULLULI  | วเบบ | HIACIU | TECULU |

**ASCII** [ESC] g <2>Then save the macro.

#### Function Save macro data

**ASCII** [ESC] [US] m <Name..><0>

Saving User-defined Characters. To save user-defined characters, first define the character set.

#### **User Store Commands**

**ASCII** [ESC] [US] I < Name... > <0>

If the item referenced is a user-defined character set, it is loaded into the current definition. If it is a macro, it is loaded into the macro buffer. It is not processed or printed.

To help maintain the user-store area, the following commands can be used. The terminating <0> may be replaced with an & or redefined. See [ESC] [EM]T<n> or &%UT<n> on page 125.

# Function Flag as a start-up macro

**ASCII** [ESC] [US] s <Name...> <0>

The [ESC] [US] s <Name...> <0> command flags the referenced item to be processed at startup. No more than one user character definition and user data item may be flagged.

The terminating <0> may be replaced with an & or redefined. See [ESC] [EM]T<n> or &%UT<n> on page 125.

### Function Remove item from user store

ASCII [ESC] [US] e <Name...> <0>

The [ESC] [US] e <Name...> <0> command removes an item from user store and frees up its space. The terminating <0> may be replaced with an & or redefined. See [ESC] [EM]T<n> or &%UT<n> on page 125.

# Function Flush information from user store

**ASCII** [ESC] [US] f ALL <0> Base User Store or [ESC] [US] f EXT <0> Extended User Store.

**Description** The [ESC] [US] f ALL <0> command clears all of the information to the user store and frees the data space. The [ESC] [US] f EXT <0> command clears all of the information in the extended the user store.

The terminating <0> may be replaced with an & or redefined. See [ESC] [EM]T<n> or &%UT<n> on page 125.

#### Function Report on user store

**ASCII** ESC] [US] q < 0 >

**Description** The [ESC] [US] q <0> prints or returns information about the contents of and available space in user store.

The terminating <0> may be replaced with an & or redefined. See [ESC] [EM]T<n> or &%UT<n> on page 125.

**Note:** A configuration option is available that locks the user store data. The configuration option prevents the occurrence of new user store data operation until the lock is manually reset and accidental deletion of the saved information. The user-defined character buffer and/or user data buffer may be redefined and used but cannot be stored.

Function Begin named macro record

ASCII [ESC] [US] b <Name..mac> <0>

 Hexadecimal
 1BH 1FH 62H

 Decimal
 <27> <31> <98>

 IPCL
 &%UB <Name... > <0>

**EPOS** none

**Description** The [ESC] [US] b <Name...> <0> command erases the current macro, initializes the macro buffer structure, and redirects the following data to the macro buffer. It uses the <Name...> field as a reference. If the name already exists in the flash user store, the command is ignored. The command must be followed by the "End name macro record" command with the same name. If the data that follows is larger than the macro buffer (about 16K), the macro definition is terminated without saving any data.

The terminating <0> may be replaced with an & or redefined. See [ESC] [EM]T<n> or &%UT<n> on page 125.

NOTE: User defined macros must use a .mac extension.

Function End named macro record

**ASCII** [ESC] [US] e <Name..mac > <0>

 Hexadecimal
 1BH 1FH 65H

 Decimal
 <27> <31> <101>

 IPCL
 &%UG <Name... > <0>

**EPOS** none

**Description** The [ESC] [US] e <Name...> <0> command ends the macro record operation and saves the macro to flash. It uses the <Name...> field to verify the command end and must match the "Begin named macro record" command. If the name already exists in the flash user store or the macro memory is exceeded, the command is valid, and the <Name...> field prints. If there is not enough room in the flash user store for the macro, the save is not performed, but the macro buffer is valid.

The terminating <0> may be replaced with an & or redefined. See [ESC] [EM]T<n> or &%UT<n> on page 125.

NOTE: User defined macros must use a .mac extension.

Function Save macro data in user store

**ASCII** [ESC] [US] m <Name.. mac > <0>

 Hexadecimal
 1BH 1FH 6DH

 Decimal
 <27> <31> <109>

 IPCL
 &%UM <Name..> <0>

**EPOS** [GS] -...<Name..> <0> is from one to 15 characters and

must be null terminated.

**Description** The [ESC] [US] m <Name...> <0> command saves the current macro buffer structure into the flash user-store area. It uses the <Name...>

field as a reference name. If the name already exists in the flash user store, the command does not store the data.

The terminating <0> may be replaced with an & or redefined. See [ESC] [EM]T<n> or &%UT<n> on page 125.

NOTE: User defined macros must use a .mac extension.

be null terminated.

**Description** The [ESC] [US] I <Name...> <0> command loads the referenced item into the appropriate structure. If the item referenced is a user-defined character set, it is loaded into the current user-character definition, which does not affect the active state of user-defined characters. If it is a macro, it is loaded into the macro buffer, but it is not inserted into the data stream. [ESC] g <0> inserts the macro buffer into the data stream. If the named item does not exist, the command does nothing.

The terminating <0> may be replaced with an & or redefined. See [ESC] [EM]T<n> or &%UT>n> on page 125.

NOTE: User defined macros must use a .mac extension.

| Function        | Run macro data from user store                                       |
|-----------------|----------------------------------------------------------------------|
| ASCII           | [ESC] [US] r <name mac=""> &lt;0&gt;</name>                          |
| Hexadecimal     | 1BH 1FH 72H                                                          |
| Decimal         | <27> <31> <114>                                                      |
| IPCL            | &%UR <name> &lt;0&gt;</name>                                         |
| EPOS            | [GS] 0 <name> &lt;0&gt; is from one to 15 characters and must</name> |
| be null termina | ated                                                                 |

**Description** The [ESC] [US] r <Name...> <0> command loads the referenced macro into the macro buffer. The macro buffer is then inserted into the data stream. If the named item does not exist or is not a macro, nothing happens.

The terminating <0> may be replaced with an & or redefined. See [ESC] [EM]T<n> or &%UT<n> on page 125.

NOTE: User defined macros must use a .mac extension.

| Function    | Flag item as a start-up macro               |
|-------------|---------------------------------------------|
| ASCII       | [ESC] [US] s <name mac=""> &lt;0&gt;</name> |
| Hexadecimal | 1BH 1FH 73H                                 |
| Decimal     | <27> <31> <115>                             |
| IPCL        | &%US <name> &lt;0&gt;</name>                |

**EPOS** [GS] 0<Name..> <0> is from one to 15 characters and must be null terminated.

**Description** The [ESC] [US] s <Name..> <0> command flags the referenced item to be processed at startup. Only one user character definition and one macro may be flagged to run at startup.

The terminating <0> may be replaced with an & or redefined. See [ESC] [EM]T<n> or &%UT<n> on page125

**Note:** If a character definition is loaded at startup, it is automatically made active.

NOTE: User defined macros must use a .mac extension.

| Function        | Delete item from user store                                     |
|-----------------|-----------------------------------------------------------------|
| ASCII           | [ESC] [US] d <namemac> &lt;0&gt;</namemac>                      |
| Hexadecimal     | 1BH 1FH 64H                                                     |
| Decimal         | <27> <31> <100>                                                 |
| IPCL            | &%UD <name> &lt;0&gt;</name>                                    |
| EPOS            | [GS] 1 <name> &lt;0&gt; is from one to 15 characters and</name> |
| must be null to | erminated                                                       |

**Description** The [ESC] [US] d <Name...> <0> command removes an item from user store and frees up space. If the item does not exist, the command does nothing.

The terminating <0> may be replaced with an & or redefined. See [ESC] [EM]T<n> or &%UT>n> on page 125.

NOTE: User defined macros must use a .mac extension.

| Function    | Flush information from user st | ore         |  |
|-------------|--------------------------------|-------------|--|
| ASCII       | [ESC] [US] f ALL <0>           | User Store. |  |
| Hexadecimal | 1BH 1FH 66H 00H                |             |  |
| Decimal     | <27> <31> <102> <0>            |             |  |
| IPCL        | &%UF                           |             |  |
| EPOS        | [GS] 5                         |             |  |

**Description** The [ESC] [US] f ALL <0> command clears all entries in user store and frees the data space. It must have the name, "ALL" (in uppercase) attached.

The terminating <0> may be replaced with an & or redefined. See [ESC] [EM]T<n> or &%UT>n> on page 125.

| Function                       | Report on user store                                           |                                                            |
|--------------------------------|----------------------------------------------------------------|------------------------------------------------------------|
| ASCII<br>Or<br>report          | [ESC] [US] q <0><br>[ESC] [US] ? <0>                           | Print a user store report<br>Return a formatted user store |
| Hexadecimal<br>Decimal<br>IPCL | 1BH 1FH 71H<br><27> <31> <113><br>&%UQ <name> &lt;0&gt;</name> |                                                            |

**EPOS** [GS] 3

**Description** The [ESC] [US] q <Name..> <0> command prints a status report. The file name is ignored and may be omitted. The NUL must be present. The intention of the command is to aid in macro development.

The terminating <0> may be replaced with an & or redefined. See [ESC] [EM]T<n> or &%UT<n> on page 125.

**Note:** The report is also printed as part of the configuration report.

Function Redefine User Store Termination Character

**ASCII** [ESC] [EM] T <n> **Hexadecimal** 1BH 19H 54H <n> **Decimal** <27> <25> <84> <n>

IPCL &%UT <n> EPOS None

**Description** This command allows the terminator used to signal the end of the name field in User Store commands to be modified. The value of <n> is used (in addition to the <0>) for the terminator. The value of n may be from 0 to 255.

The default value for the second terminator is &. If this command redefines the terminator to something other than &, the & will no longer function.

**Example** If &%UT% were sent to the printer, the user store command to run macro "Demo" would be &%URDemo%.

# **Legacy User Macros**

The following commands are provided for legacy support. They are not intended for new applications.

#### [ESC] g <0> Process user macro

**ASCII** [ESC] g <0> **Hexadecimal** 1BH 67H 00H **Decimal** <27> <103> <0>

**IPCL** &%GP **EPOS** [ESC] g <0>

**Description** The [ESC] g <0> command prints the user-store data buffer.

#### [ESC] q <1> Start macro record

**ASCII** [ESC] g <1> **Hexadecimal** 1BH 67H 01H **Decimal** <27> <103> <1>

**IPCL** &%GS **ESC**] g <1>

**Description** The [ESC] g <1> command clears the user-store data buffer and begins recording data. The next 2000 bytes (including characters and commands) are recorded.

## [ESC] g <2> Stop macro record

**ASCII** [ESC] g <2> **Hexadecimal** 1BH 67H 02H **Decimal** <27> <103> <2>

**IPCL** &%GE **EPOS** [ESC] g <2>

**Description** The [ESC] g <2> command stops recording user-store data information. The buffer is not saved into the nonvolatile memory.

## [ESC] g <3> Stop macro record and save

**ASCII** [ESC] g <3> **Hexadecimal** 1BH 67H 03H **Decimal** <27> <103> <3>

**IPCL** &%GW **EPOS** [ESC] g <3>

**Description** The [ESC] g < 3 > command stops recording graphic save information. The buffer is saved into the user-store nonvolatile memory under the name, "ESCg3\_Save"

**Note:** The [ESC] g <3> command is supplied for compatibility with the Series 80PLUS and 90PLUS printers.

## **Bar Codes**

The Epic 430<sup>TM</sup> Printer supports the ability to print bar codes. The printer offers a number of formats as defined below. The host does not need to form the graphic image for these bar codes. The host need only send the printer the information to be bar coded and a graphic is generated by the printer. In some cases, a check character is required by the format. In most cases, the printer generates the check character and inserts it correctly in the format. The printer uses internal graphic modes to form bar code images, and the images are adjusted for ink bleed. In general, the bar codes generated by sending graphic data to the printer are not as readable as the bar codes the printer generates. Bar codes are printed at a 203 x 203 resolution.

Barcodes may be printed horizontally or vertically. When printed vertically the length of the barcode can be greater (i.e. more characters can be printed). You can not print human readable interpretation (HRI) characters in vertical mode. It is generally better to print vertical barcodes by printing horizontal barcodes in page mode rotated 90° or 270°. You can then mix HRI and other text with the barcodes.

| Function                                | Print bar code                                                                                                    |                                                                                                    |
|-----------------------------------------|----------------------------------------------------------------------------------------------------|----------------------------------------------------------------------------------------------------|
| ASCII<br>Hexadecimal<br>Decimal<br>IPCL | [ESC] b <n> {information} [E<br/>1BH 62H <n> 03H<br/>&lt;27&gt; &lt;98&gt; <n> &lt;3&gt;<br/>&amp;%25 [CR]<br/>&amp;%39 [CR]<br/>&amp;%12 [CR]<br/>&amp;%28 .<m<sub>1&gt; <m<sub>2&gt;<br/>&amp;%UP [CR]<br/>&amp;%UE [CR]<br/>&amp;%EA [CR]<br/>&amp;%E8 [CR]<br/>&amp;%F3 [CR]</m<sub></m<sub></n></n></n> | Interleaved 2 of 5 Code 39 Code 128 Code 128 (allows a two character length, preceding the information) UPC A UPC E EAN-13 EAN-8 Code 93 |
| EPOS                                    | &%CB [CR]<br>[ESC] b <n> or [GS] k <n></n></n>                                                                                                    | Codabar                                                                                                    |

**Description** The [ESC] b <n> {information} [ETX] command prints information as a bar code. The bar code is centered on the print zone.

#### Where n =

| 0  | Interleaved 2 of 5 | Numeric (0-9) only; must be even number of digits     |
|----|--------------------|-------------------------------------------------------|
| 1  | Code 39            | 26 uppercase letters (A-Z); 10 digits (0-9)           |
|    |                    | (See description for full 128 character set support)  |
| 2  | Code 128           | (See description for character set selection)         |
| 3  | UPC A              | Numeric (0-9) only; 11 digits                         |
| 4  | EAN-13             | Numeric (0-9) only; 12 digits                         |
| 5  | UPC E              | Numeric (0-9) only; 11 digits                         |
| 6  | EAN-8              | Numeric (0-9) only; 7 digits                          |
| 7  | Code 93            | 26 letters; 10 digits (0-9); and 7 special characters |
| 8  | Codabar            | 10 digits (0-9); 4 start/stop characters,             |
|    |                    | A, B, C, and D; and 6 special characters.             |
| 9  | PDF-417            | 2D alpha Numeric (See notes below)                    |
| 12 | EAN-14             | Numeric (0-9) only 14 digits                          |

**Note:** You may print barcodes in page mode. If you rotate these barcodes 90° or 180° you can get significantly longer barcodes.

#### Interleaved 2 of 5

Interleaved 2 of 5 is a high-density, self-checking, continuous, numeric bar code. It is mainly used where fixed-length numeric fields are required. The data field must be an even number of characters. If an odd data field is sent to the Epic  $430^{TM}$  printer, it will be zero padded. Due to space limitations, only 16 characters can be printed.

#### Code 39

Code 39 is an alphanumeric bar code. It is a discrete, self-checking, variable-length code. The printer prints the complete data field. The number of characters that can be printed depends on the bar width scaling. If the bar code scale is set to 2, 17 characters may be printed per line. There are two modes of operation for the Code 39 barcodes. The first is in a variable length format. In this mode all characters sent to the printer will be printed up to the termination character. Only 0-9, A-Z -, period, and space may be printed. \$, %, +, and / Characters may be used as escape characters for full 128 character support. If illegal characters are passed to the printer, they are converted to legal codes. (For example, a would be converted to A).

In full 128 character mode, the printer will encode the full 128 character set. In this mode, the first character received must be the length. IE. [ESC]k<1><n>... where n specifies the number of characters to follow. The characters following n characters may be from 0 to 127. Values greater than 127 are converted to printable characters by removing the 8<sup>th</sup> bit.

The following table specifies the Code 39 character set.

| ASCII                                               | Code                                   |  |
|-----------------------------------------------------|----------------------------------------|--|
| ASCII<br>NUL                                        | %U                                     |  |
| SOH                                                 | \$A                                    |  |
| STX                                                 | \$A<br>\$B                             |  |
| ETH                                                 | \$C                                    |  |
| EOT                                                 | \$D                                    |  |
| ENQ                                                 | \$C<br>\$D<br>\$E<br>\$F<br>\$G        |  |
| ENQ ACK BEL BS HT LF VT FF CR SO SI DLE DC1 DC2 DC3 | \$F                                    |  |
| BEL                                                 | \$G                                    |  |
| BS                                                  | \$H                                    |  |
| HT                                                  | \$H<br>\$I<br>\$J                      |  |
| LF                                                  | \$J                                    |  |
| VT                                                  | \$K                                    |  |
| FF                                                  | \$L                                    |  |
| CR                                                  | \$M                                    |  |
| SO                                                  | \$N                                    |  |
| SI                                                  | \$O                                    |  |
| DLE                                                 | \$P                                    |  |
| DC1                                                 | \$0<br>\$P<br>\$Q<br>\$R<br>\$S<br>\$T |  |
| DC2                                                 | \$R                                    |  |
| DC3                                                 | \$S                                    |  |
| DC4                                                 | \$T                                    |  |
| NAK                                                 | \$U                                    |  |
| SYN                                                 | \$V<br>\$W                             |  |
| ETB                                                 | \$W                                    |  |
| CAN                                                 | \$X                                    |  |
| EM                                                  | \$Y                                    |  |
| SUB                                                 | \$X<br>\$Y<br>\$Z                      |  |
| ESC                                                 | %A<br>%B                               |  |
| FS                                                  | %B                                     |  |
| GS                                                  | %C<br>%D                               |  |
| SYN ETB CAN EM SUB ESC FS GS RS                     | %D                                     |  |
| US                                                  | %E                                     |  |

| ASCII.                                         | Code Space /A /B /C /D /E /F /G /H /I /J /K |  |
|------------------------------------------------|---------------------------------------------|--|
| ASCII<br>SP<br>!                               | Space                                       |  |
|                                                | Space                                       |  |
| ! "                                            | /A                                          |  |
|                                                | /B                                          |  |
| #                                              | /C                                          |  |
| \$                                             | /D                                          |  |
| %                                              | /E                                          |  |
| #<br>\$<br>%<br>&                              | /F                                          |  |
| 1                                              | /G                                          |  |
| (                                              | /H                                          |  |
| (                                              | /I                                          |  |
| *                                              | /,                                          |  |
| +                                              | /K                                          |  |
| ,                                              | /L                                          |  |
| -                                              | -                                           |  |
|                                                |                                             |  |
| . /                                            | /O                                          |  |
| 0                                              | 0                                           |  |
| 1                                              | 1                                           |  |
| 2                                              | 2                                           |  |
| 3                                              | 3                                           |  |
| 4                                              | 4                                           |  |
| 5                                              | 5                                           |  |
| 6                                              | 6                                           |  |
| 7                                              | 7                                           |  |
| 8                                              | 8                                           |  |
| 9                                              | 9                                           |  |
| 0<br>1<br>2<br>3<br>4<br>5<br>6<br>7<br>8<br>9 | . /O O O T T C C C C C C C C C C C C C C C  |  |
| ;                                              | %F                                          |  |
| <                                              | %G                                          |  |
| =                                              | %H                                          |  |
| >                                              | %I                                          |  |
| ?                                              | %J                                          |  |

| ASCII CO @ % A | V<br>A<br>B |  |
|----------------|-------------|--|
| A A B E C C    | 3           |  |
| B E            | 3           |  |
| C              | ,           |  |
|                |             |  |
| D C            | )           |  |
| E E            |             |  |
| F F            |             |  |
| G              | Ì           |  |
| H F            | 1           |  |
| I I            |             |  |
| J              |             |  |
| K K            | K           |  |
| L L            | L           |  |
| M N            | М           |  |
| N N            | N           |  |
| 0 0            | )           |  |
| P F            | Р           |  |
| Q              | )           |  |
| R F            | R           |  |
| S              | S           |  |
| T              | -           |  |
| UL             | U           |  |
| V              | V           |  |
| W              | W           |  |
| X              | X           |  |
| Y              | Υ           |  |
| Z              | Z           |  |
| [ %            | %K          |  |
| \ %            | %L          |  |
| ] %            | %M          |  |
| ^ %            | %N          |  |
| _ %            | 0           |  |

| A C C II         | Codo                 |  |
|------------------|----------------------|--|
| ASCII            | Code                 |  |
|                  | %W                   |  |
| а                | +A                   |  |
| b                | +B<br>+C<br>+D       |  |
| С                | +C                   |  |
| d                | +D                   |  |
| d<br>e           | <b>+</b> F           |  |
| f                | +F<br>+G             |  |
| g                | +G                   |  |
| h                | +H                   |  |
| i                | +1                   |  |
| j                | +J<br>+K             |  |
| k                | +K                   |  |
|                  | +L                   |  |
| m                | +M                   |  |
| n                | +N                   |  |
| n<br>o           | +0<br>+P             |  |
| р                | +P                   |  |
| q                | +Q                   |  |
| q<br>r<br>s<br>t | +R                   |  |
| S                | +S                   |  |
| t                | +T                   |  |
| u                | +T<br>+U             |  |
| V                | +V                   |  |
| W                | +W                   |  |
| Х                | +X                   |  |
| У                | +Y                   |  |
|                  | +Z                   |  |
| Z<br>{           | %P                   |  |
|                  | %Q<br>%R<br>%S<br>%T |  |
| }                | %R                   |  |
| ~                | %S                   |  |
| DEL              | %T                   |  |

Figure 22 Code 39 Full 128 Character Encoding

### Code 128

Code 128 is an alphanumeric bar code. It is a high-density, variable-length, continuous code, which employs multiple element widths. Code 128 has three possible start codes. The start code defines the code set, Code A, B, or C that will be used to generate the barcode. The Epic 430<sup>TM</sup> allows the code set to be specified, or it can be select by the printer based on the information in the data field.

To specify code set: [ESC] b <2> <Code>{information} [ETX]

If the first character in the data field <Code> is a start code as shown in Figure 23 below, the printer will print the complete data field from the selected set. Due to space limitations, only ten characters can be printed. The check digit is generated and printed by the printer. Characters are also specified as shown in Figure 23.

To have the printer selected code set and automatically generate an optimal barcode, the value of Code should be the length.

[ESC] b <2> <Length>{information}

If the first character <Length> is from 1 to 31, the printer will automatically select Code A, B, or C depending on the data present. If the data is all numeric, the data can be printed as pairs. This effectively doubles the amount of data that can be printed. The check digit is generated and printed by the printer.

**Note:** If the first character is greater than <31> and not <135> through <137>, the printer will discard the first character and print the data as defined in Code A..

Space is defined as a <0>, which makes programming difficult and causes control character conflicts for the printer. To solve the problem, the Epic 430<sup>TM</sup> Printer subtracts 32 from all characters that are to be included in the bar code. In the Code 128 definition, an 'A' is <33>; however, the printer converts an ASCII 'A' (<65>) to a <33> internally. This sets Code 128C and the start codes off by 32.

Barcode 128 consists of 107 unique symbols. 101 of the symbols take on different meanings based on the start code or an embedded shift code sequence. Code stick A consists of alphanumeric characters and ASCII control codes (see the table below). Code stick B consists of Alpha numeric with lower case alpha, Code stick C consists of numeric pairs.

In automatic mode, any ASCII data from 0 to 127 could be entered. Values less than 32 will be encoded as Code stick A NUL- US, values from 96 through 127 will be encoded from Code stick B. Where ever possible numeric pairs will be encoded from Code stick C.

In the past, FNC1, FNC2, FNC3, and FNC4 have not been accessible to the programmer. The EAN 128 barcode requires that FNC1 be made available. To provide EAN 128 compatibility, the acceptable character range has been expanded by 10 to include the ability to specify FNC1, FNC2, FNC3 and FNC4. In automatic mode, values of 130-132 will be accepted, however, the resulting barcode may be unreadable.

| 128 Code  | Value in Decimal | Value in Hex |
|-----------|------------------|--------------|
| FNC3      | 128              | 80           |
| FNC2      | 129              | 81           |
| Not Valid | 130              | 82           |
|           | 131              | 83           |
|           | 132              | 84           |
| FNC4      | 133              | 85           |
| FNC1      | 134              | 86           |
| Start A   | 135              | 87           |
| Start B   | 136              | 88           |
| Start C   | 137              | 89           |

Figure 23 Expanded Function Coding

**Note:** In automatic mode, FNC4 is always specified as 133 regardless of what code stick is currently active.

In most cases, the TransAct<sup>®</sup> supreme will generate the most compact barcode for you. However, if it is desirable to have complete control, the programmer should use manual mode.

| Code 128 Encoding |            |      |       | TransAct<br>Encod |       |
|-------------------|------------|------|-------|-------------------|-------|
| Codo Otiols       |            |      | Codo  | +                 | Hex   |
|                   | Code Stick |      | Code  | Decimal           |       |
| Code              | Code       | Code | 128   | Value             | Value |
| Α                 | В          | С    | Value |                   |       |
| Space             | Space      | 00   | 00    | 32                | 20    |
| !                 | !          | 01   | 01    | 33                | 21    |
| "                 | "          | 02   | 02    | 34                | 22    |
| #                 | #          | 03   | 03    | 35                | 23    |
| \$                | \$         | 04   | 04    | 36                | 24    |
| %                 | %          | 05   | 05    | 37                | 25    |
| &                 | &          | 06   | 06    | 38                | 26    |
| - CX              | α,         | 07   | 07    | 39                | 27    |
|                   | ,          |      |       |                   |       |
| (                 | (          | 80   | 08    | 40                | 28    |
| )                 | )          | 09   | 09    | 41                | 29    |
| *                 | *          | 10   | 10    | 42                | 2A    |
| +                 | +          | 11   | 11    | 43                | 2B    |
| ,                 | ,          | 12   | 12    | 44                | 2C    |
| -                 | _          | 13   | 13    | 45                | 2D    |
|                   |            | 14   | 14    | 46                | 2E    |
| /                 | /          | 15   | 15    | 47                | 2F    |
|                   |            |      |       | 48                |       |
| 0                 | 0          | 16   | 16    |                   | 30    |
| 1                 | 1          | 17   | 17    | 49                | 31    |
| 2                 | 2          | 18   | 18    | 50                | 32    |
| 3                 | 3          | 19   | 19    | 51                | 33    |
| 4                 | 4          | 20   | 20    | 52                | 34    |
| 5                 | 5          | 21   | 21    | 53                | 35    |
| 6                 | 6          | 22   | 22    | 54                | 36    |
| 7                 | 7          | 23   | 23    | 55                | 37    |
| 8                 | 8          | 24   | 24    | 56                | 38    |
|                   |            |      |       | +                 |       |
| 9                 | 9          | 25   | 25    | 57                | 39    |
| :                 | :          | 26   | 26    | 58                | 3A    |
| ;                 | ;          | 27   | 27    | 59                | 3B    |
| <                 | <          | 28   | 28    | 60                | 3C    |
| =                 | =          | 29   | 29    | 61                | 3D    |
| >                 | >          | 30   | 30    | 62                | 3E    |
| ?                 | ?          | 31   | 31    | 63                | 3F    |
| @                 | @          | 32   | 32    | 64                | 40    |
| A                 | A          | 33   | 33    | 65                | 41    |
| В                 | В          | 34   | 34    | 66                | 42    |
|                   |            |      | _     |                   | 43    |
| C                 | C          | 35   | 35    | 67                |       |
| D                 | D          | 36   | 36    | 68                | 44    |
| E                 | E          | 37   | 37    | 69                | 45    |
| F                 | F          | 38   | 38    | 70                | 46    |
| G                 | G          | 39   | 39    | 71                | 47    |
| Н                 | Н          | 40   | 40    | 72                | 48    |
| ı                 | ı          | 41   | 41    | 73                | 49    |
| J                 | J          | 42   | 42    | 74                | 4A    |
| K                 | K          | 43   | 43    | 75                | 4B    |
| L                 | L          | 44   | 44    | 76                | 4C    |
|                   |            |      |       |                   |       |
| M                 | M          | 45   | 45    | 77                | 4D    |
| N                 | N          | 46   | 46    | 78                | 4E    |
| 0                 | 0          | 47   | 47    | 79                | 4F    |
| Р                 | Р          | 48   | 48    | 80                | 50    |
| Q                 | Q          | 49   | 49    | 81                | 51    |
| R                 | R          | 50   | 50    | 82                | 52    |
| S                 | S          | 51   | 51    | 83                | 53    |
| T                 | T          | 52   | 52    | 84                | 54    |
|                   |            |      |       |                   | _     |
| U                 | U          | 53   | 53    | 85                | 55    |

|              | Code 12     | 8 Encodir | ng       | TransAct Manual |          |
|--------------|-------------|-----------|----------|-----------------|----------|
| ļ            | 0-4-0"      |           | 0-1      | Encod           |          |
|              | Code Stick  |           | Code     | Decimal         | Hex      |
| Code         | Code        | Code      | 128      | Value           | Value    |
| A            | В           | C         | Value    | 0.1             |          |
| V            | V           | 54        | 54       | 86              | 56       |
| W            | W           | 55        | 55       | 87              | 57       |
| Х            | Χ           | 56        | 56       | 88              | 58       |
| Υ            | Υ           | 57        | 57       | 89              | 59       |
| Z            | Z           | 58        | 58       | 90              | 5A       |
| [            | [           | 59        | 59       | 91              | 5B       |
| \            | \           | 60        | 60       | 92              | 5C       |
| ]            | ]           | 61        | 61       | 93              | 5D       |
| ۸            | ٨           | 62        | 62       | 94              | 5E       |
| _            | _           | 63        | 63       | 95              | 5F       |
| NUL          | ,           | 64        | 64       | 96              | 60       |
| SOH          | а           | 65        | 65       | 97              | 61       |
| STX          | b           | 66        | 66       | 98              | 62       |
| ETH          | С           | 67        | 67       | 99              | 63       |
| EOT          | d           | 68        | 68       | 100             | 64       |
| ENQ          | e           | 69        | 69       | 101             | 65       |
| ACK          | f           | 70        | 70       | 102             | 66       |
| BEL          | g           | 71        | 71       | 103             | 67       |
| BS           | h           | 72        | 72       | 104             | 68       |
| HT           | i           | 73        | 73       | 105             | 69       |
| LF           | i           | 74        | 74       | 106             | 6A       |
| VT           | k           | 75        | 75       | 107             | 6B       |
| FF           | I           | 76        | 76       | 108             | 6C       |
| CR           | m           | 77        | 77       | 109             | 6D       |
| SO           |             | 78        |          | 110             |          |
| SI           | n           | 78        | 78<br>79 | 111             | 6E       |
| DLE          | 0           | 80        | 80       | 112             | 6F<br>70 |
| DC1          | р           | 81        |          | 113             | 70       |
|              | q           |           | 81       | 114             |          |
| DC2          | r           | 82        | 82       |                 | 72       |
| DC3          | S           | 83        | 83       | 115             | 73       |
| DC4          | t           | 84        | 84       | 116             | 74       |
| NAK          | u           | 85        | 85       | 117             | 75       |
| SYN          | V           | 86        | 86       | 118             | 76       |
| ETB          | W           | 87        | 87       | 119             | 77       |
| CAN          | Х           | 88        | 88       | 120             | 78       |
| EM           | У           | 89        | 89       | 121             | 79       |
| SUB          | Z           | 90        | 90       | 122             | 7A       |
| ESC          | {           | 91        | 91       | 123             | 7B       |
| FS           |             | 92        | 92       | 124             | 7C       |
| GS           | }           | 93        | 93       | 125             | 7D       |
| RS           | ~           | 94        | 94       | 126             | 7E       |
| US           | DEL         | 95        | 95       | 127             | 7F       |
| FNC3         | FNC3        | 96        | 96       | 128             | 80       |
| FNC2         | FNC2        | 97        | 97       | 129             | 81       |
| Shift        | Shift       | 98        | 98       | 130             | 82       |
| Code         | Code        | 99        | 99       | 131             | 83       |
| С            | С           |           |          |                 |          |
| Code         | FNC4        | Code      | 100      | 132             | 84       |
| В            |             | В         |          |                 |          |
| FNC4         | Code        | Code      | 101      | 133             | 85       |
|              | Α           | Α         |          | <u> </u>        |          |
|              | FNC1        |           | 102      | 134             | 86       |
| S            | tart Code   | A         | 103      | 135             | 87       |
| Start Code B |             |           | 104      | 136             | 88       |
|              | tart Code ( |           | 105      | 137             | 89       |
|              | Stop        |           | -        | -               |          |

Figure 24 Code 128 Encoding Values

#### UPC A

UPC A is a fixed-length, numeric, continuous code that employs four element widths. The printer supports Universal Product Code Version A, E, EAN-8, and EAN-13. Version A encodes 11 digits. Typically, the UPC A format starts with a number system digit, five-digit manufacturer's code, five-digit product code, and a check digit. The printer makes no assumptions about any of the codes except the check digit. The printer prints an UPC bar code with the 11 digits sent to it and generates the check digit. If fewer than 11 digits are sent, the remaining digits will be zeros. The printer prints an UPC that is about 130% the size of the UPC nominal standard, which provides optimal readability.

#### UPC E

UPC E is a zero suppression version of UPC. The printer requires that the first digit is zero for number system zero. If it is not zero, the bar code is not printed. The printer does the compression based on the compression rules for UPC E, prints an UPC bar code based on the 11 digits sent to it, and generates the check digit. If fewer than 11 digits are sent, the remaining digits will be zeros. The printer prints an UPC that is about 130% the size of the UPC nominal standard, which provides optimal readability.

#### **EAN-13**

EAN-13 is a fixed-length, numeric, continuous code that employs four element widths. The printer supports EAN-13, which is a superset of UPC that encodes 12 digits. Typically, the format starts with a number set digit, which defines how the next six digits are encoded. The next five digits have fixed encoding. The last is a check digit. The printer prints an EAN-13 bar code with the 12 digits sent to it and generates the check digit. If fewer than 12 digits are sent, the remaining digits will be zeros. The printer prints an EAN-13 bar code that is about 130% the size of the nominal standard, which provides optimal readability.

### EAN-8

EAN-8 is a fixed-length, numeric, continuous code that employs four element widths. The printer supports EAN-8, which is a superset of UPC that encodes seven digits. The printer prints an EAN-8 bar code with the seven digits sent to it and generates the check digit. If fewer than seven digits are sent, the remaining digits will be zeros. The printer prints an EAN-8 bar code that is about 130% the size of the nominal standard, which provides optimal readability.

#### **EAN-14**

EAN-14 It is a high-density, fixed-length, numeric, continuous code, which employs multiple element widths. EAN-14, is a subset of Code 128 that encodes FNC1 and 14 digit pairs. If fewer than 14 digits are sent, leading zeros will be added to complete the code.

#### Code 93

Code 93 is a variable-length, alphanumeric bar code. The complete data field is printed by the printer. Due to space limitations, only 10 characters can be printed.

### Codabar

Codabar is a variable-length format, primarily used for numeric symbols. It offers 16 data characters, including the numeric digits zero through nine, and -, \$, :, /, ., and +. Four unique start/stop characters, designated A, B, C, and D, are also available. Due to space limitations, only 12 characters can be printed.

**Note 1:** A [CR] may also be used in place of the [ETX] to end the bar code data field.

**Note 2:** Only information that is usable in a particular bar code will be printed.

### **PDF 417**

PDF 417 is a two dimensional barcode that will encode the full ASCII character set. As it encodes the full set including control characters, the length of the following data must be provided to the printer. The form of the command is as follows:

Where the data length is (nH \* 256) + nL. The length is limited to be from 1 to 2048 characters.

To control the formation of the barcode, the X and Y aspect ratios, rows and columns, and error correction levels can be altered.

| Function    | PDF 417 bar code control       |
|-------------|--------------------------------|
| ASCII       | [ESC] [EM] E <f> <v></v></f>   |
| Hexadecimal | 1BH 19H 45H <f> <v></v></f>    |
| Decimal     | <27> <25> <69> <f> <v></v></f> |
| IPCL        | None                           |
| EPOS        | None                           |

**Description** This command alters the way PDF 417 barcodes are generated and printed.

Where f = Feature to control and v = the value of the feature.

| f = C, 43H, 67                                                     | Set encoding columns.                            |  |  |  |  |
|--------------------------------------------------------------------|--------------------------------------------------|--|--|--|--|
|                                                                    | v = 1-30, 0 sets to auto                         |  |  |  |  |
| f = R, 52H, 82                                                     | Set encoding rows. $v = 3-90$ , 0 sets to auto.  |  |  |  |  |
| f = X, 58H, 88                                                     | Set encoding X aspect. $v = 2-6$ , 3 is default. |  |  |  |  |
| f = Y, 59H, 89                                                     | Set encoding Y aspect. v = 2-32, 9 is default    |  |  |  |  |
| f = E, 45H, 69                                                     | Set error correction level.                      |  |  |  |  |
| If v between 1 and 40                                              | it is interpreted as a percentage of the data.   |  |  |  |  |
| If v is between 48 and 56 it is set to a specific level of 0 to 8. |                                                  |  |  |  |  |
| If $v = 0$ , it will return it                                     | to the default setting of 10%.                   |  |  |  |  |

Typically the row and columns should be set to 0 so that auto encoding will be used. The X and Y aspect represent the number of dots horizontally and vertically to form the smallest image element. Values of 2 for each produce very small elements, and is probably too small unless good paper is used. The defaults are 3 by 9, which produce easily readable barcodes.

Error correcting levels are selected using one of two methods. The first is a fixed level.

| V  | Level   | Code Word |
|----|---------|-----------|
| 48 | Level 0 | 2         |
| 49 | Level 1 | 4         |
| 50 | Level 2 | 8         |
| 51 | Level 3 | 16        |
| 52 | Level 4 | 32        |
| 53 | Level 5 | 64        |
| 54 | Level 6 | 128       |
| 55 | Level 7 | 256       |
| 56 | Level 8 | 512       |

The second way is to determine correction level based on the amount of data in the barcode. This is determined by calculating a correction ration based on the formula: Cf = (v \* 0.1 \* Len)

| Cf      | Level   | Code Word |
|---------|---------|-----------|
| 0-3     | Level 1 | 4         |
| 4-10    | Level 2 | 8         |
| 11-20   | Level 3 | 16        |
| 21-45   | Level 4 | 32        |
| 46-100  | Level 5 | 64        |
| 101-200 | Level 6 | 128       |
| 201-400 | Level 7 | 256       |
| 401 Up  | Level 8 | 512       |

Function Set bar code height

ASCII [ESC] [EM] B <n>
Hexadecimal 1BH 19H 42H <n>
Decimal <27> <25> <66> <n>

**IPCL** &%BH <m> **EPOS** [GS] h <n>

**Description** The [ESC] [EM] B <n> command sets the bar code height where <n>\*24 is the number dots. The default is n = 4, and results in a barcode that is about 0.47 inches high.

| Function    | Set bar code width     |
|-------------|------------------------|
| ASCII       | [ESC] [EM] W <n></n>   |
| Hexadecimal | 1BH 19H 57H <n></n>    |
| Decimal     | <27> <25> <87> <n></n> |
| IPCL        | &%BW <m></m>           |
| FPOS        | [GS] w < n >           |

**Description** The [ESC] [EM] w <n> command sets the minimum bar width. The value may be between 1 and 8. The default is 3.

**Note:** A value of 1 may result in barcodes that are unreadable with some readers.

| Function    | Set bar code justification, human readable interpretation (HRI) character print mode, and print direction |
|-------------|----------------------------------------------------------------------------------------------------|
| ASCII       | [ESC] [EM] J <n></n>                                                                                      |
| Hexadecimal | 1BH 19H 4AH <n></n>                                                                                       |
| Decimal     | <27> <25> <74> <n></n>                                                                                    |
| IPCL        | $\&\%BJ < m_1 > < m_2 >$                                                                                  |
| EPOS        | none                                                                                                    |

The power on default is center justified with HRI characters not printed.

**Description** The [ESC] [EM] J <n> command selects the operation of the bar code justification, HRI characters, and print direction.

| Where n bits |    | n  | IPCL  | 76543210 |                                        |
|--------------|----|----|-------|----------|----------------------------------------|
|              |    |    |       | -xx      | Justified                              |
| (            | 0  | 00 |       | -00      | Left                                   |
|              | 1  | 01 |       | -01      | Center                                 |
|              | 2  | 02 |       | -10      | Right                                  |
|              |    |    | xx-   |          | HRI characters                         |
| (            | 0  | 00 | 00-   |          | Not printed                            |
|              | 16 | 16 | 01-   |          | Printed above the bar code             |
| ;            | 32 | 32 | 10-   |          | Printed below the bar code             |
|              | 48 | 48 | 11-   |          | Printed above and below the bar code   |
|              |    |    | -x    |          | Vertical print mode. (Page mode may    |
|              |    |    |       |          | work better)                           |
|              | 0  | 00 | -0    |          | Bar code printed in horizontal         |
|              |    |    |       |          | direction (default)                    |
| (            | 64 | 64 | -100- |          | Bar code printed in vertical direction |

**Note 1:** The [ESC] [EM] J <n> command only affects bar code printing.

**Note 2:** HRI is not available in vertical print mode. You may print normal barcodes in page mode, which will provide for HRI and significantly longer barcodes.

# **Electronic Journal**

The Epic 430<sup>TM</sup> has the capability to store electronic journal<sup>8</sup> data in flash memory. There are two ways entries can be made into the electronic journal. The first is by selecting the journal station. The second is by requesting that print data be placed into the electronic journal.

Before the electronic journal can be used, it must be configured and initialized.

# Configuring the Electronic Journal

The Epic 430<sup>TM</sup> has about<sup>9</sup> 1024K bytes of flash that can be assigned to the electronic journal or to extended user store. The 1024K is segmented in 64K segments, which may be assigned to either to electronic journal or extended user store. That is you can assign 2 segments or 128K to the electronic journal and the remaining segments will be assigned to extended user store.

When electronic journal is in use, you cannot reconfigure the configuration of the extended flash memory. If you want to reconfigure the flash, the electronic journal must be erased. To erase the electronic journal you must know the password that was assigned when it was initialized. When printers are initially configured by TransAct, the extended flash is erased and partitioned but not initialized. Before you use the electronic journal you must initialize it.

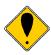

**CAUTION:** You can use the extended user store without initializing the electronic journal. If any data has been stored in the extended user store, it will be lost if the extended flash is repartitioned.

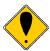

**CAUTION:** The printer does not stop if the electronic journal runs out of memory. If the printer were to stop there would be no way for the host to print and clear the journal. The host system should monitor the Journal with the [ENQ]<25> command. This command will return the electronic journal status and report how much memory is remaining (See page 140). When the free electronic journal space is less than a predetermined amount, the journal should be printed or retrieved and then reinitialized.

### **Electronic Journal Security**

Electronic journal security is provided by applying a password to the erase feature of the electronic journal. Additionally, there is a factory set configuration that disables the ability for the operator to print the journal through the keypad.

.

 $<sup>^{8}</sup>$  It must be noted that the TransAct $^{\circ}$  Epic 430 $^{\text{TM}}$  does not maintain the current time or date. If a journal entry is to contain the time and/or date, the host system must transfer this as printable text.

It is possible to assign a blank password to the electronic journal. If this is done either through the keypad or by host control, the manual print mode will be allowed to erase and reinitialize the journal.

It is up to the end user of the Epic  $430^{TM}$  to implement and use the level of security that is required.

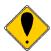

**CAUTION:** If you have initialized the electronic journal and don't know the password, there is no way to erase the electronic journal without returning the printer for service. The warranty does not cover this. All Epic 430<sup>TM</sup>'s are shipped with the electronic journal partitioned and erased but not initialized.

# Initializing the Electronic Journal

Once the electronic journal is partitioned, it can be initialized. Initializing the electronic journal sets the password and formats the flash to accept journal entries. Each entry may be any length up to 8K, and entries greater than 8K are truncated. Entries will be added to the electronic journal until it is full. If the electronic journal is full, entries will be lost. The [ENQ]<25> command can be used to query the state of the electronic journal.

# **Electronic Journal Configuration and Reporting Commands**

| Function    | Initialize and Set Password                   |
|-------------|-----------------------------------------------|
| ASCII       | [ESC][GS]I <password>&lt;0&gt;</password>     |
| Hexadecimal | 1BH 1DH 49H <password>&lt;0x00&gt;</password> |
| Decimal     | <27> <29><73> <password>&lt;0&gt;</password>  |
| IPCL        | &%EI <password>&amp;</password>               |
| EPOS        |                                               |

**Description** This command initializes the electronic journal and sets the password that allows the electronic journal to be erased. The password may be up to 14 characters and may contain any alphanumeric characters.

**Note:** The electronic journal can not be deleted without this password.

| Function    | Erase the Electronic Journal                  |
|-------------|-----------------------------------------------|
| ASCII       | [ESC][GS]E <password>&lt;0&gt;</password>     |
| Hexadecimal | 1BH 1DH 45H <password>&lt;0x00&gt;</password> |
| Decimal     | <27> <29><50> <password>&lt;0&gt;</password>  |
| IPCL        | &%EC <password>&amp;</password>               |
| EPOS        |                                               |

**Description** This command erases all of the electronic journal. The password was set using the [ESC][GS]I command.

**Note:** The electronic journal can not be deleted without this password.

Function Print the Electronic Journal

 $\begin{array}{lll} \textbf{ASCII} & & [ESC][GS]P < S_l > < S_h > < L_l > < L_h > \\ \textbf{Hexadecimal} & 1BH\ 1DH\ 50H\ < S_l > < S_h > < L_l > < L_h > \\ \textbf{Decimal} & <27 > <29 > <80 > < S_l > < S_h > < L_l > < L_h > \\ \end{aligned}$ 

**IPCL** &%EP <S> <L> (L and S are 4 digits ie. 00100020 for 20

records starting at 10)

#### **EPOS**

**Description** This command prints all or part of the electronic journal.  $<S_h>^*256 + <S_l>$  specifies the first record to be printed and  $<L_h>^*256 + <L_l>$  specifies the number of records to print. If  $<L_h>^*256 + <L_l>$  are 0, records from the specified start to the last record are printed. Setting both start and end to 0 will print the complete contents of the electronic journal.

**Note:** The first record is identified as record 1.

Function Report the Electronic Journal

 $\begin{array}{lll} \textbf{ASCII} & [ESC][GS]R < S_l > < S_h > < L_l > < L_h > \\ \textbf{Hexadecimal} & 1BH\ 1DH\ 52H\ < S_l > < S_h > < L_l > < L_h > \\ \textbf{27} > < 29 > < 82 > < S_l > < S_h > < L_l > < L_h > \\ \end{array}$ 

records starting at 10)

#### **EPOS**

**Description** This command reports all or part of the electronic journal.  $<S_h>^*256 + <S_l>$  specifies the first record to be printed and  $<L_h>^*256 + <L_l>$  specifies the number of records to report. If  $<L_h>^*256 + <L_l>$  are 0, all records from the specified start to the end are reported. Setting both start and end to 0 will report the complete contents of the journal.

**Note:** The first record is identified as record 1.

The report format will be as follows:

[STX] Record number [SOH] Record Text [ETX]

...

[EOT]

Function Set the Electronic Journal Record Header

**ASCII** [ESC][GS]F<String %d><0>

**Hexadecimal** 1BH 1DH 46H **Opecimal** <27> <29><70>

IPCL None

**EPOS** 

**Description** This command allows the record separator that is printed between records to be changed. The default format is:

\r\nRecord %d\r\n

**Where:** \r represents CR, \n represents LF, %d represents the position of the record number.

**Note:** The %d must be present.

**Note:** This follows standard "C" programming conventions. Most

standard "C" formatting print parameters may be used.

**Note:** The record header many be totally disabled by a configuration

option.

| Function                                          | Print/Report an Electronic Journal Log               |                                       |  |  |  |
|---------------------------------------------------|------------------------------------------------------|---------------------------------------|--|--|--|
| ASCII<br>Or                                       | [ESC][GS]L<br>[ESC][GS]I                             | Print the report<br>Return the report |  |  |  |
| Hexadecimal<br>Decimal<br>IPCL<br>report)<br>EPOS | 1BH 1DH 4CH or 6CH<br><27> <29><76> or <108><br>&%UL | (No IPCL for returning the            |  |  |  |

**Description** This command prints or returns a summary of the electronic journal. The format is as follows:

Electronic journal is inactive. (The electronic journal is off, or not initialized)

or Electronic journal has xxxx Records and is full.

or Electronic journal has xxxx Records with yyyyyy bytes free.

| Function   | Ouerv  | the | Electronic | Journal |
|------------|--------|-----|------------|---------|
| I UIICUOII | Quci y | uic | LICCHOID . | Juarra  |

 ASCII
 [ENQ]<25>

 Hexadecimal
 05H 19H

 Decimal
 <05> <25>

 IPCL
 None

**EPOS** 

**Description** This is a real time status request that returns the current state of the electronic journal.

**Return Format:**  $[NAK]<25><42><n_H><n_L>$ 

[NAK] EJ is not active. It is either off, not initialized or full. If  $n_H^*256 + n_L$  is not zero, the EJ is available but not initialized and  $n_H^*256 + n_L$  is the available space in K (1024) bytes.

or  $[ACK]<25><42><n_H><n_L>$ 

[ACK] the EJ is active an available and  $n_H^*256 + n_L$  is the available space in K (1024) bytes.

# Printing/Reporting and Resetting the Electronic Journal

The electronic journal may be printed on the receipt or reported to the host. The printed report will print each journal entry with an entry separator defined by the user (or, if not defined, with a default). The journal can be erased and reinitialized at any time. It is up to the host application to assure the electronic journal is reported or printed before it is erased. To provide some level of security on the erase process, the erase function is password protected. The password is set by the previous initialize command. See the [ESC][GS]I and E commands for further details.

There are two ways to print the electronic journal: one is under host control, and the second is by entering journal print mode and using the keypad to control the printout.

### Journal Entries and using Journal Print Mode

Journal print mode can be used to initialize, print then erase the electronic journal. To provide a level of security for the journal, if the electronic journal is initialized under software control and a password is provided, the electronic journal can not be erased in journal print mode. There is also a factory configured mode that completely disables this feature.

### To enter Journal Print Mode:

- 1. Press and hold the FEED<sup>10</sup> Button until the PAPER indicator illumintes (Approximately 2 seconds)
- 2. Follow the directions printed on the receipt to select the desired option.

### The available options are:

- 1. Initialize Journal. (If the electronic journal is not initialized)
- 2. Print Complete Journal.
- 3. Erase Complete Journal. (If the electronic journal is not password protected)
- 4. Print Last 20 Records
- 5. Print First Record.
- 6. Skip 10 Records.
- 7. Back 10 Records.
- 8. Print remaining journal.
- 9. Print last record.

The feed button is a multifunction button. By pressing and releasing the Feed button, the printer will feed and cut a short thicket. This is intended to clear the printer after changing paper. By pressing and holding the feed button for a longer time, two additional featuers may be activated. Pressing and holding the button for about two seconds will enter journal maintance mode. Holding the button for about 4 seconds will enter configuration mode. To aid in selecting the correct mode, the Error LED will illuminate as soon as the button is pressed and indicates that FEED is selected. After about 2 seconds the Error LED will go out and the PAPER indicator will illuminate. This indicates that Journal mode is selected. After about 4 seconds, the Cover LED will illuminate indicating configuration mode is selected.

When journal print is entered, the printer will print a short list of instructions, the available options, and a summery of the total number of records in the journal and the amount of space left.

# **Journal Print Mode Options**

### **Initialize Journal**

If this option is offered, the journal has never been initialized. Selecting this option will initialize the journal with no password. Once initialized, the journal configuration can not be changed unless the journal is erased by command.

# Print Complete Journal.

This option will print the complete journal log from record 1 to the end. The printer will use the default configuration and emulation to print the log. That is if the printer is configured for TransAct® PcOS emulation and set to 6 lpi, large draft 16 cpi, the printer will print the log with these defaults. If a journal entry has been saved with print mode settings they will take effect for all following entries.

# Erase Complete Journal.

If the electronic journal is not password protected, this option will erase the complete journal and reinitialize it.

# Printing part of the journal.

- Print Last 20 Records
- Print First Record.
- Skip 10 Records.
- Back 10 Records.
- Print Remaining Journal.
- Print Last Record.

These commands will allow part of the journal to be printed. For example if the last 10 journal entries are to be printed, select print last record, then back 10 and then print remaining journal.

#### Security

The security of the journal is up to the user. If the journal is host controlled, it should be password protected and if manual printing is not desirable, the printer should be configured so as to disable manual printing. The TransAct® printer configuration utility will allow set and clear this feature. When Epic 430<sup>TM</sup> printers leave the factory, the electronic journal is erased and is not initialized.

### **Electronic Journal Entries**

There are two ways to place information in the electronic journal. The first is by selecting journal mode. The second is by requesting that validation or receipt information is copied into the electronic journal.

If you select journal mode, information sent to the printer is not printed, but stored in the flash memory. The information is stored as records in a linked list. Whenever a "journal mode begin" command is received, a new record is started. When journal mode is exited, the record is finished, closed and the link updated. This journal mode is intended to be printed at a later time. No printer control codes are allowed in the journal. Only [CR], [HT] and [LF] commands are allowed. Any other control character will end the journal record. Use [EOT] or [NUL] to provide the most graceful exit from journal mode.

The other way to place information in the electronic journal is with carbon copy mode. In this mode select information sent to the validation or receipt station is carbon copied into the electronic journal. A record is started with the "Electronic Journal Begin" command and ended with the "Electronic Journal End" command. There is an "Electronic Journal Suspend" and "Electronic Journal Resume" which allows some information not to be saved.

```
[esc][P<12[esc]I<1>[esc]0[esc]a<1>
[ESC][@<4><0><0><0><34><2>[ESC]c<1>
QUICK MART[CR][LF]
[ESC][@<4><0><0><17><1>
1234 Rt1 Anytown, CT[CR][LF]
[esc]c<0>[esc]I<0>
203-123-4567[cr][lf]
[esc][P<15>[esc]a<0>[CR][LF]
[esc]1<3>
                                             Start journal record
---{Date:0} {Time:0:}--[cr][lf]
ST# 2000 OP# 00067 TE# 021 0035[CR][LF]
[esc]1<2>
                                             Suspend the record
KLEENEX FAM D04 QTY 1 1.68 J[CR][LF]
RITZ D01 QTY 1 2.50 D[CR][LF]
CHIPS D01 QTY 1 1.50 D[CR][LF]
STORAGE BAG D04 QTY 1 1.50 J[CR][LF]
[esc]<1>
                                             Resume the record
                 SUB TOTAL 8.68[CR][LF]
                 SALES TAX 1.50[CR][LF]
                 -----[CR][LF]
TOTAL 10.18[CR][LF]
                 CASH TEND 20.00[CR][LF]
[ESC]c<1>
                 CHANGE DUE 9.82[CR][LF]
[ESC]c<0>
[esc]1<0>
                                             End the record
[esc]a<1>[LF][LF][ESC][@<4><0><0><0><34><2>
THANK YOU [CR][LF]
[ESC][@<4><0><0><17><1>
FOR SHOPPING WITH US[cr][lf]
[esc]a<0>[esc]d<15>[esc]v
```

The resulting journal entry would then only contain:

```
---{Date:0} {Time:0:}--
ST# 2000 OP# 00067 TE# 021 0035
SUB TOTAL 8.68
SALES TAX 1.50
----
TOTAL 10.18
CASH TEND 20.00
CHANGE DUE 9.82
```

In carbon copy mode any printer control commands in the record data will be added to the journal record. As the records are printed, those commands will be used to format the print. Some care should be taken to assure that only format control command that you intend to be printed later get in the journal.

**Note:** Information is gathered in packets or 16 bytes. If power is lost before the record is closed, up to 16 bytes of information may be lost. The link list will be repaired, with data loss, when power is next applied.

### Journal mode

Journal mode is a station select command. All data sent to the printer, following the journal mode select command, is stored in the EJ as a single record. Any control commands sent to the electronic journal will end the journal entry. An EOT, NUL or any printer command will end journal mode. Typically an EOT, CAN or station select will be used to end the journal mode.

| Function    | Electronic Journal Mode Begin |  |
|-------------|-------------------------------|--|
| ASCII       | [ESC]{                        |  |
| Hexadecimal | 1BH 7BH                       |  |
| Decimal     | <27> <123>                    |  |
| IPCL        | None                          |  |
| FPOS        |                               |  |

**Description** The function enters journal mode. When in journal mode, commands are parsed and any command that is not appropriate is removed, causes journal mode to exit, or is saved.

In general commands to involve printer operation are ignored, Commands that will cause a basic change in the printer like the [ESC]@ Initialize printer command stop the journal entry. Commands that return a response from the printer are not placed in the journal.

All other commands are placed in the journal, and will be processed when the journal is printed.

The [EOT] (4 or 4H) and CAN (24 or 14H) will cause the journal to stop and will not be processed again.

In typical operation, a station select command should be used to exit journal mode. Note that any station select including another Journal select will close the journal entry. If a Journal select is processed in Journal mode, the current record will be closed, and a new record opened.

### Carbon Copy Journal Mode

Carbon copy mode allows information sent to the receipt or validation station to be copied into the electronic journal. An electronic journal entry is started with a "Start Carbon Copy" mode command and continues until a station select command is received or a "Stop Carbon Copy" command is received. The carbon copy operation may be suspended and restarted by a "Carbon Copy Suspend" and "Carbon Copy Resume" command. (Note: "Carbon Copy Suspend" and "Carbon Copy Resume" commands do not generate new electronic journal records.)

Function Electronic Carbon Copy Begin

**ASCII** [ESC]I <3> **Hexadecimal** 1BH 6CH<3> **Decimal** <27> <108><3>

IPCL &%EB

**EPOS** 

**Description** This command begins a carbon copy journal entry.

Function Electronic Carbon Copy Suspend

**ASCII** [ESC]I <2> **Hexadecimal** 1BH 6CH<2> **Decimal** <27><108><2>

IPCL &%ES

**EPOS** 

**Description** This command temporarily suspends carbon copy journal entry.

Function Electronic Carbon Copy Resume

**ASCII** [ESC]I <1> **Hexadecimal** 1BH 6CH<1> **Decimal** <27><108><1>

IPCL &%ER

**EPOS** 

**Description** This command resumes a temporarily suspended carbon copy journal entry.

Function Electronic Carbon Copy End

**ASCII** [ESC]I <0> **Hexadecimal** 1BH 6CH<0> **Decimal** <27> <108><0>

IPCL &%EE

**EPOS** 

**Description** This command ends a carbon copy journal entry.

# **Transport Control**

The Epic 430<sup>™</sup> is available with a transport that allows a printed ticket to be delivered only after the ticket is cut. To allow configuration and control of this feature several commands are provided. Note see [ENQ]<29> below for Jam and Transport status.

Function Set Transport Mode and Maximum ticket Loop

**ASCII** [ESC] I <f><v> **Hexadecimal** 1BH 69H <f><v> **Decimal** <27> <105> <f><v>

**Description** This command configured the transport operation and sets the maximum ticket loop allowed to be captured by the transport. There are three features configured by this command. This first is if the transport will hold or drop the delivered ticket. The second is if the Cut command will automatically deliver the ticket through the transport. The third is how long of a ticket may be stored in the transport before it is cut.

Where: f = Feature and v = setting

if f = 1 then v sets the maximum ticket that can be stored in the transport.

where v = 3 to 16 inches.

if f = 2 then v sets the Drop of Hold setting.

where v = 1 for drop and 0 for hold.

if f = 3 then v sets the Cut and transport mode.

where v = 0 the cut command will also transport the ticket. If v = 1 the cut will not transport the ticket. The ticket must be transported by command.

Function Deliver Ticket

ASCII [ESC] k

Hexadecimal 1BH 6BH

Decimal <27> <107>

**Description** This command will deliver a previously cut ticket. This command requires that the Cut/Transport mode be set to cut only.

Function Transport Feed

ASCII [ESC] j <n>
Hexadecimal 1BH 6AH <n>
Decimal <27> <106> <n>

**Description** This command feeds the transport independently of the print paper feed. This command may be used to drop a previously held ticket or clear the transport on error. This feed is based on the current vertical motion unit, which is typically 203 steps per inch.

# Miscellaneous Control

| [ESC] X | Set left/right prin | t margins |
|---------|---------------------|-----------|
|---------|---------------------|-----------|

 $\begin{array}{lll} \textbf{ASCII} & & [ESC] \ X < n_1 > < n_2 > \\ \textbf{Hexadecimal} & 1BH \ 58H \ < n_1 > < n_2 > \\ \textbf{Decimal} & < 27 > < 88 > < n_1 > < n_2 > \\ \end{array}$ 

IPCL none [ESC] Q

**Description** The [ESC]  $X < n_1 > < n_2 >$  command sets left and right print margins in characters from the home position. Where  $n_1$  = left margin and  $n_2$  = right margin, the absolute position depends on the current print pitch. If the left and right margins are set to the right of the current horizontal position, the new margins become valid in the same line. If the left margin is set to the left of the current horizontal position and the right margin set to the right of the current horizontal position, the right margin setting becomes valid in the same line, but the left margin setting becomes valid in the next line. When the left and right margins are set to the left of the current horizontal position, both left and right margin settings appear to become valid in the next line because an auto-CR is performed by the subsequent data.

| [CAN]       | Clear print buffer |  |
|-------------|--------------------|--|
|             |                    |  |
| ASCII       | [CAN]              |  |
| Hexadecimal | 18H                |  |
| Decimal     | <24>               |  |
| IPCL        | &%RP               |  |
| EPOS        | [CAN]              |  |

**Description** The [CAN] command clears the print buffer and any unprinted information in the printer received before it. If the input buffer is not being processed because the printer is out of paper or a form is not inserted, the [CAN] command will not be processed until after the error is cleared. The [CAN] command does not restore default conditions; it only clears the print buffer.

# [ESC] q Query marker

**ASCII** [ESC] q <n> **Hexadecimal** 1BH 71H <n> **Decimal** <27> <113> <n>

IPCL none EPOS none

**Description** The [ESC] q <n> command returns a status to the host when it is processed.

Response [SOH] <n>

The [ESC] q <n> command may be placed in the print data and, when processed by the printer, will return a progress status marker. The value of <n> can be any 8-bit value. It is returned to the host unaltered. The intent is for it to be a sequence number. The command can be used to track the print progress of the printer or verify that data has been printed.

**Note:** The [ESC] q <n> command is a line terminator that causes the printer to print all previous data. If a normal line terminator like a [CR] is not supplied, right justify and auto-center do not function correctly. All data is left justified. [ESC] q does not perform a [CR] or [LF] function.

### [ESC] v Perform Auto Cut

 ASCII
 [ESC] v

 Hexadecimal
 1BH 76H <n>

 Decimal
 <27><118>

 IPCL
 &%FC
 &%PC

 EPOS
 [ESC] i or [ESC] m

**Description** The [ESC] v command operated the auto cutter.

**Note:** The auto cutter is optional. If the auto cutter is not installed, this command will be ignored.

### [ESC] @ Initialize the printer

 ASCII
 [ESC] @

 Hexadecimal
 1BH 40H

 Decimal
 <27 > <64 >

**Description** The [ESC] @ command initializes the printer. All settings, including character font and line spacing, are canceled.

# [ESC] p 4 Select paper sensor(s) to stop printing

ASCII [ESC] p 4 <n>
Hexadecimal 1BH 70H 34H <n>
Decimal <27> <112> <52> <n>

**Range**  $0 \le n \le 255$ 

**Description** The [ESC] p 4 <n> command selects which sensors tell the printer to stop printing. For the default setting, only the Paper Out sensor stops printing. When the paper roll near-end sensor is enabled and the sensor detects a near-end condition during printing, the printer completes the current line and then automatically goes off-line. Replacing a new paper roll restarts the printing. When the paper roll near-end sensor is disabled and a paper near-end condition is detected during printing, the paper out LED comes on, but the printer continues to print.

**Note:** The Epic 430<sup>TM</sup> printer does not allow the Paper Out sensor to be disabled. It is always on.

### <n> is defined as follows:

| Bit | On/Off | Hexadecimal | Decimal     | Function                            |
|-----|--------|-------------|-------------|-------------------------------------|
| 0,1 | Off    | 00H         | <0>         | Paper roll near-end sensor disabled |
|     | On     | 01H,02H,03H | <1>,<2>,<3> | Paper roll near-end sensor enabled  |
| 7   | -      | 00H         | <0>         | Undefined                           |

Table 6 Paper Sensor Commands

# [ESC] p 3 Select paper sensor(s) to output paper-end signals

**ASCII** [ESC] p 3 <n> **Hexadecimal** 1BH 70H 33H <n> **Decimal** <27> <112> <51> <n>

**Range**  $0 \le n \le 255$ 

**Description** The [ESC] p 3 <n> command selects the paper sensor that outputs a paper-end signal to the parallel interface when a paper-end is detected. The default setting is when all sensors are enabled. (<n> = 15). It is possible to select multiple sensors to output signals. If any of the sensors detect a paper end, the paper end signal is output. The command is only available with a parallel interface. The paper-end sensor is an option. If the sensor is not equipped, the settings of bits 0 and 1 of the command are not effective.

| Bit | On/Off | Hexadecimal | Decimal | Function                            |
|-----|--------|-------------|---------|-------------------------------------|
| 0   | Off    | 00H         | <0>     | Paper roll near-end sensor disabled |
|     | On     | 01H         | <1>     | Paper roll near-end sensor enabled  |
| 1   | Off    | 00H         | <0>     | Paper roll near-end sensor disabled |
|     | On     | 02H         | <2>     | Paper roll near-end sensor enabled  |
| 2   | Off    | 00H         | <0>     | Paper roll end sensor disabled      |
|     | On     | 04H         | <4>     | Paper roll end sensor enabled       |
| 3   | Off    | 00H         | <0>     | Paper roll end sensor disabled      |
|     | On     | 08H         | <8>     | Paper roll end sensor enabled       |
| 4-7 | -      | -           | -       | Undefined                           |

Table 7 Paper Sensor Commands

# [ESC] ~z User Control of Bezel

**ASCII** [ESC] ~ z <n> **Hexadecimal** 1BH 7EH 7AH <n> **Decimal** <27> <126> <122> <n>

IPCL %&BF EPOS none

**Description** The [ESC] ~z <n> command sets a flash code into the bezel lamp control logic. This code will override any current flash code and will be overridden by any internally generated flash code.

### Flash codes <n>:

- O Return Bezel Light to normal state.
- 1 Flash 1 time and pause
- 2 Flash 2 times and pause

...

- 8 Flash 8 times and pause
- 9 Fast steady blink
- 10 Slow steady blink
- 11 Active state

NOTE: the bezel logic may be set to default on or off for the inactive state. If set to be on by default, the flash will blink off.

#### [ESC] y Set control feature commands

ASCII [ESC] y < n >1BH 79H <n> Hexadecimal Decimal <27> <121> <n>

**IPCL**  $\&\%Y0-9 \text{ or } \&\%YX < m_1 > < m_2 > < m_3 > \text{ (for numbers > 9)}$ 

**EPOS** [ESC] y < n >

Where n 0 Reinitializes the printer and forces TBD mode

- Reinitializes the printer and forces TBD mode Reinitializes the printer and forces Epic 430<sup>TM</sup> mode
- Reinitializes the printer and forces extended EPOS mode
- Disables IPCL commands
- Enables IPCL commands 5
- Disables inquire processing (All command preprocessing is disabled.)
- Enables inquire processing
- 8 Enables extended diagnostics
- **Print Current Configuration**
- 10 Not used
- 11 Reserved
- 12 Reserved
- 13 Not used
- 14 Reserved
- 15 Print Current totals
- 16 Reserved
- Requests the printer to enter remote OFF. 17
- Requests the printer to exit remote OFF.
- Reserved

**Description** The [ESC] y <n> command enables and disables command set features.

It is possible that the IPCL commands will interfere with print data. If this occurs, the IPCL can be disabled with an [ESC] y <4> command.

Note 1: Once IPCL commands are disabled, the Enable IPLC command will not be a valid IPCL code.

Note 2: [ESC] y <0>, <1>, <2>, and <3> allow the printer to switch between emulation modes. When the switch takes place, the current print buffer is printed, and the printer reinitializes. These commands do not permanently change the configuration. A power on reset restores the mode that was configured in menu mode. A reset by command or from the INIT pin does not restore the mode.

Note 3: [ESC] y <6> and <7> enable and disable the inquire process. These commands are not processed as they are received, but are buffered then processed. The buffering process allows inquire commands sent after a disable to be answered. In addition, inquires sent after an enable may not be answered. (See additional notes 3 and 4 on the next page).

**Note 4:** In EPOS mode, the [ESC] y command is active.

# [ESC] ~ Extended Configuration and Control

 $\begin{array}{lll} \textbf{ASCII} & & [ESC] \sim < n > \\ \textbf{Hexadecimal} & & 1BH \ 7EH < n > \\ \textbf{Decimal} & & < 27 > < 126 > < n > \\ \end{array}$ 

**IPCL** none

**EPOS** [ESC] ~ <n>

**Description** The [ESC] ~ <n> commands are extended diagnostics commands. They must all be preceded with an enabling command. These commands (in general) are not intended to be used by the end user.

# **Remote Power Control**

The Epic 430<sup>TM</sup> Printer has a remote power control command that instructs it to enter OFF mode. When the command is issued, the printer performs print cartridge maintenance and enters OFF mode. Unlike manually turning the power off, remote power mode leaves the communications active. All commands except the exit power down command are ignored.

# [ESC] y Remote Power Control

 ASCII
 [ESC] y <n>

 Hexadecimal
 1BH 79H <n>

 Decimal
 <27> <121> <n>

 IPCL
 &%YX17 or &%YX18

**EPOS** [ESC] y <n>

**Where n** 17 Requests the printer to enter remote OFF.

18 Requests the printer to exit remote OFF

**Description** Inquiry (ENQ) commands are accepted and answered in remote power down mode. The printer reactivates if a power up command is received or the power is cycled.

**Note 1:** If power is lost after the power down command is issued, the printer will reenter normal operation when the power is restored.

**Note 2:** This command is not available in all configurations mode.

# **Documented Extended Control commands**

The Epic 430<sup>TM</sup> has a number of Extended Control commands designed to make operation and maintenance of the printer easier for the host application. For further details, refer to the TransAct<sup>®</sup> Extended Control discussion in Chapter 8.

# [ESC] ~V Return Firmware Checksum

**ASCII** [ESC] ~ Z **Hexadecimal** 1BH 7EH 5AH **Decimal** <27> <126> <90>

IPCL none EPOS [ESC] ~ Z

**Description** The [ESC] ~ Z command is an extended diagnostics command that returns the Firmware checksum. It does not need to be proceeded with an enabling command. The return is 4 bytes formatted as follows:

$$\sim$$
Z $<$ C $K_H><$ C $K_L>$ 

43-06938 Rev L

# [ESC] ~F Return Firmware Identification

ASCII [ESC] ~ F Hexadecimal 1BH 7EH 46H Decimal <27> <126> <69>

IPCL none
EPOS [ESC] ~ F

**Description** The [ESC] ~ F command is an extended diagnostics command that returns the Firmware Identification string. It does not need to be proceeded with an enabling command. The return is 14 byte null terminated string containing a 2 byte command ID and a 12 byte firmware ID and revision number. The format is as follows:

~FPE4300-1.06<0>

# **Printer Status**

# Status Inquire

The Epic 430<sup>TM</sup> Printer is designed for use as part of an automated system where the host computer makes every attempt to correct problems with the printer. In addition, the host application requires that it be able to obtain more information from the printer than is typical of normal computer printers. For example, since a normal computer printer does not have cash drawers, such additional features require that the standard printer protocol be extended to deal with the added features of a point-of-sale (POS) printer.

All inquire commands are processed as they are received (preprocessed or real time) and require a response from the printer. Consequently, parallel, IEEE 1284 bidirectional communications, USB or bidirectional serial operation is required.

The Epic 430<sup>TM</sup> Printer looks at and evaluates all commands as they are received, and does not respond to inquire commands that happen to be embedded in graphics or other commands. For more details, refer to the buffer and preprocessor descriptions in later sections.

In all cases, inquire commands are responded to by an acknowledged (ACK) or a not acknowledged (NAK) and then the command ID, which allows the host application to make multiple requests and receive identifiable responses. If the printer is configured for serial or USB operation the status is automatically returned to the host. If the printer is configured for parallel, IEEE 1284 operation, the HOST must initiate a reverse channel request to return the status.

### Serial and USB Mode Inquire

All inquire (ENQ) commands require a response from the printer. During serial operation, all inquire commands are responded to by an acknowledged (ACK) or not acknowledged (NAK), the command ID, and in some cases status. Most status responses sequences contain a length field to help decode and separate responses.

In general the printer should be configured for "Buffer Full Only" off-line operation if inquire commands are used. This prevents the printer from using flow control for anything but buffer full. The programmer must take on the responsibility for assuring that inquire commands are used to maintain status of the printer.

The printer always accepts serial data even when it is off-line. The printer has reserve buffer space that allows additional information to be received even if the printer is signaling buffer full or off-line. Because inquire commands are processed before they go into the buffer, the printer responds even when it is busy printing.

In serial mode, the response to an inquiry should be received by the host before another inquire command is issued to the printer. When the printer

receives an inquiry, it generates a response. If inquiries are sent to the printer too quickly, the printer spends all of its time responding and does not have time to print.

### **IEEE 1284 Mode Inquire**

In parallel IEEE 1284 mode, status information can be returned to the host through the IEEE 1284 reverse channel. After the host makes an inquire request, it activates IEEE 1284 mode 0 reverse channel and waits for a response from the printer. The response to the inquire is identical to serial mode in format.

The printer always accepts IEEE 1284 reverse-channel requests but does not accept inquire commands when off-line. It is possible to obtain status when off-line by placing the printer in dynamic response mode before the printer goes off-line. The IEEE 1284 reverse channel responds to status changes even when the printer is off-line.

In general, the printer should be configured for "Buffer Full Only" off-line operation if inquire commands are used. This prevents the printer from using flow control for anything but buffer full. The programmer must take on the responsibility for assuring that inquire commands are used to maintain status of the printer.

# **Inquire Commands**

| [ENQ] | Inquire printer status |  |
|-------|------------------------|--|
|       |                        |  |

 ASCII
 [ENQ] <n>

 Hexadecimal
 05H <n>

 Decimal
 <5> <n>

 IPCL
 none

**EPOS** [GS] r or [DLE] [ENQ] or [DLE] [EOT]

**Description** The [ENQ] <n> command inquires about the printer's status and returns a result.

**Note:** When the printer is off-line, inquires may not be accepted.

### [ENQ] <3> Inquire paper low status

**ASCII** [ENQ] <3> **Hexadecimal** 05H 03H **Common Common Com** 

**Function** Receipt paper low

**Response** ACK <3> (06H 03H) paper is present. NAK <3> (15H 03H) paper is low.

# [ENQ] <4> Inquire receipt paper out status

**ASCII** [ENQ] <4> **Hexadecimal** 05H 04H **Decimal** <5> <4>

**Function** Receipt paper exhausted

**Response** ACK <4> (06H 04H) Receipt paper is present NAK <4> (15H 04H) Receipt paper is exhausted

# [ENQ] <8> Inquire cover open status

**ASCII** [ENQ] <8> **Hexadecimal** 05H 08H **Decimal** <5> <8>

**Function** Cover open/closed status

Response ACK <8> (06H 08H) The cover is closed

NAK <8> (15H 08H) The cover is open

# [ENQ] <9> Is the buffer empty?

**ASCII** [ENQ] <9> **Hexadecimal** 05H 09H **Decimal** <5> <9>

**Function** The [ENQ] <9> command allows the host to know when the print buffer is empty. If IEEE 1284 is active, the command also clears the response buffer.

Response ACK <9> (06H 09H) The buffer is empty.

NAK <9> (15H 09H) The buffer is not empty.

# [ENQ] <10> Request printer reset

ASCII [ENQ] <10>
Hexadecimal 05H 0AH
Decimal <5> <10>
Function Reset printer

Response Serial Parallel ACK <10> (06H 0AH) No response

The command was accepted.

NAK <10> (15H 0AH) The command was rejected.

**Description** The ENQ <10>, EPOS DLE ENQ <n> commands and the INIT pin all have the same effect and are referred to as reset commands. To prevent data loss, the printer tries to finish printing the buffered data. When operator intervention with the printer is required for any reason, data loss results. The reset operation is saved until the printer goes idle.

If the printer is idle and a reset command is received or pending, the printer resets, and the buffer clears. If the host resets an operator intervention operation, any remaining buffered data is cleared.

When the printer receives a reset command, the printer goes off-line and/or busy until the reset completes.

If the host application continues to send information to the printer after a reset command, some of that information may be processed before the reset is processed.

After the reset the transport is cleared. If it can not be cleared a jam status may be issued.

**Note:** If reset inhibit is set in the configuration menu, this command is ignored.

# [ENQ] <11> Inquire power cycle status

**ASCII** [ENQ] <11> **Hexadecimal** 05H 0BH **Decimal** <5> <11>

**Function** Has the printer been power cycled since the last request?

**Response** ACK <11> (06H 0BH)

Printer has been power cycled since the last [ENQ] <11>

NAK <5> (15H 0BH)

Printer has not power cycled since the last [ENQ] <11>

**Description** The first time after a reset, the command returns [ACK] <11>, after that the command returns [NAK] <11>. The command allows the application to determine if the printer has been power cycled and needs to be reinitialized. The [ENQ] <10> command and the INIT signal on the parallel port both cause the printer to return power up status.

# [ENQ] <14> Inquire Mechanical error status

ASCII [ENQ] <14>
Hexadecimal 05H 0EH
Decimal <5> <14>
Function Error status

**Response** ACK <14> (06H 0EH) No mechanical errors

NAK <15> (15H 0FH) Mechanical error has occurred

(Use [ENQ]<22> to identify the error)

**Note:** For this status request to function, the "Buffer Full Only" off-line option should be selected.

[ENQ] <15> Inquire printer state

**ASCII** [ENQ] <15> **Hexadecimal** 05H 0FH **Decimal** <5> <15>

**Function** The [ENQ] <15> command returns the current printer state **Note** [ENQ] <17> also returns the current printer state, but it

should not be used as it conflicts with XON/XOFF flow control.

**Response** [ACK]  $<15> <n> <r_1> <r_2>...$ 

Where:

<r<sub>2</sub>>:

<15> is the echo of the command ID.

<n> is the number of return bytes + 40 (28H)

(to prevent confusion with XON/XOFF).

 $\langle \mathbf{r}_1 \rangle$ : bit 0 = 1 always

bit 1 = Cover is closed. bit 2 = Receipt paper is out.

bit 3 = 0

bit 4 = 1 Printer is waiting in an error mode.

Use [ENQ]<22> to identify the specific error

and [ENQ]<10> to recover

bit 5 = 0

bit 6 = 1 always bit 7 = 0 always bit 0 - 5 = 0 always bit 6 = 1 always

bit 7 = 0 always

**Note:** For this status request to function, the "Buffer Full Only" off-line option should be selected.

### [ENQ] <20> Inquire all printer status

**ASCII** [ENQ] <20> **Hexadecimal** 05H 14H **Decimal** <5> <20>

**Function** The [ENQ] <20> command returns all status flags

**Response** [ACK]  $<20> <n> <r_1> <r_2>...$ 

Where:

<**20**> is the echo of command ID. <**n**> is the number of return bytes + 40

(28H) (to prevent confusion with XON/XOFF).

 $< \mathbf{r}_1 >:$  bit 0 = 0

bit 1 = 0

bit 2 = Receipt paper is out. bit 3 = Ticket in transport

bit 4 = Receipt paper error occurred. (low or out)

bit 5 = 0

bit 6 = 1 always bit 7 = 0 always bit 0 = 1 always <r<sub>2</sub>>: bit 1 = Cover is closed. bit 2 = Buffer is empty. bit 3 = Printer has been power cycled, Reading this does not affect the state of the power-cycled flag. (Use [ENQ] <11> to reset the power cycled bit.) bit 4 =Printer is waiting in an error mode. Use [ENQ]<22> to identify the specific error and [ENQ]<10> to recover bit 5 = 0bit 6 = 1 always bit 7 = 0 always <r<sub>3</sub>>: bit 0 = 0 always bit 1 = 1 always bit 2 = Jam detected bit 3 = 0 always bit 4 = 0 always bit 5 = Printer is blocking print (Cover is open or out of paper.) bit 6 = 1 always bit 7 = 0 always <r<sub>4</sub>>: bit 0 = 1 Printer supports single station print. bit 1 = 0. bit 2 = Printer supports multiple colors bit 3 = Printer supports cutter (Partial cut command is supported as full cut) bit 4 = Printer supports cutter. bit 5 = 0bit 6 = 1 always bit 7 = 0 always 0 <r<sub>5</sub>>: 0 <r<sub>6</sub>>: 0 <r<sub>7</sub>>:

# [ENQ] <21> Inquire printer ID

**ASCII** [ENQ] <21> **Hexadecimal** 05H 15H **Decimal** <5> <21>

**Function** The [ENQ] <21> command returns the printer IEEE 1284

ID string.

**Response** [ACK] <21> <n> {ID string}

Where: <21> is the echo of the command ID and <n> is the number of return bytes in the ID string {ID string} is the IEEE ID return string, which follows:

MFG:TransAct.; CMD:M430CL,IPCL; CLS:PRINTER; MDL:M430 PcOS; DES:EPIC 430TM; REV:PE4300-01.00 OPTS:\$63xy

Where x is a bit field defined as follows:

bit 0 = 1 Red support bit 1 = 1 Green support bit 2 = 1 Blue support bit 3 = Always 0 bit 4 = Always 1 bit 5 = Always 1 bit 6 - Always 0

bit 6 = Always 0 bit 7 = Always 0

The y is a bit field defined as follows:

bit 0 = 0

bit 1 = Knife is installed.

bit 2 = 0

bit 3 = Always 0 bit 4 = Always 1 bit 5 = Always 1 bit 6 = Always 0

bit 7 = Always 0

# [ENQ] <22> Inquire error status

**ASCII** [ENQ] <22> **Hexadecimal** 05H 16H **Company Company Comp** 

**Function** The [ENQ] <22> command reports on the error status.

**Response** [ACK] <22> <n> <r>

Where:

<22> is the echo of the command ID.

<n> is the number of return bytes + 40 (28H)

(to prevent confusion with XON/XOFF). <ra>r<sub>1</sub>>: Bit status as follows:

bit 0 = Cover is open. bit 1 = Paper is Low bit 2 = Paper is out.

bit 3 = 0

bit 4 = Jam Detected.

bit 5 = The Auto-Cutter has faulted.

bit 6 = 1 always

bit 7 = An serious error has occurred.

**Note 1:** If bit 7 is set, a serious error has occurred. The printer is not able to recover from this type of error without operator intervention. If bit 7 is set without bit 5 (Auto-cutter fault) then the print carriage has faulted, which is probably caused by a paper jam or a component failure. The host system may issue an [ENQ]<10> (Reset Request command) to attempt to recover. The Reset Request will reset the printer to an initial power up state. All data will be lost.

**Note 2:** When a serious error occurs (bit 7 set) the printer enters a static state. Status responses will reflect the state of the printer when the error occurred.

**Note 3:** For this status request to function during a serious error, the "Buffer Full Only" off line option should be selected.

# [ENQ] <23> Inquire user-store status

 ASCII
 [ENQ] <23>

 Hexadecimal
 05H 17H

 Decimal
 <5> <23>

**Function** The [ENQ] <23> command reports on the user-store

status.

Response [ACK] <23> <Report> <0>

Where:

<23> is the echo of command ID. The report is a null terminated

string with the following format:

12345[CR][LF] (Free user store) 12345 Type Name...[CR][LF] (First entry) etc. 12345 Type Name...[CR][LF] (Last entry) <0>

**Type** The type field describes the type of information.

M = macro

C = character definition

# [ENQ] <24> Inquire color status

**Function** The [ENQ] <24> command reports Color Cartridge status.

**Response** [ACK] <24> <Length +40><n<sub>1</sub>><n<sub>2</sub>><n<sub>3</sub>>

Where

<24> Is the echo of command

 $\langle n_1 \rangle$  Secondary Color 0 = Not supported, 1 = Red, 2 = Green,

4 = Blue

<n<sub>2</sub>> Primary Color 16 = Black

<**n**<sub>3</sub>> Color Status

bit 0 = Not defined bit 1 = Not defined

bit 2 = Secondary Color Not Supported

bit 3 = 0 always bit 4 = 0 always bit 5 = 0 always bit 6 = 1 always bit 7 = 0 always

# [ENQ] <29> Inquire Jam/Transport Status

 ASCII
 [ENQ] <29>

 Hexadecimal
 05H 1DH

 Decimal
 <5> <29>

**Function** The [ENQ] <29> command reports Jam and Transport

status.

**Response** [ACK] <29> <41><n>

Where

<29> Is the echo of command

<n> Status

bit 0 = Paper Jammed before the cut bit 1 = Paper Jammed after the cut.

bit 2 = 0 always

bit 3 = Ticket in transport bit 4 = Jam Sensor bit 5 = 1 always bit 6 = 0 always bit 7 = 0 always

# [ENQ] <30> Inquire Sensor Status

 ASCII
 [ENQ] <30>

 Hexadecimal
 05H 1EH

 Decimal
 <5> <30>

**Function** The [ENQ] <30> command reports sensor status.

**Response** [ACK] < 30 > < 41 > < n >

Where

<30> Is the echo of command

<n> Status

bit 0 = Cover bit 1 = Paper Out. bit 2 = Top Of Form bit 3 = Transport bit 4 = Jam Sensor bit 5 = 1 always bit 6 = Feed bit 7 = 0 always

#### [ENQ] <31> Inquire Power Up Error Status

 ASCII
 [ENQ] <31>

 Hexadecimal
 05H 1FH

 Decimal
 <5> <31>

**Function** The [ENQ] <31> command reports Power up Error status.

**Response** [ACK] <31> <41><n>

Where

<31> Is the echo of command

<n> Status

bit 0 = No Font file found bit 1 = Required files not found bit 2 = File system has faulted

bit 3 = No POR.INI File (Default file has been generated)

bit 4 = Codepage requested was not found

bit 5 = Primary FAT was damaged, the alternate was used.

bit 6 = 1 always bit 7 = 0 always

#### [ESC] [EM]P<n>

#### **Activate Periodic Status Back**

**ASCII** [ESC] [EM] P<n> **Hexadecimal** 1BH 19H 50H <n> **Decimal** <27> <25> <80><n>

IPCL None EPOS None

**Description** This command activates the periodic status back feature. It will automatically return an [ENQ]<20> status (See page 161) on a periodic bases. The value of n is the period in 100 MS intervals. This command is saved through power cycles. Once set it need not be set again, however you can set it the same value repeatedly as it is only saved if it is changed. In general it should not be changed on a regular bases.

Where n = Interval in 100 MS increments. IE 20 = 2 Seconds. Setting the value to 0 disables the feature.

Note: Periodic status back can also be activated with the [ESC][EM]p command, however it is not save during a power cycle.

#### [ESC] [EM]p<n>

#### **Activate Periodic Status Back**

**ASCII** [ESC] [EM] p<n> **Hexadecimal** 1BH 19H 70H <n> **Decimal** <27> <25> <112><n>

IPCL None EPOS None

**Description** This command temporarily disables and enables the periodic status back feature if previously activated with the [ESC][EM]P command.

Where n = 0 disables PSB and n = (non zero) Enables PSB at the interval defined by the [ESC][EM]P command.

If not previously activated with the <code>[ESC][EM]P</code> command, this command will activate it but not save the value through a power cycle.

Where n = Interval in 100 MS increments. IE 20 = 2 Seconds. Setting the value to 0 disables the feature.

### **Double Level Loader**

It is desirable in some applications to allow the host application to enter boot load mode and update the firmware. Normally this is prevented by design, and it is not possible for the normal operating mode of the printer to enter the factory boot mode. A Watch Dog timer will reset the printer if abnormal conditions are detected; this timer protects the normal operating mode from being corrupted by an unexpected event. The factory boot loader does not support the Watch Dog timer. If for any reason, the normal operating mode enters the factory boot loader, the printer will reset in about 500 mS.

To allow the application to update the operating firmware, an optional second loader is provided.

## **Entering Field Boot Load Mode.**

To enter field Boot Load mode, the following command should be used:

| Function               | Enter Field Boot load mode                    |
|------------------------|-----------------------------------------------|
| ASCII                  | [ESC] ~[SO]% or [ESC] ~[SO]# or [ESC] ~[SO]\$ |
| Hexadecimal<br>Decimal | 1BH 7EH 0EH 25H<br><27> <126> <14> <37>       |

**Description** This command waits for 200 Ms for the printer to be idle, turns off all active drivers and enters Field Boot load mode. No communications should be attempted for 2 seconds after this command is processed.

When In Field boot load mode, the firmware image file provided by Transact should be sent to the printer. The communications will be the same as normal operating node.

The [ESC]  $\sim$ [SO]# and [ESC]  $\sim$ [SO]\$ commands also enter boot load only the way the USB enumerates may be altered. [ESC]  $\sim$ [SO]# forces the boot load USB enumeration to use a different PID (Product Identification). This allows a different Windows driver to be evoked. [ESC]  $\sim$ [SO]\$ forces the boot load to use the same PID as normal operation. This will force Windows to envoke the same driver that is used for normal operation. The [ESC]  $\sim$ [SO]% will use the current configuration.

NOTE: [ESC] ~[SO]# and [ESC] ~[SO]\$ alter the configuration.

There are several commands available in field boot load mode that may be used by the host application to query the printer.

| Function                                                                      | Returns the boot loader ID |  |  |
|-------------------------------------------------------------------------------|----------------------------|--|--|
| ASCII                                                                         | [STX]B                     |  |  |
| Hexadecimal                                                                   | 02H 42H                    |  |  |
| Decimal                                                                       | <2> <66>                   |  |  |
| <b>Description</b> Returns the Field Boot loader ID, e.g. PB4390-1.00[CR][LF] |                            |  |  |

Function Returns Flash Type ID

 ASCII
 [STX]E

 Hexadecimal
 02H 45H

 Decimal
 <2> <69>

**Description** Returns the Flash Type ID. IE. SGS 29F400B[CR][LF]

Function Check and return the operating firmware ID

ASCII [STX]K Hexadecimal 02H 4BH Decimal <2> <75>

**Description** Checks the CRC and if valid returns the operating firmware ID. IE. PE4300-2.00[CR][LF]

If the Firmware is not present or the CRC is incorrect, "None[CR][LF]" will be returned

Function Checks and starts the operating firmware

 ASCII
 [STX]X

 Hexadecimal
 02H58H

 Decimal
 <2> <88>

**Description** Checks the CRC of the operating firmware and starts normal operation if correct. This command does not return any information.

There are numerous other commands involved in performing the actual firmware update, whose details are beyond the scope of this document. To perform a flash update, simply send the file provided to you by Transact unaltered and the firmware will be updated.

To allow easy access to the field loader, the power button may be used to switch between the factory loader and the field loader and from the field loader and normal operation. When this procedure is used with a serial adapter, the Baud rate will default to 19200 and the Protocol will be both XON/XOFF and Ready/Busy.

**Note 1:** Do not attempt any other commands in field loader mode. You may experience unexpected and undesirable results.

**Note 2:** If for any reason, the field loader is corrupt, the factory boot loader must be used to replace it.

# Chapter 9

Epic 430<sup>TM</sup> Color Graphics

This page intentionally left blank

## **Printing Graphics**

The Epic 430<sup>™</sup> Printer has bit-image graphic capability and a full PC-compatible character graphic set. The bit image format is similar to that used on other personal computer printers.

## **Character Graphics**

Character graphics is the term for joining individual characters together to produce a mosaic of characters that form a graphic image. The simplest method uses an \* (or any other character) to form an image. For example, TransAct®'s printer brand of "Ithaca" might be formed as follows.

Figure 25 Example of Character Graphics

The extended character set of the printer supports line graphic characters that can be combined to form windows and other shapes. For the shapes to join from line to line, the spacing must be set properly.

## **APA Graphics**

The printer is capable of all-points-addressable (APA) or horizontal graphics. This type of graphics is very popular in impact printers. To provide compatibility with legacy applications, The Epic  $430^{TM}$  supports several APA graphics modes. Generating a graphic image by hand is time consuming and tedious. It is recommended that a graphic package be used to create a graphic image. The following procedure will help with the setup.

#### Procedure for APA graphics:

- 1. Generate the graphic image in the program of your choice. APA graphics only support monochrome images.
- 2. Make sure the paper size chosen fits the printer (3 inches wide with 0.25-inch margins). If the paper size cannot be set, print a portion of the page.
- 3. Print the graphic to a file using a generic, IBM, graphic, 9-pin driver. The standard IBM resolutions are 240 x 216 dpi, 120 x 72 dpi, and 60 x 72 dpi. The Epic 430<sup>TM</sup> Printer supports all three resolutions by converting the input image to 203 x 203 dpi..
- 4. Print the graphic image to a file.
- 5. Edit the resulting file to remove any unwanted form control, and insert the Epic 430<sup>TM</sup> form control.
- 6. Make the resulting file available to your application, so it can be sent to the printer when required.

# **Epic 430<sup>™</sup> Universal Color Graphics**

The Epic 430<sup>TM</sup> Printer firmware supports the ability to print color graphics in all emulations.

The intent of Universal Color Graphic support is to allow the Epic 430<sup>™</sup> graphics capability to be used in existing applications that do not support color graphics as well as all new applications.

For new applications, the programmer may code the graphics generator into there printer driver. TransAct Technologies provides a Windows active X that will generate the graphics for you. In addition the source to the graphics generator is available upon request<sup>11</sup>.

There are several ways to add color graphics to an existing application. The easiest for you will depend on how much control you have over your application. At a minimum, you should be able to change the name printed on the top of a receipt. With the PJColor<sup>12</sup> program you can store a named graphic into the printer an print it by changing the text name to match the stored graphic. For example, if your receipt has a name like "Joe's Market", you can save a graphic in the printer named "Joe's" and then change the "Joe's Market" to "&%URJoe's&" When the Epic 430<sup>TM</sup> finds "&%URJoe's&", it is replaced with the stored graphic.

Some applications allow a graphic file to be sent to the printer. In this case PJColor can generate the graphic file and then your application can send it to the printer.

**Note:** PJColor was originally designed to support color inkjet printing. It has been enhanced and may be used to generate color graphics for the Epic  $430^{\text{TM}}$ .

PJColor also has a feature that will allow you to generate a file that will define the graphic to be stored into the printer. You can then use this file to setup any number of printers with the same graphic.

If you are using a windows print driver (other than the TransAct® Epic 430<sup>TM</sup> driver) to support your printer, you will not be able to send color graphics to the printer through the print driver. The print driver will not support universal graphics. You can however, store the graphic in the printer and use IPCL commands to print the stored graphic. (You must select a printer resident font for this to work.)

The following is a short summary and how to description of these features.

-

<sup>&</sup>lt;sup>11</sup> You may be required to sign a nondisclosure agreement with TransAct Technologies to obtain source code.

<sup>&</sup>lt;sup>12</sup> The PJColor program has been enhanced to provide several ways to create Logos and Coupons and make them available to the Epic 430TM printer.

## **Print File Graphics**

PJColor can generate a print file that may be sent to the printer in any emulation and print graphics.

#### To generate a print file.

- 1) Start PJColor
- 2) Under Settings, select the Epic 430<sup>TM</sup> printer. Then select the emulation that machines the printer.
- 3) Select the resolution you would like to have the printer use to print the graphics. Low resolutions are faster, high resolutions produce better graphics.
- 4) Load the graphics Image you wish to print.
- 5) Select the communications port and configuration.
- 6) Set the secondary color to NONE.
- 7) Adjust the image to produce the effect you would like. The lower graphic window displays an approximation of the printed image.
- 8) When you are satisfied with the graphic, press the "Print to a File" button. PJColor will ask what file you would like to receive the print data.
- 9) This file can be sent to the printer and the graphic will be printed.

## **Store Graphics in the printer:**

PJColor can store a graphic in the Epic 430<sup>TM</sup> Printer or generate a file that will store a graphic in the printer.

#### To Store a graphic in the printer

- 1) Start PJColor
- 2) Under Settings, Select the Epic 430<sup>™</sup> printer. Then select the emulation that you will be setting the printer to.
- 3) Select the resolution you would like to have the printer use to print the graphics. Low resolutions are faster, high resolutions produce better graphics.
- 4) Select the communications port and protocol that is to be used to communicate to the printer.
- 5) Load the graphics Image you wish to print.
- 6) Adjust the image to produce the effect you would like. The lower graphic window displays an approximation of the printed image.
- 7) When you are satisfied with the graphic, press the "Store in Printer" button. PJColor will attempt to interrogate the printer and will display the graphics currently in the printer if any. (Note: If PJColor cannot communicate with the printer, only the "Save to File" option will be allowed.)
- 8) Make sure there is enough room in the printer for the graphic.
- 9) Insert a name in the "Macro Name" box. Keep it simple, this name will be used later to print the graphic.
- 10) Record the graphic in the printer.

#### Print a stored graphic.

In the data stream to the printer enter "&%URName&" and the graphic will print in place of the "&%URName&" data. The "Name" must be identical to the name entered earlier.

#### Generate a file to store color graphics into a printer

To generate a file that will store a color graphic into a printer, follow the same procedure to store a graphic in a printer up through step 8. Then:

- 1) Insert a name in the "Macro Name" box. This name should be kept simple, as it will be used later to print the graphic
- 2) Press the "Save to File" button. This will allow you to select a file where the stored universal graphic information is saved.
- 3) This file contains an "erase any previous graphic with the same name" command, "a save new graphic with this name" command and the graphics information.
- 4) This file can then be sent to the printer and the graphic will be saved in the printer. Note that if the target printer does not have enough room for the graphic information to be stored, the graphic will not be stored.

## How universal color graphics is done

00/00

The printer extends all the emulations to support two additional escape sequences and adds limited IPCL support.

IPCL (TransAct Printer Control Language) is an ASCII method of sending printer commands to the printer. In TransAct PcOS emulation, IPCL command support is extensive. In other emulations, IPCL support is limited to the following commands.

| &%CR      | Insert a [CR]                                                                |
|-----------|------------------------------------------------------------------------------|
| &%LF      | Insert a [LF]                                                                |
| &%UAxxx   | Feed xxx paper steps and cycle auto-cutter                                   |
| &%CLx     | Select Color where $x = 0$ for Black or 1,2,3 for Color                      |
| &%UBName& | Begin defining universal graphic "Name"                                      |
| &%UGName& | End the definition of "Name"                                                 |
| &%URName& | Run (print) universal graphic "Name"                                         |
| &%UDName& | Remove universal graphic "Name" from nonvolatile memory                      |
| &%USName& | Flag universal graphic "Name" to be run when the printer is turned on        |
| &%UFALL&  | Erase all stored universal graphics. (Erases all User Store)                 |
| &%UQ&     | Prints a directory of the universal graphics currently stored in the printer |
| &%UTx     | Changes the Name termination character from "&"                              |
|           |                                                                              |

to "x". "x" may range from 21H to 255H

**Note:** The & used to flag the end of the Name string is not valid in PcOS TransAct emulation mode. You should use <0> or define the terminator with the &%UTx command.

The extended Escape sequences are [ESC][US]... and [ESC][FS]...

The [ESC][US] commands are the same as the PcOS emulation. The [ESC][FS] commands are not intended to be used by the customer. They provide the universal graphics support. Because graphics would be very difficult to generate and are not supported by any graphics drives other than PJColor.

## How to use IPCL commands in text strings

If your software allows you to pass text strings to the printer, you should be able to use the universal graphics commands. Most POS software allows user customization of the text message printed at the beginning and the end of the receipt.

To use the Universal IPCL commands simply place them in a text string like the following example; note that your results may vary depending on the operation system, software and the ability to pass ASCII Characters.

#### Load and store named graphic image

- First you must create the graphic image using the PJColor Color Image Converter and save the image to a file. See the section "Generate a file to store graphics into a printer" above.
- Send the following text strings to the printer using whatever means is available to you.

&%UBLogo& Begin defining macro "Logo" &%UGLogo& End the Definition of "Logo"

&%UMLogo& Save Macro "Logo" to nonvolatile memory

- A graphic image named "Logo" should now be stored in the nonvolatile memory.
- To verify the image is present, use the "&%UQ&" IPCL command or the PJColor Color Image Converter to print the name and size of the stored images.

#### Recall and print stored named graphic image

 Send the following text string to the printer using whatever means is available to you.

&%URLogo& Run Macro "Logo" (Print the macro)

#### Cautions

Universal graphics information is stored in the same place as user defined characters and user defined macros. If you are using an emulation such as ESC/POS that supports macros and/or user defined characters, universal graphics will compete for space with these functions. In addition, the

"&%UFALL&" (Erase universal graphics) will also erase any user defined graphics and macros.

If you are using the TransAct PcOS emulation, these commands are identical with the User Store commands except for the terminator character. You may change the NUL terminator to "&" with "&%UT&" if you find the "&" easier.

## **Universal Graphics Command Descriptions**

#### &%UB <Name..>& Begin named universal graphic record

IPCL &%UB <Name..>&

**Description** The &%UB <Name..>& command initializes the universal graphic buffer structure, and redirects the following data to the universal graphic buffer. It uses the <Name..> field as a reference. If the name already exists in the flash user store, the command is ignored. The command must be followed by the "End name universal graphic record" command with the same name. If the data that follows is larger than the universal graphic buffer (about 16K), the universal graphic definition is terminated without saving any data.

#### &%UG <Name..>& End named universal graphic record

IPCL &%UG <Name..>&

**Description** The &%UG <Name...>& command ends the universal graphic record operation and saves the universal graphic to flash. It uses the <Name...> field to verify the command end and must match the "Begin named universal graphic record" command. If the name already exists in the flash user store or the universal graphic memory is exceeded, the command is invalid, and the <Name...> field prints.

#### &%UR <Name..>& Run universal graphic data from user store

IPCL &%UR <Name..>&

**Description** The &%UR <Name..>& command loads the referenced universal graphic into the universal graphic buffer. The universal graphic buffer is then inserted into the data stream. If the named item does not exist or is not a universal graphic, the Epic 430<sup>TM</sup> ignores the command.

#### &%US <Name.. > & Flag item as a start-up universal graphic

IPCL &%US <Name.. >&

**Description** The &%US <Name.. >& command flags the referenced item to `be processed at startup. Only one user character definition and one universal graphic may be flagged to run at startup.

#### &%UD <Name..>& Delete item from user store

IPCL &%UD <Name..>&

**Description** The &%UD <Name..>&command removes an item from user store and frees up space. If the item does not exist, the Epic 430<sup>™</sup> ignores the command.

#### **&%UFALL&** Flush information from user store

**IPCL** &%UFALL&

**Description** The &%UFALL& command clears all entries in user store and frees the data space. It must have the name, "ALL" (in uppercase) attached.

&%UQ& Report on user store

IPCL &%UQ&

**Description** The &%UQ& command prints a status report. The intention of the command is to aid in universal graphic development.

#### &%UT<n> Redefine User Store Termination Character

IPCL &%UT<n>

**Description** This command allows the terminator used to signal the end of the name field in User Store commands to be modified. The value of <n> is used for the terminator. The value of n may be from 0 to 255.

**Example** If &%UT% were sent to the printer the User Store command to run universal graphic "Demo" would be &%URDemo%.

#### &%CL Set Print Color

**IPCL** &%CL <n>

**Description** This command allows various colors to be selected on printer emulations that do not support color text.

**Where n:** 0 Print in Black 1, 2, 3 Print in Red, Blue, or Green

#### **&%UA** Cycle Auto-Cutter

**IPCL** & $\text{WUA} < m_1 > < m_2 > < m_3 >$ 

**Description** This command feeds m/96 inches of paper and cycles the auto cutter.

**Where m:**  $m = m_1 * 100 + m_2 * 10 + m_3$ 

## **Bitmapped File Graphic Support**

It is possible to load a bitmap file into the printer and print it directly by command. The standard bitmap two color and 16 color bitmap file formats are supported.

To use this feature, load a bitmap file into the printer using the file support commands or the Windows® interface tool. These files can then be printed with the Print Bitmap File command. It is also possible to print a bitmap file passed from the host as data.

| Function       | Print Bitmap File command.                                  | All |
|----------------|-------------------------------------------------------------|-----|
| ASCII          | [ESC] [FS] P <scale> <filename>&lt;0&gt;</filename></scale> |     |
| Hexadecimal    | 1BH 1CH 50H                                                 |     |
| Decimal        | <27> <28> <80>                                              |     |
| Scale          | 0 = one to one, 1 = 2x high, 2 = 2x Wide, 3 = 2x High and   | k   |
| 2x Wide        |                                                             |     |
| FileName       | File name from 1 to 30 characters including a three         |     |
| character exte | ension, null terminated.                                    |     |

**Description** The [ESC] [FS] P command will print at the current dot column a previously saved bitmap file image. If the file does not exist, this command will have no effect.

**Note:** If the Scale is an uppercase 'B' this command will directly process a bitmap file. See the Print Bitmap Data command below.

| Function                        | Print Bitmap Data command.                                                                          | All |
|---------------------------------|----------------------------------------------------------------------------------------------------|-----|
| ASCII<br>Hexadecimal<br>Decimal | [ESC] [FS] P <bitmap data="" file=""><br/>1BH 1CH 50H<br/>&lt;27&gt; &lt;28&gt; &lt;80&gt;</bitmap> |     |

**Description** The [ESC] [FS] P command will print the bitmap file data that follows. Note that the first character in a bitmap file is an uppercase B. This differentiates this command from the Print Bitmap File command described above.

**Note:** This command always prints the bitmap data at a scale of one to one.

# **Epic 430<sup>™</sup> Coupon-Cut-Logo Feature**

The Epic 430<sup>™</sup> printer has a feature that will allow a coupon and or logographic to be printed as part of the existing auto cutter command.

To activate this feature, it must first be configured. Configuration consists of specifying in what order the Coupon-Cut-Logo is processed and optionally, how much paper is to be feed after the new cut operation.

Once configured, the Coupon and/or logo must be defined and loaded into the printer. The "Universal Graphics" feature should be used to define and load the graphic. The Coupon is named "Coupon", and the Logo is named "Logo". They may be saved in any resolution and of any size. They also need not be all graphics.

The existing application cut command will be replaced by the Coupon-Cut-Logo operation. Configuration options are as follows:

#### Cut Command Logo:

| Cut-Logo        | Perform Feed to cut, then cut, and then print the Logo.      |
|-----------------|--------------------------------------------------------------|
| Coupon-Cut      | Print the Coupon, Feed to Cut, and Cut.                      |
| Logo-Cut        | Print the Logo, Feed to Cut, and Cut.                        |
| Cut-Coupon      | Perform Feed to cut, then cut, and then print the Coupon.    |
| Coupon-Cut-Logo | Print the Coupon, Feed to cut, Cut, ad then print the Logo.  |
| Logo-Cut-Coupon | Print the Logo, Feed to cut, Cut, ad then print the Coupon.  |
| Cut-Logo-Coupon | Perform the Feed to cut, Print the Logo and then the Coupon. |
| Cut-Coupon-Logo | Perform the Feed to cut, Print the Coupon and then the Logo. |
| Logo-Coupon-Cut | Print the Logo, then the Coupon, feed to cut and Cut.        |
| Coupon-Logo-Cut | Print the Coupon, then the Logo, feed to cut and Cut.        |
| Disabled        | Perform the Normal cut.                                      |

Cut Command Logo Feed: 0 to 80 mm.

# Chapter 10

# Unicode and Fonts

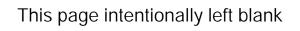

### **Fonts**

Your TransAct<sup>®</sup> Epic 430<sup>™</sup> printer uses outline and/or stroke based scalable fonts. These fonts provide you wish additional font options as well as improved character appearance, while functioning transparently within legacy applications.

Such fonts represent a substantial improvement to the so-called bitmap fonts that are traditionally used for thermal printers, which are based on a pixel by pixel definition of characters. With a fixed size and fixed character spacing, these bitmap fonts were limited to specific magnification factors from 2-8X, and required scaling and smoothing at larger font sizes. Moreover, such scaling and smoothing operations were often unsuitable for complex fonts such as Asian characters, where changes to pixel layout actually risk changing character meanings.

To take full advantage of scalable fonts, the Epic  $430^{\text{TM}}$  supports additional commands and features, including:

- 1) Character size selection by points
- 2) Character pitch selection by points
- 3) Variable character spacing if desired
- 4) Custom fonts
- 5) Unicode support for international language support
- 6) Enhanced code page support for ASCII based applications.

#### **Character Generation**

The font technology in the Epic 430<sup>TM</sup> printer uses standard outline fonts (sometimes referred to as TrueType fonts) or stroke fonts. Both technologies are scalable, however each has unique advantages.

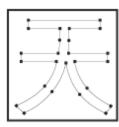

#### **Outline characters**

Outline characters use points along the edge of the character to describe the character. The character generator defines the edge and then fills in the enclosed space to define the character.

This type of character generation produces very well formed characters and produces the best looking characters. However, it requires more storage than stroke fonts, and is best for non-Asian fonts.

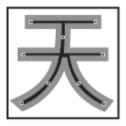

#### Stroke-based characters

With stroke based characters, the points stored are along the center line. Less than half the points are needed to render stroke based characters. This improves character-generation performance and uses less space.

This type of character generation is fast and efficient, and is ideally suited for Asian fonts.

#### Character Size

The character generation engine used in the Epic 430<sup>™</sup> internally uses a standard point based system to specify the character size. One point is 1/72 of an inch. Therefore a 72 point character would form a character suitable to generate one line per inch printing. The typical application might refer to a 12 point character. This is the character height and not the width. The character width typically varies on character by character bases; for example, the lower case "i" is much narrower than the upper case "W".

Font selection commands for selecting character sizes in legacy applications are also supported. For printers such as the Epic 430<sup>TM</sup>, two or three character sizes are generally predefined with a dot matrix size of 10x24 or 13x24 dots, and this fixed size may then be double or tripled to provide larger characters when needed. To supply legacy support, the Epic 430<sup>TM</sup> will automatically select the appropriate character size to support the legacy font and character scaling commands.

In the Epic  $430^{TM}$ , the horizontal and vertical point size may be set independently. Typically this type of printer would print a tall, narrow, monospaced character. Tall narrow mono-spaced character provides a very readable print with easy column alignment while using less paper than standard type fonts. This type of font is sometimes referred to as a condensed font.

#### **Selecting Character Size**

The Epic 430<sup>TM</sup> provides two ways to specify character size. The legacy or classic font selection method is based on dot matrix size. The second method is based on the standard type points system. The advantage of the type point system is that the print produced by the printer will match what is displayed by the host system, as both use the same system for describing the characters produced.

#### Legacy or Classic Method

With the classic method, the application selects a character size and then sets the character spacing by adding or removing dot spaces between the characters. Using the scaled font, the Epic  $430^{\text{TM}}$  provides 3 basic predefined character sizes. The smallest is a 10x24 dot-like<sup>13</sup> font and is typically printed in pitches from 16 to 20 characters per inch (CPI). The next larger font is 13 x

\_

<sup>&</sup>lt;sup>13</sup> Characters are dot-like because they are not guaranteed to be exactly at an exact dot equivalent. They are spaced in a fixed character cell that provides equivalent spacing and alignment as a fixed character size, however the actual character size is defined by the font designer.

24 dot-like, and is typically printed in pitches from 14 to 16 CPI. The largest font is 14 x 24 dot-like font and is typically printed at pitches from 10 to 14 CPI.

The Epic 430<sup>TM</sup> always prints at 203 dots per inch (dpi) and always uses the scalable font to form characters. The resulting characters are not necessarily exactly the dot size indicated, but are always spaced in a fixed dot cell provided that the legacy commands are used. Adding or subtracting space between characters achieves different character pitches with a fixed character cell size. As each dot has a fixed size and position, only specific pitches are possible. The following table defines the fonts and pitches possible with each.

| Character Cell (H x W)    | 10x24 Font<br>(W x H)    | 13x24 Font<br>(W x H)     | 15x24 Font<br>(W x H)    |
|---------------------------|--------------------------|---------------------------|--------------------------|
| Horizontal Width          | 10 Dots<br>0.0493 inches | 13 Dots<br>0.0640 inches  | 15 Dots<br>0.0739 inches |
| Vertical Height           | 24 Dots<br>0.118 Inches  | 24 Dots<br>0.118 Inches   | 24 Dots<br>0.118 Inches  |
|                           | Character s              | spacing in Characters per | Inch (CPI)               |
| Pitch at native cell size | 20.30                    | 15.62                     | 13.5                     |
| 5 dot Removed             | 40.60                    | 25.38                     | 20.30                    |
| 4 dot Removed             | 33.83                    | 22.56                     | 18.45                    |
| 3 dot Removed             | 29.00                    | 20.30                     | 16.92                    |
| 2 dot Removed             | 25.38                    | 18.45                     | 15.62                    |
| 1 dot Removed             | 22.56                    | 16.92                     | 14.50                    |
| 0 dot added               | 20.30                    | 15.62                     | 13.53                    |
| 1 dot added               | 18.45                    | 14.50                     | 12.69                    |
| 2 dots added              | 16.92                    | 13.53                     | 11.94                    |
| 3 dots added              | 15.62                    | 12.69                     | 11.28                    |
| 4 dots added              | 14.50                    | 11.94                     | 10.68                    |
| 5 dots added              | 13.53                    | 11.28                     | 10.15                    |
| 6 dots added              | 12.69                    | 10.68                     | 9.67                     |

NOTE: Combinations shown in shaded areas are not recommended.

**Table 8 Possible Character Pitches** 

Character spacing may also be selected by requesting a print pitch based on characters pre inch. Once again, the results are not exact in this case. The following table lists the resulting spacing based on a given CPI request.

| Requested CPI | Character<br>Width | Resulting CPI | Requested CPI | Character Width | Resulting CPI |
|---------------|--------------------|---------------|---------------|-----------------|---------------|
| 0             | variable           | variable      | 16            | 12              | 16.92         |
| 1             | 203                | 1.00          | 17            | 12              | 18.45         |
| 2             | 101                | 2.01          | 18            | 11              | 18.45         |
| 3             | 67                 | 3.03          | 19            | 10              | 20.30         |
| 4             | 50                 | 4.06          | 20            | 10              | 20.30         |
| 5             | 40                 | 5.08          | 21            | 9               | 22.56         |
| 6             | 33                 | 6.15          | 22            | 9               | 22.56         |
| 7             | 29                 | 7.00          | 23            | 8               | 25.38         |
| 8             | 25                 | 8.12          | 24            | 8               | 25.38         |
| 9             | 22                 | 9.23          | 25            | 8               | 25.38         |
| 10            | 20                 | 10.15         | 26            | 7               | 29.00         |
| 11            | 18                 | 11.28         | 27            | 7               | 29.00         |

| 12 | 16 | 12.69 | 28 | 7 | 29.00 |
|----|----|-------|----|---|-------|
| 13 | 15 | 13.53 | 29 | 7 | 29.00 |
| 14 | 14 | 14.50 | 30 | 6 | 33.83 |
| 15 | 13 | 15.62 |    |   |       |

NOTE: Combinations shown in shaded areas are not recommended.

#### **Table 9 Requested CPI and Resulting CPI**

If the requested spacing is zero, the character spacing will be defined by the character definition, and will result in variable spacing.

#### Line spacing

The legacy commands select line spacing as lines per inch. With scalable characters, the lines per inch is a minimum spacing. If a character is larger then the spacing between lines, the line spacing will be increased to allow enough room for the characters on that line.

#### Selecting character size by points.

In addition to the legacy or classic method of character size selection, the Epic  $430^{\text{TM}}$  allows selection by point size. Point sizes from 4 to 72 points may be selected for both the horizontal and vertical axes. If a horizontal point size of zero (0) is selected for the horizontal spacing the characters are printed using variable spacing based on the character definition, using the vertical point size for the horizontal point size.

To provide fine control over character size, two commands are available, one of which specifies the size in points, and the other of which specifies the size in ¼-point increments.

If the font is a stroke font, the boldness of the characters is controlled through variations in individual stroke width.

#### **Internal Fonts**

The Epic 430<sup>™</sup> is provided by default with a standard WGL4 outline-based font, and optionally with an additional GB18030 stroke-based font. Additional user defined outline or stroke fonts may be used as required.

The default font provided with the Epic 430<sup>TM</sup> is called UTAH MT Condensed from Monotype. This is a condensed variable-pitch font that produces reasonable fixed-pitch results. In some cases, extra wide characters in this font may produce undesirable fixed-pitch results. If this is unacceptable, the TransAct Sub font may be loaded, containing slightly narrower characters in key locations. As another alternative, the printer may be ordered with a fixed-pitch font, which will not allow variable-pitch printing.

#### **Custom Fonts**

The Epic 430<sup>TM</sup> supports TrueType fonts. There are several companies that will provide custom character sets. The Epic 430<sup>TM</sup> uses fonts provided by Monotype. You can contract Monotype through their website www.fonts.com,

or by phone in U.S. & Canada (toll-free 1-800-424-8973, directly at 1-781-970-6020), or the United Kingdom (Free Phone 0800 371242, direct +44 (0)1737 765959.)

#### Stacked or Linked fonts

The Epic 430<sup>TM</sup> also uses a font stacking technology where fonts are linked together. This means that as each character is looked up, the first font in the stack containing the character is then printed. For example, if a customer would like to replace several standard characters with custom characters, a user defined font can be provided that would, if first in the link, replace the characters n the standard font.

It may also be desirable to stack fonts to provide a precedent for how individual characters are looked up. For example:

- An application may wish to alter the appearance of several characters for security.
- It might be necessary to define a group of special symbols for a specific application.
- It might be necessary to supplement a font with special characters like OCR characters.

To provide this flexibility, the Epic 430<sup>™</sup> has the ability to link up to 8 fonts together. When this is done, the first font in the link is searched first. If the character is not defined, the next font in the link is searched. This process is continued until the character is found or the last font is searched.

There are two ways to define a linked font. This first is to define a default linked font in the POR.INI file. If it link font is defined in the POR.INI file, it will be selected as the default power on font. Selecting font 0 will select the linked font provided that a link font is defined.

It is also possible to dynamically define a linked font. This requires that the fonts to be linked be aliased to a font id in the POR.INI file. Defining a linked font does not necessarily activate it. If the linked font was not already active, it must be selected by selecting font 0.

## Font Storage

The Epic 430<sup>TM</sup> supports a Flash file system used to store fonts, custom graphic and custom macros. A file system interface is provided for this system, where the host application may download files. In addition, TransAct Technologies provides a file loading tool that runs on Windows<sup>®</sup> based systems.

To allow flexible and easy support for all kinds of fonts, fonts are stored in the Epic 430<sup>TM</sup> printer as a standard font file. These files are typically not visible to the user, however; TransAct Technologies provides a support tool that will allow the user to load their own font directly from Windows and change the way fonts are printed. It is also possible for the host application to load fonts into the printer.

The printer can contain up to 99 unique and selectable fonts. Any font may be selected at any time. In addition up to 8 fonts may be linked or stacked together. Some standard character size and character pitch commands are supported as legacy commands. The appearance of the print using those commands has been optimized using the TransAct WGL4 font. If you elect to use your own font, or the GB18030 font, you may wish to use the scalable font control commands to select the character size and spacing rather than the legacy commands.

TransAct Technologies provides a basic WGL4 font with the printer. This may be supplemented or replaced with a GB18030 Chinese font upon request. The printer will accept TrueType and compressed stroke fonts as defined by Monotype. If required, the customer may supplement the TransAct supplied fonts with their own custom fonts.

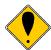

**WARNING:** If you elect to load fonts into the printer you must have proper rights to that font. **Do not** download a font to the printer if you do not have the right to use the font as a downloaded printer font.

## **Bitmap Fonts**

It is possible to use bitmap fonts with the ITherm 280 Printer. Bitmap fonts are fixed pitch and are not scalable. They will only function as legacy fonts. The printer is optionally supplied with 4 legacy bitmap fonts. They are in a 10x24, 12x24 draft font format and a 16x24 near letter quality format. They are defined as follows:

BMFont0 = chr10x24.bft 10 x 24 draft font with typical spacing of 16 characters per inch BMFont1 = chr12x24.bft 12 x 24 draft font with typical spacing of 14 characters per inch BMFont2 = chr16x24.bft 16 x 24 NLQ font with typical spacing of 12 characters per inch BMFont4 = ocr16x24.bft 16 x 24 OCR font with typical spacing of 12 characters per inch

It is possible to define a custom bitmap font. Transact supports a bitmap font compiler that will convert a bitmap font picture file into a compressed bitmap file that may be loaded into the printer as a bitmap (.bft) font file.

The input to the program is a text file in a predefined format consisting of a font description and then character definitions consisting of the character ID and then the character definition. The format is as follows: (Note lines preceded with # characters are comments.

```
# 11 by 24 font with a base line at 22
# F=X is not used in Thermal Products
W=11 H=24 B=22 F=0
; N=0000 U=0000
                   NULL
01 .......
02 ........
03 ........
04 ........
05 ........
06 .......
07 ........
08 ........
09 ......
10 . . . . . . . . . . . . . . . . . .
11 ........
12 .....
13 . . . . . . . . . . . . . . . . .
14 ........
15 ........
16 ......
17
   . . . . . . . . . . .
18 ........
19 .....
20 ......
21 ........
22 ........
23 ......
24 ........
; N=0001 U=0020
                   SPACE
```

| 01                                    | EXCLAMINATION MARK |
|---------------------------------------|--------------------|
| 01                                    |                    |
| 0500<br>0600<br>0700                  |                    |
| 0900<br>1000                          |                    |
| 1200<br>1300<br>1400                  |                    |
| 1500<br>1600<br>17<br>18              |                    |
| 19                                    |                    |
| 220000<br>23<br>24<br>; N=0003 U=0022 | QUOTATION MARK     |
| 01                                    | ACCILITION LIMIT   |

```
03 .00..00....
04 .00..00....
05 .00..00....
06 .00..00....
07
  .00..00....
08 ........
  . . . . . . . . . . .
09
10 ......
11 ........
12 ........
13 .......
14 .........
15 ........
16 ......
17 ........
18 ......
19 . . . . . . . . . . . . . . . . .
20 ........
21 .....
22 ........
23 ........
24 .....
; N=0004 U=0023
                   NUMBER SIGN
01 ........
02 ........
03 ......
04 .....00....
05 ..00.00....
06 ..00.00....
07
  ..00.00....
08 ..00.0000..
09 ..0000000..
10 0000000....
11 0000.00....
12 ..00.00....
13 ..00.00....
14 ..00.0000..
15 ..0000000..
16 0000000....
17 0000.00....
18 ..00.00....
19 ..00.00....
20 ..00.00....
21 ..00.....
22 ........
23 ......
24 ........
```

The characters must be in sequential order and must be assigned Unicode character codes. N=0001 is a sequence number in hex and is not used in controlling character generation or order. U=0021 is the Unicode address in hex and the characters must be in ascending Unicode address order.

## **Unicode**

As computer systems started to address more and more international environments, the classic ASCII standard with code pages became unworkable. Several competing systems were developed. however it was clear that a standard needed to be developed. In 1991 Version 1.0 of the Unicode standard was developed, to standardize how and where characters are to be addressed in an expanded addressing scheme. In 2000 Version 3.0 of the Unicode standard was published and generally accepted. The Epic 430<sup>TM</sup> follows this standard for character placement and encoding<sup>14</sup>.

**Note**: If a custom font is used that is not in Unicode order, the order of the font will be used as if it were in Unicode order. Any subsequent character mappings will assume to be in Unicode order and may not produce the desired effects.

## **Unicode Encoding**

The Epic 430<sup>TM</sup> Printer supports Unicode character addressing using Unicode Transform Format or UTF as defined in the Version 3.0 Unicode Specification. There are several forms of UTF encoding.

UTF-16 is the most straightforward way to access characters above 255. UTF-16 essentially sends two 8-bit bytes that form a 16-bit address to access the desired character. Basic UTF-16 does not define the byte order. If you wish to use UTF-16 and allow the printer to determine the byte order, you must send the byte order mark (0xFEFF) before you send any characters. To prevent loss of byte order synchronization, you should periodically send the byte order mark to resynchronize the printer with your application. If UTF-16 is selected, all data sent to the printer must be 16 bits. All commands and command parameters are also 16 bit, however only values between 0 and 255 are valid. Note that 24 bit encoding is not supported.

UTF-16BE uses the big-endian method of sending the two bytes. This method sends the high byte first and then the low byte. It is not required to send the byte order mark (0xFEFF) for the correct byte order to be initialized. However, to prevent loss of byte order synchronization, you should periodically send the byte order mark to resynchronize the printer with your application. If UTF-16BE is selected, all data sent to the printer must be 16 bits. All commands and command parameters are also 16 bit, however only values between 0 and 255 are valid.

UTF-16LE uses the little-endian method of sending the two bytes. This method sends the low byte first and then the high byte. It is not required to send the byte order mark (0xFEFF) for the correct byte order to be initialized. However, to prevent loss of byte order synchronization, you should periodically send the byte order mark to resynchronize the printer with your application. If UTF-16LE is selected all data sent to the printer must be 16 bits.

-

<sup>&</sup>lt;sup>14</sup> The Version 3.0 Unicode standard defines a 24 bit addressing method that is not supported by the Epic 430<sup>TM</sup>. The Epic 430<sup>TM</sup> is limited to a 16-bit address value. Values greater than 65535 will be truncated to 16 bits.

All commands and command parameters are also 16 bit, however only values between 0 and 255 are valid.

UTF-8 uses a Multiple Byte Character Sequence (MBCS) to identify the desired Unicode character. This encoding method is less straightforward but preserves some of the 8-bit character of ASCII encoding. This method uses unique bit sequences at the MSBs of a byte to determine its location and meaning within the MBCS encoding. See the table below for more information. If UTF-8 is selected all data sent to the printer must be encoded. All command parameters over 127 must be encoded in UTF-8.

UTF-8TXT uses a Multiple Byte Character Sequence (MBCS) to identify the desired Unicode character. This encoding method is identical to UTF-8 except command parameters over 127 are not UTF-8 encoded. They must be sent unmodified as 8-bit values.

**Note**: Extended UTF encoding past 65534 is not supported in UTF-16 or UTF-8. Only Unicode addresses from 0 to 65534 are supported by the Epic 430<sup>™</sup> Printer.

| Scalar Value     | 1st Byte | 2nd Byte | 3rd Byte |
|------------------|----------|----------|----------|
| 000000000xxxxxxx | Oxxxxxxx |          |          |
| 00000yyyyyxxxxxx | 110ууууу | 10xxxxxx |          |
| Zzzzyyyyyyxxxxxx | 1110zzzz | 10уууууу | 10xxxxxx |

NOTE: 4 byte encoding is not supported.

## File system and the POR.INI file

The Epic 430<sup>™</sup> Printer supports a file system to support TransAct Technologies fonts and allow the user to load and link custom fonts.

The POSFile tool provides a Windows interface to the printer and will allow fonts and configuration files to be loaded into the printer. This tool can read and write the POR.INI file, however the TransAct supplied fonts can not be read or deleted from the printer.

TrueType<sup>15</sup> and Compressed Stroke Fonts<sup>16</sup> are supported by the Epic 430<sup>TM</sup> Printer. User-defined TrueType fonts many be defined and loaded into the printer, however, once in the printer they can not be extracted. (This protects the copyrights on the font.)

The POR.INI file is used to control how fonts are named, identified and linked, as well as allowing how the font to be printed is controlled.

The following is an example of the POR.INI file:

; Default System Configuration.

[encoding]

mode = UTF8TXT

;NOTE: A code page is only used in ASCII mode.

;To specify a code page, use one of the following forms:

CodePage = 437

;CPFile = CP8959-1.cpm

;To remap Unicode characters, define a UniRemap.cpm file.

UniMapfile = UniRemap.cpm

[font]

;Optionally specify the Cache Partitions

; Fontcache = 1024,512,256

True Type font hinting may be disabled by setting Nohint to 1

:Nohint = 0

;Specify Linked fonts starting with LinkFont1.

;LinkFont1 will be searched first.

You may specify up to 8 linked fonts.

;if Link Fonts are defined, they will be used as the default.

LinkFont1 = TactMOD.ttf

LinkFont2 = TactWGL M.ttf

LinkFont3 = TactGB18030.ccc

;Up to 99 fonts may be defined

Font1 = TactMOD.ttf

Font2 = TactWGL M.ttf

Font3 = TactGB18030.ccc

;The brush size effects only stroke fonts.

Brush = 100

[legacy]

-

<sup>&</sup>lt;sup>15</sup> Some but not all features of Open Type fonts are supported. Open Type fonts are not recommended.

<sup>&</sup>lt;sup>16</sup> Compressed Stroke fonts are supplied by MonoType Inc.

```
;EmulationMode = Font,Horizontal,Vertical,Width.
```

: Where:

; If Font = 0 Use Linkfont else 1-4 above.

; If Font is 100 or greater use BMFont (Font - 100). BMFonts only used Width.

; Horizontal and Vertical are in 8th points, Width in Dots.

Custom1s = 0,56,72,10

Custom1I = 0.64,72,14

Custom2s = 0.64,72,14

Custom2I = 0.64,72,18

Epson1 = 0.56,72,10

Epson2 = 0.64,72,14

 $\frac{1}{100}$  PcOS1 = 0,56,72,10

PcOS2 = 0.64.72.14

PcOS3 = 0.80.80.18

PcOS4 = 0.80.80.20

[bmfont]

There may be up to 8 bitmap fonts.

;Bitmap fonts are fixed sizes and have no options

BMFont0 = chr10x24.bft

BMFont1 = chr13x24.bft

BMFont2 = chr15x24.bft

BMFont3 = chs15x24.bft

Font1 through Font99 may be defined, and the font number is the alias used by the set font command, e.g. Font23 is selected by doing a select font 23 command. Font 0 is reserved for selecting the linked font.

The printer may contain one default linked font. A linked font is a method of allowing the user to replace characters in a standard font with custom characters, described in more detail in an earlier section. The POR.INI file is one way of defining a linked font. In the above POR.INI file link the link font consists of User, TactWGL, and the TactGB18030 fonts. When a character is to be printed, the user font will be searched followed by TactWGL and then the TactGB18030 font. The first font containing the character will define the character.

**Note:** If a link font is defined in the POR.INI file, it will be selected as the default font. If no link font is defined, Font1 will be used at power-up. If the POR.INI file does not contain a linked font, and the Font1 selection is defective, the TactWGL font will be used. If no fonts are found, the printer will only print graphics.

Bitmap fonts are not recommended, they should only be used if an exact bitmap is required. Bitmap fonts are not scalable like true type fonts, only the normal 2X, 3X and so on scaling is available. TransAct Technologies can upon request and signing an NDA provide tools to allow the customer to develop there own bitmap fonts. These fonts must be in Unicode order but only need support the specific characters needed in the font. NOTE: When loaded and made available the legacy select font commands should select the bitmap font by adding 100 to the font ID. For example to use BMFont0, select font 100 in the Legacy font definition. (Note: Only the font ID is used from the legacy font definition if a bitmap font is selected.)

| Function Select Font | All |
|----------------------|-----|
|----------------------|-----|

**ASCII** [ESC] + 3 <ID> **Hexadecimal** 1BH 2BH 31H **Decimal** <27> <43> <51>

**Description** The [ESC] + 3 command selects the font for printing. This command is used to select a previously loaded font based on its alias.

**Note:** Selecting font 0 will select the linked font. If the selected font does not exist, the previous font will remain in effect.

#### Function Define a Stacked or Linked Font All

**ASCII** [ESC] + S <ID<sub>1</sub>> <ID<sub>2</sub>> <ID<sub>2</sub>> ... <math><0>

**Hexadecimal** 1BH 2BH 53H **Oecimal** <27> <43> <83>

**Description** The [ESC] + S command defines but does not select a stacked or linked font set. This command will define a linked list of previously loaded and aliased fonts into a linked font stack. The font ID is the same ID as in the select font command. Up to 8 fonts may be linked. The last entry must be 0. If the font does not exist, it will not be made part of the link.

Note: You must select font 0 to activate the linked font.

## Function Select Font by name All

ASCII [ESC] + N <FileName> <0>

**Hexadecimal** 1BH 2BH 31H **Decimal** <27> <43> <51>

**Description** The [ESC] + N command selects the font for printing by file name. This command is used to select a previously loaded font by its file name. If the selected font does not exist, the previous font will remain in effect.

**Note:** This command may be undesirable because it embeds in the application a file name that you may wish to change in the future. By using the Alias ID the font name may change, but the application will remain constant.

Function Initiate Unicode UTF-16BE Encoding All

**ASCII** [ESC] + H **Hexadecimal** 1BH 2BH 48H **Decimal** <27> <43> <72>

**Description** The [ESC] + H command will put the printer into UTF-16BE character encoding mode of operation. If you wish to access characters above 255, you must select a Unicode encoding such as UTF-16BE.

You must select a downloaded font, as described in this section, before issuing this command.

UTF-16 is the most straightforward way to access characters above 255, sending two 8-bit bytes that form a 16-bit address to access the desired character.

UTF-16BE uses the big-endian method of sending the two bytes. This method sends the high byte first and then the low byte.

**Note:** Once selected, all information sent to the printer must then use this encoding, even for non-print commands.

Function Initiate Unicode UTF-16LE Encoding All

 ASCII
 [ESC] + L

 Hexadecimal
 1BH 2BH 4CH

 Decimal
 <27> <43> <76>

**Description** The [ESC] + L command will put the printer into UTF-16LE character encoding mode of operation. If you wish to access characters above 255, You must select a Unicode encoding such as UTF-16LE.

You must select a downloaded font, as described in this section, before issuing this command.

UTF-16 is the most straightforward way to access characters above 255, sending two 8-bit bytes that form a 16-bit address to access the desired character.

UTF-16LE uses the little-endian method of sending the two bytes. This method sends the low byte first and then the high byte.

**Note:** Once selected, all information sent to the printer must then use this encoding, even for non-print commands.

| Function | Initiate Unicode UTF-8 Encoding (MBCS) | All |
|----------|----------------------------------------|-----|

**ASCII** [ESC] + M **Hexadecimal** 1BH 2BH 4DH **Decimal** <27> <43> <77>

**Description** The [ESC] + M command will put the printer into UTF-8 character encoding mode of operation. If you wish to access characters above 255, You must select a Unicode encoding such as UTF-8.

You must select a downloaded font, as described in this section, before issuing this command.

UTF-8 uses a Multiple Byte Character Sequence (MBCS) to identify the desired Unicode character. This encoding method is less straightforward. This method uses unique bit sequences at the MSBs of a byte to determine its location and meaning within the MBCS encoding. See the table below for more information.

**Note:** Once selected, all information sent to the printer must then use this encoding, even for non-print commands.

| Scalar Value     | 1st Byte | 2nd Byte | 3rd Byte |
|------------------|----------|----------|----------|
| 000000000xxxxxxx | Oxxxxxxx |          |          |
| 00000yyyyyxxxxxx | 110yyyyy | 10xxxxxx |          |
| zzzzyyyyyxxxxxx  | 1110zzzz | 10уууууу | 10xxxxxx |

Function Initiate Unicode UTF-8 Text only Encoding (MBCS) All

**ASCII** [ESC] + T **Hexadecimal** 1BH 2BH 54H **Decimal** <27> <43> <84>

**Description** The [ESC] + T command will put the printer into UTF-8 Text only character encoding mode of operation. This mode is identical to the UTF-8 mode described above, except commands and there parameters are not UTF encoded. For example the following command would be used to select underline on:

[ESC] W 128.

If true UTF-8 encoding were in effect, the 128 parameter would be UTF encoded to [ESC] W 194 128. With UTF-8 Text only mode this command is simply [ESC] W 128.

**Note:** This command also applies to graphic data being sent to the printer. The graphic data is a command and not text. It is not UTF-8 encoded.

| Function | Initiate Normal 8-bit ASCII Character Encoding     | All |
|----------|----------------------------------------------------|-----|
| FULLUIT  | Illitiate Nottilai o-bit ASCII Character Eficodina | All |

**ASCII** [ESC] + A **Hexadecimal** 1BH 2BH 41H **Decimal** <27> <43> <65>

**Description** The [ESC] + A command will put the printer into normal character encoding mode of operation. One byte = one character. In this mode international characters must be selected by selecting the appropriate code page for translation.

Page 203

# Font Size and Spacing

The font typically defines the character size and line spacing. The typical font is proportional spaced. That is the spacing between characters varies. This is not always the most desirable mode of operation. To give the programmer some additional control over character spacing and line height, the Accutherm Supreme provides a width and height override command.

The following table converts dots to CPI (Characters Per Inch) points and ¼ points and is useful in calculating point size settings.

| Dots<br>1/203" | Characters per Inch<br>(CPI) | Points<br>1/72" | ½ Points<br>1/288" |
|----------------|------------------------------|-----------------|--------------------|
| 8              | 25.38                        | 2.84            | 11.35              |
| 9              | 22.56                        | 3.19            | 12.77              |
| 10             | 20.30                        | 3.55            | 14.19              |
| 11             | 18.45                        | 3.90            | 15.61              |
| 12             | 16.92                        | 4.26            | 17.02              |
| 13             | 15.62                        | 4.61            | 18.44              |
| 14             | 14.50                        | 4.97            | 19.86              |
| 15             | 13.53                        | 5.32            | 21.28              |
| 16             | 12.69                        | 5.67            | 22.70              |
| 17             | 11.94                        | 6.03            | 24.12              |
| 18             | 11.28                        | 6.38            | 25.54              |
| 19             | 10.68                        | 6.74            | 26.96              |
| 20             | 10.15                        | 7.09            | 28.37              |
| 21             | 9.67                         | 7.45            | 29.79              |
| 22             | 9.23                         | 7.80            | 31.21              |
| 23             | 8.83                         | 8.16            | 32.63              |
| 24             | 8.46                         | 8.51            | 34.05              |
| 25             | 8.12                         | 8.87            | 35.47              |
| 26             | 7.81                         | 9.22            | 36.89              |
| 27             | 7.52                         | 9.58            | 38.31              |
| 28             | 7.25                         | 9.93            | 39.72              |
| 29             | 7.00                         | 10.29           | 41.14              |
| 41             | 4.95                         | 14.54           | 42.56              |
| 48             | 4.23                         | 17.02           | 68.10              |
| 51             | 3.98                         | 18.09           | 72.35              |
| 68             | 2.99                         | 24.12           | 96.47              |
| 101            | 2.01                         | 35.82           | 143.29             |

## Font Size and Spacing command interactions

There are interactions between some of the following commands and some of the legacy font selection commands. These interactions need to be considered when developing a application for this printer.

This printer uses a font rendering engine that relies on the font to provide character size and spacing information. Unfortunately, legacy applications assume all characters are the same and that the character size and spacing is fixed. To force the characters rendered by the font rendering engine to conform to legacy modes of operation, some post generation processing is performed to reposition the characters into a fixed size cell.

The set minimum character height and width ([ESC] + P and [ESC] + p), the set character spacing ([ESC] + I, [ESC] + i, [ESC] + J and [ESC] + j), the set minimum line spacing ([ESC] + V and [ESC] + v), and the legacy font select and spacing commands all interact.

The set minimum character height and width ([ESC] + P and [ESC] + p) commands set character size but in two different ways. In most systems a character point size refers only to the line spacing and indirectly to the character height. That is also true. The vertical character height referenced in these commands refer to the character height including the white space between lines. The horizontal character width is defined by the font. Normally only the character height would be specified and the width would be defined by the font and that's how these commands work if the Width is defined as zero. If the width is defined as zero this is used as a flag to the printer to generate characters as defined by the font and use the character width returned by the font. In effect the vertical point size passed to the font rendering engine is the same as the horizontal value. The added effect of the width being passed as zero is that any enforced horizontal spacing is disables. IE the effect of the [ESC] + I, [ESC] + i, [ESC] + J and [ESC] + j commands are disabled. If the width is not zero, the [ESC] + I, [ESC] + I, [ESC] + J and [ESC] + j remain in effect and only the resulting character size is changed, the horizontal spacing is not changed.

The legacy [ESC]! <n> select the print mode effectively issues a set minimum character height and width command followed by a set character spacing command without effecting the pseudo fixed spacing flag.

The pseudo fixed spacing flag is a further complication required for dealing with fonts that are not truly fixed pitch. In some cases a fixed pitch font will have more that one character size depending on what the character is used for. This generally only affects Asian fonts where the ideograms are generally twice as wide as Latin characters. In fixed spacing mode, the printer will put the rendered character at whatever spacing is requested even if they don't fit. If the character is too big, it will overlap the previous and next character. To allow a fixed pitch operation that deals with small and large fixed pitch character, the printer has a pseudo-fixed pitch flag that will increase the spacing in multiples of the requested spacing until it fits.

The following table lists the commands and how they interact.

| Command                 | Zero              | Character width               | Character height              | Cell Width                                              | Pseudo Fixed pitch flag                                                               |
|-------------------------|-------------------|-------------------------------|-------------------------------|---------------------------------------------------------|---------------------------------------------------------------------------------------|
| [ESC] + P,<br>[ESC] + p | Width 0           | Same as<br>Height             | From command                  | From Font                                               | No effect                                                                             |
| [ESC] + P,<br>[ESC] + p | Width<br>Not Zero | From<br>Command               | From command                  | Based on<br>set character<br>spacing<br>command         | Will be used if previously set and character spacing is not being defined by the font |
| [ESC] + I,<br>[ESC] + i | Value 0           | No effect                     | No effect                     | From Font                                               | Set Off but has no effect                                                             |
| [ESC] + I,<br>[ESC] + i | Value<br>Not zero | No effect                     | No effect                     | From<br>Command                                         | Set Off                                                                               |
| [ESC] + J,<br>[ESC] + j | Value 0           | No effect                     | No effect                     | From Font                                               | Set On but<br>has no effect                                                           |
| [ESC] + J,<br>[ESC] + j | Value<br>Not zero | No effect                     | No effect                     | A multiple of<br>the value<br>defined by<br>the command | Set On                                                                                |
| [ESC]I <n></n>          |                   | From<br>POR.INI<br>definition | From<br>POR.INI<br>definition | As defined by command                                   | Will be used if previously set.                                                       |

Function Set minimum character height and width in points. All

**ASCII** [ESC] + P <w><h> **Hexadecimal** 1BH 2BH 50H **Decimal** <27> <43> <80>

**Range**  $W = 0, 4 - 72 \quad h = 4 - 72$ 

The [ESC] + P command will set the minimum character width or height based on "w" for the width and "h" for height, where "w" and "h" are in points, defined as  $1/72^{nd}$  of an inch increments.

If the character width is set to zero, the height will be used for the width and proportional spacing will be used.

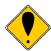

**NOTE:** The set pitch command will take precedence unless this command selects 0 width.

Function Set minimum character height and width in ¼ points. All

**ASCII** [ESC] + p <w><h> **Hexadecimal** 1BH 2BH 70H **Decimal** <27> <43> <112>

**Range** W = 0, 16 - 255h = 16 - 255

The [ESC] + p command will set the minimum character width or height based on "w" for the width and "h" where "w" and "h" are in ¼ points or 1/288<sup>th</sup> of an inch increments. This approximates setting characters by dot.

If the character width is set to zero, the height will be used for the width and proportional spacing will be used.

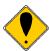

**NOTE:** The set pitch command will take precedence unless this command selects 0 width.

Function Set Character spacing in points. All

 ASCII
 [ESC] + I <d>

 Hexadecimal
 1BH 2BH 49H

 Decimal
 <27> <43> <73>

 Range
 d = 0, 4 - 72

The [ESC] + I command will set the character spacing in points, where one point is defined as  $1/72^{nd}$  of an inch. This command will force mono-space printing. It will override any character spacing set by the set character height and width commands defined above. This spacing will be enforced until deactivated by setting the value to 0 or if the set character height and width commands use a 0 for the width indicating proportional spacing should be

used. This command differs from the [ESC] + J command in that all characters are centered on the fixed cell size. It the character is too big for the cell, it may overlap the previous and next character. The character size is not adjusted to fit the cell.

If d = 0 variable spacing is selected.

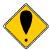

**NOTE:** If the current character size is too large for the selected spacing, the characters will overlap. Variable spacing is recommended.

Function Set Character spacing in ¼ points. All

 ASCII
 [ESC] + i <d>

 Hexadecimal
 1BH 2BH 69H

 Decimal
 <27> <43> <105>

 Range
 d = 0, 16 - 255

The [ESC] + i command will set the character spacing in points, where ¼ point is defined as 1/288<sup>th</sup> of an inch. This command will force mono-space printing. It will override any character spacing set by the set character height and width commands defined above. This spacing will be enforced until deactivated by setting the value to 0 or if the set character height and width commands use a 0 for the width indicating proportional spacing should be used. This command differs from the [ESC] + j command in that all characters are centered on the fixed cell size. It the character is too big for the cell, it may overlap the previous and next character. The character size is not adjusted to fit the cell.

If d = 0 variable spacing is selected.

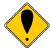

**NOTE:** If the current character size is too large for the selected spacing, the characters will overlap. Variable spacing is recommended.

Function Set Character spacing in points with adjustment. All

 ASCII
 [ESC] + J <d>

 Hexadecimal
 1BH 2BH 4AH

 Decimal
 <27> <43> <74>

 Range
 d = 0, 4 - 72

The [ESC] + J command will set the character spacing in points, where one point is defined as 1/72<sup>nd</sup> of an inch. This command will force mono-space printing. It will override any character spacing set by the set character height and width commands defined above. This spacing will be enforced until deactivated by setting the value to 0 or if the set character height and width commands use a 0 for the width indicating proportional spacing should be used. This command differs from the [ESC] + I command in that if the character is too large for the cell, the cell will be expanded in multiples of <d>until the character fits.

If d = 0 variable spacing is selected. However, note that the cell adjustment flag will remain set and if legacy commands are used they will allow the cell to be expanded.

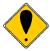

**NOTE**: If the current character size is too large for the selected spacing, the cell size will be expanded

| Function    | Set Character spacing in points with adjustment. | All |
|-------------|--------------------------------------------------|-----|
| ASCII       | [ESC] + j <d></d>                                |     |
| Hexadecimal | 1BH 2BH 6AH                                      |     |
| Decimal     | <27> <43> <106>                                  |     |
| Range       | d = 0, 16 - 255                                  |     |

The [ESC] + j command will set the character spacing in points, where ¼ point is defined as 1/288<sup>th</sup> of an inch. This command will force mono-space printing. It will override any character spacing set by the set character height and width commands defined above. This spacing will be enforced until deactivated by setting the value to 0 or if the set character height and width commands use a 0 for the width indicating proportional spacing should be used. This command differs from the [ESC] + i command in that if the character is too large for the cell, the cell will be expanded in multiples of <d> until the character fits.

If d = 0 variable spacing is selected. However, note that the cell adjustment flag will remain set and if legacy commands are used they will allow the cell to be expanded.

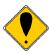

**NOTE:** If the current character size is too large for the selected spacing, the characters will overlap. Variable spacing is recommended.

| Function    | Set minimum Line Spacing in Points | All |
|-------------|------------------------------------|-----|
| ASCII       | [ESC] + V <d></d>                  |     |
| Hexadecimal | 1BH 2BH 56H                        |     |
| Decimal     | <27> <43> <86>                     |     |
| Range       | d = 0, 4 - 72                      |     |

The [ESC] + V command will set the line spacing in points, where one point is defined as  $1/72^{nd}$  of an inch.

If d = 0 variable spacing is selected.

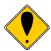

**NOTE:** This is the minimum spacing. If the character height setting requires a larger spacing, the character height will override this setting.

| Function | Set minimum Line Spacing in ¼ Points | All |
|----------|--------------------------------------|-----|
|----------|--------------------------------------|-----|

The [ESC] + v command will set the line spacing in  $\frac{1}{4}$  points, where  $\frac{1}{4}$  point is defined as  $\frac{1}{288}$ <sup>th</sup> of an inch.

ASCII [ESC] + v <d>
Hexadecimal 1BH 2BH 76H
Decimal <27> <43> <118>
Range d = 0, 16 - 255

If d = 0 variable spacing is selected.

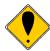

**NOTE:** This is the minimum spacing. If the character height setting requires a larger spacing, the character height will override this setting.

Function Set stroke font brush size. All

 ASCII
 [ESC] + B <w>

 Hexadecimal
 1BH 2BH 42H

 Decimal
 <27> <43> <66>

 Range
 W = 0, 6 - 200

**Description** The [ESC] + B command will set brush stroke percentage for stroke fonts. If the brush size is set to zero the font design stroke width will be used.

Values from 6 to 200 represent 0.4 to 12% of the em-width of the font. The default for most fonts is about 3%. The Epic 430<sup>™</sup> using the GB18030 font supplied by TransAct Technologies produces the best characters with a brush size of about 100.

**Note:** The default value for the Brush stroke may be set in the POR.INI file.

# [ESC] [ P Set character pitch (Legacy mode command) PcOS

**ASCII** [ESC] [ P < n > **Hexadecimal** 1BH 5BH 50H < n > **Decimal** <27 > <91 > <80 > < n >

**IPCL** &%F1, &%F2, &%F3, &%F4, &%F5, &%F6, &%F7

**EPOS** [ESC] [SP] <n>

**Description** The [ESC] [ P < n > command sets character per inch print pitch to < n >. The printer resolution limits the exact print pitch. The following table lists the exact pitch for various values on < n >.

| <n></n> | Resulting<br>Characters<br>per Inch | IPCL |  |
|---------|-------------------------------------|------|--|
| 1       | 1.00                                |      |  |
| 2       | 2.00                                |      |  |
| 3       | 3.01                                |      |  |
| 4       | 4.00                                |      |  |
| 5       | 4.95                                |      |  |
| 6       | 5.94                                |      |  |
| 7       | 6.93                                |      |  |
| 8       | 8.00                                | &%F7 |  |
| 9       | 9.04                                |      |  |
| 10      | 9.90                                | &%F3 |  |
| 11      | 10.95                               |      |  |
| 12      | 12.23                               | &%F2 |  |
| 13      | 13.00                               |      |  |
| 14      | 13.87                               |      |  |
| 15      | 14.86                               | &%F6 |  |

| <n></n> | Resulting<br>Characters<br>per Inch | IPCL |
|---------|-------------------------------------|------|
| 16      | 16.00                               |      |
| 17      | 17.33                               | &%F1 |
| 18      | 17.33                               |      |
| 19      | 18.91                               |      |
| 20      | 20.8                                | &%F5 |
| 21      | 20.8                                |      |
| 22      | 23.11                               |      |
| 23      | 23.11                               |      |
| 24      | 23.11                               | &%F4 |
| 25      | 23.11                               |      |
| 26      | 26                                  |      |
| 27      | 26                                  |      |
| 28      | 26                                  |      |
| 29      | 29.71                               |      |
| 30      | 29.71                               |      |

Table 10 Character Pitch

This command disables any right-side spacing set by the [ESC] V command. It enforces this spacing on the current font selection even if the character is too large for the spacing. In addition, when font changes are made, the character pitch is maintained.

# Legacy Printer Features that Have Changed

Because this product employs outline and stroke font character generation, support for several legacy features are changed from previous versions.

#### User defined characters

User defined character were previously supported by a series of commands that would allow the user to define a new character bitmap. As characters are no longer bitmaps, these commands are not supported. If custom user defined characters are required, a custom font may be generated using any number of off-the-shelf font generation tools. The custom font may be loaded into the printer and then printed as any other character.

# Dynamic code page definition

Dynamic code page definition is still supported when in ASCII mode, however Unicode is now used for the source character locations.

# Chapter 11

File System

This page intentionally left blank

# File System Interface

The Epic  $430^{\text{TM}}$  provides a file system to support fonts, configuration information, user graphics and macros.

There are a number of commands that are provided to support the file system. In general, files need to be opened for read or write, read or written, and then closed. There is a command that will delete a file, and print or return a file directory.

TransAct Technologies provides a Windows<sup>®</sup> based tool that will interact with the Epic 430<sup>TM</sup> and provide a drag and drop interface to the file system.

The file system in the Epic 430<sup>TM</sup> is partitioned into two sections, one for internal system use by the printer, and one for user information.

The system partition is referred to as partition 0. It is reserved for fonts, configurations and code page files. This partition can not be deleted or completely erased. The second partition is for all other information. There is a command that will erase all the files in this partition. The partition where files are placed is determined by the three character extension.

## File System commands

| Function       | Open File command.                                                | All |
|----------------|-------------------------------------------------------------------|-----|
| ASCII          | [ESC] [RS] O < Mode > <space> &lt; Filename &gt;&lt;0&gt;</space> |     |
| Hexadecimal    | 1BH 1EH 4FH                                                       |     |
| Decimal        | <27> <30> <79>                                                    |     |
| Mode           | Mode of operation "r" for read or "w" for write.                  |     |
| FileName       | File name from 1 to 30 characters including a three               |     |
| character exte | ension.                                                           |     |

**Description** The [ESC] [RS]O command will select and open a file for the selected operation. If the file being opened for write exists, the existing file will be overwritten. Note that only one file may be open for external operations at any one time.

The Mode and FileName take the following format and must be null terminated:

r Filename.ext<0>

Valid Modes are:

"r" Read. "w" Write

"w+" Write Append (Future enhancement)

"ram" open a RAM file for write.

**Note:** RAM files capability is an option and not available on all products.

File Extensions are any three characters. The following are predefined and reserved for internal use.

| Extension | Partition<br>0= System<br>1= User | Definition                       |
|-----------|-----------------------------------|----------------------------------|
| .udf      | 1                                 | Undefined macro type             |
| .mac      | 1                                 | Command Macro                    |
| .img      | 1                                 | Graphic image. (Internal format) |
| .bgp      | 1                                 | Bitmapped internal graphic       |
| .cfg      | 0                                 | configuration.                   |
| .ttf      | 0                                 | true type font                   |
| .CCC      | 0                                 | compressed stroke font           |
| .cpm      | 0                                 | code page map.                   |
| .bmp      | 1                                 | bitmap graphic file              |
| .gph      | 1                                 | raster graphic file.             |
| .ini      | 0                                 | System information file          |
| .sys      | 0                                 | Load image                       |
| .sy_      | 0                                 | Compressed load image.           |

**Note:** All other file extensions will be placed in Partition 1 (user space)

Function Return Free space for Open File. All

 ASCII
 [ESC] [RS] S

 Hexadecimal
 1BH 1EH 53H

 Decimal
 <27> <30> <83>

**Description** The [ESC] [RS]S command will return an identifier byte and 4 additional bytes representing a 32 bit value (LSB First) representing the amount of free space in the partition containing the open file.

The format is as follows:

$$S < B_{7\text{-}0} > < B_{15\text{-}8} > < B_{23\text{-}16} > < B_{31\text{-}24} >$$

Function Return Free space for this partition. All

ASCII [ESC] [RS] s<n>
Hexadecimal 1BH 1EH 73H <27><30><115>Where n = The partition

**Description** The [ESC] [RS]s command will return an identifier byte and 4 additional bytes representing a 32 bit value (LSB First) representing the amount of free space in the partition.

The format is as follows:

$$S < B_{7-0} > < B_{15-8} > < B_{23-16} > < B_{31-24} >$$

Function Close File command. All

**ASCII** [ESC] [RS] C **Hexadecimal** 1BH 1EH 43H **Decimal** <27> <30> <67>

**Description** The [ESC] [RS]C command will close the currently open file.

Function Close All Files command. All

 ASCII
 [ESC] [RS] K

 Hexadecimal
 1BH 1EH 4BH

 Decimal
 <27> <30> <75>

**Description** The [ESC] [RS]K command will close the font system and close all currently open files. Internal fonts will be reopened automatically if used.

Function Delete File command. All

**ASCII** [ESC] [RS] D <Filename><0>

**Hexadecimal** 1BH 1EH 44H **Decimal** <27> <30> <68>

**FileName** File name from 1 to 30 characters including a three

character extension, null terminated.

**Description** The [ESC] [RS]D command will select and delete a file.

**Note:** Some of the system files are protected and can not be deleted.

Function Set/Clear File Attributes command. All

**ASCII** [ESC] [RS] A < Attbs > <space> < Filename ><0>

**Hexadecimal** 1BH 1EH 41H **Decimal** <27> <30> <64>

**Attbs** File attributes to modify.

**FileName** File name from 1 to 30 characters including a three

character extension.

Each file has several attributes associated to it. They include S, R, and H.

| Attribute | Syntax   | Name      | Use                                                             |
|-----------|----------|-----------|-----------------------------------------------------------------|
| S         | +S or -S | System    | This is a system file.                                          |
| R         | +R or -R | Read Only | This file cannot be erased or modified.                         |
| Н         | +H or -H | Hidden    | This file is hidden and not displayed in the directory listing. |

NOTE: Attributes can be combined, however, each needs to have the + or - as a prefix.

To allow these attributes to be set and cleared, the [ESC][RS]A command can be used. The format is as follows:

[ESC][RS]A-R-S FileName<0>

This command will remove the Read only and System attributes form File name.

| Function | Return the last file command status. | All |
|----------|--------------------------------------|-----|
| Function | Return the last file command status. |     |

 ASCII
 [ESC] [RS] ?

 Hexadecimal
 1BH 1EH 3FH

 Decimal
 <27> <30> <63>

The [ESC][RS]? Command requests the file system to return the status of the last file operation.

This command, returns an identifier byte, followed by 2 bytes indicating the status results of the last file command. The format will be as follows:

?<Status><Details> or 3F, (47 or 42), <Details>

#### Where:

Status = 'G' for success and 'B' for Failure

Detail = Detailed status as a binary byte with bit definitions as follows:

| Bit | Hex | Decimal | Function                                           |
|-----|-----|---------|----------------------------------------------------|
| 0   | 01  | 1       | File Open                                          |
| 1   | 02  | 2       | File in Write Mode                                 |
| 2   | 04  | 4       | The Read response is shorter than requested        |
|     |     |         | and EOF has been encountered.                      |
| 3   | 80  | 8       | The file is already open.                          |
| 4   | 10  | 16      | The file system has no space for the preceding     |
|     |     |         | operation. Could be out of Flash or out of Buffer  |
|     |     |         | space.                                             |
| 5   | 20  | 32      | A write operation has been attempted to a read     |
|     |     |         | only file.                                         |
| 6   | 40  | 64      | File requested was not found                       |
| 8   | 80  | 128     | An error has occurred. Other bits may be set that  |
|     |     |         | give additional detail. (This bit determines the G |
|     |     |         | or B status in the previous byte)                  |

Function Write File command. All

**ASCII** [ESC] [RS] W <L<sub>L</sub>><L<sub>H</sub>><... data ..>

 Hexadecimal
 1BH 1EH 57H

 Decimal
 <27> <30> <87>

**Description** The [ESC] [RS]W command sends data to the printer to be stored in the file. The <LL><LH> parameters specify the length of data that will follow where the length is LH  $^*$  256 + LL. The data is treated as binary data with no translations.

ΑII

Function Read File command. All

**ASCII** [ESC] [RS]  $R < L_L > < L_H >$ 

 Hexadecimal
 1BH 1EH 52H

 Decimal
 <27> <30> <82>

**Description** The [ESC] [RS]R command requests that data be read from the file and returned to the host.

The <LL><LH> parameters specify the length of data that should be returned where LH \* 256 + LL specifies the number of returned bytes. The data is treated as binary data with no translations. If there is not enough data in the file to make up the requested length, only the available data is returned.

#### Function Generate and return a file directory report. All

**ASCII** [ESC] [RS] I **Hexadecimal** 1BH 1EH 49H **Decimal** <27> <30> <73>

**Description** The [ESC] [RS]I command requests that a formatted text directory be returned from the printer. Each line is null terminated.

#### Function Erase all files in a partition

 ASCII
 [ESC] [RS] X 

 Hexadecimal
 1BH 1EH 58H

 Decimal
 <27> <30> <88>

selects the partition. 0 = System, 1 = User.

**Description** The [ESC] [RS]X command requests that the selected partition be reformatted. Reformatting the system partition <0> is not recommended, as it will erase all fonts and render the printer unusable.

### Function De-fragment the file system. All

**ASCII** [ESC] [RS] F **Hexadecimal** 1BH 1EH 46H **Decimal** <27> <30> <70>

**Description** The [ESC] [RS]F command forces the file system to go through the file system and clean up deleted file sectors. All sectors flagged for deletion are actually erased and consolidated when this command is issued.

**Note:** File space is not necessarily freed up by a file delete. Sectors may be marked for deletion but still be present but inactive in the file system. These sectors take up flash space. Each cluster has a fixed number of sectors, and if the number of deleted sectors in a cluster exceed a predefined threshold, the cluster is de-fragmented automatically. This command forces all clusters to be de-fragmented.

Function Verify files. All

**ASCII** [ESC] [RS] V **Hexadecimal** 1BH 1EH 56H **Decimal** <27> <30> <86>

**Description** The [ESC] [RS]V opens and reads the VERIFY.CFG file. This file contains a list of all files that are to be validated in the printer and the expected CRC of the file. If all the files verify, this command will return VG followed by it's 2 byte CRC. If any of the files do not verify, the command will return VB followed by it's 2 byte CRC.

For example the file might look like this:

Por.ini 0x06FF Usb.sys 0xDEF9

Only the Por.ini and Usb.sys files will be checked in this example.

An additional and optional feature of this command is that it can verify the CRC of the operating firmware. By adding "Firmware" as a file name, this command will recalculate the Firmware CRC and compare it to the master value. If the recalculation does not match the master value, this command will return a failed response. The file would be as follows to add the Firmware check. By using the master value, this file need not be updated if the firmware is updated.

Por.ini 0x06FF Usb.sys 0xDEF9 Firmware

By knowing the CRC of the Verify.cfg file, the host application can verify that all the other files are correct (and optionally the firmware) without knowing anything about the other files of firmware.

**Note:** The default Verify.cfg file contains the as shipped POR.INI file, the USB.SYS file and any resident fonts. In addition it includes a Firmware Verify. If any of these files are modified, the Verify command must be updated to reflect any changes.

**Note:** This command is not performed as a condition of normal operation. It is up to the host application to refuse to use the printer if this command returns a fail to verify status.

**Note:** if the Verify.cfg file is not present, the verify command will return VB and a 0 CRC.

# Chapter 12

Epic 430<sup>TM</sup> Extended Printer Control

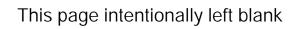

The Epic  $430^{TM}$  printer has a number of Extended Control commands that allow an application to better track and maintain the printer. These commands are part of each supported emulation<sup>17</sup>.

The printer maintains a log of printer activity. This activity may be returned to the host with the [ESC]~ T command. This command returns a ~T followed by four binary bits that make up a 32 bit unsigned integer. The description of the command below describes the format in full.

The printer also contains a number of commands that will force the printer to perform specific functions to help maintain the printer or print information about the printer. The functions available are:

- 1) Print Current Configuration
- 2) Print current log totals

**Note:** Each of these commands follow the ESC~ or ESCy format. Other functions are performed by these basic commands. Do not attempt to use any undocumented version of these commands. The extended diagnostics commands may affect the print quality and performance of the printer. In some cases, the commands may degrade the performance of the print cartridge or mechanism.

## Function Read and Return Totals

**ASCII** [ESC] ~ T <n> **Hexadecimal** 1BH 7EH 54H <n> **Decimal** <27> <126> <84> <n>

**Description** This command returns the current statistics for parameter n. The value returned will be ~T<n> with the next 4 bytes being an unsigned integer. For example:

[ESC]~T<1> Request cover open count

Returns:  $\sim T < 1 > < 0 > < 1 > < 100 > \text{ or } 256 + 100 \text{ or } 356 \text{ cover opens}$ 

Values of n Request:

- 0 Black Dots
- 1 Red Dots
- 2 Not Used
- 3 Cover Opens
- 4 Paper Outs
- 5 Line Feeds
- 6 Characters Printed
- 7 Not Used
- 8 Not Used
- 9 Standby Cycles

 $^{17}$  The Star emulation does not allow the use of [ESC] y commands for extended diagnostics. The [ESC] y commands are not available.

- 10 Power Up Resets
- 11 Watchdog Resets
- 12 Base Flash Erases
- 13 Ext Flash Erases
- 14 Auto Cutter Cycles
- 15 Init Requests
- 16 Error Vectors
- 17 Auto Cutter Faults
- 18 Power On Time (Min.)
- 19 System Active Time (Min.)
- 20 Over Temperature
- 21 Cutter Re-Home
- 22 Level 1 Jam Detections
- 23 Level 2 Jam Detections
- 24 Missed TOF
- 25 Configuration Faults
- 26 Not Used
- 27 Flash File Faults

Function Print Current Configuration and Totals

**ASCII** [ESC]  $y < 9 > \text{ or } [ESC] \sim < 9 >$ 

**Hexadecimal** 1BH 79H 09H **Decimal** <27> <121> <9>

**Description** This command forces the printer to print the current configuration. To function correctly it must be issued with the printer in the proper emulation mode. It is intended to be printed in the default TransAct® configuration but will print in any configuration.

**Note:** This command must be preceded with an ESC y <8>.

Function Print Current Totals

**ASCII** [ESC] y <15> **Hexadecimal** 1BH 79H 0FH **Decimal** <27> <121> <15>

**Description** This command forces the printer to print the current totals log.

**Note:** This command must be preceded with an ESC y <8>.

Function Print Current Print Setup Values

**ASCII** [ESC] y <20> or [ESC] ~ <20>

**Hexadecimal** 1BH 79H 14H **Decimal** <27> <121> <20>

**Description** This command forces the printer to print the current setup values.

**Note:** This command must be preceded with an ESC y <8>.

Function: Set Electronic Journal Print Configuration Control

**ASCII**: [ESC] ~ j <n> **Hex**: 1BH 7EH 6AH **Decimal**: <27><126><105>

**Description:** This command reconfigures the electronic journal print

mode record separator and manual printing modes

Where n = 76543210 Bit values

-----X0 Manual Electronic Journal Print mode is Enabled
-----X1 Manual Electronic Journal Print mode is Disabled
-----OX A Record separation line is printed that may contain a

record number.

No Record separation line is printed.

**Note:** Both parameters must be set at the same time by this command.

**Note:** The record separation configuration may be set in manual configuration mode. This command will reset the configuration to the value specified here.

**Note:** This command performs a configuration update, and should not be done on a regular basis.

**Note:** This command must be preceded with an ESC y <8> to enable it.

## Remote Printer Reset

#### **Reset in Serial Mode**

It is possible to generate a software printer reset in serial mode. The [ENQ] <10> command requests that the printer reset. (This is not a hardware reset). The reset completely initializes the hardware and software, but the printer does not recover from a loss of software control.

**Note:** If the printer mode was changed by the [ESC] y <2> or <3> command, a soft reset will not return to the power on default.

The command flow is as follows:

- The [ENQ] <10> is acknowledged. During cleanup and initialization, the
  printer is placed off-line. Before the printer initializes, it tries to clean up its
  input buffer and other internal processes.
- The printer's software is reinitialized.
- The power-cycled flag is set.
- The print head is homed and re-calibrated.
- The printer goes back on-line.

## **Miscellaneous Communication Features**

## Power-cycle Recovery

Sometimes the host needs to know if the printer was power cycled. An example would be after the receipt tape was changed. It is not necessary to turn off the printer to change the receipt. However, if the operator does, any information sent to the printer before the power cycle will be lost.

The Epic 430<sup>TM</sup> Printer has a flag that is set after a reset. The flag stays set until the host requests a reset. The [ENQ] <11> command reads the flag. If the command returns power-cycled status, the power has been reset or power cycled since the last request. All unprinted information has been lost.

If the print operation is critical, it is a good idea to check the power-cycle flag before and after all transactions. An alternate approach is to check the flag after every off-line to on-line transition.

Note: If the printer mode was changed by the [ESC] y < 2 > or < 3 > command, a power-cycle reset will return to the initial configuration.

#### Off-line Control

A configuration flag that prevents the printer from going off-line (in most cases) is available. Off-line mode allows the application to query the printer for status rather than assume a status from the control signals. The feature allows the host application to query the printer at all times except when there is no power; a full input buffer; or a hard failure. For example, when the printer's cover is open, the printer stops printing but still accepts data and inquiries. The inquire cover status command returns, "Cover open."

Hard failures result when there is no power or a printer fault occurs. If the printer is off-line, either the input buffer is full or a hard fault has occurred. The host application should not allow the input buffer to fill.

#### Remote Boot Load Mode

Remote boot load mode is entered by command. The boot image data format is preparatory to TransAct and is not documented here. There are however a few commands that are useful to determine if the printer is in the boot load mode and if a boot load has been successful.

#### [ESC] ~ 14% Enter Remote Boot Load mode

**ASCII** [ESC] ~ <14> % **Hexadecimal** 1BH 7EH 0EH 25H **Decimal** <27> <126> <14> <37>

**IPCL** none

**EPOS** [ESC] ~ <14> %

**Description** The [ESC] ~ <14> %command is an extended diagnostics command. It will transfer control of the printer to the Remote Boot loader.

#### [STX] K Read and return application rev.

ASCII [STX] K
Hexadecimal 02H 4BH
Decimal <2> <75>

**Description** Boot loader command only. Read and return the Application firmware id and revision.

#### [STX] B Read and return boot loader rev.

ASCII [STX] B Hexadecimal 02H 42H Decimal <2> <66>

**Description** Boot loader command only. Read and return the boot loader firmware id and revision.

### [STX] X Check and start normal operation

 ASCII
 [STX] X

 Hexadecimal
 02H 58H

 Decimal
 <2> <88>

**Description** Boot loader command only. Check the CRC and restart the printer if the firmware image is valid.

# **Recovery from Mechanical Errors**

The TransAct Inquire commands and the Epson [DLE][ENQ] and [DLE][EOT] commands allow most printer error status to be read and in some cases recovery attempted. Paper jams and auto-cutter faults can be recovered, however, any data not previously printed will be lost.

If the application is to support error recovery, the application should use the appropriate status request commands to query the printer periodically. If an error response is such that the fault is recoverable, the host application should interact with the operator and request that the fault be corrected. (for example, clear a paper jam) When the operator indicates that the problem has been corrected, the host can issue a reset request.

If a serious error occurs, the printer will halt and enter fault error mode. If the fault is such that the printer can maintain communications with the host, the print status request and response system will remain active. The status of the system will however remain static, i.e. the status responses will reflect the state of the system when the fault occurred.

There are errors that cannot be reported to the host system. These errors are such that the integrity of the printer do not allow continued operation. That is there is no way to report the error. These errors occur (for the most part) during power up diagnostics. They are as follows:

#### EEPROM READ ERROR Power up only

The Internal EEPROM is not readable or the check sum is bad.

Pressing the Power Button will attempt to rewrite the configuration information. This may leave the printer configured incorrectly.

**EEPROM WRITE ERROR Power up/down and Configuration only** The Internal EEPROM is defective. There is no recovery.

### SOFTWARE ERROR VECTOR Can occur at any time.

These errors can occur during operation. They signal a serious problem with the system. In most cases this error will also generate a Watch Dog reset. A power cycle will generally recover normal printer operation. An ESD event or a firmware bug generally causes these errors. The printer maintains an error log, this log contains additional information about the fault and is printed during manual configuration. The information in this log should be reported to TransAct to identify the exact cause of the fault.

**USERSTORE FORMAT ERROR Power up or User Store Write Operations**The User Store data in FLASH has an invalid format. Pressing the Power Button will erase the user store and reformat it. This can be caused by a firmware update.

FLASH WRITE ERROR Power up or User Store Write Operation.

The Program Flash has failed. There is no recovery from this error.

#### COM ADAPTER ERROR Power up only

The communications interface card is not supported by the firmware or is missing. There is no recovery.

# Chapter 13

Epic 430<sup>TM</sup> Programmers Notes

This page intentionally left blank

## **General Notes**

When the serial port is used, it is important that the output lines from the printer not be shorted or back driven. If the signals are not to be used, they should be left open.

Pins 3, 4, and 7 (of the 9 pin connector) are outputs from the printer. If any one of these signals is grounded or back driven, the other two outputs will be degraded.

The best time to configure the printer from the host using remote configuration is during system setup or software update.

## What Drivers do I need

Deciding what drivers I need can some times be confusing. This section is included to make that process easier.

#### **Definitions**

First a few definitions.

OS - Operating System.

Types of OS's are: Windows (9x/Me/4.0/2000), Linux, Unix, OS2, ...

Application - A software program that a person uses to do something (i.e. a POS application)

Program - Program and Application are used interchangeably.

Driver - software that makes hardware do something (i.e. something useful, we hope). A driver translates (or converts) a software command to a command that specific hardware can understand.

Types of drivers: Printer driver, Port driver, OPOS driver, USB driver...

OCX/ActiveX - a software component that utilizes Microsoft's OLE (Object linking and embedding).

API - Application Programming Interface. In the generic sense "The API" refers to the Windows Operating system API.

Types of API's: Windows API, Visual Basic API, Delphi API, MFC API

## Do you want to use USB and simulate a Communication Port

The TransAct Virtual Serial (TVS) USB Driver allows your application to think that it is communicating with a serial port, but is actually using the USB link to communicate with the printer.

This should be downloaded and installed when requested as part of the Windows Plug and Play or may be preinstalled.

The Epic 430<sup>TM</sup> printer supports a composite USB interface. This interface allows a Windows print driver to be installed to a windows USB printer port as well as supporting a virtual serial port. The printer USB port is configurable and either the windows printer port or the virtual serial port may de disabled. If you will be using OPOS, you should disable the Windows printer interface. If you are going to use only the Windows printer API, you can but do not need to disable the virtual serial interface.

## Are you using OPOS (UnifiedPOS/UPOS)?

If you are using an application that is written to interface with the OPOS "Ole Point of Sale" standard, then the TransAct Technologies OPOS Driver will allow you to communicate with most of TransAct Technologies Printers. The OPOS Driver provides the mechanisms to print in all of the print modes supported by the printer.

Note: The TransAct Technologies OPOS driver only supports the Microsoft Windows Operating Systems.

Note: If you are using a USB printer, you will also need to install the TransAct Technologies Virtual Serial (TVS) driver.

Note: If you are using an Ethernet printer, UPOS can be configured to interact directly with the printer. You do not need the VSerial Ethernet driver.

# Do you want to print from a Windows Application?

Microsoft supports a Windows Printing API for Windows applications. This interface is intended to support typical Windows page printers and has features like begin document, end document and tray selection. Where this is not an ideal environment for a POS printer, however, there are cases where it is required.

To support this environment TransAct Technologies provides a Windows print driver with extensions for POS.

This may be down loaded and installed for most of TransAct Technologies printers.

Please read the Ithaca Printer API documentation included with the driver. A POS printer is not the same as a typical consumer printer and requires unique consideration when using a Windows printer API interface.

#### **Windows Printer Driver**

A Windows printer driver is a Microsoft specific, Microsoft defined, type of driver that the OS uses to translate drawing commands by a Window's application to a specific printer's command set. A window's printer driver is a graphics page mode driver. It is not a POS (Point of Sale) driver. (Have you ever had to open a cash drawer that was connected to your printer at home?)

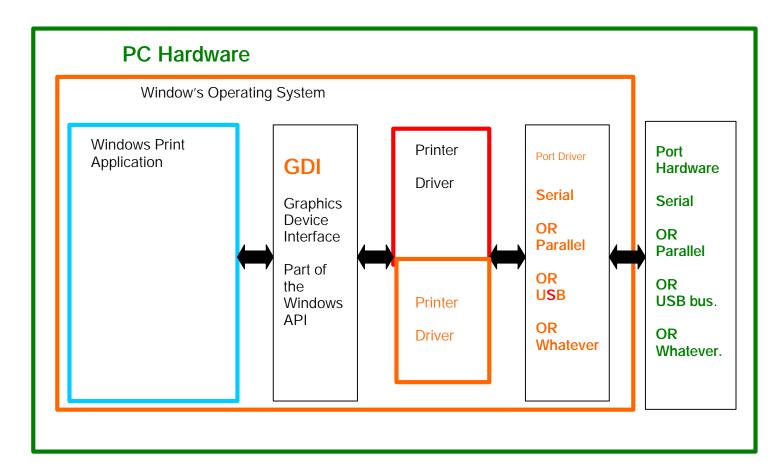

Figure 26 Windows Driver

#### When to use a windows printer driver:

Use a printer driver when writing a program that uses the Window's API to send print information to the printer.

#### When not to use a windows printer driver:

When a program wants to send printer command codes to the printer or when a program wants to get information back from a printer.

#### **OPOS** driver

An OPOS driver is an implementation of the UnifiedPOS (UPOS) specification.

It provides an application interface for retail devices viz. POSPrinter, Scanner, Cash drawer, Pole Display, MICR, Scale etc.

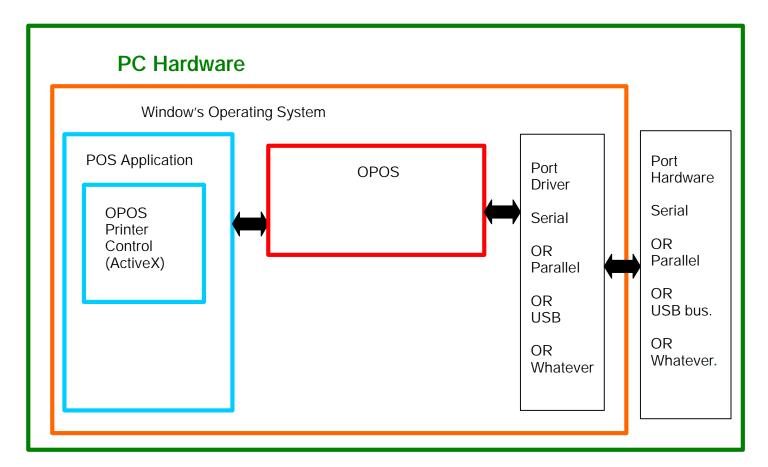

Figure 27 OPOS (UPOS) Driveer

#### When to use an OPOS driver:

When an application is written that invokes the retail device functions based on the UPOS specification, in a vendor independent manner, OPOS can be used on the Microsoft Windows platform. It allows access to all the features of a retail device without having to deal with specific device commands. It also allows information to be retrieved from the retail device.

#### When not to use an OPOS driver:

When the application is written using windows print API and device specific commands are sent directly through the application, to the device.

#### **USB** driver:

A USB driver is a low level device driver, required for USB communication with the printers. It is a plug and play driver and needs to be installed for USB printers, when the printer is initially plugged into the system.

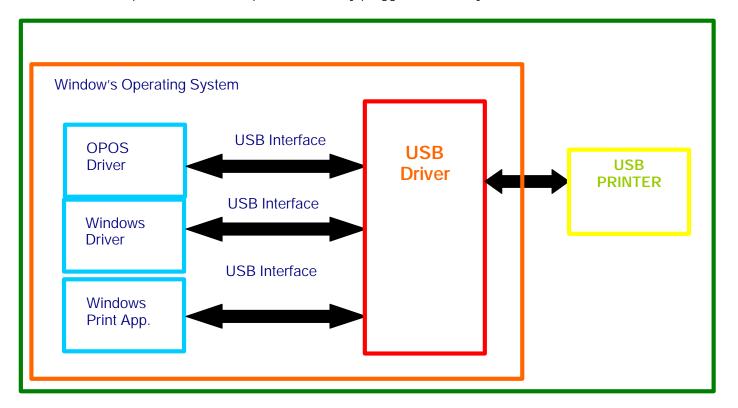

Figure 28 USB Driver

#### When to use the USB driver:

USB Driver is needed whenever data is to be sent/received from the printer using the USB interface. It is needed with both the Windows and the OPOS drivers, when these drivers use the USB interface as the underlying communication path. It is also needed if the application does not use either the OPOS or the Windows driver but needs to communicate directly with the printer using the USB interface.

#### When not to use the USB driver:

USB driver is not needed if the application uses any of the other forms of communication viz. serial, parallel or Ethernet, and does not use USB.

## **POSPrinter Activex Control (POSPrinter OCX):**

This is not a driver; it is a software component that provides a connection from an application to a port driver. This allows an application to communicate "directly" with a printer. This approach allows an application to send the commands, it wants to, to the printer. This approach is similar to the "old DOS days" of talking to a POS printer.

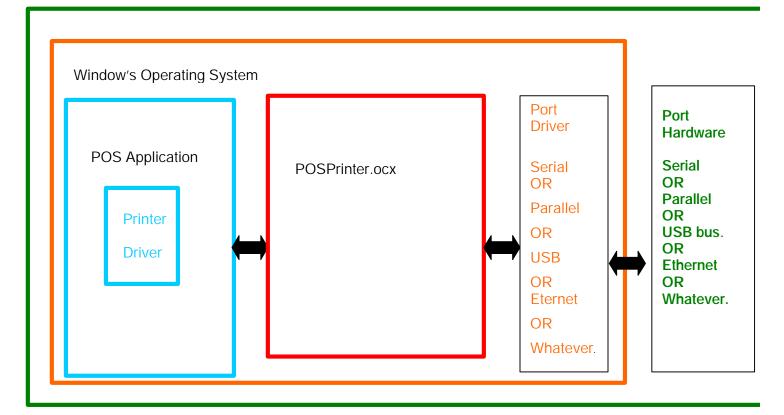

Figure 29 POSPrinter OCX

#### When to use the POSPrinter OCX:

When the application writer wants complete control of what is sent to the printer. The application must take the responsibility of sending the correct codes to the printer as well as detecting error conditions, and graceful recovery from error situations.

#### When not to use the POSPrinter OCX:

When you do not want to deal with the low-level commands sent to the printer.

### **Appendix A: Unicode Character Addresses**

Note: This information is based on the Unicode 3.0 Standard. For specific

character locations see the Unicode standard.

Note: The Epic 430<sup>TM</sup> does not contain all possible Unicode characters. The default character sets are defined by the WGL4 standard.

| Unicod | e Range | Use                                   |
|--------|---------|---------------------------------------|
| 0x0000 | 0x007F  | C0 Controls and Basic Latin           |
| 0x0000 | 0x001F  | C0 controls                           |
| 0x0020 | 0x007F  | ASCII                                 |
| 0x0080 | 0x00FF  | C1 Controls and Latin-1 Supplement    |
| 0x00A0 | 0x00FF  | Latin1                                |
| 0x0100 | 0x017F  | Latin Extended-A                      |
| 0x0180 | 0x024F  | Latin Extended-B                      |
| 0x0250 | 0x02AF  | IPA Extensions                        |
| 0x02B0 | 0x02FF  | Spacing Modifier Letters              |
| 0x0300 | 0x036F  | Combining Diacritical Marks           |
| 0x0370 | 0x03FF  | Greek                                 |
| 0x0400 | 0x04FF  | Cyrillic                              |
| 0x0500 | 0x052F  | Unassigned zone 0500-052F             |
| 0x0530 | 0x058F  | Armenian                              |
| 0x0590 | 0x05FF  | Hebrew                                |
| 0x0600 | 0x06FF  | Arabic                                |
| 0x0700 | 0x08FF  | Unassigned 0700-08FF                  |
| 0x0900 | 0x097F  | Devanagari. Based on ISCII 1988       |
| 0x0980 | 0x09FF  | Bengali. Based on ISCII 1988          |
| 0x0A00 | 0x0A7F  | Gurmukhi. Based on ISCII 1988         |
| 0x0A80 | 0x0AFF  | Gujarati. Based on ISCII 1988         |
| 0x0B00 | 0x0B7F  | Oriya. Based on ISCII 1988            |
| 0x0B80 | 0x0BFF  | Tamil. Based on ISCII 1988            |
| 0x0C00 | 0x0C7F  | Telugu. Based on ISCII 1988           |
| 0x0C80 | 0x0CFF  | Kannada. Based on ISCII 1988          |
| 0x0D00 | 0x0D7F  | Malayalam. Based on ISCII 1988        |
| 0x0D80 | 0x0DFF  | Unassigned zone 0D80-0DFF             |
| 0x0D80 | 0x0DFF  | Sinhala (Pre-Unicode 2.0)             |
| 0x0E00 | 0x0E7F  | Thai. Based on TIS 620-2529           |
| 0x0E80 | 0x0EFF  | Lao. Based on TIS 620-2529            |
| 0x0F00 | 0x0F7F  | Burmese (Pre-Unicode 2.0)             |
| 0x0F00 | 0x0FBF  | Tibetan                               |
| 0x0F80 | 0x0FFF  | Khmer (Pre-Unicode 2.0)               |
| 0x1000 | 0x105F  | Tibetan (Pre-Unicode 2.0)             |
| 0x1060 | 0x109F  | Mongolian (Pre-Unicode 2.0)           |
| 0x10A0 | 0x10FF  | Georgian                              |
| 0x1100 | 0x11FF  | Hangul Jamo                           |
| 0x1100 | 0x11F9  | Korean combining alphabet             |
| 0x1200 | 0x137F  | Ethiopian (Post-Unicode 2.0)          |
| 0x13A0 | 0x13FF  | Cherokee (Post-Unicode 2.0)           |
| 0x1400 | 0x167F  | Canadian Syllabics (Post-Unicode 2.0) |
| 0x16A0 | 0x1DFF  | Unassigned zone 16A0-1DFF             |
| 0x1E00 | 0x1EFF  | Latin Extended Additional             |
| 0x1F00 | 0x1FFF  | Greek Extended                        |

|        |        | 10 15 4 2                                       |
|--------|--------|-------------------------------------------------|
| 0x2000 | 0x206F | General Punctuation                             |
| 0x2070 | 0x209F | Superscripts and Subscripts                     |
| 0x20A0 | 0x20CF | Currency Symbols                                |
| 0x20D0 | 0x20FF | Combining Diacritical Marks for Symbols         |
| 0x2100 | 0x214F | Letter like Symbols                             |
| 0x2150 | 0x218F | Number Forms                                    |
| 0x2190 | 0x21FF | Arrows                                          |
| 0x2200 | 0x22FF | Mathematical Operators                          |
| 0x2300 | 0x23FF | Miscellaneous Technical                         |
| 0x2400 | 0x243F | Control Pictures                                |
| 0x2440 | 0x245F | Optical Character Recognition                   |
| 0x2460 | 0x24FF | Enclosed Alphanumerics                          |
| 0x2500 | 0x257F | Box Drawing                                     |
| 0x2580 | 0x259F | Block Elements                                  |
| 0x25A0 | 0x25FF | Geometric Shapes                                |
| 0x2600 | 0x26FF | Miscellaneous Symbols                           |
| 0x2700 | 0x27BF | Dingbats                                        |
| 0x27C0 | 0x27FF | Unassigned zone 27C0-27FF                       |
| 0x2800 | 0x28FF | Braille Pattern Symbols (Post-Unicode 2.0)      |
| 0x2900 | 0x2FFF | Unassigned zone 2900-2FFF                       |
| 0x3000 | 0x303F | CJK Symbols and Punctuation                     |
| 0x3040 | 0x309F | Hiragana                                        |
| 0x30A0 | 0x30FF | Katakana                                        |
| 0x3100 | 0x312F | Bopomofo                                        |
| 0x3130 | 0x318F | Hangul Compatibility Jamo. Based on KSC 5601    |
| 0x3190 | 0x319F | Kanbun                                          |
| 0x31A0 | 0x31FF | Unassigned zone 31A0-31FF                       |
| 0x3200 | 0x32FF | Enclosed CJK Letters and Months                 |
| 0x3300 | 0x33FF | CJK Compatibility                               |
| 0x3400 | 0x4DFF | CJK Unified Ideograph Extension A (Post-Unicode |
|        |        | 2.0)                                            |
| 0x4E00 | 0x9FA5 | CJK Unified Ideographs                          |
| 0x9FA6 | 0xABFF | Unassigned zone 9FA6-ABFF                       |
| 0xAC00 | 0xD7A3 | Hangul Syllables                                |
| 0xD7A4 | 0xD7FF | Unassigned zone D7A4-D7FF                       |
| 0xD800 | 0xDB7F | High Surrogates                                 |
| 0xDB80 | 0xDBFF | Private Use High Surrogates                     |
| 0xDC00 | 0xDFFF | Low Surrogates                                  |
| 0xE000 | 0xF8FF | Private Use Area                                |
| 0xF900 | 0xFAFF | CJK Compatibility Ideographs                    |
| 0xFB00 | 0xFB4F | Alphabetic Presentation Forms                   |
| 0xFB50 | 0xFDFF | Arabic Presentation Forms-A                     |
| 0xFE20 | 0xFE2F | Combining Half Marks                            |
| 0xFE30 | 0xFE4F | CJK Compatibility Forms                         |
| 0xFE50 | 0xFE6F | Small Form Variants                             |
| 0xFE70 | 0xFEFF | Arabic Presentation Forms-B                     |
| 0xFEFF | 0xFEFF | Special                                         |
| 0xFF00 | 0xFFEF | Half width and Full width Forms                 |
| 0xFFF0 | 0xFFFF | Specials                                        |
| 0xFFF0 | 0xFFFD | Specials                                        |
| 0xFFFE | 0xFFFF | Not character codes                             |
|        |        |                                                 |

### **Appendix B: WGL4.0 Character Addresses**

Note: This information is based on the Microsoft's Typography web page.

| UNICODE      | CHARACTER                                        |
|--------------|--------------------------------------------------|
| 0020         | SPACE                                            |
| 0021         | EXCLAMATION MARK                                 |
| 0022         | QUOTATION MARK                                   |
| 0023         | NUMBER SIGN                                      |
| 0024         | DOLLAR SIGN PERCENT SIGN                         |
| 0025         | AMPERSAND                                        |
| 0026         |                                                  |
| 0027<br>0028 | APOSTROPHE LEFT PARENTHESIS                      |
| 0028         | RIGHT PARENTHESIS                                |
| 0029<br>002A | ASTERISK                                         |
| 002A<br>002B | PLUS SIGN                                        |
| 002B         | COMMA                                            |
| 002D         | HYPHEN-MINUS                                     |
| 002E         | PERIOD                                           |
| 002F         | SLASH                                            |
| 0030         | DIGIT ZERO                                       |
| 0031         | DIGIT ONE                                        |
| 0032         | DIGIT TWO                                        |
| 0033         | DIGIT THREE                                      |
| 0034         | DIGIT FOUR                                       |
| 0035         | DIGIT FIVE                                       |
| 0036         | DIGIT SIX                                        |
| 0037         | DIGIT SEVEN                                      |
| 0038         | DIGIT EIGHT                                      |
| 0039         | DIGIT NINE                                       |
| 003A         | COLON                                            |
| 003B         | SEMICOLON                                        |
| 003C         | LESS-THAN SIGN                                   |
| 003D         | EQUALS SIGN                                      |
| 003E         | GREATER-THAN SIGN                                |
| 003F         | QUESTION MARK                                    |
| 0040         | COMMERCIAL AT                                    |
| 0041         | LATIN CAPITAL LETTER A                           |
| 0042         | LATIN CAPITAL LETTER B                           |
| 0043         | LATIN CAPITAL LETTER C                           |
| 0044         | LATIN CAPITAL LETTER D                           |
| 0045         | LATIN CAPITAL LETTER E                           |
| 0046         | LATIN CAPITAL LETTER F                           |
| 0047         | LATIN CAPITAL LETTER G                           |
| 0048         | LATIN CAPITAL LETTER H                           |
| 0049         | LATIN CAPITAL LETTER I                           |
| 004A         | LATIN CAPITAL LETTER J                           |
| 004B         | LATIN CAPITAL LETTER K                           |
| 004C         | LATIN CAPITAL LETTER L                           |
| 004D         | LATIN CAPITAL LETTER M                           |
| 004E         | LATIN CAPITAL LETTER N                           |
| 004F         | LATIN CAPITAL LETTER O  LATIN CAPITAL LETTER P   |
| 0050         |                                                  |
| 0051         | LATIN CAPITAL LETTER D                           |
| 0052<br>0053 | LATIN CAPITAL LETTER R<br>LATIN CAPITAL LETTER S |
| 0053         | LATIN CAPITAL LETTER 5  LATIN CAPITAL LETTER T   |
|              | LATIN CAPITAL LETTER 1                           |
| 0055<br>0056 | LATIN CAPITAL LETTER V                           |
| 0057         | LATIN CAPITAL LETTER V                           |
| 0058         | LATIN CAPITAL LETTER X                           |
| 0059         | LATIN CAPITAL LETTER X                           |
| 0059<br>005A | LATIN CAPITAL LETTER Z                           |
| 005B         | LEFT SQUARE BRACKET                              |
| 005C         | BACKSLASH                                        |
| 005D         | RIGHT SQUARE BRACKET                             |
| 005E         | CIRCUMFLEX ACCENT                                |
| 005E         | UNDERLINE                                        |
| 0060         | GRAVE ACCENT                                     |
| 0061         | LATIN SMALL LETTER A                             |
| 0062         | LATIN SMALL LETTER B                             |
|              | -                                                |

|                                                                                                    | T                                                                                                    |
|----------------------------------------------------------------------------------------------------|----------------------------------------------------------------------------------------------------|
| 0063                                                                                                    | LATIN SMALL LETTER C                                                                                                    |
| 0064                                                                                                    | LATIN SMALL LETTER D                                                                                                    |
| 0065                                                                                                    | LATIN SMALL LETTER E                                                                                                    |
| 0066                                                                                                    | LATIN SMALL LETTER F                                                                                                    |
| 0067                                                                                                    | LATIN SMALL LETTER G                                                                                                    |
| 0068                                                                                                    | LATIN SMALL LETTER H                                                                                                    |
| 0069                                                                                                    | LATIN SMALL LETTER I                                                                                                    |
| 006A                                                                                                    | LATIN SMALL LETTER J                                                                                                    |
| 006B                                                                                                    | LATIN SMALL LETTER K                                                                                                    |
| 006C                                                                                                    | LATIN SMALL LETTER L                                                                                                    |
| 006D                                                                                                    | LATIN SMALL LETTER M                                                                                                    |
| 006E                                                                                                    | LATIN SMALL LETTER N                                                                                                    |
| 006F                                                                                                    | LATIN SMALL LETTER O                                                                                                    |
| 0070                                                                                                    | LATIN SMALL LETTER P                                                                                                    |
| 0071                                                                                                    | LATIN SMALL LETTER Q                                                                                                    |
| 0072                                                                                                    | LATIN SMALL LETTER R                                                                                                    |
| 0073                                                                                                    | LATIN SMALL LETTER S                                                                                                    |
| 0074                                                                                                    | LATIN SMALL LETTER T                                                                                                    |
| 0075                                                                                                    | LATIN SMALL LETTER U                                                                                                    |
| 0076                                                                                                    | LATIN SMALL LETTER V                                                                                                    |
| 0077                                                                                                    | LATIN SMALL LETTER W                                                                                                    |
| 0078                                                                                                    | LATIN SMALL LETTER X                                                                                                    |
| 0079                                                                                                    | LATIN SMALL LETTER Y                                                                                                    |
| 007A                                                                                                    | LATIN SMALL LETTER Z                                                                                                    |
| 007B                                                                                                    | LEFT CURLY BRACKET                                                                                                    |
| 007C                                                                                                    | VERTICAL LINE                                                                                                    |
| 007D                                                                                                    | RIGHT CURLY BRACKET                                                                                                    |
| 007E                                                                                                    | TILDE                                                                                                    |
| 00A0                                                                                                    | NO-BREAK SPACE                                                                                                    |
| 00A1                                                                                                    | INVERTED EXCLAMATION MARK                                                                                                    |
| 00A2                                                                                                    | CENT SIGN                                                                                                    |
| 00A3                                                                                                    | POUND SIGN                                                                                                    |
| 00A4                                                                                                    | CURRENCY SIGN                                                                                                    |
| 00A5                                                                                                    | YEN SIGN                                                                                                    |
| 00A5                                                                                                    | BROKEN BAR                                                                                                    |
| 00A0                                                                                                    | SECTION SIGN                                                                                                    |
| 00A7                                                                                                    | DIAERESIS                                                                                                    |
| 00A9                                                                                                    | COPYRIGHT SIGN                                                                                                    |
| 00A9                                                                                                    | FEMININE ORDINAL INDICATOR                                                                                                    |
| 00AA<br>00AB                                                                                                 | LEFT GUILLEMET                                                                                                    |
|                                                                                                    | NOT SIGN                                                                                                    |
| 00AC                                                                                                    | SOFT HYPHEN                                                                                                    |
| 00AD                                                                                                    |                                                                                                    |
| 00AE                                                                                                    | REGISTERED TRADE MARK SIGN                                                                                                    |
| 00AF                                                                                                    | MACRON, OVERLINE                                                                                                    |
| 00B0                                                                                                    | DEGREE SIGN PLUS-MINUS SIGN                                                                                                    |
| 00B1                                                                                                    | L DITIS MINITS SIGN                                                                                                    |
|                                                                                                    |                                                                                                    |
| 00B2                                                                                                    | SUPERSCRIPT TWO                                                                                                    |
| 00B3                                                                                                    | SUPERSCRIPT TWO<br>SUPERSCRIPT THREE                                                                                                    |
| 00B3<br>00B4                                                                                                 | SUPERSCRIPT TWO SUPERSCRIPT THREE ACUTE ACCENT                                                                                                    |
| 00B3<br>00B4<br>00B5                                                                                         | SUPERSCRIPT TWO SUPERSCRIPT THREE ACUTE ACCENT MICRO SIGN                                                                                                    |
| 00B3<br>00B4<br>00B5<br>00B6                                                                                 | SUPERSCRIPT TWO SUPERSCRIPT THREE ACUTE ACCENT MICRO SIGN PARAGRAPH SIGN                                                                                                    |
| 00B3<br>00B4<br>00B5<br>00B6<br>00B7                                                                         | SUPERSCRIPT TWO SUPERSCRIPT THREE ACUTE ACCENT MICRO SIGN PARAGRAPH SIGN MIDDLE DOT, KANA CONJOCTIVE                                                                                                    |
| 00B3<br>00B4<br>00B5<br>00B6<br>00B7<br>00B8                                                                 | SUPERSCRIPT TWO SUPERSCRIPT THREE ACUTE ACCENT MICRO SIGN PARAGRAPH SIGN MIDDLE DOT, KANA CONJOCTIVE CEDILLA                                                                                                    |
| 00B3<br>00B4<br>00B5<br>00B6<br>00B7<br>00B8<br>00B9                                                         | SUPERSCRIPT TWO SUPERSCRIPT THREE ACUTE ACCENT MICRO SIGN PARAGRAPH SIGN MIDDLE DOT, KANA CONJOCTIVE CEDILLA SUPERSCRIPT ONE                                                                                                    |
| 00B3<br>00B4<br>00B5<br>00B6<br>00B7<br>00B8<br>00B9                                                         | SUPERSCRIPT TWO SUPERSCRIPT THREE ACUTE ACCENT MICRO SIGN PARAGRAPH SIGN MIDDLE DOT, KANA CONJOCTIVE CEDILLA SUPERSCRIPT ONE MASCULINE ORDINAL INDICATOR                                                                                                    |
| 00B3<br>00B4<br>00B5<br>00B6<br>00B7<br>00B8<br>00B9<br>00BA<br>00BB                                         | SUPERSCRIPT TWO SUPERSCRIPT THREE ACUTE ACCENT MICRO SIGN PARAGRAPH SIGN MIDDLE DOT, KANA CONJOCTIVE CEDILLA SUPERSCRIPT ONE MASCULINE ORDINAL INDICATOR RIGHT GUILLEMET                                                                                                    |
| 00B3<br>00B4<br>00B5<br>00B6<br>00B7<br>00B8<br>00B9<br>00BA<br>00BB                                         | SUPERSCRIPT TWO SUPERSCRIPT THREE ACUTE ACCENT MICRO SIGN PARAGRAPH SIGN MIDDLE DOT, KANA CONJOCTIVE CEDILLA SUPERSCRIPT ONE MASCULINE ORDINAL INDICATOR RIGHT GUILLEMET VULGAR FRACTION ONE QUARTER                                                                                                    |
| 00B3<br>00B4<br>00B5<br>00B6<br>00B7<br>00B8<br>00B9<br>00BA<br>00BB<br>00BC                                 | SUPERSCRIPT TWO SUPERSCRIPT THREE ACUTE ACCENT MICRO SIGN PARAGRAPH SIGN MIDDLE DOT, KANA CONJOCTIVE CEDILLA SUPERSCRIPT ONE MASCULINE ORDINAL INDICATOR RIGHT GUILLEMET VULGAR FRACTION ONE QUARTER VULGAR FRACTION ONE HALF                                                                                                    |
| 00B3<br>00B4<br>00B5<br>00B6<br>00B7<br>00B8<br>00B9<br>00BA<br>00BB<br>00BC<br>00BD                         | SUPERSCRIPT TWO SUPERSCRIPT THREE ACUTE ACCENT MICRO SIGN PARAGRAPH SIGN MIDDLE DOT, KANA CONJOCTIVE CEDILLA SUPERSCRIPT ONE MASCULINE ORDINAL INDICATOR RIGHT GUILLEMET VULGAR FRACTION ONE QUARTER VULGAR FRACTION ONE HALF VULGAR FRACTION THREE QUARTERS                                                                                                    |
| 00B3<br>00B4<br>00B5<br>00B6<br>00B7<br>00B8<br>00B9<br>00BA<br>00BB<br>00BC                                 | SUPERSCRIPT TWO SUPERSCRIPT THREE ACUTE ACCENT MICRO SIGN PARAGRAPH SIGN MIDDLE DOT, KANA CONJOCTIVE CEDILLA SUPERSCRIPT ONE MASCULINE ORDINAL INDICATOR RIGHT GUILLEMET VULGAR FRACTION ONE QUARTER VULGAR FRACTION ONE HALF VULGAR FRACTION THREE QUARTERS INVERTED QUESTION MARK                                                                                                    |
| 00B3 00B4 00B5 00B6 00B7 00B8 00B9 00BA 00BB 00BC 00BD 00BE                                                  | SUPERSCRIPT TWO SUPERSCRIPT THREE ACUTE ACCENT MICRO SIGN PARAGRAPH SIGN MIDDLE DOT, KANA CONJOCTIVE CEDILLA SUPERSCRIPT ONE MASCULINE ORDINAL INDICATOR RIGHT GUILLEMET VULGAR FRACTION ONE QUARTER VULGAR FRACTION ONE HALF VULGAR FRACTION THREE QUARTERS INVERTED QUESTION MARK LATIN CAPITAL LETTER A WITH GRAVE                                                                                               |
| 00B3<br>00B4<br>00B5<br>00B6<br>00B7<br>00B8<br>00B9<br>00BA<br>00BB<br>00BC<br>00BD                         | SUPERSCRIPT TWO SUPERSCRIPT THREE ACUTE ACCENT MICRO SIGN PARAGRAPH SIGN MIDDLE DOT, KANA CONJOCTIVE CEDILLA SUPERSCRIPT ONE MASCULINE ORDINAL INDICATOR RIGHT GUILLEMET VULGAR FRACTION ONE QUARTER VULGAR FRACTION ONE HALF VULGAR FRACTION THREE QUARTERS INVERTED QUESTION MARK LATIN CAPITAL LETTER A WITH GRAVE ACCENT                                                                                        |
| 00B3<br>00B4<br>00B5<br>00B6<br>00B7<br>00B8<br>00B9<br>00BA<br>00BB<br>00BC<br>00BD<br>00BE<br>00BF         | SUPERSCRIPT TWO SUPERSCRIPT THREE ACUTE ACCENT MICRO SIGN PARAGRAPH SIGN MIDDLE DOT, KANA CONJOCTIVE CEDILLA SUPERSCRIPT ONE MASCULINE ORDINAL INDICATOR RIGHT GUILLEMET VULGAR FRACTION ONE QUARTER VULGAR FRACTION ONE HALF VULGAR FRACTION THREE QUARTERS INVERTED QUESTION MARK LATIN CAPITAL LETTER A WITH GRAVE ACCENT LATIN CAPITAL LETTER A WITH ACUTE                                                      |
| 00B3 00B4 00B5 00B6 00B7 00B8 00B9 00BA 00BB 00BC 00BD 00BE                                                  | SUPERSCRIPT TWO SUPERSCRIPT THREE ACUTE ACCENT MICRO SIGN PARAGRAPH SIGN MIDDLE DOT, KANA CONJOCTIVE CEDILLA SUPERSCRIPT ONE MASCULINE ORDINAL INDICATOR RIGHT GUILLEMET VULGAR FRACTION ONE QUARTER VULGAR FRACTION ONE HALF VULGAR FRACTION THREE QUARTERS INVERTED QUESTION MARK LATIN CAPITAL LETTER A WITH GRAVE ACCENT LATIN CAPITAL LETTER A WITH ACUTE ACCENT                                               |
| 00B3<br>00B4<br>00B5<br>00B6<br>00B7<br>00B8<br>00B9<br>00BA<br>00BB<br>00BC<br>00BD<br>00BE<br>00BF         | SUPERSCRIPT TWO SUPERSCRIPT THREE ACUTE ACCENT MICRO SIGN PARAGRAPH SIGN MIDDLE DOT, KANA CONJOCTIVE CEDILLA SUPERSCRIPT ONE MASCULINE ORDINAL INDICATOR RIGHT GUILLEMET VULGAR FRACTION ONE QUARTER VULGAR FRACTION ONE HALF VULGAR FRACTION THREE QUARTERS INVERTED QUESTION MARK LATIN CAPITAL LETTER A WITH GRAVE ACCENT LATIN CAPITAL LETTER A WITH ACUTE ACCENT LATIN CAPITAL LETTER A WITH CIRCUMFLEX        |
| 00B3<br>00B4<br>00B5<br>00B6<br>00B7<br>00B8<br>00B9<br>00BA<br>00BB<br>00BC<br>00BD<br>00BE<br>00BF<br>00C0 | SUPERSCRIPT TWO SUPERSCRIPT THREE ACUTE ACCENT MICRO SIGN PARAGRAPH SIGN MIDDLE DOT, KANA CONJOCTIVE CEDILLA SUPERSCRIPT ONE MASCULINE ORDINAL INDICATOR RIGHT GUILLEMET VULGAR FRACTION ONE QUARTER VULGAR FRACTION ONE HALF VULGAR FRACTION THREE QUARTERS INVERTED QUESTION MARK LATIN CAPITAL LETTER A WITH GRAVE ACCENT LATIN CAPITAL LETTER A WITH ACUTE ACCENT LATIN CAPITAL LETTER A WITH CIRCUMFLEX ACCENT |
| 00B3<br>00B4<br>00B5<br>00B6<br>00B7<br>00B8<br>00B9<br>00BA<br>00BB<br>00BC<br>00BD<br>00BE<br>00BF         | SUPERSCRIPT TWO SUPERSCRIPT THREE ACUTE ACCENT MICRO SIGN PARAGRAPH SIGN MIDDLE DOT, KANA CONJOCTIVE CEDILLA SUPERSCRIPT ONE MASCULINE ORDINAL INDICATOR RIGHT GUILLEMET VULGAR FRACTION ONE QUARTER VULGAR FRACTION ONE HALF VULGAR FRACTION THREE QUARTERS INVERTED QUESTION MARK LATIN CAPITAL LETTER A WITH GRAVE ACCENT LATIN CAPITAL LETTER A WITH ACUTE ACCENT LATIN CAPITAL LETTER A WITH CIRCUMFLEX        |

| 0006 LATIN CAPITAL LETTER C WITH GEDILA 00C7 LATIN CAPITAL LETTER C WITH GEDILA 00C8 LATIN CAPITAL LETTER E WITH GEDILA 00C8 LATIN CAPITAL LETTER E WITH ACUTE ACCENT 00CA LATIN CAPITAL LETTER E WITH CIRCUMFLEX ACCENT 00CB LATIN CAPITAL LETTER E WITH DIAERESIS 00CC LATIN CAPITAL LETTER I WITH GRAVE ACCENT 00CD LATIN CAPITAL LETTER I WITH ACUTE ACCENT 00CE LATIN CAPITAL LETTER I WITH CIRCUMFLEX ACCENT 00CE LATIN CAPITAL LETTER I WITH CIRCUMFLEX ACCENT 00CE LATIN CAPITAL LETTER I WITH DIAERESIS 00D0 LATIN CAPITAL LETTER I WITH DIAERESIS 00D0 LATIN CAPITAL LETTER I WITH DIAERESIS 00D1 LATIN CAPITAL LETTER OWTH GRAVE ACCENT 00D2 LATIN CAPITAL LETTER OWTH ACUTE ACCENT 00D3 LATIN CAPITAL LETTER OWTH ACUTE ACCENT 00D4 LATIN CAPITAL LETTER OWTH GRAVE ACCENT 00D5 LATIN CAPITAL LETTER OWTH DIAERESIS 00D7 MULTIPLICATION SIGN 00D8 LATIN CAPITAL LETTER OWTH DIAERESIS 00D7 MULTIPLICATION SIGN 00D8 LATIN CAPITAL LETTER OWTH DIAERESIS 00D7 MULTIPLICATION SIGN 00D8 LATIN CAPITAL LETTER OWTH DIAERESIS 00D9 LATIN CAPITAL LETTER OWTH DIAERESIS 00D9 LATIN CAPITAL LETTER OWTH DIAERESIS 00D0 LATIN CAPITAL LETTER OWTH OBLIQUE ACCENT 00DB LATIN CAPITAL LETTER OWTH DIAERESIS 00DD LATIN CAPITAL LETTER OWTH DIAERESIS 00DD LATIN CAPITAL LETTER OWTH DIAERESIS 00DD LATIN CAPITAL LETTER OWTH DIAERESIS 00DD LATIN CAPITAL LETTER OWTH ACUTE ACCENT 00DB LATIN SAMIL LETTER WITH ACUTE ACCENT 00DB LATIN SAMIL LETTER WITH ACUTE ACCENT 00DC LATIN SAMIL LETTER AWITH GRAVE ACCENT 00E1 LATIN SMALL LETTER AWITH GRAVE ACCENT 00E2 LATIN SMALL LETTER AWITH CIRCUMFLEX ACCENT 00E3 LATIN SMALL LETTER AWITH DIAERESIS 00E6 LATIN SMALL LETTER AWITH DIAERESIS 00E6 LATIN SMALL LETTER AWITH CIRCUMFLEX ACCENT 00E9 LATIN SMALL LETTER AWITH GRAVE ACCENT 00E9 LATIN SMALL LETTER AWITH GRAVE ACCENT 00E9 LATIN SMALL LETTER OWITH GRAVE ACCENT 00E9 LATIN SMALL LETTER OWITH GRAVE ACCENT 00E9 LATIN SMALL LETTER OWITH GRAVE ACCENT 00E9 LATIN SMALL LETTER OWITH GRAVE ACCENT 00E9 LATIN SMALL LETTER OWITH GRAVE ACCENT 00E9 LATIN SMALL LETTER OWITH GRAVE ACCENT 00E9 LATIN SMALL LETTE | 00C5 | LATIN CAPITAL LETTER A WITH RING ABOVE |
|----------------------------------------------------------------------------------------------------|------|----------------------------------------|
| OOC8  LATIN CAPITAL LETTER E WITH GRAVE ACCENT OCCA ACCENT OCCA LATIN CAPITAL LETTER E WITH CIRCUMFLEX ACCENT OCCE LATIN CAPITAL LETTER E WITH DIAERESIS OCCC LATIN CAPITAL LETTER I WITH GRAVE ACCENT OCCE LATIN CAPITAL LETTER I WITH GRAVE ACCENT OCCE LATIN CAPITAL LETTER I WITH ACUTE ACCENT OCCE LATIN CAPITAL LETTER I WITH CIRCUMFLEX ACCENT OCCE LATIN CAPITAL LETTER I WITH CIRCUMFLEX ACCENT OCCE LATIN CAPITAL LETTER I WITH DIAERESIS OOD0 LATIN CAPITAL LETTER I WITH DIAERESIS OOD0 LATIN CAPITAL LETTER OWITH GRAVE ACCENT OOD1 LATIN CAPITAL LETTER OWITH GRAVE ACCENT OOD3 LATIN CAPITAL LETTER OWITH ACUTE ACCENT OOD4 LATIN CAPITAL LETTER OWITH DIAERESIS OOD7 MULTIPICATION SIGN OOD8 LATIN CAPITAL LETTER OWITH DIAERESIS OOD7 MULTIPICATION SIGN OOD8 LATIN CAPITAL LETTER OWITH OBLIQUE STROKE OOD9 LATIN CAPITAL LETTER UWITH GRAVE ACCENT OODA LATIN CAPITAL LETTER UWITH GRAVE ACCENT OODB LATIN CAPITAL LETTER UWITH ACUTE ACCENT OODB LATIN CAPITAL LETTER UWITH ACUTE ACCENT OODB LATIN CAPITAL LETTER UWITH ACUTE ACCENT OODB LATIN CAPITAL LETTER UWITH GRAVE ACCENT OODC LATIN CAPITAL LETTER UWITH GRAVE ACCENT OODC LATIN CAPITAL LETTER UWITH GRAVE ACCENT OODC LATIN CAPITAL LETTER UWITH GRAVE ACCENT OODC LATIN CAPITAL LETTER UWITH GRAVE ACCENT OODC LATIN SAMALL LETTER WITH GRAVE ACCENT OODC LATIN SAMALL LETTER WITH GRAVE ACCENT OODC LATIN SAMALL LETTER WITH GRAVE ACCENT OOE1 LATIN SMALL LETTER A WITH GRAVE ACCENT OOE2 LATIN SMALL LETTER A WITH GRAVE ACCENT OOE3 LATIN SMALL LETTER A WITH GRAVE ACCENT OOE4 LATIN SMALL LETTER A WITH GRAVE ACCENT OOE5 LATIN SMALL LETTER A WITH GRAVE ACCENT OOE6 LATIN SMALL LETTER A WITH GRAVE ACCENT OOE7 LATIN SMALL LETTER A WITH GRAVE ACCENT OOE8 LATIN SMALL LETTER A WITH GRAVE ACCENT OOE9 LATIN SMALL LETTER A WITH GRAVE ACCENT OOE9 LATIN SMALL LETTER OWITH GRAVE ACCENT OOE9 LATIN SMALL LETTER OWITH GRAVE ACCENT OOE9 LATIN SMALL LETTER OWITH GRAVE ACCENT OOE9 LATIN SMALL LETTER OWITH GRAVE ACCENT OOF6 LATIN SMALL LETTER OWITH GRAVE ACCENT OOF6 LATIN SMALL LETTER OWITH GRAVE ACCENT OOF6 LATIN SMALL LET |      |                                        |
| OCC LATIN CAPITAL LETTER E WITH ACUTE ACCENT OCA LATIN CAPITAL LETTER E WITH CIRCUMFLEX ACCENT OCC LATIN CAPITAL LETTER E WITH DIAERESIS OCC LATIN CAPITAL LETTER I WITH DIAERESIS OCC LATIN CAPITAL LETTER I WITH ACUTE ACCENT OCC LATIN CAPITAL LETTER I WITH ACUTE ACCENT OCC LATIN CAPITAL LETTER I WITH CIRCUMFLEX ACCENT OCC LATIN CAPITAL LETTER I WITH DIAERESIS OCC LATIN CAPITAL LETTER I WITH DIAERESIS OCC LATIN CAPITAL LETTER I WITH DIAERESIS OCC LATIN CAPITAL LETTER I WITH DIAERESIS OCC LATIN CAPITAL LETTER O WITH GRAVE ACCENT OCC LATIN CAPITAL LETTER O WITH GRAVE ACCENT OCC LATIN CAPITAL LETTER O WITH CIRCUMFLEX ACCENT OCC LATIN CAPITAL LETTER O WITH DIAERESIS OCC MULTIPLICATION SIGN OCC LATIN CAPITAL LETTER O WITH DIAERESIS OCC MULTIPLICATION SIGN OCC LATIN CAPITAL LETTER O WITH DIAERESIS OCC MULTIPLICATION SIGN OCC LATIN CAPITAL LETTER U WITH ACUTE ACCENT OCC LATIN CAPITAL LETTER U WITH ACUTE ACCENT OCC LATIN CAPITAL LETTER U WITH ACUTE ACCENT OCC LATIN CAPITAL LETTER U WITH ACUTE ACCENT OCC LATIN CAPITAL LETTER U WITH ACUTE ACCENT OCC LATIN CAPITAL LETTER U WITH ACUTE ACCENT OCC LATIN CAPITAL LETTER U WITH ACUTE ACCENT OCC LATIN CAPITAL LETTER U WITH GRAVE ACCENT OCC LATIN CAPITAL LETTER U WITH GRAVE ACCENT OCC LATIN CAPITAL LETTER WITH GRAVE ACCENT OCC LATIN CAPITAL LETTER WITH GRAVE ACCENT OCC LATIN CAPITAL LETTER WITH GRAVE ACCENT OCC LATIN SMALL LETTER A WITH ACUTE ACCENT OCC LATIN SMALL LETTER A WITH ACUTE ACCENT OCC LATIN SMALL LETTER A WITH GRAVE ACCENT OCC LATIN SMALL LETTER A WITH GRAVE ACCENT OCC LATIN SMALL LETTER A WITH GRAVE ACCENT OCC LATIN SMALL LETTER A WITH GRAVE ACCENT OCC LATIN SMALL LETTER A WITH GRAVE ACCENT OCC LATIN SMALL LETTER A WITH GRAVE ACCENT OCC LATIN SMALL LETTER A WITH GRAVE ACCENT OCC LATIN SMALL LETTER A WITH GRAVE ACCENT OCC LATIN SMALL LETTER OWITH GRAVE ACCENT OCC LATIN SMALL LETTER OWITH GRAVE ACCENT OCC LATIN SMALL LETTER OWITH GRAVE ACCENT OCC LATIN SMALL LETTER OWITH GRAVE ACCENT OCC LATIN SMALL LETTER OWITH GRAVE ACCENT OCC LATIN SMALL LETTER OWITH GROVE ACCENT OCC L | 00C7 |                                        |
| OCCA LATIN CAPITAL LETTER E WITH CIRCUMFLEX ACCENT OCCB LATIN CAPITAL LETTER E WITH DIAERESIS OCC LATIN CAPITAL LETTER I WITH GRAVE ACCENT OCC LATIN CAPITAL LETTER I WITH ACUTE ACCENT OCCE LATIN CAPITAL LETTER I WITH CIRCUMFLEX ACCENT OCCE LATIN CAPITAL LETTER I WITH DIAERESIS OCC LATIN CAPITAL LETTER I WITH DIAERESIS OCC LATIN CAPITAL LETTER I WITH DIAERESIS OCC LATIN CAPITAL LETTER I WITH DIAERESIS OCC LATIN CAPITAL LETTER OWITH GRAVE ACCENT OCCENT OCC LATIN CAPITAL LETTER OWITH GRAVE ACCENT OCC LATIN CAPITAL LETTER OWITH ACUTE ACCENT OCC LATIN CAPITAL LETTER OWITH CIRCUMFLEX ACCENT OCC LATIN CAPITAL LETTER OWITH DIAERESIS OCC MILTIPLICATION SIGN OCC LATIN CAPITAL LETTER OWITH OBLIQUE STROKE OCC NOT LATIN CAPITAL LETTER UWITH GRAVE ACCENT OCC LATIN CAPITAL LETTER UWITH GRAVE ACCENT OCC LATIN CAPITAL LETTER UWITH GRAVE ACCENT OCC LATIN CAPITAL LETTER UWITH GRAVE ACCENT OCC LATIN CAPITAL LETTER UWITH GRAVE ACCENT OCC LATIN CAPITAL LETTER UWITH GRAVE ACCENT OCC LATIN CAPITAL LETTER UWITH GRAVE ACCENT OCC LATIN CAPITAL LETTER UWITH GRAVE ACCENT OCC LATIN CAPITAL LETTER UWITH GRAVE ACCENT OCC LATIN SMALL LETTER WITH ACUTE ACCENT OCC LATIN SMALL LETTER WITH GRAVE ACCENT OCC LATIN SMALL LETTER A WITH GRAVE ACCENT OCC LATIN SMALL LETTER A WITH GRAVE ACCENT OCC LATIN SMALL LETTER A WITH GRAVE ACCENT OCC LATIN SMALL LETTER A WITH GRAVE ACCENT OCC LATIN SMALL LETTER A WITH CIRCUMFLEX ACCENT OCC LATIN SMALL LETTER A WITH CIRCUMFLEX ACCENT OCC LATIN SMALL LETTER A WITH CIRCUMFLEX ACCENT OCC LATIN SMALL LETTER A WITH CIRCUMFLEX ACCENT OCC LATIN SMALL LETTER A WITH CIRCUMFLEX ACCENT OCC LATIN SMALL LETTER A WITH CIRCUMFLEX ACCENT OCC LATIN SMALL LETTER A WITH CIRCUMFLEX ACCENT OCC LATIN SMALL LETTER A WITH CIRCUMFLEX ACCENT OCC LATIN SMALL LETTER A WITH CIRCUMFLEX ACCENT OCC LATIN SMALL LETTER OWITH GRAVE ACCENT OCC LATIN SMALL LETTER OWITH GRAVE ACCENT OCC LATIN SMALL LETTER OWITH GRAVE ACCENT OCC LATIN SMALL LETTER OWITH GRAVE ACCENT OCC LATIN SMALL LETTER OWITH GRAVE OCC LATIN SMALL LETTER OWITH GRAVE OCC LATIN SMALL LET | 00C8 | ACCENT                                 |
| OOCH LATIN CAPITAL LETTER E WITH DIAERESIS OCC LATIN CAPITAL LETTER I WITH GRAVE ACCENT  LATIN CAPITAL LETTER I WITH ACUTE ACCENT  OOCE LATIN CAPITAL LETTER I WITH CIRCUMFLEX ACCENT  OOCF LATIN CAPITAL LETTER I WITH DIAERESIS OODD LATIN CAPITAL LETTER I WITH DIAERESIS OODD LATIN CAPITAL LETTER O WITH GRAVE ACCENT  OOD1 LATIN CAPITAL LETTER O WITH GRAVE ACCENT  OOD2 LATIN CAPITAL LETTER O WITH ACUTE ACCENT  OOD3 LATIN CAPITAL LETTER O WITH CIRCUMFLEX ACCENT  OOD4 LATIN CAPITAL LETTER O WITH GRAVE ACCENT  OOD5 LATIN CAPITAL LETTER O WITH DIAERESIS OOD7 MULTIPLICATION SIGN  OOD8 STROKE  OOD9 LATIN CAPITAL LETTER U WITH GRAVE ACCENT  OODA LATIN CAPITAL LETTER U WITH GRAVE ACCENT  OODA LATIN CAPITAL LETTER U WITH ACUTE ACCENT  OODA LATIN CAPITAL LETTER U WITH ACUTE ACCENT  OODA LATIN CAPITAL LETTER U WITH ACUTE ACCENT  OODA LATIN CAPITAL LETTER U WITH ACUTE ACCENT  OODB LATIN CAPITAL LETTER U WITH ACUTE ACCENT  OODB LATIN CAPITAL LETTER U WITH ACUTE ACCENT  OODD LATIN CAPITAL LETTER U WITH DIAERESIS OODD LATIN CAPITAL LETTER OWITH DIAERESIS  OODD LATIN SAMLL LETTER THORN OODF LATIN SAMLL LETTER A WITH ACUTE ACCENT  OODE LATIN SMALL LETTER A WITH ACUTE ACCENT  OODE LATIN SMALL LETTER A WITH GRAVE ACCENT  OOE1 LATIN SMALL LETTER A WITH TILDE  OOE4 LATIN SMALL LETTER A WITH TILDE  OOE5 LATIN SMALL LETTER A WITH TILDE  OOE6 LATIN SMALL LETTER A WITH TILDE  OOE6 LATIN SMALL LETTER A WITH TILDE  OOE7 LATIN SMALL LETTER A WITH TILDE  OOE6 LATIN SMALL LETTER A WITH TILDE  OOE7 LATIN SMALL LETTER A WITH TILDE  OOE7 LATIN SMALL LETTER A WITH TILDE  OOE6 LATIN SMALL LETTER A WITH TILDE  OOE7 LATIN SMALL LETTER A WITH TILDE  OOE7 LATIN SMALL LETTER A WITH TILDE  OOE6 LATIN SMALL LETTER A WITH TILDE  OOE7 LATIN SMALL LETTER A WITH TILDE  OOE7 LATIN SMALL LETTER B WITH TILDE  OOE7 LATIN SMALL LETTER B WITH TILDE  OOE7 LATIN SMALL LETTER B WITH TILDE  OOE7 LATIN SMALL LETTER B WITH TILDE  OOE7 LATIN SMALL LETTER B WITH TILDE  OOE9 LATIN SMALL LETTER B WITH TILDE  OOF1 LATIN SMALL LETTER B WITH TILDE  OOF1 LATIN SMALL LETTER O WITH | 00C9 | ACCENT                                 |
| OCC LATIN CAPITAL LETTER I WITH GRAVE ACCENT  OCF LATIN CAPITAL LETTER I WITH CIRCUMFLEX ACCENT  OCF LATIN CAPITAL LETTER I WITH DIAERESIS ODD LATIN CAPITAL LETTER I WITH DIAERESIS ODD LATIN CAPITAL LETTER I WITH TILDE  OCCE LATIN CAPITAL LETTER I WITH GRAVE ACCENT  OCCE LATIN CAPITAL LETTER O WITH GRAVE ACCENT  ODD LATIN CAPITAL LETTER O WITH GRAVE ACCENT  ODD LATIN CAPITAL LETTER O WITH ACUTE ACCENT  ODD LATIN CAPITAL LETTER O WITH FILDE ODD LATIN CAPITAL LETTER O WITH DIAERESIS ODD MULTIPLICATION SIGN  ODD LATIN CAPITAL LETTER O WITH OBLIQUE STROKE  ODD LATIN CAPITAL LETTER U WITH GRAVE ACCENT  ODD LATIN CAPITAL LETTER U WITH GRAVE ACCENT  ODD LATIN CAPITAL LETTER U WITH CIRCUMFLEX ACCENT  ODD LATIN CAPITAL LETTER U WITH ACUTE ACCENT  ODD LATIN CAPITAL LETTER U WITH CIRCUMFLEX ACCENT  ODD LATIN CAPITAL LETTER U WITH CIRCUMFLEX ACCENT  ODD LATIN CAPITAL LETTER U WITH CIRCUMFLEX ACCENT  ODD LATIN CAPITAL LETTER U WITH CIRCUMFLEX ACCENT  ODD LATIN CAPITAL LETTER U WITH CIRCUMFLEX ACCENT  ODD LATIN SMALL LETTER AWITH GRAVE ACCENT  ODD LATIN SMALL LETTER AWITH GRAVE ACCENT  ODE LATIN SMALL LETTER AWITH GRAVE ACCENT  ODE LATIN SMALL LETTER AWITH GRAVE ACCENT  ODE LATIN SMALL LETTER AWITH GRAVE ACCENT  ODES  LATIN SMALL LETTER AWITH GRAVE ACCENT  ODES  LATIN SMALL LETTER AWITH GRAVE ACCENT  ODES  LATIN SMALL LETTER AWITH FING ABOVE  LATIN SMALL LETTER AWITH FING ABOVE  ODES  LATIN SMALL LETTER AWITH FING ABOVE  ODES  LATIN SMALL LETTER AWITH GRAVE  ODES  LATIN SMALL LETTER WITH GRAVE  ACCENT  ODES  LATIN SMALL LETTER WITH GRAVE  ODES  LATIN SMALL LETTER WITH GRAVE  ODES  LATIN SMALL LETTER WITH GRAVE  ODES  LATIN SMALL LETTER WITH GRAVE  ODES  LATIN SMALL LETTER WITH GRAVE  ODES  LATIN SMALL LETTER OWITH GRAVE  ODES  LATIN SMALL LETTER OWITH GRAVE  ODES  LATIN SMALL LETTER OWITH GRAVE  ODES  LATIN SMALL LETTER OWITH GRAVE  ODES  LATIN SMALL LETTER OWITH GRAVE  ODES  LATIN SMALL LETTER OWITH GRAVE  ODES  LATIN SMALL LETTER OWITH GRAVE  ODES  LATIN SMALL LETTER OWITH GRAVE  ODES  LATIN SMALL LETTER OWITH GRAVE  ODES  | 00CA |                                        |
| OCC ACCENT  OCC LATIN CAPITAL LETTER I WITH CIRCUMFLEX ACCENT  OCC LATIN CAPITAL LETTER I WITH CIRCUMFLEX ACCENT  OCC LATIN CAPITAL LETTER I WITH DIAERESIS  ODD LATIN CAPITAL LETTER TH  ODD LATIN CAPITAL LETTER TH  ODD LATIN CAPITAL LETTER OWITH GRAVE ACCENT  ODD LATIN CAPITAL LETTER OWITH ACUTE ACCENT  ODD LATIN CAPITAL LETTER OWITH CIRCUMFLEX ACCENT  ODD LATIN CAPITAL LETTER OWITH DIAERESIS  ODD LATIN CAPITAL LETTER OWITH DIAERESIS  ODD MULTIPLICATION SIGN  LATIN CAPITAL LETTER OWITH DIAERESIS  ODD MULTIPLICATION SIGN  LATIN CAPITAL LETTER OWITH GRAVE ACCENT  ODD LATIN CAPITAL LETTER UWITH GRAVE ACCENT  ODD LATIN CAPITAL LETTER UWITH GRAVE ACCENT  ODD LATIN CAPITAL LETTER UWITH ACUTE ACCENT  ODD LATIN CAPITAL LETTER UWITH CIRCUMFLEX ACCENT  ODD LATIN CAPITAL LETTER WITH ACUTE ACCENT  ODD LATIN CAPITAL LETTER WITH ACUTE ACCENT  ODD LATIN CAPITAL LETTER WITH GRAVE ACCENT  ODD LATIN CAPITAL LETTER WITH GRAVE ACCENT  ODD LATIN CAPITAL LETTER WITH ACUTE ACCENT  ODD LATIN SAMALL LETTER AWITH ACUTE ACCENT  ODD LATIN SMALL LETTER AWITH ACUTE ACCENT  OCCONT  OCCONT  OC | 00CB | LATIN CAPITAL LETTER E WITH DIAERESIS  |
| OCC LATIN CAPITAL LETTER I WITH CIRCUMFLEX ACCENT OOCF LATIN CAPITAL LETTER I WITH DIAERESIS ODD LATIN CAPITAL LETTER THE WITH TILDE ODD LATIN CAPITAL LETTER O WITH GRAVE ACCENT ODD LATIN CAPITAL LETTER O WITH GRAVE ACCENT  LATIN CAPITAL LETTER O WITH CIRCUMFLEX ACCENT  ODD LATIN CAPITAL LETTER O WITH CIRCUMFLEX ACCENT  LATIN CAPITAL LETTER O WITH DIAERESIS ODD MULTIPLICATION SIGN  ODD LATIN CAPITAL LETTER O WITH DIAERESIS ODD MULTIPLICATION SIGN  LATIN CAPITAL LETTER O WITH GRAVE ACCENT  ODD LATIN CAPITAL LETTER U WITH GRAVE ACCENT  ODD LATIN CAPITAL LETTER U WITH GRAVE ACCENT  ODD LATIN CAPITAL LETTER U WITH ACUTE ACCENT  ODD LATIN CAPITAL LETTER U WITH DIAERESIS ODD LATIN CAPITAL LETTER U WITH DIAERESIS ODD LATIN CAPITAL LETTER U WITH DIAERESIS ODD LATIN CAPITAL LETTER U WITH GRAVE ACCENT  ODD LATIN CAPITAL LETTER WITH ACUTE ACCENT  ODD LATIN CAPITAL LETTER WITH ACUTE ACCENT  ODD LATIN CAPITAL LETTER THORN  ODD LATIN CAPITAL LETTER THORN  ODD LATIN SMALL LETTER AWITH GRAVE ACCENT  ODD LATIN SMALL LETTER AWITH ACUTE ACCENT  ODE LATIN SMALL LETTER AWITH GRAVE ACCENT  ODE LATIN SMALL LETTER AWITH GRAVE ACCENT  ODE LATIN SMALL LETTER WITH GRAVE ACCENT  ODE LATIN SMALL LETTER WITH GRAVE ACCENT  ODES LATIN SMALL LETTER WITH TILDE  ODEAL LATIN SMALL LETTER AWITH TILDE  ODEAL LATIN SMALL LETTER AWITH TILDE  ODEAL LATIN SMALL LETTER AWITH TILDE  ODEAL LATIN SMALL LETTER AWITH TILDE  ODEAL LATIN SMALL LETTER WITH GRAVE ACCENT  ODEBLATIN SMALL LETTER WITH GRAVE ACCENT  ODEBLATIN SMALL LETTER WITH GRAVE ACCENT  ODEBLATIN SMALL LETTER WITH GRAVE ACCENT  ODEBLATIN SMALL LETTER WITH GRAVE ACCENT  ODEBLATIN SMALL LETTER WITH GRAVE ACCENT  ODEBLATIN SMALL LETTER WITH GRAVE ACCENT  ODEBLATIN SMALL LETTER WITH GRAVE ACCENT  ODEBLATIN SMALL LETTER WITH GRAVE ACCENT  ODEBLATIN SMALL LETTER WITH GRAVE ACCENT  ODEBLATIN SMALL LETTER WITH GRAVE ACCENT  ODEBLATIN SMALL LETTER OWITH DIAERESIS  ODFO LATIN SMALL LETTER OWITH DIAERESIS  ODFO LATIN SMALL LETTER OWITH DIAERESIS  ODFO LATIN SMALL LETTER OWITH DIAERESIS  ODFO LATIN SMALL LE | 00CC |                                        |
| OOCE LATIN CAPITAL LETTER I WITH DIAERESIS OODD LATIN CAPITAL LETTER ETH OOD1 LATIN CAPITAL LETTER THE HILDE ACCENT OOD2 LATIN CAPITAL LETTER O WITH GRAVE ACCENT OOD3 LATIN CAPITAL LETTER O WITH ACUTE ACCENT OOD4 LATIN CAPITAL LETTER O WITH CIRCUMFLEX ACCENT OOD5 LATIN CAPITAL LETTER O WITH TILDE OOD6 LATIN CAPITAL LETTER O WITH DIAERESIS OOD7 MULTIPLICATION SIGN OOD8 LATIN CAPITAL LETTER O WITH OBLIQUE STROKE OOD9 LATIN CAPITAL LETTER U WITH GRAVE ACCENT OODA LATIN CAPITAL LETTER U WITH GRAVE ACCENT OODA LATIN CAPITAL LETTER U WITH ACUTE ACCENT OOD LATIN CAPITAL LETTER U WITH ACUTE ACCENT OOD LATIN CAPITAL LETTER U WITH DIAERESIS OOD LATIN CAPITAL LETTER U WITH DIAERESIS OOD LATIN CAPITAL LETTER U WITH ACUTE ACCENT OOD LATIN CAPITAL LETTER WITH ACUTE ACCENT OODE LATIN SMALL LETTER A WITH ACUTE ACCENT OOE LATIN SMALL LETTER A WITH GRAVE ACCENT OOE LATIN SMALL LETTER A WITH GRAVE ACCENT OOE LATIN SMALL LETTER A WITH ACUTE ACCENT ACCENT OOEL LATIN SMALL LETTER A WITH GRAVE ACCENT OOEL LATIN SMALL LETTER A WITH CIRCUMFLEX ACCENT OOEL LATIN SMALL LETTER A WITH GRAVE ACCENT OOEL LATIN SMALL LETTER A WITH CIRCUMFLEX ACCENT OOEL LATIN SMALL LETTER A WITH GRAVE ACCENT OOEL LATIN SMALL LETTER A WITH CIRCUMFLEX ACCENT OOES LATIN SMALL LETTER A WITH FING ABOVE OOE6 LATIN SMALL LETTER A WITH TILDE OOE6 LATIN SMALL LETTER A WITH TILDE OOE7 LATIN SMALL LETTER A WITH TILDE OOE6 LATIN SMALL LETTER A WITH GRAVE ACCENT OOE9 LATIN SMALL LETTER A WITH GRAVE ACCENT OOE8 LATIN SMALL LETTER E WITH GRAVE ACCENT OOE9 LATIN SMALL LETTER E WITH GRAVE ACCENT OOED LATIN SMALL LETTER O WITH CEDILLA ACCENT OOE9 LATIN SMALL LETTER O WITH GROVE OOE6 LATIN SMALL LETTER O WITH GROVE ACCENT OOE7 LATIN SMALL LETTER O WITH GRAVE ACCENT OOE9 LATIN SMALL LETTER O WITH GROVE OOE6 LATIN SMALL LETTER O WITH GROVE OOE7 LATIN SMALL LETTER O WITH GROVE OOE7 LATIN SMALL LETTER O WITH GROVE OOE9 LATIN SMALL LETTER O WITH GROVE OOE9 LATIN SMALL LETTER O WITH GROVE OOE9 LATIN SMALL LETTER O WITH GROVE OOE9 LATIN SMALL LETTER O WITH DIAERESIS OOE7 DIVISION SIGN | 00CD |                                        |
| 00D0 LATIN CAPITAL LETTER TH 00D1 LATIN CAPITAL LETTER N WITH TILDE 00D2 LATIN CAPITAL LETTER O WITH GRAVE ACCENT 00D3 ACCENT 00D4 LATIN CAPITAL LETTER O WITH ACUTE ACCENT 00D5 LATIN CAPITAL LETTER O WITH CIRCUMFLEX ACCENT 00D6 LATIN CAPITAL LETTER O WITH TILDE 00D6 LATIN CAPITAL LETTER O WITH DIAERESIS 00D7 MULTIPLICATION SIGN 00D8 STROKE 00D9 LATIN CAPITAL LETTER O WITH OBLIQUE STROKE 00D9 LATIN CAPITAL LETTER U WITH GRAVE ACCENT 00DA LATIN CAPITAL LETTER U WITH ACUTE ACCENT 00DB LATIN CAPITAL LETTER U WITH ACUTE ACCENT 00DC LATIN CAPITAL LETTER U WITH DIAERESIS 00DD LATIN CAPITAL LETTER U WITH ACUTE ACCENT 00DD LATIN CAPITAL LETTER U WITH ACUTE ACCENT 00DD LATIN CAPITAL LETTER WITH ACUTE ACCENT 00DD LATIN SMALL LETTER AWITH ACUTE ACCENT 00DD LATIN SMALL LETTER AWITH GRAVE ACCENT 00E1 LATIN SMALL LETTER AWITH GRAVE ACCENT 00E2 LATIN SMALL LETTER AWITH ACUTE ACCENT 00E3 LATIN SMALL LETTER AWITH ACUTE ACCENT 00E4 LATIN SMALL LETTER AWITH DIAERESIS 00E5 LATIN SMALL LETTER AWITH DIAERESIS 00E5 LATIN SMALL LETTER AWITH DIAERESIS 00E5 LATIN SMALL LETTER AWITH DIAERESIS 00E5 LATIN SMALL LETTER AWITH DIAERESIS 00E6 LATIN SMALL LETTER AWITH BING ABOVE 00E6 LATIN SMALL LETTER AWITH BING ABOVE 00E6 LATIN SMALL LETTER AWITH GRAVE ACCENT 00E9 LATIN SMALL LETTER C WITH CEDILLA 00E1 LATIN SMALL LETTER AWITH GRAVE ACCENT 00E2 LATIN SMALL LETTER E WITH GRAVE ACCENT 00E3 LATIN SMALL LETTER E WITH GRAVE ACCENT 00E6 LATIN SMALL LETTER E WITH GRAVE ACCENT 00E7 LATIN SMALL LETTER E WITH GRAVE ACCENT 00E8 LATIN SMALL LETTER E WITH GRAVE ACCENT 00E9 LATIN SMALL LETTER F WITH GRAVE ACCENT 00E0 LATIN SMALL LETTER F WITH GRAVE ACCENT 00E1 LATIN SMALL LETTER F WITH GRAVE ACCENT 00E6 LATIN SMALL LETTER F WITH GRAVE ACCENT 00E7 LATIN SMALL LETTER F WITH GRAVE ACCENT 00E9 LATIN SMALL LETTER F WITH GRAVE ACCENT 00E9 LATIN SMALL LETTER F WITH GRAVE ACCENT 00E0 LATIN SMALL LETTER F WITH GRAVE ACCENT 00E1 LATIN SMALL LETTER F WITH GRAVE ACCENT 00E6 LATIN SMALL LETTER F WITH GRAVE 00F1 LATIN SMALL LETTER F WITH GRAVE 00F2 LATIN SMALL LETTER O W | 00CE |                                        |
| 00D1 LATIN CAPITAL LETTER N WITH TILDE 00D2 ACCENT 00D3 LATIN CAPITAL LETTER O WITH GRAVE ACCENT 00D4 ACCENT 00D5 LATIN CAPITAL LETTER O WITH CIRCUMFLEX ACCENT 00D6 LATIN CAPITAL LETTER O WITH TILDE 00D6 LATIN CAPITAL LETTER O WITH DIAERESIS 00D7 MULTIPLICATION SIGN 00D8 LATIN CAPITAL LETTER O WITH DIAERESIS 00D7 MULTIPLICATION SIGN 00D8 LATIN CAPITAL LETTER O WITH OBLIQUE STROKE 00D9 LATIN CAPITAL LETTER U WITH GRAVE ACCENT 00DA LATIN CAPITAL LETTER U WITH ACUTE ACCENT 00DA LATIN CAPITAL LETTER U WITH CIRCUMFLEX ACCENT 00DD LATIN CAPITAL LETTER U WITH DIAERESIS 00DD LATIN CAPITAL LETTER U WITH DIAERESIS 00DD LATIN CAPITAL LETTER THORN 00DE LATIN CAPITAL LETTER WITH ACUTE ACCENT 00DE LATIN SAMALL LETTER SHARP S 00E0 LATIN SMALL LETTER A WITH GRAVE ACCENT 00E1 LATIN SMALL LETTER A WITH GRAVE ACCENT 00E2 LATIN SMALL LETTER A WITH CIRCUMFLEX ACCENT 00E3 LATIN SMALL LETTER A WITH DIAERESIS 00E4 LATIN SMALL LETTER A WITH DIAERESIS 00E5 LATIN SMALL LETTER A WITH TILDE 00E4 LATIN SMALL LETTER A WITH DIAERESIS 00E5 LATIN SMALL LETTER A WITH DIAERESIS 00E6 LATIN SMALL LETTER A WITH DIAERESIS 00E7 LATIN SMALL LETTER A WITH BRAVE ACCENT 00E8 LATIN SMALL LETTER A WITH CIRCUMFLEX ACCENT 00E9 LATIN SMALL LETTER A WITH GRAVE ACCENT 00E9 LATIN SMALL LETTER F WITH GRAVE ACCENT 00E9 LATIN SMALL LETTER F WITH GRAVE ACCENT 00E9 LATIN SMALL LETTER F WITH GRAVE ACCENT 00E9 LATIN SMALL LETTER F WITH GRAVE ACCENT 00E9 LATIN SMALL LETTER F WITH GRAVE ACCENT 00E9 LATIN SMALL LETTER F WITH GRAVE ACCENT 00E9 LATIN SMALL LETTER F WITH GRAVE ACCENT 00E0 LATIN SMALL LETTER F WITH GRAVE ACCENT 00E1 LATIN SMALL LETTER F WITH GRAVE ACCENT 00E2 LATIN SMALL LETTER F WITH GRAVE ACCENT 00E4 LATIN SMALL LETTER F WITH GRAVE ACCENT 00E5 LATIN SMALL LETTER F WITH GRAVE ACCENT 00E6 LATIN SMALL LETTER F WITH GRAVE ACCENT 00E7 LATIN SMALL LETTER F WITH GRAVE ACCENT 00E8 LATIN SMALL LETTER F WITH GRAVE ACCENT 00E9 LATIN SMALL LETTER F WITH GRAVE ACCENT 00F1 LATIN SMALL LETTER F WITH GRAVE 00F2 LATIN SMALL LETTER O WITH GRAVE 00F3 LATIN SMALL LETTER O WITH  | 00CF |                                        |
| ACCENT  ODD  LATIN CAPITAL LETTER O WITH GRAVE ACCENT  LATIN CAPITAL LETTER O WITH ACUTE ACCENT  ODD4  LATIN CAPITAL LETTER O WITH CIRCUMFLEX ACCENT  ODD5  LATIN CAPITAL LETTER O WITH TILDE ODD6  LATIN CAPITAL LETTER O WITH DIAERESIS ODD7  MULTIPLICATION SIGN  ODD8  LATIN CAPITAL LETTER O WITH OBLIQUE STROKE  ODD9  LATIN CAPITAL LETTER U WITH GRAVE ACCENT  ODDA  LATIN CAPITAL LETTER U WITH ACUTE ACCENT  ODDA  LATIN CAPITAL LETTER U WITH ACUTE ACCENT  ODDB  LATIN CAPITAL LETTER U WITH DIAERESIS ODDC  LATIN CAPITAL LETTER U WITH DIAERESIS ODD  LATIN CAPITAL LETTER U WITH DIAERESIS ODD  LATIN CAPITAL LETTER U WITH ACUTE ACCENT  ODDE  LATIN CAPITAL LETTER WITH ACUTE ACCENT  ODDE  LATIN SMALL LETTER THORN ODDF  LATIN SMALL LETTER AWITH GRAVE ACCENT  ODE1  LATIN SMALL LETTER AWITH GRAVE ACCENT  ODE2  LATIN SMALL LETTER AWITH ACUTE ACCENT LATIN SMALL LETTER AWITH TILDE  ODE4  LATIN SMALL LETTER AWITH TILDE  ODE5  LATIN SMALL LETTER AWITH TILDE  ODE6  LATIN SMALL LETTER AWITH TILDE  ODE7  LATIN SMALL LETTER AWITH TILDE  ODE6  LATIN SMALL LETTER AWITH GRAVE ACCENT  ODE7  LATIN SMALL LETTER AWITH GRAVE  ACCENT  ODE8  LATIN SMALL LETTER AWITH GRAVE  ACCENT  ODE9  LATIN SMALL LETTER AWITH GRAVE  ACCENT  ODE9  LATIN SMALL LETTER TOWITH GRAVE  ACCENT  ODE9  LATIN SMALL LETTER TOWITH GRAVE  ACCENT  ODE9  LATIN SMALL LETTER TOWITH GRAVE  ACCENT  ODE9  LATIN SMALL LETTER TOWITH GRAVE  ACCENT  ODE9  LATIN SMALL LETTER TOWITH GRAVE  ACCENT  ODE9  LATIN SMALL LETTER TOWITH GRAVE  ACCENT  ODE9  LATIN SMALL LETTER TOWITH GRAVE  ACCENT  ODE9  LATIN SMALL LETTER TOWITH GRAVE  ACCENT  ODE9  LATIN SMALL LETTER OWITH GRAVE  ACCENT  ODF0  LATIN SMALL LETTER OWITH GRAVE  ACCENT  ODF1  LATIN SMALL LETTER OWITH GRAVE  ACCENT  ODF2  LATIN SMALL LETTER OWITH GRAVE  ACCENT  ODF3  LATIN SMALL LETTER OWITH GRAVE  ACCENT  ODF6  LATIN SMALL LETTER OWITH GRAVE  ACCENT  ODF6  LATIN SMALL LETTER OWITH GRAVE  ODF7  DIVISION SIGN  ODF8  LATIN SMALL LETTER OWITH GRAVE                                                                                         |      |                                        |
| ACCENT  ODD  ACCENT  ATIN CAPITAL LETTER O WITH ACUTE ACCENT  ODD4  LATIN CAPITAL LETTER O WITH CIRCUMFLEX ACCENT  ODD5  LATIN CAPITAL LETTER O WITH TILDE  ODD6  LATIN CAPITAL LETTER O WITH DIAERESIS  ODD7  MULTIPLICATION SIGN  LATIN CAPITAL LETTER O WITH OBLIQUE STROKE  ODD8  LATIN CAPITAL LETTER O WITH OBLIQUE STROKE  ODD9  LATIN CAPITAL LETTER U WITH GRAVE ACCENT  ODDA  LATIN CAPITAL LETTER U WITH ACUTE ACCENT  ODDB  LATIN CAPITAL LETTER U WITH ACUTE ACCENT  ODDC  LATIN CAPITAL LETTER U WITH DIAERESIS  ODDD  LATIN CAPITAL LETTER U WITH DIAERESIS  ODDD  LATIN CAPITAL LETTER THORN  ODDE  LATIN CAPITAL LETTER THORN  ODDF  LATIN SMALL LETTER A WITH GRAVE ACCENT  ODE1  LATIN SMALL LETTER A WITH GRAVE ACCENT  ODE2  LATIN SMALL LETTER A WITH CIRCUMFLEX ACCENT  ODE3  LATIN SMALL LETTER A WITH TILDE  ODE4  LATIN SMALL LETTER A WITH TILDE  ODE5  LATIN SMALL LETTER A WITH TILDE  ODE4  LATIN SMALL LETTER A WITH TILDE  ODE5  LATIN SMALL LETTER A WITH TILDE  ODE6  LATIN SMALL LETTER A WITH TILDE  ODE7  LATIN SMALL LETTER A WITH TILDE  ODE8  LATIN SMALL LETTER A WITH GRAVE ACCENT  ODE9  LATIN SMALL LETTER A WITH GRAVE  ACCENT  ODE9  LATIN SMALL LETTER E WITH GRAVE  ACCENT  ODE9  LATIN SMALL LETTER E WITH GRAVE  ACCENT  ODE9  LATIN SMALL LETTER E WITH GRAVE  ACCENT  ODE9  LATIN SMALL LETTER E WITH GRAVE  ACCENT  ODE9  LATIN SMALL LETTER E WITH GRAVE  ACCENT  ODE9  LATIN SMALL LETTER E WITH GRAVE  ACCENT  ODE9  LATIN SMALL LETTER E WITH GRAVE  ACCENT  ODE0  LATIN SMALL LETTER E WITH GRAVE  ACCENT  ODE1  LATIN SMALL LETTER E WITH GRAVE  ACCENT  ODE2  LATIN SMALL LETTER I WITH GRAVE  ACCENT  ODE5  LATIN SMALL LETTER I WITH GRAVE  ACCENT  ODE6  LATIN SMALL LETTER O WITH GRAVE  ACCENT  ODF0  LATIN SMALL LETTER O WITH GRAVE  ACCENT  ODF1  LATIN SMALL LETTER O WITH GRAVE  ACCENT  ODF2  LATIN SMALL LETTER O WITH GRAVE  ACCENT  ODF3  LATIN SMALL LETTER O WITH GRAVE  ACCENT  ODF5  LATIN SMALL LETTER O WITH GRAVE  ACCENT  ODF6  LATIN SMALL LETTER O WITH GRAVE  ODF7  DIVISION SIGN  ODF8  LATIN SMALL LETTER O WITH DIAERESIS  ODF7  DIVIS | 00D1 |                                        |
| ACCENT  ODD ACCENT  ODD ACCENT | 00D2 | ACCENT                                 |
| 00D4 ACCENT  00D5 LATIN CAPITAL LETTER O WITH TILDE  00D6 LATIN CAPITAL LETTER O WITH DIAERESIS  00D7 MULTIPLICATION SIGN  00D8 STROKE  00D9 LATIN CAPITAL LETTER O WITH OBLIQUE  STROKE  00D0 LATIN CAPITAL LETTER UWITH GRAVE  ACCENT  00DA LATIN CAPITAL LETTER UWITH ACUTE  ACCENT  00DB LATIN CAPITAL LETTER UWITH DIAERESIS  00DD LATIN CAPITAL LETTER UWITH DIAERESIS  00DD LATIN CAPITAL LETTER UWITH DIAERESIS  00DD LATIN CAPITAL LETTER YWITH ACUTE  ACCENT  00DE LATIN CAPITAL LETTER THORN  00DF LATIN SMALL LETTER SHARP S  00E0 LATIN SMALL LETTER A WITH GRAVE  ACCENT  00E1 LATIN SMALL LETTER A WITH CIRCUMFLEX  ACCENT  00E2 LATIN SMALL LETTER A WITH CIRCUMFLEX  ACCENT  00E3 LATIN SMALL LETTER A WITH TILDE  00E4 LATIN SMALL LETTER A WITH DIAERESIS  00E5 LATIN SMALL LETTER A WITH BIAERESIS  00E6 LATIN SMALL LETTER A WITH BE  00E7 LATIN SMALL LETTER A WITH GRAVE  ACCENT  00E8 LATIN SMALL LETTER WITH GRAVE  ACCENT  00E9 LATIN SMALL LETTER E WITH GRAVE  ACCENT  00E0 LATIN SMALL LETTER E WITH CEDILLA  LATIN SMALL LETTER E WITH GRAVE  ACCENT  00EB LATIN SMALL LETTER E WITH GRAVE  ACCENT  00ED LATIN SMALL LETTER WITH GRAVE  ACCENT  00ED LATIN SMALL LETTER WITH GRAVE ACCENT  ACCENT  00ED LATIN SMALL LETTER OWITH GRAVE ACCENT  00ED LATIN SMALL LETTER I WITH GRAVE ACCENT  00ED LATIN SMALL LETTER I WITH GRAVE ACCENT  00ED LATIN SMALL LETTER OWITH GRAVE ACCENT  00ED LATIN SMALL LETTER I WITH GRAVE ACCENT  00ED LATIN SMALL LETTER I WITH GRAVE ACCENT  00ED LATIN SMALL LETTER I WITH GRAVE ACCENT  00ED LATIN SMALL LETTER I WITH GRAVE ACCENT  00ED LATIN SMALL LETTER OWITH GRAVE  00F0 LATIN SMALL LETTER OWITH GRAVE  00F1 LATIN SMALL LETTER OWITH GRAVE  00F2 LATIN SMALL LETTER OWITH GRAVE  00F3 LATIN SMALL LETTER OWITH DIAERESIS  00F0 LATIN SMALL LETTER OWITH DIAERESIS  00F0 LATIN SMALL LETTER OWITH DIAERESIS  00F0 LATIN SMALL LETTER OWITH DIAERESIS  00F1 LATIN SMALL LETTER OWITH DIAERESIS  00F2 LATIN SMALL LETTER OWITH DIAERESIS  00F3 LATIN SMALL LETTER OWITH DIAERESIS  00F6 LATIN SMALL LETTER OWITH DIAERESIS                              | 00D3 | ACCENT                                 |
| 00D6 LATIN CAPITAL LETTER O WITH DIAERESIS 00D7 MULTIPLICATION SIGN  00D8 LATIN CAPITAL LETTER O WITH OBLIQUE STROKE  00D9 LATIN CAPITAL LETTER U WITH GRAVE ACCENT  10DA LATIN CAPITAL LETTER U WITH ACUTE ACCENT  10DB LATIN CAPITAL LETTER U WITH CIRCUMFLEX ACCENT  10DC LATIN CAPITAL LETTER U WITH DIAERESIS 10DD LATIN CAPITAL LETTER U WITH ACUTE ACCENT  10DE LATIN CAPITAL LETTER THORN 10DE LATIN SMALL LETTER SHARP S 10E0 LATIN SMALL LETTER A WITH GRAVE ACCENT 10DE1 LATIN SMALL LETTER A WITH ACUTE ACCENT 10DE2 LATIN SMALL LETTER A WITH CIRCUMFLEX ACCENT 10DE3 LATIN SMALL LETTER A WITH CIRCUMFLEX ACCENT 10DE4 LATIN SMALL LETTER A WITH DIAERESIS 10DE5 LATIN SMALL LETTER A WITH DIAERESIS 10DE6 LATIN SMALL LETTER A WITH GRAVE ACCENT 10DE7 LATIN SMALL LETTER A WITH GRAVE ACCENT 10DE8 LATIN SMALL LETTER C WITH CEDILLA 10DE8 LATIN SMALL LETTER E WITH GRAVE ACCENT 10DE9 LATIN SMALL LETTER E WITH GRAVE ACCENT 10DEA LATIN SMALL LETTER E WITH CIRCUMFLEX ACCENT 10DEA LATIN SMALL LETTER E WITH CIRCUMFLEX ACCENT 10DEB LATIN SMALL LETTER E WITH CIRCUMFLEX ACCENT 10DEB LATIN SMALL LETTER I WITH GRAVE ACCENT 10DEB LATIN SMALL LETTER I WITH GRAVE ACCENT 10DEB LATIN SMALL LETTER I WITH GRAVE ACCENT 10DED LATIN SMALL LETTER I WITH GRAVE ACCENT 10DED LATIN SMALL LETTER I WITH GRAVE ACCENT 10DED LATIN SMALL LETTER I WITH GRAVE ACCENT 10DED LATIN SMALL LETTER I WITH GRAVE ACCENT 10DEA LATIN SMALL LETTER I WITH GRAVE ACCENT 10DEA LATIN SMALL LETTER I WITH GRAVE ACCENT 10DEA LATIN SMALL LETTER I WITH GRAVE ACCENT 10DEA LATIN SMALL LETTER I WITH GRAVE ACCENT 10DEA LATIN SMALL LETTER I WITH GRAVE ACCENT 10DEA LATIN SMALL LETTER I WITH GRAVE ACCENT 10DEA LATIN SMALL LETTER I WITH DIAERESIS 10DF0 LATIN SMALL LETTER O WITH GRAVE 10DF1 LATIN SMALL LETTER O WITH GRAVE 10DF2 LATIN SMALL LETTER O WITH GRAVE 10DF1 LATIN SMALL LETTER O WITH GRAVE 10DF2 LATIN SMALL LETTER O WITH GRAVE 10DF3 LATIN SMALL LETTER O WITH DIAERESIS 10DF7 DIVISION SIGN 10DF8 LATIN SMALL LETTER O WITH DIAERESIS 10DF7 DIVISION SIGN 10DF8 LATIN SMALL LETTER O WITH GRAVE        |      | ACCENT                                 |
| 00D7 MULTIPLICATION SIGN  00D8 LATIN CAPITAL LETTER O WITH OBLIQUE STROKE  00D9 LATIN CAPITAL LETTER U WITH GRAVE ACCENT  00DA LATIN CAPITAL LETTER U WITH ACUTE ACCENT  00DB LATIN CAPITAL LETTER U WITH CIRCUMFLEX ACCENT  00DC LATIN CAPITAL LETTER U WITH DIAERESIS  00DD LATIN CAPITAL LETTER Y WITH ACUTE ACCENT  00DE LATIN SAMALL LETTER THORN  00DF LATIN SMALL LETTER AWITH GRAVE ACCENT  00E1 LATIN SMALL LETTER A WITH GRAVE ACCENT  00E2 LATIN SMALL LETTER A WITH CIRCUMFLEX ACCENT  00E3 LATIN SMALL LETTER A WITH CIRCUMFLEX ACCENT  00E4 LATIN SMALL LETTER A WITH TILDE  00E4 LATIN SMALL LETTER A WITH TILDE  00E6 LATIN SMALL LETTER A WITH GRAVE ACCENT  00E7 LATIN SMALL LETTER A WITH GRAVE ACCENT  00E8 LATIN SMALL LETTER A WITH GRAVE ACCENT  00E9 LATIN SMALL LETTER WITH GRAVE ACCENT  00E9 LATIN SMALL LETTER E WITH GRAVE ACCENT  00E9 LATIN SMALL LETTER E WITH CEDILLA  1ATIN SMALL LETTER E WITH GRAVE ACCENT  00EA LATIN SMALL LETTER E WITH CIRCUMFLEX ACCENT  00ED LATIN SMALL LETTER E WITH CIRCUMFLEX ACCENT  00ED LATIN SMALL LETTER I WITH ACUTE ACCENT  1ATIN SMALL LETTER I WITH GRAVE ACCENT  00ED LATIN SMALL LETTER I WITH GRAVE ACCENT  00ED LATIN SMALL LETTER I WITH GRAVE ACCENT  00ED LATIN SMALL LETTER I WITH GRAVE ACCENT  00ED LATIN SMALL LETTER I WITH GRAVE ACCENT  00ED LATIN SMALL LETTER I WITH GRAVE ACCENT  00ED LATIN SMALL LETTER I WITH GRAVE ACCENT  00ED LATIN SMALL LETTER I WITH GRAVE ACCENT  00ED LATIN SMALL LETTER I WITH GRAVE ACCENT  00ED LATIN SMALL LETTER I WITH GRAVE ACCENT  00F1 LATIN SMALL LETTER I WITH GRAVE ACCENT  00F2 LATIN SMALL LETTER O WITH GRAVE  00F3 LATIN SMALL LETTER O WITH GRAVE  00F6 LATIN SMALL LETTER O WITH GRAVE  00F6 LATIN SMALL LETTER O WITH DIAERESIS  00F7 DIVISION SIGN  00F8 LATIN SMALL LETTER O WITH OBLIQUE  STROKE  LATIN SMALL LETTER O WITH OBLIQUE  STROKE  LATIN SMALL LETTER O WITH OBLIQUE  STROKE                                                                                                    |      |                                        |
| 00D8 LATIN CAPITAL LETTER O WITH OBLIQUE STROKE  00D9 LATIN CAPITAL LETTER U WITH GRAVE ACCENT  00DA LATIN CAPITAL LETTER U WITH ACUTE ACCENT  00DB LATIN CAPITAL LETTER U WITH CIRCUMFLEX ACCENT  00DC LATIN CAPITAL LETTER U WITH DIAERESIS  00DD LATIN CAPITAL LETTER U WITH ACUTE ACCENT  00DE LATIN CAPITAL LETTER THORN  00DF LATIN SMALL LETTER THORN  00DF LATIN SMALL LETTER SHARP S  00E0 LATIN SMALL LETTER A WITH GRAVE ACCENT  00E1 LATIN SMALL LETTER A WITH CIRCUMFLEX ACCENT  00E2 LATIN SMALL LETTER A WITH CIRCUMFLEX ACCENT  00E3 LATIN SMALL LETTER A WITH DIAERESIS  00E4 LATIN SMALL LETTER A WITH RING ABOVE ACCENT  00E5 LATIN SMALL LETTER A WITH GRAVE ACCENT ACTENT ACCENT ACC |      |                                        |
| ODDB STROKE  ODDB LATIN CAPITAL LETTER U WITH GRAVE ACCENT  ODDA LATIN CAPITAL LETTER U WITH ACUTE ACCENT  ODDB LATIN CAPITAL LETTER U WITH CIRCUMFLEX ACCENT  ODDC LATIN CAPITAL LETTER U WITH DIAERESIS  ODDD LATIN CAPITAL LETTER U WITH DIAERESIS  ODDD LATIN CAPITAL LETTER THORN  ODDE LATIN SMALL LETTER SHARP S  LATIN SMALL LETTER A WITH GRAVE ACCENT  ODE1 LATIN SMALL LETTER A WITH ACUTE ACCENT  ODE2 LATIN SMALL LETTER A WITH CIRCUMFLEX ACCENT  ODE3 LATIN SMALL LETTER A WITH TILDE  ODE4 LATIN SMALL LETTER A WITH DIAERESIS  ODE5 LATIN SMALL LETTER A WITH BING ABOVE  ODE6 LATIN SMALL LETTER A WITH E  ODE7 LATIN SMALL LETTER E WITH GRAVE  ACCENT  ODE8 LATIN SMALL LETTER E WITH GRAVE  ACCENT  ODE9 LATIN SMALL LETTER E WITH GRAVE  ACCENT  ODE9 LATIN SMALL LETTER E WITH ACUTE ACCENT  LATIN SMALL LETTER E WITH GRAVE  ACCENT  ODEA ACCENT  ODEB LATIN SMALL LETTER E WITH ACUTE ACCENT  LATIN SMALL LETTER E WITH ACUTE ACCENT  LATIN SMALL LETTER E WITH CIRCUMFLEX ACCENT  ODEB LATIN SMALL LETTER E WITH ACUTE ACCENT  LATIN SMALL LETTER I WITH ACUTE ACCENT  ODEC LATIN SMALL LETTER I WITH ACUTE ACCENT  ODED LATIN SMALL LETTER I WITH GRAVE ACCENT  ODED LATIN SMALL LETTER I WITH ACUTE ACCENT  ODED LATIN SMALL LETTER I WITH ACUTE ACCENT  ODED LATIN SMALL LETTER I WITH ACUTE ACCENT  ODED LATIN SMALL LETTER I WITH ACUTE ACCENT  ODED LATIN SMALL LETTER I WITH ACUTE ACCENT  ODED LATIN SMALL LETTER I WITH ACUTE ACCENT  ODED LATIN SMALL LETTER I WITH ACUTE ACCENT  ODED LATIN SMALL LETTER I WITH ACUTE ACCENT  ODED LATIN SMALL LETTER O WITH GRAVE  ACCENT  ODF1 LATIN SMALL LETTER O WITH GRAVE  ACCENT  ODF3 LATIN SMALL LETTER O WITH CIRCUMFLEX ACCENT  ODF4 LATIN SMALL LETTER O WITH TILDE  ODF5 LATIN SMALL LETTER O WITH DIAERESIS  ODF7 DIVISION SIGN  ODF8 LATIN SMALL LETTER O WITH DIAERESIS  ODF7 DIVISION SIGN  LATIN SMALL LETTER O WITH DIAERESIS  ODF7 DIVISION SIGN  LATIN SMALL LETTER O WITH DIAERESIS  ODF7 DIVISION SIGN  LATIN SMALL LETTER O WITH DIAERESIS                                                                                       |      |                                        |
| ODDA  ACCENT  ODA  LATIN CAPITAL LETTER U WITH ACUTE ACCENT  ODB  LATIN CAPITAL LETTER U WITH CIRCUMFLEX ACCENT  ODDC  LATIN CAPITAL LETTER U WITH DIAERESIS  ODDD  ACCENT  ODDE  LATIN CAPITAL LETTER THORN  ODDF  LATIN SMALL LETTER SHARP S  OEO  LATIN SMALL LETTER A WITH GRAVE ACCENT  ODE1  LATIN SMALL LETTER A WITH ACUTE ACCENT  ODE2  LATIN SMALL LETTER A WITH CIRCUMFLEX ACCENT  ODE3  LATIN SMALL LETTER A WITH TILDE  ODE4  LATIN SMALL LETTER A WITH DIAERESIS  ODE5  LATIN SMALL LETTER A WITH GRAVE ACCENT  ODE6  LATIN SMALL LETTER A WITH GRAVE ACCENT  ODE7  LATIN SMALL LETTER A WITH GRAVE ACCENT  ODE8  LATIN SMALL LETTER A WITH GRAVE ACCENT  ODE9  LATIN SMALL LETTER E WITH GRAVE ACCENT  ODE9  LATIN SMALL LETTER E WITH GRAVE ACCENT  ODE9  LATIN SMALL LETTER E WITH ACUTE ACCENT  ACCENT  ODE9  LATIN SMALL LETTER E WITH GRAVE ACCENT  ODEA  LATIN SMALL LETTER E WITH GRAVE ACCENT  ACCENT  ODEB  LATIN SMALL LETTER E WITH GRAVE ACCENT  ODEC  LATIN SMALL LETTER E WITH GRAVE ACCENT  ODED  LATIN SMALL LETTER I WITH GRAVE ACCENT  ODED  LATIN SMALL LETTER I WITH GRAVE ACCENT  ODEC  LATIN SMALL LETTER I WITH GRAVE ACCENT  ODED  LATIN SMALL LETTER I WITH GRAVE ACCENT  ODED  LATIN SMALL LETTER I WITH GRAVE ACCENT  ACCENT  ODEF  LATIN SMALL LETTER I WITH DIAERESIS  ODFO  LATIN SMALL LETTER O WITH GRAVE  ACCENT  ODF1  LATIN SMALL LETTER O WITH GRAVE  ACCENT  ODF2  LATIN SMALL LETTER O WITH GRAVE  ACCENT  ODF4  LATIN SMALL LETTER O WITH GRAVE  ACCENT  ODF5  LATIN SMALL LETTER O WITH GRAVE  ACCENT  ODF6  LATIN SMALL LETTER O WITH GRAVE  ACCENT  ODF6  LATIN SMALL LETTER O WITH DIAERESIS  ODF7  DIVISION SIGN  ODF8  LATIN SMALL LETTER O WITH DIAERESIS  ODF7  DIVISION SIGN  LATIN SMALL LETTER O WITH DIAERESIS  ODF7  DIVISION SIGN  LATIN SMALL LETTER O WITH DIAERESIS  ODF7  DIVISION SIGN  LATIN SMALL LETTER O WITH DIAERESIS  ODF7  DIVISION SIGN  LATIN SMALL LETTER O WITH DIAERESIS                                                                                                    |      | STROKE                                 |
| OODA  ACCENT  OODB  LATIN CAPITAL LETTER U WITH CIRCUMFLEX ACCENT  OODC  LATIN CAPITAL LETTER U WITH DIAERESIS  OODD  LATIN CAPITAL LETTER Y WITH ACUTE ACCENT  OODE  LATIN CAPITAL LETTER THORN  OODF  LATIN SMALL LETTER THORN  OODF  LATIN SMALL LETTER A WITH GRAVE ACCENT  OOE1  LATIN SMALL LETTER A WITH GRAVE ACCENT  OOE2  LATIN SMALL LETTER A WITH CIRCUMFLEX ACCENT  OOE3  LATIN SMALL LETTER A WITH TILDE  OOE4  LATIN SMALL LETTER A WITH DIAERESIS  OOE5  LATIN SMALL LETTER A WITH RING ABOVE  OOE6  LATIN SMALL LETTER A WITH GRAVE ACCENT  OOE7  LATIN SMALL LETTER E WITH GRAVE ACCENT  OOE8  LATIN SMALL LETTER E WITH GRAVE ACCENT  OOE9  LATIN SMALL LETTER E WITH ACUTE ACCENT  OOEA  LATIN SMALL LETTER E WITH ACUTE ACCENT  OOEB  LATIN SMALL LETTER E WITH DIAERESIS  OOEC  LATIN SMALL LETTER I WITH GRAVE ACCENT  OOEB  LATIN SMALL LETTER I WITH GRAVE ACCENT  OOED  LATIN SMALL LETTER I WITH GRAVE ACCENT  OOED  LATIN SMALL LETTER I WITH GRAVE ACCENT  OOED  LATIN SMALL LETTER I WITH GRAVE ACCENT  OOED  LATIN SMALL LETTER I WITH GRAVE ACCENT  OOED  LATIN SMALL LETTER I WITH GRAVE ACCENT  OOED  LATIN SMALL LETTER I WITH GRAVE ACCENT  OOEF  LATIN SMALL LETTER I WITH CIRCUMFLEX ACCENT  OOF1  LATIN SMALL LETTER I WITH GRAVE ACCENT  OOF2  LATIN SMALL LETTER O WITH GRAVE  ACCENT  OOF3  LATIN SMALL LETTER O WITH GRAVE  ACCENT  OOF5  LATIN SMALL LETTER O WITH CIRCUMFLEX ACCENT  OOF6  LATIN SMALL LETTER O WITH CIRCUMFLEX ACCENT  OOF5  LATIN SMALL LETTER O WITH CIRCUMFLEX ACCENT  OOF6  LATIN SMALL LETTER O WITH CIRCUMFLEX ACCENT  OOF6  LATIN SMALL LETTER O WITH CIRCUMFLEX ACCENT  OOF6  LATIN SMALL LETTER O WITH CIRCUMFLEX ACCENT  OOF6  LATIN SMALL LETTER O WITH DIAERESIS  OOF7  DIVISION SIGN  OOF8  LATIN SMALL LETTER O WITH OBLIQUE  STROKE  LATIN SMALL LETTER O WITH OBLIQUE  STROKE  LATIN SMALL LETTER O WITH OBLIQUE  STROKE                                                                                                    | 00D9 | ACCENT                                 |
| OODB ACCENT OODC LATIN CAPITAL LETTER U WITH DIAERESIS  LATIN CAPITAL LETTER Y WITH ACUTE ACCENT OODE LATIN SMALL LETTER THORN OODF LATIN SMALL LETTER SHARP S  LATIN SMALL LETTER A WITH GRAVE ACCENT OOE1 LATIN SMALL LETTER A WITH CIRCUMFLEX ACCENT OOE2 LATIN SMALL LETTER A WITH CIRCUMFLEX ACCENT OOE3 LATIN SMALL LETTER A WITH TILDE OOE4 LATIN SMALL LETTER A WITH DIAERESIS OOE5 LATIN SMALL LETTER A WITH GRAVE ACCENT OOE7 LATIN SMALL LETTER A WITH GRAVE ACCENT OOE8 LATIN SMALL LETTER A WITH GRAVE ACCENT OOE9 LATIN SMALL LETTER E WITH GRAVE ACCENT OOE9 LATIN SMALL LETTER E WITH ACUTE ACCENT OOEA LATIN SMALL LETTER E WITH CIRCUMFLEX ACCENT OOEB LATIN SMALL LETTER E WITH CIRCUMFLEX ACCENT OOED LATIN SMALL LETTER I WITH GRAVE ACCENT OOED LATIN SMALL LETTER I WITH GRAVE ACCENT OOED LATIN SMALL LETTER I WITH GRAVE ACCENT OOED LATIN SMALL LETTER I WITH GRAVE ACCENT OOED LATIN SMALL LETTER I WITH GRAVE ACCENT OOED LATIN SMALL LETTER I WITH GRAVE ACCENT OOED LATIN SMALL LETTER I WITH GRAVE ACCENT OOED LATIN SMALL LETTER I WITH GRAVE ACCENT OOEF LATIN SMALL LETTER I WITH CIRCUMFLEX ACCENT OOF1 LATIN SMALL LETTER I WITH GRAVE ACCENT OOF2 LATIN SMALL LETTER O WITH TILDE OOF3 LATIN SMALL LETTER O WITH GRAVE ACCENT  OOF4 LATIN SMALL LETTER O WITH GRAVE ACCENT  OOF5 LATIN SMALL LETTER O WITH CIRCUMFLEX ACCENT  OOF6 LATIN SMALL LETTER O WITH CIRCUMFLEX ACCENT  OOF6 LATIN SMALL LETTER O WITH TILDE  OOF6 LATIN SMALL LETTER O WITH TILDE  OOF6 LATIN SMALL LETTER O WITH DIAERESIS  OOF7 DIVISION SIGN  OOF8 LATIN SMALL LETTER O WITH OBLIQUE STROKE  LATIN SMALL LETTER O WITH OBLIQUE STROKE  LATIN SMALL LETTER O WITH OBLIQUE STROKE  LATIN SMALL LETTER O WITH OBLIQUE STROKE                                                                                                    | 00DA | ACCENT                                 |
| OODD LATIN CAPITAL LETTER Y WITH ACUTE ACCENT OODE LATIN CAPITAL LETTER THORN OODF LATIN SMALL LETTER SHARP S  LATIN SMALL LETTER A WITH GRAVE ACCENT OOE1 LATIN SMALL LETTER A WITH ACUTE ACCENT OOE2 LATIN SMALL LETTER A WITH CIRCUMFLEX ACCENT OOE3 LATIN SMALL LETTER A WITH TILDE OOE4 LATIN SMALL LETTER A WITH DIAERESIS OOE5 LATIN SMALL LETTER A WITH RING ABOVE OOE6 LATIN SMALL LETTER A WITH GRAVE ACCENT OOE8 LATIN SMALL LETTER E WITH GRAVE ACCENT OOE9 LATIN SMALL LETTER E WITH ACUTE ACCENT OOEA LATIN SMALL LETTER E WITH ACUTE ACCENT OOEB LATIN SMALL LETTER E WITH DIAERESIS OOCC LATIN SMALL LETTER I WITH GRAVE ACCENT OOED LATIN SMALL LETTER I WITH GRAVE ACCENT OOED LATIN SMALL LETTER I WITH GRAVE ACCENT OOED LATIN SMALL LETTER I WITH GRAVE ACCENT OOED LATIN SMALL LETTER I WITH GRAVE ACCENT OOED LATIN SMALL LETTER I WITH CIRCUMFLEX ACCENT OOED LATIN SMALL LETTER I WITH GRAVE ACCENT OOED LATIN SMALL LETTER I WITH CIRCUMFLEX ACCENT OOF1 LATIN SMALL LETTER OWITH GRAVE ACCENT OOF1 LATIN SMALL LETTER OWITH GRAVE ACCENT OOF3 LATIN SMALL LETTER O WITH CIRCUMFLEX ACCENT OOF4 LATIN SMALL LETTER O WITH CIRCUMFLEX ACCENT OOF5 LATIN SMALL LETTER O WITH CIRCUMFLEX ACCENT OOF5 LATIN SMALL LETTER O WITH CIRCUMFLEX ACCENT OOF6 LATIN SMALL LETTER O WITH CIRCUMFLEX ACCENT OOF6 LATIN SMALL LETTER O WITH DIAERESIS OOF7 DIVISION SIGN OOF8 LATIN SMALL LETTER O WITH OBLIQUE STROKE OOF0 LATIN SMALL LETTER O WITH OBLIQUE STROKE                                                                                                    |      | ACCENT                                 |
| OODE LATIN CAPITAL LETTER THORN OODE LATIN SMALL LETTER SHARP S  OOEO ACCENT OOE1 LATIN SMALL LETTER A WITH GRAVE ACCENT OOE2 LATIN SMALL LETTER A WITH ACUTE ACCENT OOE3 LATIN SMALL LETTER A WITH CIRCUMFLEX ACCENT OOE4 LATIN SMALL LETTER A WITH TILDE OOE5 LATIN SMALL LETTER A WITH DIAERESIS OOE5 LATIN SMALL LETTER A WITH RING ABOVE OOE6 LATIN SMALL LETTER A WITH CEDILLA OOE7 LATIN SMALL LETTER C WITH CEDILLA OOE8 ACCENT OOE9 LATIN SMALL LETTER E WITH GRAVE ACCENT OOE0 LATIN SMALL LETTER E WITH ACUTE ACCENT OOEA LATIN SMALL LETTER E WITH CIRCUMFLEX ACCENT OOED LATIN SMALL LETTER I WITH DIAERESIS OOEC LATIN SMALL LETTER I WITH GRAVE ACCENT OOED LATIN SMALL LETTER I WITH ACUTE ACCENT OOED LATIN SMALL LETTER I WITH ACUTE ACCENT OOED LATIN SMALL LETTER I WITH GRAVE ACCENT OOED LATIN SMALL LETTER I WITH GRAVE ACCENT OOEF LATIN SMALL LETTER I WITH CIRCUMFLEX ACCENT OOF1 LATIN SMALL LETTER I WITH DIAERESIS OOF0 LATIN SMALL LETTER I WITH GRAVE ACCENT OOF1 LATIN SMALL LETTER OWITH GRAVE ACCENT OOF3 LATIN SMALL LETTER O WITH GRAVE ACCENT OOF4 LATIN SMALL LETTER O WITH CIRCUMFLEX ACCENT OOF5 LATIN SMALL LETTER O WITH CIRCUMFLEX ACCENT OOF6 LATIN SMALL LETTER O WITH DIAERESIS OOF7 DIVISION SIGN OOF8 LATIN SMALL LETTER O WITH OBLIQUE STROKE OOF0 LATIN SMALL LETTER O WITH OBLIQUE STROKE                                                                                                    | OODC |                                        |
| 00DF LATIN SMALL LETTER SHARP S 00E0 ACCENT 00E1 LATIN SMALL LETTER A WITH GRAVE ACCENT 00E2 LATIN SMALL LETTER A WITH CIRCUMFLEX ACCENT 00E3 LATIN SMALL LETTER A WITH TILDE 00E4 LATIN SMALL LETTER A WITH TILDE 00E5 LATIN SMALL LETTER A WITH DIAERESIS 00E5 LATIN SMALL LETTER A WITH RING ABOVE 00E6 LATIN SMALL LETTER A WITH EDIALA 00E7 LATIN SMALL LETTER A WITH GRAVE ACCENT 00E9 LATIN SMALL LETTER E WITH GRAVE ACCENT 00E9 LATIN SMALL LETTER E WITH CIRCUMFLEX ACCENT 00EB LATIN SMALL LETTER E WITH DIAERESIS 00EC LATIN SMALL LETTER E WITH DIAERESIS 00EC LATIN SMALL LETTER I WITH GRAVE ACCENT 00ED LATIN SMALL LETTER I WITH GRAVE ACCENT 00ED LATIN SMALL LETTER I WITH GRAVE ACCENT 00ED LATIN SMALL LETTER I WITH CIRCUMFLEX ACCENT 00EF LATIN SMALL LETTER I WITH DIAERESIS 00F0 LATIN SMALL LETTER I WITH DIAERESIS 00F0 LATIN SMALL LETTER TH 00F1 LATIN SMALL LETTER O WITH GRAVE ACCENT 00F2 LATIN SMALL LETTER O WITH GRAVE ACCENT 00F3 LATIN SMALL LETTER O WITH GRAVE ACCENT 00F4 LATIN SMALL LETTER O WITH CIRCUMFLEX ACCENT 00F5 LATIN SMALL LETTER O WITH CIRCUMFLEX ACCENT 00F6 LATIN SMALL LETTER O WITH DIAERESIS 00F7 DIVISION SIGN 00F8 STROKE 00F0 LATIN SMALL LETTER O WITH OBLIQUE STROKE 00F0 LATIN SMALL LETTER O WITH OBLIQUE STROKE                                                                                                    |      | ACCENT                                 |
| O0E0 LATIN SMALL LETTER A WITH GRAVE ACCENT O0E1 LATIN SMALL LETTER A WITH ACUTE ACCENT O0E2 ACCENT O0E3 LATIN SMALL LETTER A WITH CIRCUMFLEX ACCENT O0E4 LATIN SMALL LETTER A WITH DIAERESIS O0E5 LATIN SMALL LETTER A WITH RING ABOVE O0E6 LATIN SMALL LETTER A WITH E O0E7 LATIN SMALL LETTER C WITH CEDILLA O0E8 ACCENT O0E9 LATIN SMALL LETTER E WITH GRAVE ACCENT O0E9 LATIN SMALL LETTER E WITH ACUTE ACCENT O0EA LATIN SMALL LETTER E WITH CIRCUMFLEX ACCENT O0EB LATIN SMALL LETTER I WITH DIAERESIS O0EC LATIN SMALL LETTER I WITH GRAVE ACCENT O0ED LATIN SMALL LETTER I WITH GRAVE ACCENT O0ED LATIN SMALL LETTER I WITH CIRCUMFLEX ACCENT O0EF LATIN SMALL LETTER I WITH CIRCUMFLEX ACCENT O0F1 LATIN SMALL LETTER I WITH DIAERESIS O0F0 LATIN SMALL LETTER I WITH DIAERESIS O0F1 LATIN SMALL LETTER I WITH DIAERESIS O0F1 LATIN SMALL LETTER O WITH GRAVE ACCENT O0F2 LATIN SMALL LETTER O WITH GRAVE ACCENT O0F4 LATIN SMALL LETTER O WITH CIRCUMFLEX ACCENT O0F5 LATIN SMALL LETTER O WITH CIRCUMFLEX ACCENT O0F6 LATIN SMALL LETTER O WITH CIRCUMFLEX ACCENT O0F7 DIVISION SIGN O0F8 LATIN SMALL LETTER O WITH DIAERESIS O0F7 DIVISION SIGN O0F8 LATIN SMALL LETTER O WITH OBLIQUE STROKE                                                                                                    |      |                                        |
| ACCENT  O0E1 LATIN SMALL LETTER A WITH ACUTE ACCENT  O0E2 LATIN SMALL LETTER A WITH CIRCUMFLEX ACCENT  O0E3 LATIN SMALL LETTER A WITH TILDE  O0E4 LATIN SMALL LETTER A WITH DIAERESIS O0E5 LATIN SMALL LETTER A WITH RING ABOVE  O0E6 LATIN SMALL LETTER A WITH CEDILLA  O0E7 LATIN SMALL LETTER C WITH CEDILLA  O0E8 LATIN SMALL LETTER E WITH ACUTE ACCENT  O0E9 LATIN SMALL LETTER E WITH CIRCUMFLEX ACCENT  O0EA LATIN SMALL LETTER E WITH CIRCUMFLEX ACCENT  O0EB LATIN SMALL LETTER E WITH DIAERESIS  O0EC LATIN SMALL LETTER I WITH GRAVE ACCENT  O0ED LATIN SMALL LETTER I WITH CIRCUMFLEX ACCENT  O0ED LATIN SMALL LETTER I WITH CIRCUMFLEX ACCENT  O0EE LATIN SMALL LETTER I WITH CIRCUMFLEX ACCENT  O0EF LATIN SMALL LETTER I WITH DIAERESIS  O0F0 LATIN SMALL LETTER I WITH DIAERESIS  O0F0 LATIN SMALL LETTER O WITH GRAVE ACCENT  O0F1 LATIN SMALL LETTER O WITH GRAVE ACCENT  O0F3 LATIN SMALL LETTER O WITH ACUTE ACCENT  O0F4 LATIN SMALL LETTER O WITH CIRCUMFLEX ACCENT  O0F5 LATIN SMALL LETTER O WITH CIRCUMFLEX ACCENT  O0F6 LATIN SMALL LETTER O WITH CIRCUMFLEX ACCENT  O0F7 DIVISION SIGN  O0F8 LATIN SMALL LETTER O WITH OBLIQUE STROKE  LATIN SMALL LETTER O WITH OBLIQUE STROKE  LATIN SMALL LETTER O WITH OBLIQUE STROKE                                                                                                    |      | LATIN SMALL LETTER A WITH GRAVE        |
| O0E2 LATIN SMALL LETTER A WITH CIRCUMFLEX ACCENT O0E3 LATIN SMALL LETTER A WITH TILDE O0E4 LATIN SMALL LETTER A WITH DIAERESIS O0E5 LATIN SMALL LETTER A WITH RING ABOVE O0E6 LATIN SMALL LETTER A WITH E O0E7 LATIN SMALL LETTER C WITH CEDILLA O0E8 ACCENT O0E9 LATIN SMALL LETTER E WITH ACUTE ACCENT O0E0 LATIN SMALL LETTER E WITH ACUTE ACCENT O0EA LATIN SMALL LETTER E WITH DIAERESIS O0EC LATIN SMALL LETTER E WITH DIAERESIS O0EC LATIN SMALL LETTER I WITH GRAVE ACCENT O0ED LATIN SMALL LETTER I WITH GRAVE ACCENT O0ED LATIN SMALL LETTER I WITH ACUTE ACCENT O0EE LATIN SMALL LETTER I WITH CIRCUMFLEX ACCENT O0EF LATIN SMALL LETTER I WITH DIAERESIS O0F0 LATIN SMALL LETTER I WITH DIAERESIS O0F0 LATIN SMALL LETTER I WITH DIAERESIS O0F1 LATIN SMALL LETTER I WITH DIAERESIS O0F2 LATIN SMALL LETTER O WITH GRAVE ACCENT O0F3 LATIN SMALL LETTER O WITH GRAVE ACCENT O0F4 LATIN SMALL LETTER O WITH CIRCUMFLEX ACCENT O0F5 LATIN SMALL LETTER O WITH CIRCUMFLEX ACCENT O0F6 LATIN SMALL LETTER O WITH DIAERESIS O0F7 DIVISION SIGN O0F8 STROKE                                                                                                    |      |                                        |
| ACCENT  O0E3 LATIN SMALL LETTER A WITH TILDE  O0E4 LATIN SMALL LETTER A WITH DIAERESIS  O0E5 LATIN SMALL LETTER A WITH RING ABOVE  O0E6 LATIN SMALL LETTER A WITH E  O0E7 LATIN SMALL LETTER C WITH CEDILLA  O0E8 ACCENT  O0E9 LATIN SMALL LETTER E WITH GRAVE  ACCENT  O0EA LATIN SMALL LETTER E WITH ACUTE ACCENT  O0EA LATIN SMALL LETTER E WITH CIRCUMFLEX  ACCENT  O0EB LATIN SMALL LETTER E WITH DIAERESIS  O0EC LATIN SMALL LETTER I WITH GRAVE ACCENT  O0ED LATIN SMALL LETTER I WITH ACUTE ACCENT  O0EE LATIN SMALL LETTER I WITH ACUTE ACCENT  O0EF LATIN SMALL LETTER I WITH DIAERESIS  O0F0 LATIN SMALL LETTER I WITH DIAERESIS  O0F1 LATIN SMALL LETTER I WITH DIAERESIS  O0F2 LATIN SMALL LETTER OWITH GRAVE  ACCENT  O0F3 LATIN SMALL LETTER O WITH GRAVE  ACCENT  O0F4 LATIN SMALL LETTER O WITH CIRCUMFLEX  ACCENT  O0F5 LATIN SMALL LETTER O WITH CIRCUMFLEX  ACCENT  O0F6 LATIN SMALL LETTER O WITH CIRCUMFLEX  ACCENT  O0F7 DIVISION SIGN  O0F8 LATIN SMALL LETTER O WITH DIAERESIS  O0F7 DIVISION SIGN  LATIN SMALL LETTER O WITH OBLIQUE  STROKE                                                                                                    |      | LATIN SMALL LETTER A WITH CIRCUMFLEX   |
| 00E4 LATIN SMALL LETTER A WITH DIAERESIS 00E5 LATIN SMALL LETTER A WITH RING ABOVE 00E6 LATIN SMALL LETTER A WITH E 00E7 LATIN SMALL LETTER C WITH CEDILLA 00E8 ACCENT 00E8 LATIN SMALL LETTER E WITH GRAVE ACCENT 00E9 LATIN SMALL LETTER E WITH ACUTE ACCENT 00EA LATIN SMALL LETTER E WITH CIRCUMFLEX ACCENT 00EB LATIN SMALL LETTER E WITH DIAERESIS 00EC LATIN SMALL LETTER I WITH GRAVE ACCENT 00ED LATIN SMALL LETTER I WITH ACUTE ACCENT 00ED LATIN SMALL LETTER I WITH CIRCUMFLEX ACCENT 00EE LATIN SMALL LETTER I WITH DIAERESIS 00F0 LATIN SMALL LETTER I WITH DIAERESIS 00F0 LATIN SMALL LETTER I WITH DIAERESIS 00F1 LATIN SMALL LETTER TH 00F1 LATIN SMALL LETTER O WITH GRAVE ACCENT 00F2 LATIN SMALL LETTER O WITH GRAVE ACCENT 00F3 LATIN SMALL LETTER O WITH CIRCUMFLEX ACCENT 00F4 LATIN SMALL LETTER O WITH CIRCUMFLEX ACCENT 00F5 LATIN SMALL LETTER O WITH CIRCUMFLEX ACCENT 00F6 LATIN SMALL LETTER O WITH DIAERESIS 00F7 DIVISION SIGN 00F8 STROKE                                                                                                    |      |                                        |
| 00E5 LATIN SMALL LETTER A WITH RING ABOVE 00E6 LATIN SMALL LETTER A WITH E 00E7 LATIN SMALL LETTER C WITH CEDILLA 00E8 ACCENT 00E9 LATIN SMALL LETTER E WITH GRAVE ACCENT 00EA LATIN SMALL LETTER E WITH ACUTE ACCENT 00EA LATIN SMALL LETTER E WITH CIRCUMFLEX ACCENT 00EB LATIN SMALL LETTER E WITH DIAERESIS 00EC LATIN SMALL LETTER I WITH GRAVE ACCENT 00ED LATIN SMALL LETTER I WITH ACUTE ACCENT 00EE LATIN SMALL LETTER I WITH ACUTE ACCENT 00EE LATIN SMALL LETTER I WITH CIRCUMFLEX ACCENT 00F1 LATIN SMALL LETTER I WITH DIAERESIS 00F0 LATIN SMALL LETTER TH 00F1 LATIN SMALL LETTER OWITH GRAVE ACCENT 00F2 LATIN SMALL LETTER O WITH GRAVE ACCENT 00F3 LATIN SMALL LETTER O WITH ACUTE ACCENT 00F4 LATIN SMALL LETTER O WITH CIRCUMFLEX ACCENT 00F5 LATIN SMALL LETTER O WITH CIRCUMFLEX ACCENT 00F6 LATIN SMALL LETTER O WITH DIAERESIS 00F7 DIVISION SIGN 00F8 STROKE                                                                                                    |      |                                        |
| 00E6 LATIN SMALL LETTER A WITH E 00E7 LATIN SMALL LETTER C WITH CEDILLA 00E8 ACCENT 00E9 LATIN SMALL LETTER E WITH ACUTE ACCENT 00EA LATIN SMALL LETTER E WITH ACUTE ACCENT 00EB LATIN SMALL LETTER E WITH CIRCUMFLEX ACCENT 00EB LATIN SMALL LETTER E WITH DIAERESIS 00EC LATIN SMALL LETTER I WITH GRAVE ACCENT 00ED LATIN SMALL LETTER I WITH ACUTE ACCENT 00EE LATIN SMALL LETTER I WITH CIRCUMFLEX ACCENT 00EF LATIN SMALL LETTER I WITH DIAERESIS 00F0 LATIN SMALL LETTER I WITH DIAERESIS 00F0 LATIN SMALL LETTER I WITH DIAERESIS 00F1 LATIN SMALL LETTER ETH 00F1 LATIN SMALL LETTER O WITH GRAVE ACCENT 00F2 ACCENT 00F3 LATIN SMALL LETTER O WITH ACUTE ACCENT 00F4 LATIN SMALL LETTER O WITH CIRCUMFLEX ACCENT 00F5 LATIN SMALL LETTER O WITH CIRCUMFLEX ACCENT 00F6 LATIN SMALL LETTER O WITH DIAERESIS 00F7 DIVISION SIGN 00F8 STROKE                                                                                                    |      |                                        |
| 00E7         LATIN SMALL LETTER C WITH CEDILLA           00E8         LATIN SMALL LETTER E WITH GRAVE           00E9         LATIN SMALL LETTER E WITH ACUTE ACCENT           00EA         LATIN SMALL LETTER E WITH CIRCUMFLEX           ACCENT         00EB           00EC         LATIN SMALL LETTER E WITH DIAERESIS           00ED         LATIN SMALL LETTER I WITH GRAVE ACCENT           00ED         LATIN SMALL LETTER I WITH CIRCUMFLEX           ACCENT         00EF           00F0         LATIN SMALL LETTER I WITH DIAERESIS           00F0         LATIN SMALL LETTER O WITH GRAVE           ACCENT         ACCENT           00F3         LATIN SMALL LETTER O WITH GRAVE           ACCENT         ACCENT           00F4         LATIN SMALL LETTER O WITH CIRCUMFLEX           ACCENT         ACCENT           00F5         LATIN SMALL LETTER O WITH CIRCUMFLEX           ACCENT         ACCENT           00F5         LATIN SMALL LETTER O WITH CIRCUMFLEX           ACCENT         ACCENT           00F6         LATIN SMALL LETTER O WITH CIRCUMFLEX           ACCENT         ACCENT           00F6         LATIN SMALL LETTER O WITH CIRCUMFLEX           ACCENT         ACCENT                                                                                                    |      |                                        |
| O0E8                                                                                                    |      |                                        |
| ACCENT                                                                                                    |      |                                        |
| 00EA LATIN SMALL LETTER E WITH CIRCUMFLEX ACCENT 00EB LATIN SMALL LETTER E WITH DIAERESIS 00EC LATIN SMALL LETTER I WITH GRAVE ACCENT 00ED LATIN SMALL LETTER I WITH ACUTE ACCENT 00EE LATIN SMALL LETTER I WITH CIRCUMFLEX ACCENT 00EF LATIN SMALL LETTER I WITH DIAERESIS 00F0 LATIN SMALL LETTER ETH 00F1 LATIN SMALL LETTER ETH 00F2 LATIN SMALL LETTER O WITH GRAVE ACCENT 00F3 LATIN SMALL LETTER O WITH ACUTE ACCENT 00F4 LATIN SMALL LETTER O WITH CIRCUMFLEX ACCENT 00F5 LATIN SMALL LETTER O WITH CIRCUMFLEX ACCENT 00F6 LATIN SMALL LETTER O WITH DIAERESIS 00F7 DIVISION SIGN 00F8 LATIN SMALL LETTER O WITH OBLIQUE STROKE                                                                                                    |      |                                        |
| 00EA         ACCENT           00EB         LATIN SMALL LETTER E WITH DIAERESIS           00EC         LATIN SMALL LETTER I WITH GRAVE ACCENT           00ED         LATIN SMALL LETTER I WITH CUTE ACCENT           00EE         LATIN SMALL LETTER I WITH CIRCUMFLEX ACCENT           00FF         LATIN SMALL LETTER I WITH DIAERESIS           00F0         LATIN SMALL LETTER TH           00F1         LATIN SMALL LETTER N WITH TILDE           00F2         LATIN SMALL LETTER O WITH GRAVE           ACCENT         ACCENT           00F3         LATIN SMALL LETTER O WITH CIRCUMFLEX ACCENT           00F4         LATIN SMALL LETTER O WITH TILDE           00F5         LATIN SMALL LETTER O WITH TILDE           00F6         LATIN SMALL LETTER O WITH DIAERESIS           00F7         DIVISION SIGN           00F8         LATIN SMALL LETTER O WITH OBLIQUE STROKE           LATIN SMALL LETTER U WITH GRAVE                                                                                                    | 00E9 |                                        |
| 00EB LATIN SMALL LETTER E WITH DIAERESIS 00EC LATIN SMALL LETTER I WITH GRAVE ACCENT 00ED LATIN SMALL LETTER I WITH ACUTE ACCENT 00EE LATIN SMALL LETTER I WITH CIRCUMFLEX ACCENT 00EF LATIN SMALL LETTER I WITH DIAERESIS 00F0 LATIN SMALL LETTER ETH 00F1 LATIN SMALL LETTER O WITH GRAVE ACCENT 00F2 LATIN SMALL LETTER O WITH GRAVE ACCENT 00F3 LATIN SMALL LETTER O WITH ACUTE ACCENT 00F4 LATIN SMALL LETTER O WITH CIRCUMFLEX ACCENT 00F5 LATIN SMALL LETTER O WITH TILDE 00F6 LATIN SMALL LETTER O WITH DIAERESIS 00F7 DIVISION SIGN 00F8 STROKE                                                                                                    | 00EA |                                        |
| 00EC         LATIN SMALL LETTER I WITH GRAVE ACCENT           00ED         LATIN SMALL LETTER I WITH ACUTE ACCENT           00EE         LATIN SMALL LETTER I WITH CIRCUMFLEX ACCENT           00EF         LATIN SMALL LETTER I WITH DIAERESIS           00F0         LATIN SMALL LETTER ETH           00F1         LATIN SMALL LETTER N WITH TILDE           00F2         LATIN SMALL LETTER O WITH GRAVE ACCENT           00F3         LATIN SMALL LETTER O WITH ACUTE ACCENT           00F4         LATIN SMALL LETTER O WITH CIRCUMFLEX ACCENT           00F5         LATIN SMALL LETTER O WITH TILDE           00F6         LATIN SMALL LETTER O WITH DIAERESIS           00F7         DIVISION SIGN           00F8         LATIN SMALL LETTER O WITH OBLIQUE STROKE           00F0         LATIN SMALL LETTER U WITH GRAVE                                                                                                    | 00FB |                                        |
| 00ED         LATIN SMALL LETTER I WITH ACUTE ACCENT           00EE         LATIN SMALL LETTER I WITH CIRCUMFLEX ACCENT           00EF         LATIN SMALL LETTER I WITH DIAERESIS           00F0         LATIN SMALL LETTER ETH           00F1         LATIN SMALL LETTER N WITH TILDE           00F2         LATIN SMALL LETTER O WITH GRAVE ACCENT           00F3         LATIN SMALL LETTER O WITH ACUTE ACCENT           00F4         LATIN SMALL LETTER O WITH CIRCUMFLEX ACCENT           00F5         LATIN SMALL LETTER O WITH TILDE           00F6         LATIN SMALL LETTER O WITH DIAERESIS           00F7         DIVISION SIGN           00F8         LATIN SMALL LETTER O WITH OBLIQUE STROKE           LATIN SMALL LETTER U WITH GRAVE                                                                                                    |      |                                        |
| 00EE                                                                                                    |      |                                        |
| 00EF         LATIN SMALL LETTER I WITH DIAERESIS           00F0         LATIN SMALL LETTER ETH           00F1         LATIN SMALL LETTER N WITH TILDE           00F2         LATIN SMALL LETTER O WITH GRAVE           ACCENT         LATIN SMALL LETTER O WITH ACUTE           00F3         LATIN SMALL LETTER O WITH CIRCUMFLEX           ACCENT         O0F4           LATIN SMALL LETTER O WITH TILDE           00F5         LATIN SMALL LETTER O WITH DIAERESIS           00F7         DIVISION SIGN           00F8         LATIN SMALL LETTER O WITH OBLIQUE           STROKE         LATIN SMALL LETTER U WITH GRAVE                                                                                                    |      | LATIN SMALL LETTER I WITH CIRCUMFLEX   |
| 00F0         LATIN SMALL LETTER ETH           00F1         LATIN SMALL LETTER N WITH TILDE           00F2         LATIN SMALL LETTER O WITH GRAVE           00F3         LATIN SMALL LETTER O WITH ACUTE           ACCENT         LATIN SMALL LETTER O WITH CIRCUMFLEX           00F4         LATIN SMALL LETTER O WITH TILDE           00F5         LATIN SMALL LETTER O WITH DIAERESIS           00F6         LATIN SMALL LETTER O WITH DIAERESIS           00F7         DIVISION SIGN           00F8         LATIN SMALL LETTER O WITH OBLIQUE           STROKE         LATIN SMALL LETTER U WITH GRAVE                                                                                                    | 00EF |                                        |
| 00F2                                                                                                    |      |                                        |
| OUF2                                                                                                    | 00F1 |                                        |
| O0F3                                                                                                    | 00F2 | ACCENT                                 |
| O0F4                                                                                                    | 00F3 |                                        |
| 00F5 LATIN SMALL LETTER O WITH TILDE 00F6 LATIN SMALL LETTER O WITH DIAERESIS 00F7 DIVISION SIGN 00F8 LATIN SMALL LETTER O WITH OBLIQUE STROKE 00F0 LATIN SMALL LETTER U WITH GRAVE                                                                                                    | 00F4 | LATIN SMALL LETTER O WITH CIRCUMFLEX   |
| 00F6 LATIN SMALL LETTER O WITH DIAERESIS 00F7 DIVISION SIGN 00F8 LATIN SMALL LETTER O WITH OBLIQUE STROKE LATIN SMALL LETTER U WITH GRAVE                                                                                                    | 00F5 |                                        |
| 00F8 LATIN SMALL LETTER O WITH OBLIQUE STROKE LATIN SMALL LETTER U WITH GRAVE                                                                                                    |      |                                        |
| STROKE  ODEO LATIN SMALL LETTER U WITH GRAVE                                                                                                    |      |                                        |
|                                                                                                    | 00F8 | STROKE                                 |
|                                                                                                    | 00F9 |                                        |

| 00FA         | LATIN SMALL LETTER U WITH ACUTE ACCENT                                       |
|--------------|------------------------------------------------------------------------------|
| 00FB         | LATIN SMALL LETTER U WITH CIRCUMFLEX                                         |
| 00FC         | ACCENT LATIN SMALL LETTER U WITH DIAERESIS                                   |
| 00FD         | LATIN SMALL LETTER Y WITH ACUTE ACCENT                                       |
| 00FE         | LATIN SMALL LETTER THORN                                                     |
| 00FF         | LATIN SMALL LETTER Y WITH DIAERESIS                                          |
| 0100         | LATIN CAPITAL LETTER A WITH MACRON                                           |
| 0101         | LATIN SMALL LETTER A WITH MACRON                                             |
| 0102<br>0103 | LATIN CAPITAL LETTER A WITH BREVE LATIN SMALL LETTER A WITH BREVE            |
| 0103         | LATIN CAPITAL LETTER A WITH BREVE                                            |
| 0105         | LATIN SMALL LETTER A WITH OGONEK                                             |
| 0106         | LATIN CAPITAL LETTER C WITH ACUTE                                            |
| 0107         | ACCENT LATIN SMALL LETTER C WITH ACUTE ACCENT                                |
| 0107         | LATIN CAPITAL LETTER C WITH CIRCUMFLEX                                       |
| 0109         | LATIN SMALL LETTER C WITH CIRCUMFLEX                                         |
| 010A         | LATIN CAPITAL LETTER C WITH DOT ABOVE                                        |
| 010B         | LATIN SMALL LETTER C WITH DOT ABOVE                                          |
| 010C         | LATIN CAPITAL LETTER C WITH CARON                                            |
| 010D<br>010E | LATIN SMALL LETTER C WITH CARON LATIN CAPITAL LETTER D WITH HACEK            |
| 010E         | LATIN SMALL LETTER D WITH HACEK                                              |
| 0110         | LATIN CAPITAL LETTER D WITH STROKE                                           |
| 0111         | LATIN SMALL LETTER D WITH STROKE                                             |
| 0112         | LATIN CAPITAL LETTER E WITH MACRON                                           |
| 0113         | LATIN SMALL LETTER E WITH MACRON                                             |
| 0114         | LATIN CAPITAL LETTER E WITH BREVE                                            |
| 0115<br>0116 | LATIN SMALL LETTER E WITH BREVE  LATIN CAPITAL LETTER E WITH DOT ABOVE       |
| 0117         | LATIN SMALL LETTER E WITH DOT ABOVE                                          |
| 0118         | LATIN CAPITAL LETTER E WITH OGENEK                                           |
| 0119         | LATIN SMALL LETTER E WITH OGENEK                                             |
| 011A         | LATIN CAPITAL LETTER E WITH HACEK                                            |
| 011B         | LATIN SMALL LETTER E WITH HACEK                                              |
| 011C<br>011D | LATIN CAPITAL LETTER G WITH CIRCUMFLEX  LATIN SMALL LETTER G WITH CIRCUMFLEX |
| 011E         | LATIN CAPITAL LETTER G WITH BREVE                                            |
| 011F         | LATIN SMALL LETTER G WITH BREVE                                              |
| 0120         | LATIN CAPITAL LETTER G WITH DOT ABOVE                                        |
| 0121         | LATIN SMALL LETTER G WITH DOT ABOVE                                          |
| 0122<br>0123 | LATIN CAPITAL LETTER G WITH CEDILLA LATIN SMALL LETTER G WITH CEDILLA        |
| 0123         | LATIN SMALL LETTER G WITH CEDILLA  LATIN CAPITAL LETTER H WITH CIRCUMFLEX    |
| 0125         | LATIN SMALL LETTER H WITH CIRCUMFLEX                                         |
| 0126         | LATIN CAPITAL LETTER H WITH STROKE                                           |
| 0127         | LATIN SMALL LETTER H WITH STROKE                                             |
| 0128         | LATIN CAPITAL LETTER I WITH TILDE                                            |
| 0129<br>012A | LATIN SMALL LETTER I WITH TILDE LATIN CAPITAL LETTER I WITH MACRON           |
| 012A<br>012B | LATIN SMALL LETTER I WITH MACRON                                             |
| 012C         | LATIN CAPITAL LETTER I WITH BREVE                                            |
| 012D         | LATIN SMALL LETTER I WITH BREVE                                              |
| 012E         | LATIN CAPITAL LETTER I WITH OGONEK                                           |
| 012F         | LATIN SMALL LETTER I WITH OGONEK                                             |
| 0130<br>0131 | LATIN CAPITAL LETTER I WITH DOT ABOVE LATIN SMALL LETTER I WITHOUT DOT ABOVE |
| 0132         | LATIN CAPITAL LIGATURE IJ                                                    |
| 0133         | LATIN SMALL LIGATURE IJ                                                      |
| 0134         | LATIN CAPITAL LETTER J WITH CIRCUMFLEX                                       |
| 0135         | LATIN SMALL LETTER J WITH CIRCUMFLEX                                         |
| 0136         | LATIN CAPITAL LETTER K WITH CEDILLA                                          |
| 0137<br>0138 | LATIN SMALL LETTER K WITH CEDILLA  LATIN SMALL LETTER KRA                    |
|              | LATIN CAPITAL LETTER L WITH ACUTE                                            |
| 0139         | ACCENT                                                                       |
| 013A         | LATIN SMALL LETTER L WITH ACUTE ACCENT                                       |
| 013B         | LATIN CAPITAL LETTER L WITH CEDILLA                                          |
| 013C<br>013D | LATIN SMALL LETTER L WITH CEDILLA LATIN CAPITAL LETTER L WITH HACEK          |
| 013E         | LATIN SMALL LETTER L WITH HACEK                                              |
| 013F         | LATIN CAPITAL LETTER L WITH MIDDLE DOT                                       |
| 0140         | LATIN SMALL LETTER L WITH MIDDLE DOT                                         |
| 0141         | LATIN CAPITAL LETTER L WITH STROKE                                           |

| 0142                                                                                                    |                                                                                                    |
|----------------------------------------------------------------------------------------------------|----------------------------------------------------------------------------------------------------|
|                                                                                                    | LATIN SMALL LETTER L WITH STROKE                                                                                                    |
| 1                                                                                                    | LATIN CAPITAL LETTER N WITH ACUTE                                                                                                    |
| 0143                                                                                                    |                                                                                                    |
|                                                                                                    | ACCENT                                                                                                    |
| 0144                                                                                                    | LATIN SMALL LETTER N WITH ACUTE ACCENT                                                                                                    |
| 0145                                                                                                    | LATIN CAPITAL LETTER N WITH CEDILLA                                                                                                    |
|                                                                                                    |                                                                                                    |
| 0146                                                                                                    | LATIN SMALL LETTER N WITH CEDILLA                                                                                                    |
| 0147                                                                                                    | LATIN CAPITAL LETTER N WITH HACEK                                                                                                    |
| 0148                                                                                                    | LATIN SMALL LETTER N WITH HACEK                                                                                                    |
| 0146                                                                                                    |                                                                                                    |
| 0149                                                                                                    | LATIN SMALL LETTER N PRECEDED BY                                                                                                    |
| 0149                                                                                                    | APOSTROPHE                                                                                                    |
| 014A                                                                                                    | LATIN CAPITAL LETTER ENG                                                                                                    |
|                                                                                                    |                                                                                                    |
| 014B                                                                                                    | LATIN SMALL LETTER ENG                                                                                                    |
| 014C                                                                                                    | LATIN CAPITAL LETTER O WITH MACRON                                                                                                    |
| 014D                                                                                                    | LATIN SMALL LETTER O WITH MACRON                                                                                                    |
|                                                                                                    |                                                                                                    |
| 014E                                                                                                    | LATIN CAPITAL LETTER O WITH BREVE                                                                                                    |
| 014F                                                                                                    | LATIN SMALL LETTER O WITH BREVE                                                                                                    |
| - · · · ·                                                                                                    | LATIN CAPITAL LETTER O WITH DOUBLE                                                                                                    |
| 0150                                                                                                    |                                                                                                    |
| 0.00                                                                                                    | ACUTE ACCENT                                                                                                    |
|                                                                                                    | LATIN SMALL LETTER O WITH DOUBLE                                                                                                    |
| 0151                                                                                                    |                                                                                                    |
|                                                                                                    | ACUTE ACCENT                                                                                                    |
| 0152                                                                                                    | LATIN CAPITAL LIGATURE O WITH E                                                                                                    |
| 0153                                                                                                    | LATIN SMALL LIGATURE O WITH E                                                                                                    |
|                                                                                                    | LATIN CAPITAL LETTER R WITH ACUTE                                                                                                    |
| 0154                                                                                                    |                                                                                                    |
|                                                                                                    | ACCENT                                                                                                    |
| 0155                                                                                                    | LATIN SMALL LETTER R WITH ACUTE ACCENT                                                                                                    |
| 0156                                                                                                    | LATIN CAPITAL LETTER R WITH CEDILLA                                                                                                    |
|                                                                                                    |                                                                                                    |
| 0157                                                                                                    | LATIN SMALL LETTER R WITH CEDILLA                                                                                                    |
| 0158                                                                                                    | LATIN CAPITAL LETTER R WITH HACEK                                                                                                    |
| 0159                                                                                                    | LATIN SMALL LETTER R WITH HACEK                                                                                                    |
| 0108                                                                                                    |                                                                                                    |
| 015A                                                                                                    | LATIN CAPITAL LETTER S WITH ACUTE                                                                                                    |
| 010/                                                                                                    | ACCENT                                                                                                    |
| 015B                                                                                                    | LATIN SMALL LETTER S WITH ACUTE ACCENT                                                                                                    |
|                                                                                                    |                                                                                                    |
| 015C                                                                                                    | LATIN CAPITAL LETTER S WITH CIRCUMFLEX                                                                                                    |
| 015D                                                                                                    | LATIN SMALL LETTER S WITH CIRCUMFLEX                                                                                                    |
| 015E                                                                                                    | LATIN CAPITAL LETTER S WITH CEDILLA                                                                                                    |
|                                                                                                    |                                                                                                    |
| 015F                                                                                                    | LATIN SMALL LETTER S WITH CEDILLA                                                                                                    |
| 0160                                                                                                    | LATIN CAPITAL LETTER S WITH HACEK                                                                                                    |
| 0161                                                                                                    | LATIN SMALL LETTER S WITH HACEK                                                                                                    |
|                                                                                                    |                                                                                                    |
| 0162                                                                                                    | LATIN CAPITAL LETTER T WITH CEDILLA                                                                                                    |
| 0163                                                                                                    | LATIN SMALL LETTER T WITH CEDILLA                                                                                                    |
| 0164                                                                                                    | LATIN CAPITAL LETTER T WITH HACEK                                                                                                    |
|                                                                                                    |                                                                                                    |
| 0165                                                                                                    | LATIN SMALL LETTER T WITH HACEK                                                                                                    |
| 0166                                                                                                    | LATIN CAPITAL LETTER T WITH STROKE                                                                                                    |
| 0167                                                                                                    | LATIN SMALL LETTER T WITH STROKE                                                                                                    |
|                                                                                                    |                                                                                                    |
| 0168                                                                                                    | LATIN CAPITAL LETTER U WITH TILDE                                                                                                    |
| 0400                                                                                                    | LATIN SMALL LETTER U WITH TILDE                                                                                                    |
| 0169                                                                                                    | LATIN CAPITAL LETTER U WITH MACRON                                                                                                    |
|                                                                                                    |                                                                                                    |
| 016A                                                                                                    |                                                                                                    |
| 016A<br>016B                                                                                                    | LATIN SMALL LETTER U WITH MACRON                                                                                                    |
| 016A                                                                                                    |                                                                                                    |
| 016A<br>016B<br>016C                                                                                                    | LATIN SMALL LETTER U WITH MACRON LATIN CAPITAL LETTER U WITH BREVE                                                                                                    |
| 016A<br>016B<br>016C<br>016D                                                                                                    | LATIN SMALL LETTER U WITH MACRON LATIN CAPITAL LETTER U WITH BREVE LATIN SMALL LETTER U WITH BREVE                                                                                                    |
| 016A<br>016B<br>016C<br>016D<br>016E                                                                                                    | LATIN SMALL LETTER U WITH MACRON LATIN CAPITAL LETTER U WITH BREVE LATIN SMALL LETTER U WITH BREVE LATIN CAPITAL LETTER U WITH RING ABOVE                                                                                                    |
| 016A<br>016B<br>016C<br>016D                                                                                                    | LATIN SMALL LETTER U WITH MACRON LATIN CAPITAL LETTER U WITH BREVE LATIN SMALL LETTER U WITH BREVE                                                                                                    |
| 016A<br>016B<br>016C<br>016D<br>016E<br>016F                                                                                                    | LATIN SMALL LETTER U WITH MACRON LATIN CAPITAL LETTER U WITH BREVE LATIN SMALL LETTER U WITH BREVE LATIN CAPITAL LETTER U WITH RING ABOVE LATIN SMALL LETTER U WITH RING ABOVE                                                                                                    |
| 016A<br>016B<br>016C<br>016D<br>016E                                                                                                    | LATIN SMALL LETTER U WITH MACRON LATIN CAPITAL LETTER U WITH BREVE LATIN SMALL LETTER U WITH BREVE LATIN CAPITAL LETTER U WITH RING ABOVE LATIN SMALL LETTER U WITH RING ABOVE LATIN CAPITAL LETTER U WITH DOUBLE                                                                                                    |
| 016A<br>016B<br>016C<br>016D<br>016E<br>016F                                                                                                    | LATIN SMALL LETTER U WITH MACRON LATIN CAPITAL LETTER U WITH BREVE LATIN SMALL LETTER U WITH BREVE LATIN CAPITAL LETTER U WITH RING ABOVE LATIN SMALL LETTER U WITH RING ABOVE LATIN CAPITAL LETTER U WITH DOUBLE ACUTE ACCENT                                                                                                    |
| 016A<br>016B<br>016C<br>016D<br>016E<br>016F<br>0170                                                                                                    | LATIN SMALL LETTER U WITH MACRON LATIN CAPITAL LETTER U WITH BREVE LATIN SMALL LETTER U WITH BREVE LATIN CAPITAL LETTER U WITH RING ABOVE LATIN SMALL LETTER U WITH RING ABOVE LATIN CAPITAL LETTER U WITH DOUBLE ACUTE ACCENT LATIN SMALL LETTER U WITH DOUBLE ACUTE                                                                                                    |
| 016A<br>016B<br>016C<br>016D<br>016E<br>016F                                                                                                    | LATIN SMALL LETTER U WITH MACRON LATIN CAPITAL LETTER U WITH BREVE LATIN SMALL LETTER U WITH BREVE LATIN CAPITAL LETTER U WITH RING ABOVE LATIN SMALL LETTER U WITH RING ABOVE LATIN CAPITAL LETTER U WITH DOUBLE ACUTE ACCENT                                                                                                    |
| 016A<br>016B<br>016C<br>016D<br>016E<br>016F<br>0170                                                                                                    | LATIN SMALL LETTER U WITH MACRON LATIN CAPITAL LETTER U WITH BREVE LATIN SMALL LETTER U WITH BREVE LATIN CAPITAL LETTER U WITH RING ABOVE LATIN SMALL LETTER U WITH RING ABOVE LATIN SMALL LETTER U WITH DOUBLE ACUTE ACCENT LATIN SMALL LETTER U WITH DOUBLE ACUTE ACCENT                                                                                                    |
| 016A<br>016B<br>016C<br>016D<br>016E<br>016F<br>0170<br>0171                                                                                                    | LATIN SMALL LETTER U WITH MACRON LATIN CAPITAL LETTER U WITH BREVE LATIN SMALL LETTER U WITH BREVE LATIN CAPITAL LETTER U WITH RING ABOVE LATIN SMALL LETTER U WITH RING ABOVE LATIN CAPITAL LETTER U WITH DOUBLE ACUTE ACCENT LATIN SMALL LETTER U WITH DOUBLE ACUTE ACCENT LATIN CAPITAL LETTER U WITH OGONEK                                                                                                    |
| 016A<br>016B<br>016C<br>016D<br>016E<br>016F<br>0170<br>0171<br>0172<br>0173                                                                                                    | LATIN SMALL LETTER U WITH MACRON LATIN CAPITAL LETTER U WITH BREVE LATIN SMALL LETTER U WITH BREVE LATIN CAPITAL LETTER U WITH RING ABOVE LATIN SMALL LETTER U WITH RING ABOVE LATIN CAPITAL LETTER U WITH DOUBLE ACUTE ACCENT LATIN SMALL LETTER U WITH DOUBLE ACUTE ACCENT LATIN CAPITAL LETTER U WITH OGONEK LATIN SMALL LETTER U WITH OGONEK                                                                                                    |
| 016A<br>016B<br>016C<br>016D<br>016E<br>016F<br>0170<br>0171                                                                                                    | LATIN SMALL LETTER U WITH MACRON LATIN CAPITAL LETTER U WITH BREVE LATIN SMALL LETTER U WITH BREVE LATIN CAPITAL LETTER U WITH RING ABOVE LATIN SMALL LETTER U WITH RING ABOVE LATIN CAPITAL LETTER U WITH DOUBLE ACUTE ACCENT LATIN SMALL LETTER U WITH DOUBLE ACUTE ACCENT LATIN CAPITAL LETTER U WITH OGONEK                                                                                                    |
| 016A<br>016B<br>016C<br>016D<br>016E<br>016F<br>0170<br>0171<br>0172<br>0173<br>0174                                                                                                 | LATIN SMALL LETTER U WITH MACRON LATIN CAPITAL LETTER U WITH BREVE LATIN SMALL LETTER U WITH BREVE LATIN CAPITAL LETTER U WITH RING ABOVE LATIN SMALL LETTER U WITH RING ABOVE LATIN CAPITAL LETTER U WITH DOUBLE ACUTE ACCENT LATIN SMALL LETTER U WITH DOUBLE ACUTE ACCENT LATIN CAPITAL LETTER U WITH OGONEK LATIN SMALL LETTER U WITH OGONEK LATIN SMALL LETTER U WITH OGONEK LATIN SMALL LETTER W WITH CIRCUMFLEX                                                                                                    |
| 016A<br>016B<br>016C<br>016D<br>016E<br>016F<br>0170<br>0171<br>0172<br>0173<br>0174<br>0175                                                                                         | LATIN SMALL LETTER U WITH MACRON LATIN CAPITAL LETTER U WITH BREVE LATIN SMALL LETTER U WITH BREVE LATIN CAPITAL LETTER U WITH RING ABOVE LATIN SMALL LETTER U WITH RING ABOVE LATIN CAPITAL LETTER U WITH DOUBLE ACUTE ACCENT LATIN SMALL LETTER U WITH DOUBLE ACUTE ACCENT LATIN CAPITAL LETTER U WITH OGONEK LATIN SMALL LETTER U WITH OGONEK LATIN SMALL LETTER U WITH CIRCUMFLEX LATIN CAPITAL LETTER W WITH CIRCUMFLEX                                                                                                    |
| 016A<br>016B<br>016C<br>016D<br>016E<br>016F<br>0170<br>0171<br>0172<br>0173<br>0174<br>0175<br>0176                                                                                 | LATIN SMALL LETTER U WITH MACRON LATIN CAPITAL LETTER U WITH BREVE LATIN SMALL LETTER U WITH BREVE LATIN CAPITAL LETTER U WITH RING ABOVE LATIN SMALL LETTER U WITH RING ABOVE LATIN CAPITAL LETTER U WITH DOUBLE ACUTE ACCENT LATIN SMALL LETTER U WITH DOUBLE ACUTE ACCENT LATIN CAPITAL LETTER U WITH OGONEK LATIN SMALL LETTER U WITH OGONEK LATIN CAPITAL LETTER W WITH CIRCUMFLEX LATIN CMALL LETTER W WITH CIRCUMFLEX LATIN CAPITAL LETTER W WITH CIRCUMFLEX                                                                                                    |
| 016A<br>016B<br>016C<br>016D<br>016E<br>016F<br>0170<br>0171<br>0172<br>0173<br>0174<br>0175                                                                                         | LATIN SMALL LETTER U WITH MACRON LATIN CAPITAL LETTER U WITH BREVE LATIN SMALL LETTER U WITH BREVE LATIN SMALL LETTER U WITH RING ABOVE LATIN SMALL LETTER U WITH RING ABOVE LATIN CAPITAL LETTER U WITH DOUBLE ACUTE ACCENT LATIN SMALL LETTER U WITH DOUBLE ACUTE ACCENT LATIN CAPITAL LETTER U WITH OGONEK LATIN SMALL LETTER U WITH OGONEK LATIN SMALL LETTER W WITH CIRCUMFLEX LATIN CAPITAL LETTER W WITH CIRCUMFLEX LATIN CAPITAL LETTER Y WITH CIRCUMFLEX LATIN SMALL LETTER Y WITH CIRCUMFLEX LATIN SMALL LETTER Y WITH CIRCUMFLEX                                                                                                    |
| 016A<br>016B<br>016C<br>016D<br>016E<br>016F<br>0170<br>0171<br>0172<br>0173<br>0174<br>0175<br>0176                                                                                 | LATIN SMALL LETTER U WITH MACRON LATIN CAPITAL LETTER U WITH BREVE LATIN SMALL LETTER U WITH BREVE LATIN SMALL LETTER U WITH RING ABOVE LATIN SMALL LETTER U WITH RING ABOVE LATIN CAPITAL LETTER U WITH DOUBLE ACUTE ACCENT LATIN SMALL LETTER U WITH DOUBLE ACUTE ACCENT LATIN CAPITAL LETTER U WITH OGONEK LATIN SMALL LETTER U WITH OGONEK LATIN SMALL LETTER W WITH CIRCUMFLEX LATIN CAPITAL LETTER W WITH CIRCUMFLEX LATIN CAPITAL LETTER Y WITH CIRCUMFLEX LATIN SMALL LETTER Y WITH CIRCUMFLEX LATIN SMALL LETTER Y WITH CIRCUMFLEX                                                                                                    |
| 016A<br>016B<br>016C<br>016D<br>016E<br>016F<br>0170<br>0171<br>0172<br>0173<br>0174<br>0175<br>0176<br>0177<br>0178                                                                 | LATIN SMALL LETTER U WITH MACRON LATIN CAPITAL LETTER U WITH BREVE LATIN SMALL LETTER U WITH BREVE LATIN SMALL LETTER U WITH RING ABOVE LATIN SMALL LETTER U WITH RING ABOVE LATIN CAPITAL LETTER U WITH DOUBLE ACUTE ACCENT LATIN SMALL LETTER U WITH DOUBLE ACUTE ACCENT LATIN CAPITAL LETTER U WITH OGONEK LATIN SMALL LETTER U WITH OGONEK LATIN SMALL LETTER W WITH CIRCUMFLEX LATIN CAPITAL LETTER W WITH CIRCUMFLEX LATIN CAPITAL LETTER Y WITH CIRCUMFLEX LATIN SMALL LETTER Y WITH CIRCUMFLEX LATIN SMALL LETTER Y WITH CIRCUMFLEX LATIN SMALL LETTER Y WITH CIRCUMFLEX LATIN SMALL LETTER Y WITH CIRCUMFLEX LATIN SMALL LETTER Y WITH CIRCUMFLEX LATIN CAPITAL LETTER Y WITH CIRCUMFLEX                                                                                                    |
| 016A<br>016B<br>016C<br>016D<br>016E<br>016F<br>0170<br>0171<br>0172<br>0173<br>0174<br>0175<br>0176<br>0177                                                                         | LATIN SMALL LETTER U WITH MACRON LATIN CAPITAL LETTER U WITH BREVE LATIN SMALL LETTER U WITH BREVE LATIN SMALL LETTER U WITH RING ABOVE LATIN SMALL LETTER U WITH RING ABOVE LATIN CAPITAL LETTER U WITH DOUBLE ACUTE ACCENT LATIN SMALL LETTER U WITH DOUBLE ACUTE ACCENT LATIN CAPITAL LETTER U WITH OGONEK LATIN SMALL LETTER U WITH OGONEK LATIN CAPITAL LETTER W WITH CIRCUMFLEX LATIN CAPITAL LETTER W WITH CIRCUMFLEX LATIN CAPITAL LETTER Y WITH CIRCUMFLEX LATIN SMALL LETTER Y WITH CIRCUMFLEX LATIN SMALL LETTER Y WITH CIRCUMFLEX LATIN SMALL LETTER Y WITH CIRCUMFLEX LATIN CAPITAL LETTER Y WITH CIRCUMFLEX LATIN CAPITAL LETTER Y WITH DIAERESIS LATIN CAPITAL LETTER Z WITH ACUTE                                                                                                    |
| 016A<br>016B<br>016C<br>016D<br>016E<br>016F<br>0170<br>0171<br>0172<br>0173<br>0174<br>0175<br>0176<br>0177<br>0178                                                                 | LATIN SMALL LETTER U WITH MACRON LATIN CAPITAL LETTER U WITH BREVE LATIN SMALL LETTER U WITH BREVE LATIN SMALL LETTER U WITH RING ABOVE LATIN SMALL LETTER U WITH RING ABOVE LATIN SMALL LETTER U WITH DOUBLE ACUTE ACCENT LATIN SMALL LETTER U WITH DOUBLE ACUTE ACCENT LATIN CAPITAL LETTER U WITH OGONEK LATIN SMALL LETTER U WITH OGONEK LATIN SMALL LETTER W WITH CIRCUMFLEX LATIN CAPITAL LETTER W WITH CIRCUMFLEX LATIN CAPITAL LETTER Y WITH CIRCUMFLEX LATIN CAPITAL LETTER Y WITH CIRCUMFLEX LATIN SMALL LETTER Y WITH CIRCUMFLEX LATIN CAPITAL LETTER Y WITH CIRCUMFLEX LATIN CAPITAL LETTER Y WITH CIRCUMFLEX LATIN CAPITAL LETTER Y WITH DIAERESIS LATIN CAPITAL LETTER Z WITH ACUTE ACCENT                                                                                                    |
| 016A<br>016B<br>016C<br>016D<br>016E<br>016F<br>0170<br>0171<br>0172<br>0173<br>0174<br>0175<br>0176<br>0177<br>0178                                                                 | LATIN SMALL LETTER U WITH MACRON LATIN CAPITAL LETTER U WITH BREVE LATIN SMALL LETTER U WITH BREVE LATIN CAPITAL LETTER U WITH RING ABOVE LATIN SMALL LETTER U WITH RING ABOVE LATIN SMALL LETTER U WITH DOUBLE ACUTE ACCENT LATIN SMALL LETTER U WITH DOUBLE ACUTE ACCENT LATIN CAPITAL LETTER U WITH OGONEK LATIN SMALL LETTER U WITH OGONEK LATIN CAPITAL LETTER W WITH CIRCUMFLEX LATIN CAPITAL LETTER W WITH CIRCUMFLEX LATIN CAPITAL LETTER Y WITH CIRCUMFLEX LATIN CAPITAL LETTER Y WITH CIRCUMFLEX LATIN CAPITAL LETTER Y WITH CIRCUMFLEX LATIN CAPITAL LETTER Y WITH CIRCUMFLEX LATIN CAPITAL LETTER Y WITH CIRCUMFLEX LATIN CAPITAL LETTER Y WITH CIRCUMFLEX LATIN CAPITAL LETTER Y WITH ACUTE ACCENT LATIN SMALL LETTER Z WITH ACUTE                                                                                                    |
| 016A<br>016B<br>016C<br>016D<br>016E<br>016F<br>0170<br>0171<br>0172<br>0173<br>0174<br>0175<br>0176<br>0177<br>0178<br>0179                                                         | LATIN SMALL LETTER U WITH MACRON LATIN CAPITAL LETTER U WITH BREVE LATIN SMALL LETTER U WITH BREVE LATIN CAPITAL LETTER U WITH RING ABOVE LATIN SMALL LETTER U WITH RING ABOVE LATIN SMALL LETTER U WITH DOUBLE ACUTE ACCENT LATIN SMALL LETTER U WITH DOUBLE ACUTE ACCENT LATIN CAPITAL LETTER U WITH OGONEK LATIN SMALL LETTER U WITH OGONEK LATIN CAPITAL LETTER W WITH CIRCUMFLEX LATIN CAPITAL LETTER W WITH CIRCUMFLEX LATIN CAPITAL LETTER Y WITH CIRCUMFLEX LATIN CAPITAL LETTER Y WITH CIRCUMFLEX LATIN CAPITAL LETTER Y WITH CIRCUMFLEX LATIN CAPITAL LETTER Y WITH CIRCUMFLEX LATIN CAPITAL LETTER Y WITH CIRCUMFLEX LATIN CAPITAL LETTER Y WITH CIRCUMFLEX LATIN CAPITAL LETTER Y WITH ACUTE ACCENT LATIN SMALL LETTER Z WITH ACUTE                                                                                                    |
| 016A<br>016B<br>016C<br>016D<br>016E<br>016F<br>0170<br>0171<br>0172<br>0173<br>0174<br>0175<br>0176<br>0177<br>0178<br>0179<br>017A                                                 | LATIN SMALL LETTER U WITH MACRON LATIN CAPITAL LETTER U WITH BREVE LATIN SMALL LETTER U WITH BREVE LATIN CAPITAL LETTER U WITH RING ABOVE LATIN SMALL LETTER U WITH RING ABOVE LATIN CAPITAL LETTER U WITH DOUBLE ACUTE ACCENT LATIN SMALL LETTER U WITH DOUBLE ACUTE ACCENT LATIN SMALL LETTER U WITH OGONEK LATIN SMALL LETTER U WITH OGONEK LATIN CAPITAL LETTER W WITH CIRCUMFLEX LATIN CAPITAL LETTER W WITH CIRCUMFLEX LATIN CAPITAL LETTER Y WITH CIRCUMFLEX LATIN SMALL LETTER Y WITH CIRCUMFLEX LATIN CAPITAL LETTER Y WITH CIRCUMFLEX LATIN CAPITAL LETTER Y WITH CIRCUMFLEX LATIN CAPITAL LETTER Y WITH CIRCUMFLEX LATIN CAPITAL LETTER Y WITH CIRCUMFLEX LATIN CAPITAL LETTER Y WITH CIRCUMFLEX LATIN SMALL LETTER Z WITH ACUTE ACCENT LATIN SMALL LETTER Z WITH ACUTE ACCENT LATIN CAPITAL LETTER Z WITH ACUTE ACCENT                                                                                                    |
| 016A<br>016B<br>016C<br>016D<br>016E<br>016F<br>0170<br>0171<br>0172<br>0173<br>0174<br>0175<br>0176<br>0177<br>0178<br>0179<br>017A<br>017B                                         | LATIN SMALL LETTER U WITH MACRON LATIN CAPITAL LETTER U WITH BREVE LATIN SMALL LETTER U WITH BREVE LATIN SMALL LETTER U WITH RING ABOVE LATIN SMALL LETTER U WITH RING ABOVE LATIN SMALL LETTER U WITH DOUBLE ACUTE ACCENT LATIN SMALL LETTER U WITH DOUBLE ACUTE ACCENT LATIN CAPITAL LETTER U WITH OGONEK LATIN CAPITAL LETTER U WITH OGONEK LATIN CAPITAL LETTER W WITH CIRCUMFLEX LATIN CAPITAL LETTER W WITH CIRCUMFLEX LATIN CAPITAL LETTER Y WITH CIRCUMFLEX LATIN CAPITAL LETTER Y WITH CIRCUMFLEX LATIN CAPITAL LETTER Y WITH CIRCUMFLEX LATIN CAPITAL LETTER Y WITH CIRCUMFLEX LATIN CAPITAL LETTER Y WITH ACUTE ACCENT LATIN SMALL LETTER Z WITH ACUTE ACCENT LATIN SMALL LETTER Z WITH ACUTE ACCENT LATIN SMALL LETTER Z WITH DOT ABOVE LATIN SMALL LETTER Z WITH DOT ABOVE                                                                                                    |
| 016A<br>016B<br>016C<br>016D<br>016E<br>016F<br>0170<br>0171<br>0172<br>0173<br>0174<br>0175<br>0176<br>0177<br>0178<br>0179<br>017A                                                 | LATIN SMALL LETTER U WITH MACRON LATIN CAPITAL LETTER U WITH BREVE LATIN SMALL LETTER U WITH BREVE LATIN CAPITAL LETTER U WITH RING ABOVE LATIN SMALL LETTER U WITH RING ABOVE LATIN CAPITAL LETTER U WITH DOUBLE ACUTE ACCENT LATIN SMALL LETTER U WITH DOUBLE ACUTE ACCENT LATIN SMALL LETTER U WITH OGONEK LATIN SMALL LETTER U WITH OGONEK LATIN CAPITAL LETTER W WITH CIRCUMFLEX LATIN CAPITAL LETTER W WITH CIRCUMFLEX LATIN CAPITAL LETTER Y WITH CIRCUMFLEX LATIN SMALL LETTER Y WITH CIRCUMFLEX LATIN CAPITAL LETTER Y WITH CIRCUMFLEX LATIN CAPITAL LETTER Y WITH CIRCUMFLEX LATIN CAPITAL LETTER Y WITH CIRCUMFLEX LATIN CAPITAL LETTER Y WITH CIRCUMFLEX LATIN CAPITAL LETTER Y WITH CIRCUMFLEX LATIN SMALL LETTER Z WITH ACUTE ACCENT LATIN SMALL LETTER Z WITH ACUTE ACCENT LATIN CAPITAL LETTER Z WITH ACUTE ACCENT                                                                                                    |
| 016A<br>016B<br>016C<br>016D<br>016E<br>016F<br>0170<br>0171<br>0172<br>0173<br>0174<br>0175<br>0176<br>0177<br>0178<br>0179<br>017A<br>017B<br>017C<br>017D                         | LATIN SMALL LETTER U WITH MACRON LATIN CAPITAL LETTER U WITH BREVE LATIN SMALL LETTER U WITH BREVE LATIN SMALL LETTER U WITH RING ABOVE LATIN SMALL LETTER U WITH RING ABOVE LATIN SMALL LETTER U WITH DOUBLE ACUTE ACCENT LATIN SMALL LETTER U WITH DOUBLE ACUTE ACCENT LATIN CAPITAL LETTER U WITH OGONEK LATIN SMALL LETTER U WITH OGONEK LATIN CAPITAL LETTER W WITH CIRCUMFLEX LATIN CAPITAL LETTER W WITH CIRCUMFLEX LATIN CAPITAL LETTER Y WITH CIRCUMFLEX LATIN SMALL LETTER Y WITH CIRCUMFLEX LATIN CAPITAL LETTER Y WITH CIRCUMFLEX LATIN CAPITAL LETTER Y WITH DIAERESIS LATIN CAPITAL LETTER Z WITH ACUTE ACCENT LATIN SMALL LETTER Z WITH ACUTE ACCENT LATIN SMALL LETTER Z WITH DOT ABOVE LATIN SMALL LETTER Z WITH DOT ABOVE LATIN SMALL LETTER Z WITH DOT ABOVE LATIN SMALL LETTER Z WITH HACEK                                                                                                    |
| 016A<br>016B<br>016C<br>016D<br>016E<br>016F<br>0170<br>0171<br>0172<br>0173<br>0174<br>0175<br>0176<br>0177<br>0178<br>0179<br>017A<br>017B<br>017C<br>017C                         | LATIN SMALL LETTER U WITH MACRON LATIN CAPITAL LETTER U WITH BREVE LATIN SMALL LETTER U WITH BREVE LATIN SMALL LETTER U WITH RING ABOVE LATIN SMALL LETTER U WITH RING ABOVE LATIN SMALL LETTER U WITH DOUBLE ACUTE ACCENT LATIN SMALL LETTER U WITH DOUBLE ACUTE ACCENT LATIN SMALL LETTER U WITH OGONEK LATIN CAPITAL LETTER U WITH OGONEK LATIN SMALL LETTER W WITH CIRCUMFLEX LATIN CAPITAL LETTER W WITH CIRCUMFLEX LATIN CAPITAL LETTER Y WITH CIRCUMFLEX LATIN CAPITAL LETTER Y WITH CIRCUMFLEX LATIN CAPITAL LETTER Y WITH CIRCUMFLEX LATIN CAPITAL LETTER Y WITH CIRCUMFLEX LATIN CAPITAL LETTER Y WITH CIRCUMFLEX LATIN CAPITAL LETTER Y WITH ACUTE ACCENT LATIN SMALL LETTER Z WITH ACUTE ACCENT LATIN SMALL LETTER Z WITH DOT ABOVE LATIN SMALL LETTER Z WITH DOT ABOVE LATIN SMALL LETTER Z WITH HACEK LATIN SMALL LETTER Z WITH HACEK                                                                                                    |
| 016A<br>016B<br>016C<br>016D<br>016E<br>016F<br>0170<br>0171<br>0172<br>0173<br>0174<br>0175<br>0176<br>0177<br>0178<br>0179<br>017A<br>017B<br>017C<br>017D<br>017E                 | LATIN SMALL LETTER U WITH MACRON LATIN CAPITAL LETTER U WITH BREVE LATIN SMALL LETTER U WITH BREVE LATIN SMALL LETTER U WITH RING ABOVE LATIN SMALL LETTER U WITH RING ABOVE LATIN SMALL LETTER U WITH DOUBLE ACUTE ACCENT LATIN SMALL LETTER U WITH DOUBLE ACUTE ACCENT LATIN CAPITAL LETTER U WITH OGONEK LATIN SMALL LETTER U WITH OGONEK LATIN CAPITAL LETTER W WITH CIRCUMFLEX LATIN CAPITAL LETTER W WITH CIRCUMFLEX LATIN CAPITAL LETTER Y WITH CIRCUMFLEX LATIN CAPITAL LETTER Y WITH CIRCUMFLEX LATIN CAPITAL LETTER Y WITH CIRCUMFLEX LATIN CAPITAL LETTER Y WITH CIRCUMFLEX LATIN CAPITAL LETTER Y WITH DIAERESIS LATIN CAPITAL LETTER Z WITH ACUTE ACCENT LATIN SMALL LETTER Z WITH ACUTE ACCENT LATIN SMALL LETTER Z WITH DOT ABOVE LATIN CAPITAL LETTER Z WITH DOT ABOVE LATIN SMALL LETTER Z WITH HACEK LATIN SMALL LETTER Z WITH HACEK LATIN SMALL LETTER Z WITH HACEK LATIN SMALL LETTER Z WITH HACEK LATIN SMALL LETTER Z WITH HACEK                                                                                                    |
| 016A<br>016B<br>016C<br>016D<br>016E<br>016F<br>0170<br>0171<br>0172<br>0173<br>0174<br>0175<br>0176<br>0177<br>0178<br>0179<br>017A<br>017B<br>017C<br>017C                         | LATIN SMALL LETTER U WITH MACRON LATIN CAPITAL LETTER U WITH BREVE LATIN SMALL LETTER U WITH BREVE LATIN SMALL LETTER U WITH RING ABOVE LATIN SMALL LETTER U WITH RING ABOVE LATIN SMALL LETTER U WITH DOUBLE ACUTE ACCENT LATIN SMALL LETTER U WITH DOUBLE ACUTE ACCENT LATIN SMALL LETTER U WITH OGONEK LATIN CAPITAL LETTER U WITH OGONEK LATIN SMALL LETTER W WITH CIRCUMFLEX LATIN CAPITAL LETTER W WITH CIRCUMFLEX LATIN CAPITAL LETTER Y WITH CIRCUMFLEX LATIN CAPITAL LETTER Y WITH CIRCUMFLEX LATIN CAPITAL LETTER Y WITH CIRCUMFLEX LATIN CAPITAL LETTER Y WITH CIRCUMFLEX LATIN CAPITAL LETTER Y WITH CIRCUMFLEX LATIN CAPITAL LETTER Y WITH ACUTE ACCENT LATIN SMALL LETTER Z WITH ACUTE ACCENT LATIN SMALL LETTER Z WITH DOT ABOVE LATIN SMALL LETTER Z WITH DOT ABOVE LATIN SMALL LETTER Z WITH HACEK LATIN SMALL LETTER Z WITH HACEK                                                                                                    |
| 016A<br>016B<br>016C<br>016D<br>016E<br>016F<br>0170<br>0171<br>0172<br>0173<br>0174<br>0175<br>0176<br>0177<br>0178<br>0179<br>017A<br>017B<br>017C<br>017D<br>017C<br>017D         | LATIN SMALL LETTER U WITH MACRON LATIN CAPITAL LETTER U WITH BREVE LATIN SMALL LETTER U WITH BREVE LATIN SMALL LETTER U WITH RING ABOVE LATIN SMALL LETTER U WITH RING ABOVE LATIN SMALL LETTER U WITH DOUBLE ACUTE ACCENT LATIN SMALL LETTER U WITH DOUBLE ACUTE ACCENT LATIN SMALL LETTER U WITH OGONEK LATIN SMALL LETTER U WITH OGONEK LATIN SMALL LETTER WITH OGONEK LATIN CAPITAL LETTER WITH CIRCUMFLEX LATIN CAPITAL LETTER WITH CIRCUMFLEX LATIN CAPITAL LETTER WITH CIRCUMFLEX LATIN CAPITAL LETTER Y WITH CIRCUMFLEX LATIN CAPITAL LETTER Y WITH CIRCUMFLEX LATIN CAPITAL LETTER Z WITH ACUTE ACCENT LATIN SMALL LETTER Z WITH ACUTE ACCENT LATIN SMALL LETTER Z WITH DOT ABOVE LATIN CAPITAL LETTER Z WITH DOT ABOVE LATIN SMALL LETTER Z WITH HACEK LATIN SMALL LETTER Z WITH HACEK LATIN SMALL LETTER Z WITH HACEK LATIN SMALL LETTER Z WITH HACEK LATIN SMALL LETTER Z WITH HACEK LATIN SMALL LETTER Z WITH HACEK LATIN SMALL LETTER Z WITH HACEK                                                                                                    |
| 016A<br>016B<br>016C<br>016D<br>016E<br>016F<br>0170<br>0171<br>0172<br>0173<br>0174<br>0175<br>0176<br>0177<br>0178<br>0179<br>017A<br>017B<br>017C<br>017D<br>017E                 | LATIN SMALL LETTER U WITH MACRON LATIN CAPITAL LETTER U WITH BREVE LATIN SMALL LETTER U WITH BREVE LATIN SMALL LETTER U WITH RING ABOVE LATIN SMALL LETTER U WITH RING ABOVE LATIN SMALL LETTER U WITH DOUBLE ACUTE ACCENT LATIN SMALL LETTER U WITH DOUBLE ACUTE ACCENT LATIN SMALL LETTER U WITH OGONEK LATIN SMALL LETTER U WITH OGONEK LATIN CAPITAL LETTER W WITH CIRCUMFLEX LATIN CAPITAL LETTER W WITH CIRCUMFLEX LATIN CAPITAL LETTER W WITH CIRCUMFLEX LATIN CAPITAL LETTER Y WITH CIRCUMFLEX LATIN CAPITAL LETTER Y WITH CIRCUMFLEX LATIN CAPITAL LETTER Y WITH CIRCUMFLEX LATIN CAPITAL LETTER Z WITH ACUTE ACCENT LATIN SMALL LETTER Z WITH ACUTE ACCENT LATIN SMALL LETTER Z WITH DOT ABOVE LATIN SMALL LETTER Z WITH DOT ABOVE LATIN SMALL LETTER Z WITH HACEK LATIN SMALL LETTER Z WITH HACEK LATIN SMALL LETTER Z WITH HACEK LATIN SMALL LETTER Z WITH HACEK LATIN SMALL LETTER Z WITH HACEK LATIN SMALL LETTER Z WITH HACEK LATIN SMALL LETTER Z WITH HACEK LATIN SMALL LETTER Z CRIPT F,FLORIN SIGN LATIN CAPITAL LETTER A WITH RING ABOVE                                                                                                    |
| 016A<br>016B<br>016C<br>016D<br>016E<br>016F<br>0170<br>0171<br>0172<br>0173<br>0174<br>0175<br>0176<br>0177<br>0178<br>0179<br>017A<br>017B<br>017C<br>017D<br>017C<br>017D         | LATIN SMALL LETTER U WITH MACRON LATIN CAPITAL LETTER U WITH BREVE LATIN SMALL LETTER U WITH BREVE LATIN SMALL LETTER U WITH RING ABOVE LATIN SMALL LETTER U WITH RING ABOVE LATIN SMALL LETTER U WITH DOUBLE ACUTE ACCENT LATIN SMALL LETTER U WITH DOUBLE ACUTE ACCENT LATIN SMALL LETTER U WITH OGONEK LATIN CAPITAL LETTER U WITH OGONEK LATIN CAPITAL LETTER W WITH CIRCUMFLEX LATIN CAPITAL LETTER W WITH CIRCUMFLEX LATIN CAPITAL LETTER Y WITH CIRCUMFLEX LATIN SMALL LETTER Y WITH CIRCUMFLEX LATIN CAPITAL LETTER Y WITH CIRCUMFLEX LATIN CAPITAL LETTER Y WITH CIRCUMFLEX LATIN CAPITAL LETTER Y WITH DOTABOVE LATIN SMALL LETTER Z WITH ACUTE ACCENT LATIN SMALL LETTER Z WITH DOT ABOVE LATIN SMALL LETTER Z WITH HACEK LATIN SMALL LETTER Z WITH HACEK LATIN SMALL LETTER A WITH RING ABOVE AND ACUTE |
| 016A<br>016B<br>016C<br>016D<br>016E<br>016F<br>0170<br>0171<br>0172<br>0173<br>0174<br>0175<br>0176<br>0177<br>0178<br>0179<br>017A<br>017B<br>017C<br>017D<br>017E<br>017C<br>017D | LATIN SMALL LETTER U WITH MACRON LATIN CAPITAL LETTER U WITH BREVE LATIN SMALL LETTER U WITH BREVE LATIN SMALL LETTER U WITH RING ABOVE LATIN SMALL LETTER U WITH RING ABOVE LATIN SMALL LETTER U WITH DOUBLE ACUTE ACCENT LATIN SMALL LETTER U WITH DOUBLE ACUTE ACCENT LATIN SMALL LETTER U WITH OGONEK LATIN SMALL LETTER U WITH OGONEK LATIN CAPITAL LETTER W WITH CIRCUMFLEX LATIN CAPITAL LETTER W WITH CIRCUMFLEX LATIN CAPITAL LETTER W WITH CIRCUMFLEX LATIN CAPITAL LETTER Y WITH CIRCUMFLEX LATIN CAPITAL LETTER Y WITH CIRCUMFLEX LATIN CAPITAL LETTER Y WITH CIRCUMFLEX LATIN CAPITAL LETTER Z WITH ACUTE ACCENT LATIN SMALL LETTER Z WITH ACUTE ACCENT LATIN SMALL LETTER Z WITH DOT ABOVE LATIN SMALL LETTER Z WITH DOT ABOVE LATIN SMALL LETTER Z WITH HACEK LATIN SMALL LETTER Z WITH HACEK LATIN SMALL LETTER Z WITH HACEK LATIN SMALL LETTER Z WITH HACEK LATIN SMALL LETTER Z WITH HACEK LATIN SMALL LETTER Z WITH HACEK LATIN SMALL LETTER Z WITH HACEK LATIN SMALL LETTER Z CRIPT F,FLORIN SIGN LATIN CAPITAL LETTER A WITH RING ABOVE                                                                                                    |
| 016A<br>016B<br>016C<br>016D<br>016E<br>016F<br>0170<br>0171<br>0172<br>0173<br>0174<br>0175<br>0176<br>0177<br>0178<br>0179<br>017A<br>017B<br>017C<br>017D<br>017C<br>017D         | LATIN SMALL LETTER U WITH MACRON LATIN CAPITAL LETTER U WITH BREVE LATIN SMALL LETTER U WITH BREVE LATIN SMALL LETTER U WITH RING ABOVE LATIN SMALL LETTER U WITH RING ABOVE LATIN SMALL LETTER U WITH DOUBLE ACUTE ACCENT LATIN SMALL LETTER U WITH DOUBLE ACUTE ACCENT LATIN SMALL LETTER U WITH OGONEK LATIN CAPITAL LETTER U WITH OGONEK LATIN CAPITAL LETTER W WITH CIRCUMFLEX LATIN CAPITAL LETTER W WITH CIRCUMFLEX LATIN CAPITAL LETTER Y WITH CIRCUMFLEX LATIN SMALL LETTER Y WITH CIRCUMFLEX LATIN CAPITAL LETTER Y WITH CIRCUMFLEX LATIN CAPITAL LETTER Y WITH CIRCUMFLEX LATIN CAPITAL LETTER Y WITH DOTABOVE LATIN SMALL LETTER Z WITH ACUTE ACCENT LATIN SMALL LETTER Z WITH DOT ABOVE LATIN SMALL LETTER Z WITH HACEK LATIN SMALL LETTER Z WITH HACEK LATIN SMALL LETTER A WITH RING ABOVE AND ACUTE |

| 01FC         | LATIN CAPITAL LIGATURE AE WITH ACUTE                                 |
|--------------|----------------------------------------------------------------------|
| 01FD         | LATIN SMALL LIGATURE AE WITH ACUTE                                   |
| 01FE         | LATIN CAPITAL LETTER O WITH STROKE AND ACUTE                         |
|              | LATIN SMALL LETTER O WITH STROKE AND                                 |
| 01FF         | ACUTE                                                                |
| 02C6         | NONSPACING CIRCUMFLEX ACCENT                                         |
| 02C7         | MODIFIER LETTER HACEK                                                |
| 02C9         | MODIFIER LETTER MACRON                                               |
| 02D8         | BREVE                                                                |
| 02D9         | DOT ABOVE                                                            |
| 02DA         | RING ABOVE                                                           |
| 02DB         | OGONEK                                                               |
| 02DC<br>02DD | NONSPACING TILDE  MODIFIER LETTER DOUBLE PRIME                       |
| 0384         | GREEK TONOS                                                          |
| 0385         | GREEK DIALYTIKA TONOS                                                |
| 0386         | GREEK CAPITAL LETTER ALPHA WITH TONOS                                |
| 0387         | GREEK ANO TELEIA                                                     |
| 0200         | GREEK CAPITAL LETTER EPSILON WITH                                    |
| 0388         | TONOS                                                                |
| 0389         | GREEK CAPITAL LETTER ETA WITH TONOS                                  |
| 038A         | GREEK CAPITAL LETTER IOTA WITH TONOS                                 |
| 038C         | GREEK CAPITAL LETTER OMICRON WITH                                    |
|              | TONOS GREEK CAPITAL LETTER UPSILON WITH                              |
| 038E         | TONOS                                                                |
|              | GREEK CAPITAL LETTER OMEGA WITH                                      |
| 038F         | TONOS                                                                |
| 0200         | GREEK SMALL LETTER IOTA WITH DIALYTIKA                               |
| 0390         | AND TONOS                                                            |
| 0391         | GREEK CAPITAL LETTER ALPHA                                           |
| 0392         | GREEK CAPITAL LETTER BETA                                            |
| 0393         | GREEK CAPITAL LETTER GAMMA                                           |
| 0394         | GREEK CAPITAL LETTER DELTA                                           |
| 0395         | GREEK CAPITAL LETTER EPSILON                                         |
| 0396<br>0397 | GREEK CAPITAL LETTER ZETA GREEK CAPITAL LETTER ETA                   |
| 0398         | GREEK CAPITAL LETTER THETA                                           |
| 0399         | GREEK CAPITAL LETTER IOTA                                            |
| 039A         | GREEK CAPITAL LETTER KAPPA                                           |
| 039B         | GREEK CAPITAL LETTER LAMDA                                           |
| 039C         | GREEK CAPITAL LETTER MU                                              |
| 039D         | GREEK CAPITAL LETTER NU                                              |
| 039E         | GREEK CAPITAL LETTER XI                                              |
| 039F         | GREEK CAPITAL LETTER OMICRON                                         |
| 03A0         | GREEK CAPITAL LETTER PLIC                                            |
| 03A1<br>03A3 | GREEK CAPITAL LETTER RHO GREEK CAPITAL LETTER SIGMA                  |
| 03A3<br>03A4 | GREEK CAPITAL LETTER SIGMA                                           |
| 03A5         | GREEK CAPITAL LETTER UPSILON                                         |
| 03A6         | GREEK CAPITAL LETTER PHI                                             |
| 03A7         | GREEK CAPITAL LETTER CHI                                             |
| 03A8         | GREEK CAPITAL LETTER PSI                                             |
| 03A9         | GREEK CAPITAL LETTER OMEGA                                           |
| 03AA         | GREEK CAPITAL LETTER IOTA WITH                                       |
| - 55. 51     | DIALYTIKA                                                            |
| 03AB         | GREEK CAPITAL LETTER UPSILON WITH                                    |
| 03AC         | DIALYTIKA GREEK SMALL LETTER ALPHA WITH TONOS                        |
|              | GREEK SMALL LETTER ALPHA WITH TONOS  GREEK SMALL LETTER EPSILON WITH |
| 03AD         | TONOS                                                                |
| 03AE         | GREEK SMALL LETTER ETA WITH TONOS                                    |
| 03AF         | GREEK SMALL LETTER IOTA WITH TONOS                                   |
| 03B0         | GREEK SMALL LETTER UPSILON WITH                                      |
|              | DIALYTIKA AND TONOS                                                  |
| 03B1         | GREEK SMALL LETTER ALPHA                                             |
| 03B2         | GREEK SMALL LETTER BETA                                              |
| 03B3         | GREEK SMALL LETTER GAMMA GREEK SMALL LETTER DELTA                    |
| 03B4<br>03B5 | GREEK SMALL LETTER DELTA  GREEK SMALL LETTER EPSILON                 |
| 03B6         | GREEK SMALL LETTER EPSILON  GREEK SMALL LETTER ZETA                  |
| 03B7         | GREEK SMALL LETTER ETA                                               |
| 03B8         | GREEK SMALL LETTER THETA                                             |
| 03B9         | GREEK SMALL LETTER IOTA                                              |
| 03BA         | GREEK SMALL LETTER KAPPA                                             |
| UUD/ (       | S. CLER SWINEL ELTILICITY II II                                      |

| 03BB                                                                                                    | GREEK SMALL LETTER LAMDA                                                                                                    |
|----------------------------------------------------------------------------------------------------|----------------------------------------------------------------------------------------------------|
| 03BC                                                                                                    | GREEK SMALL LETTER MU                                                                                                    |
| 03BD                                                                                                    | GREEK SMALL LETTER NU                                                                                                    |
| 03BE                                                                                                    | GREEK SMALL LETTER XI                                                                                                    |
| 03BF                                                                                                    | GREEK SMALL LETTER OMICRON                                                                                                    |
| 03C0                                                                                                    | GREEK SMALL LETTER PI                                                                                                    |
| 03C1                                                                                                    | GREEK SMALL LETTER RHO                                                                                                    |
| 03C2                                                                                                    | GREEK SMALL LETTER FINAL SIGMA                                                                                                    |
| 03C3                                                                                                    | GREEK SMALL LETTER SIGMA                                                                                                    |
| 03C4                                                                                                    | GREEK SMALL LETTER TAU                                                                                                    |
| 03C5                                                                                                    | GREEK SMALL LETTER UPSILON                                                                                                    |
| 03C6                                                                                                    | GREEK SMALL LETTER PHI                                                                                                    |
| 03C7                                                                                                    | GREEK SMALL LETTER CHI                                                                                                    |
| 03C8                                                                                                    | GREEK SMALL LETTER PSI                                                                                                    |
| 03C9                                                                                                    | GREEK SMALL LETTER OMEGA                                                                                                    |
| 03CA                                                                                                    | GREEK SMALL LETTER IOTA WITH DIALYTIKA                                                                                                    |
| 03CB                                                                                                    | GREEK SMALL LETTER UPSILON WITH                                                                                                    |
| 0300                                                                                                    | DIALYTIKA                                                                                                    |
| 03CC                                                                                                    | GREEK SMALL LETTER OMICRON WITH                                                                                                    |
| 0300                                                                                                    | TONOS                                                                                                    |
| 03CD                                                                                                    | GREEK SMALL LETTER UPSILON WITH                                                                                                    |
|                                                                                                    | TONOS                                                                                                    |
| 03CE                                                                                                    | GREEK SMALL LETTER OMEGA WITH TONOS                                                                                                    |
| 0401                                                                                                    | CYRILLIC CAPITAL LETTER IO                                                                                                    |
| 0402                                                                                                    | CYRILLIC CAPITAL LETTER DJE                                                                                                    |
| 0403                                                                                                    | CYRILLIC CAPITAL LETTER GJE                                                                                                    |
| 0404                                                                                                    | CYRILLIC CAPITAL LETTER UKRAINIAN IE                                                                                                    |
| 0405                                                                                                    | CYRILLIC CAPITAL LETTER DZE                                                                                                    |
| 0406                                                                                                    | CYRILLIC CAPITAL LETTER BYELORUSSIAN-                                                                                                    |
|                                                                                                    | UKRAINIAN I                                                                                                    |
| 0407                                                                                                    | CYRILLIC CAPITAL LETTER YI                                                                                                    |
| 0408                                                                                                    | CYRILLIC CAPITAL LETTER JE                                                                                                    |
| 0409                                                                                                    | CYRILLIC CAPITAL LETTER LJE                                                                                                    |
| 040A                                                                                                    | CYRILLIC CAPITAL LETTER NJE                                                                                                    |
| 040B                                                                                                    | CYRILLIC CAPITAL LETTER TSHE                                                                                                    |
| 040C                                                                                                    | CYRILLIC CAPITAL LETTER KJE                                                                                                    |
| 040E                                                                                                    | CYRILLIC CAPITAL LETTER SHORT U                                                                                                    |
| 040F                                                                                                    | CYRILLIC CAPITAL LETTER DZHE                                                                                                    |
| 0410                                                                                                    | CYRILLIC CAPITAL LETTER A                                                                                                    |
| 0411                                                                                                    | CYRILLIC CAPITAL LETTER BE                                                                                                    |
| 0412                                                                                                    | CYRILLIC CAPITAL LETTER VE                                                                                                    |
| 0413                                                                                                    | CYRILLIC CAPITAL LETTER GHE                                                                                                    |
| 0414                                                                                                    | CYRILLIC CAPITAL LETTER DE                                                                                                    |
| 0415                                                                                                    | CYRILLIC CAPITAL LETTER IE                                                                                                    |
| 0416                                                                                                    | CYRILLIC CAPITAL LETTER ZHE                                                                                                    |
| 0417                                                                                                    | CYRILLIC CAPITAL LETTER ZE                                                                                                    |
|                                                                                                    | OVER LIG CARLEY LETTER !                                                                                                    |
| 0418                                                                                                    | CYRILLIC CAPITAL LETTER I                                                                                                    |
| 0418<br>0419                                                                                                    | CYRILLIC CAPITAL LETTER SHORT I                                                                                                    |
|                                                                                                    |                                                                                                    |
| 0419                                                                                                    | CYRILLIC CAPITAL LETTER SHORT I                                                                                                    |
| 0419<br>041A                                                                                                    | CYRILLIC CAPITAL LETTER SHORT I<br>CYRILLIC CAPITAL LETTER KA                                                                                                    |
| 0419<br>041A<br>041B                                                                                                    | CYRILLIC CAPITAL LETTER SHORT I CYRILLIC CAPITAL LETTER KA CYRILLIC CAPITAL LETTER EL                                                                                                    |
| 0419<br>041A<br>041B<br>041C                                                                                                    | CYRILLIC CAPITAL LETTER SHORT I CYRILLIC CAPITAL LETTER KA CYRILLIC CAPITAL LETTER EL CYRILLIC CAPITAL LETTER EM                                                                                                    |
| 0419<br>041A<br>041B<br>041C<br>041D                                                                                                    | CYRILLIC CAPITAL LETTER SHORT I CYRILLIC CAPITAL LETTER KA CYRILLIC CAPITAL LETTER EL CYRILLIC CAPITAL LETTER EM CYRILLIC CAPITAL LETTER EN                                                                                                    |
| 0419<br>041A<br>041B<br>041C<br>041D<br>041E                                                                                                 | CYRILLIC CAPITAL LETTER SHORT I CYRILLIC CAPITAL LETTER KA CYRILLIC CAPITAL LETTER EL CYRILLIC CAPITAL LETTER EM CYRILLIC CAPITAL LETTER EN CYRILLIC CAPITAL LETTER O                                                                                                    |
| 0419<br>041A<br>041B<br>041C<br>041D<br>041E<br>041F                                                                                         | CYRILLIC CAPITAL LETTER SHORT I CYRILLIC CAPITAL LETTER KA CYRILLIC CAPITAL LETTER EL CYRILLIC CAPITAL LETTER EM CYRILLIC CAPITAL LETTER EN CYRILLIC CAPITAL LETTER O CYRILLIC CAPITAL LETTER PE                                                                                                    |
| 0419<br>041A<br>041B<br>041C<br>041D<br>041E<br>041F                                                                                         | CYRILLIC CAPITAL LETTER SHORT I CYRILLIC CAPITAL LETTER KA CYRILLIC CAPITAL LETTER EL CYRILLIC CAPITAL LETTER EM CYRILLIC CAPITAL LETTER EN CYRILLIC CAPITAL LETTER O CYRILLIC CAPITAL LETTER PE CYRILLIC CAPITAL LETTER PE                                                                                                    |
| 0419<br>041A<br>041B<br>041C<br>041D<br>041E<br>041F<br>0420<br>0421                                                                         | CYRILLIC CAPITAL LETTER SHORT I CYRILLIC CAPITAL LETTER KA CYRILLIC CAPITAL LETTER EL CYRILLIC CAPITAL LETTER EM CYRILLIC CAPITAL LETTER EN CYRILLIC CAPITAL LETTER O CYRILLIC CAPITAL LETTER PE CYRILLIC CAPITAL LETTER PE CYRILLIC CAPITAL LETTER ER CYRILLIC CAPITAL LETTER ER                                                                                                    |
| 0419<br>041A<br>041B<br>041C<br>041D<br>041E<br>041F<br>0420<br>0421                                                                         | CYRILLIC CAPITAL LETTER SHORT I CYRILLIC CAPITAL LETTER KA CYRILLIC CAPITAL LETTER EL CYRILLIC CAPITAL LETTER EM CYRILLIC CAPITAL LETTER EN CYRILLIC CAPITAL LETTER O CYRILLIC CAPITAL LETTER PE CYRILLIC CAPITAL LETTER PE CYRILLIC CAPITAL LETTER ER CYRILLIC CAPITAL LETTER ES CYRILLIC CAPITAL LETTER ES                                                                                                    |
| 0419<br>041A<br>041B<br>041C<br>041D<br>041E<br>041F<br>0420<br>0421<br>0422<br>0423                                                         | CYRILLIC CAPITAL LETTER SHORT I CYRILLIC CAPITAL LETTER KA CYRILLIC CAPITAL LETTER EL CYRILLIC CAPITAL LETTER EM CYRILLIC CAPITAL LETTER EN CYRILLIC CAPITAL LETTER O CYRILLIC CAPITAL LETTER PE CYRILLIC CAPITAL LETTER ER CYRILLIC CAPITAL LETTER ER CYRILLIC CAPITAL LETTER ES CYRILLIC CAPITAL LETTER TE CYRILLIC CAPITAL LETTER TE CYRILLIC CAPITAL LETTER TE                                                                                                    |
| 0419<br>041A<br>041B<br>041C<br>041D<br>041E<br>041F<br>0420<br>0421<br>0421<br>0423<br>0424                                                 | CYRILLIC CAPITAL LETTER SHORT I CYRILLIC CAPITAL LETTER KA CYRILLIC CAPITAL LETTER EL CYRILLIC CAPITAL LETTER EM CYRILLIC CAPITAL LETTER EM CYRILLIC CAPITAL LETTER O CYRILLIC CAPITAL LETTER PE CYRILLIC CAPITAL LETTER PE CYRILLIC CAPITAL LETTER ER CYRILLIC CAPITAL LETTER ES CYRILLIC CAPITAL LETTER TE CYRILLIC CAPITAL LETTER TE CYRILLIC CAPITAL LETTER U CYRILLIC CAPITAL LETTER EF                                                                                                    |
| 0419<br>041A<br>041B<br>041C<br>041D<br>041E<br>041F<br>0420<br>0421<br>0422<br>0423<br>0424<br>0425                                         | CYRILLIC CAPITAL LETTER SHORT I CYRILLIC CAPITAL LETTER KA CYRILLIC CAPITAL LETTER EL CYRILLIC CAPITAL LETTER EM CYRILLIC CAPITAL LETTER EM CYRILLIC CAPITAL LETTER EN CYRILLIC CAPITAL LETTER PE CYRILLIC CAPITAL LETTER PE CYRILLIC CAPITAL LETTER ER CYRILLIC CAPITAL LETTER ES CYRILLIC CAPITAL LETTER ES CYRILLIC CAPITAL LETTER TE CYRILLIC CAPITAL LETTER U CYRILLIC CAPITAL LETTER EF CYRILLIC CAPITAL LETTER HA                                                                                                    |
| 0419<br>041A<br>041B<br>041C<br>041D<br>041E<br>041F<br>0420<br>0421<br>0422<br>0423<br>0424<br>0425<br>0426                                 | CYRILLIC CAPITAL LETTER SHORT I CYRILLIC CAPITAL LETTER KA CYRILLIC CAPITAL LETTER EL CYRILLIC CAPITAL LETTER EM CYRILLIC CAPITAL LETTER EM CYRILLIC CAPITAL LETTER EN CYRILLIC CAPITAL LETTER PE CYRILLIC CAPITAL LETTER ER CYRILLIC CAPITAL LETTER ES CYRILLIC CAPITAL LETTER TE CYRILLIC CAPITAL LETTER TE CYRILLIC CAPITAL LETTER TE CYRILLIC CAPITAL LETTER TE CYRILLIC CAPITAL LETTER U CYRILLIC CAPITAL LETTER FF CYRILLIC CAPITAL LETTER HA CYRILLIC CAPITAL LETTER HA                                                                                                    |
| 0419<br>041A<br>041B<br>041C<br>041D<br>041E<br>041F<br>0420<br>0421<br>0422<br>0423<br>0424<br>0425<br>0426<br>0427                         | CYRILLIC CAPITAL LETTER SHORT I CYRILLIC CAPITAL LETTER KA CYRILLIC CAPITAL LETTER EL CYRILLIC CAPITAL LETTER EM CYRILLIC CAPITAL LETTER EM CYRILLIC CAPITAL LETTER EN CYRILLIC CAPITAL LETTER PE CYRILLIC CAPITAL LETTER PE CYRILLIC CAPITAL LETTER ES CYRILLIC CAPITAL LETTER TE CYRILLIC CAPITAL LETTER TE CYRILLIC CAPITAL LETTER TE CYRILLIC CAPITAL LETTER U CYRILLIC CAPITAL LETTER FF CYRILLIC CAPITAL LETTER HA CYRILLIC CAPITAL LETTER HA CYRILLIC CAPITAL LETTER TSE CYRILLIC CAPITAL LETTER TSE                                                                                                    |
| 0419<br>041A<br>041B<br>041C<br>041D<br>041E<br>041F<br>0420<br>0421<br>0422<br>0423<br>0424<br>0425<br>0426<br>0427<br>0428                 | CYRILLIC CAPITAL LETTER SHORT I CYRILLIC CAPITAL LETTER KA CYRILLIC CAPITAL LETTER EL CYRILLIC CAPITAL LETTER EM CYRILLIC CAPITAL LETTER EM CYRILLIC CAPITAL LETTER EN CYRILLIC CAPITAL LETTER PE CYRILLIC CAPITAL LETTER PE CYRILLIC CAPITAL LETTER ES CYRILLIC CAPITAL LETTER TE CYRILLIC CAPITAL LETTER TE CYRILLIC CAPITAL LETTER TE CYRILLIC CAPITAL LETTER TE CYRILLIC CAPITAL LETTER HA CYRILLIC CAPITAL LETTER HA CYRILLIC CAPITAL LETTER TSE CYRILLIC CAPITAL LETTER TSE CYRILLIC CAPITAL LETTER CHE CYRILLIC CAPITAL LETTER CHE                                                                                                    |
| 0419<br>041A<br>041B<br>041C<br>041D<br>041E<br>041F<br>0420<br>0421<br>0422<br>0423<br>0424<br>0425<br>0426<br>0427<br>0428                 | CYRILLIC CAPITAL LETTER SHORT I CYRILLIC CAPITAL LETTER KA CYRILLIC CAPITAL LETTER EL CYRILLIC CAPITAL LETTER EM CYRILLIC CAPITAL LETTER EM CYRILLIC CAPITAL LETTER EN CYRILLIC CAPITAL LETTER PE CYRILLIC CAPITAL LETTER PE CYRILLIC CAPITAL LETTER ES CYRILLIC CAPITAL LETTER TE CYRILLIC CAPITAL LETTER TE CYRILLIC CAPITAL LETTER TE CYRILLIC CAPITAL LETTER TE CYRILLIC CAPITAL LETTER TE CYRILLIC CAPITAL LETTER HA CYRILLIC CAPITAL LETTER TSE CYRILLIC CAPITAL LETTER TSE CYRILLIC CAPITAL LETTER CHE CYRILLIC CAPITAL LETTER SHA CYRILLIC CAPITAL LETTER SHA                                                                                                    |
| 0419<br>041A<br>041B<br>041C<br>041D<br>041E<br>041F<br>0420<br>0421<br>0422<br>0423<br>0424<br>0425<br>0426<br>0427<br>0428<br>0429<br>042A | CYRILLIC CAPITAL LETTER SHORT I CYRILLIC CAPITAL LETTER KA CYRILLIC CAPITAL LETTER EL CYRILLIC CAPITAL LETTER EM CYRILLIC CAPITAL LETTER EM CYRILLIC CAPITAL LETTER EN CYRILLIC CAPITAL LETTER PE CYRILLIC CAPITAL LETTER PE CYRILLIC CAPITAL LETTER ER CYRILLIC CAPITAL LETTER ES CYRILLIC CAPITAL LETTER TE CYRILLIC CAPITAL LETTER TE CYRILLIC CAPITAL LETTER TE CYRILLIC CAPITAL LETTER FE CYRILLIC CAPITAL LETTER HA CYRILLIC CAPITAL LETTER TSE CYRILLIC CAPITAL LETTER CHE CYRILLIC CAPITAL LETTER SHA CYRILLIC CAPITAL LETTER SHA CYRILLIC CAPITAL LETTER SHCHA CYRILLIC CAPITAL LETTER SHCHA CYRILLIC CAPITAL LETTER SHCHA                                                                                                    |
| 0419 041A 041B 041C 041D 041E 041F 0420 0421 0422 0423 0424 0425 0426 0427 0428 0428                                                         | CYRILLIC CAPITAL LETTER SHORT I CYRILLIC CAPITAL LETTER KA CYRILLIC CAPITAL LETTER EL CYRILLIC CAPITAL LETTER EM CYRILLIC CAPITAL LETTER EM CYRILLIC CAPITAL LETTER EN CYRILLIC CAPITAL LETTER PE CYRILLIC CAPITAL LETTER PE CYRILLIC CAPITAL LETTER ER CYRILLIC CAPITAL LETTER ES CYRILLIC CAPITAL LETTER ES CYRILLIC CAPITAL LETTER TE CYRILLIC CAPITAL LETTER TE CYRILLIC CAPITAL LETTER FF CYRILLIC CAPITAL LETTER HA CYRILLIC CAPITAL LETTER TSE CYRILLIC CAPITAL LETTER TSE CYRILLIC CAPITAL LETTER SHA CYRILLIC CAPITAL LETTER SHA CYRILLIC CAPITAL LETTER SHCHA CYRILLIC CAPITAL LETTER SHCHA CYRILLIC CAPITAL LETTER HARD SIGN CYRILLIC CAPITAL LETTER YERU                                                                                                    |
| 0419 041A 041B 041C 041D 041E 041F 0420 0421 0422 0423 0424 0425 0426 0427 0428 0429 042A 042B                                               | CYRILLIC CAPITAL LETTER SHORT I CYRILLIC CAPITAL LETTER KA CYRILLIC CAPITAL LETTER EL CYRILLIC CAPITAL LETTER EM CYRILLIC CAPITAL LETTER EM CYRILLIC CAPITAL LETTER EN CYRILLIC CAPITAL LETTER PE CYRILLIC CAPITAL LETTER PE CYRILLIC CAPITAL LETTER ER CYRILLIC CAPITAL LETTER ES CYRILLIC CAPITAL LETTER TE CYRILLIC CAPITAL LETTER TE CYRILLIC CAPITAL LETTER TE CYRILLIC CAPITAL LETTER FF CYRILLIC CAPITAL LETTER HA CYRILLIC CAPITAL LETTER TSE CYRILLIC CAPITAL LETTER TSE CYRILLIC CAPITAL LETTER SHA CYRILLIC CAPITAL LETTER SHCHA CYRILLIC CAPITAL LETTER SHCHA CYRILLIC CAPITAL LETTER HARD SIGN CYRILLIC CAPITAL LETTER YERU CYRILLIC CAPITAL LETTER YERU CYRILLIC CAPITAL LETTER SOFT SIGN CYRILLIC CAPITAL LETTER SOFT SIGN                                                                                                    |
| 0419 041A 041B 041C 041D 041E 041F 0420 0421 0422 0423 0424 0425 0426 0427 0428 0429 042A 042B                                               | CYRILLIC CAPITAL LETTER SHORT I CYRILLIC CAPITAL LETTER KA CYRILLIC CAPITAL LETTER EL CYRILLIC CAPITAL LETTER EM CYRILLIC CAPITAL LETTER EM CYRILLIC CAPITAL LETTER EN CYRILLIC CAPITAL LETTER PE CYRILLIC CAPITAL LETTER PE CYRILLIC CAPITAL LETTER ER CYRILLIC CAPITAL LETTER ES CYRILLIC CAPITAL LETTER TE CYRILLIC CAPITAL LETTER TE CYRILLIC CAPITAL LETTER TE CYRILLIC CAPITAL LETTER FF CYRILLIC CAPITAL LETTER HA CYRILLIC CAPITAL LETTER HA CYRILLIC CAPITAL LETTER SHA CYRILLIC CAPITAL LETTER SHA CYRILLIC CAPITAL LETTER SHCHA CYRILLIC CAPITAL LETTER SHCHA CYRILLIC CAPITAL LETTER SHCHA CYRILLIC CAPITAL LETTER YERU CYRILLIC CAPITAL LETTER YERU CYRILLIC CAPITAL LETTER SOFT SIGN CYRILLIC CAPITAL LETTER S                                                                                                    |
| 0419 041A 041B 041C 041D 041E 041F 0420 0421 0422 0423 0424 0425 0426 0427 0428 0429 042A 042B 042C 042D                                     | CYRILLIC CAPITAL LETTER SHORT I CYRILLIC CAPITAL LETTER KA CYRILLIC CAPITAL LETTER EL CYRILLIC CAPITAL LETTER EM CYRILLIC CAPITAL LETTER EM CYRILLIC CAPITAL LETTER EN CYRILLIC CAPITAL LETTER PE CYRILLIC CAPITAL LETTER PE CYRILLIC CAPITAL LETTER ER CYRILLIC CAPITAL LETTER ES CYRILLIC CAPITAL LETTER TE CYRILLIC CAPITAL LETTER TE CYRILLIC CAPITAL LETTER TE CYRILLIC CAPITAL LETTER FF CYRILLIC CAPITAL LETTER HA CYRILLIC CAPITAL LETTER TSE CYRILLIC CAPITAL LETTER TSE CYRILLIC CAPITAL LETTER SHA CYRILLIC CAPITAL LETTER SHCHA CYRILLIC CAPITAL LETTER SHCHA CYRILLIC CAPITAL LETTER HARD SIGN CYRILLIC CAPITAL LETTER YERU CYRILLIC CAPITAL LETTER YERU CYRILLIC CAPITAL LETTER SOFT SIGN CYRILLIC CAPITAL LETTER SOFT SIGN                                                                                                    |
| 0419 041A 041B 041C 041D 041E 041F 0420 0421 0422 0423 0424 0425 0426 0427 0428 0429 042A 042B 042C 042C 042C 042C 042C 042C 042C 042C       | CYRILLIC CAPITAL LETTER SHORT I CYRILLIC CAPITAL LETTER KA CYRILLIC CAPITAL LETTER EL CYRILLIC CAPITAL LETTER EM CYRILLIC CAPITAL LETTER EM CYRILLIC CAPITAL LETTER EN CYRILLIC CAPITAL LETTER PE CYRILLIC CAPITAL LETTER PE CYRILLIC CAPITAL LETTER ER CYRILLIC CAPITAL LETTER ES CYRILLIC CAPITAL LETTER TE CYRILLIC CAPITAL LETTER TE CYRILLIC CAPITAL LETTER TE CYRILLIC CAPITAL LETTER TE CYRILLIC CAPITAL LETTER HA CYRILLIC CAPITAL LETTER TSE CYRILLIC CAPITAL LETTER TSE CYRILLIC CAPITAL LETTER SHA CYRILLIC CAPITAL LETTER SHA CYRILLIC CAPITAL LETTER SHCHA CYRILLIC CAPITAL LETTER SHCHA CYRILLIC CAPITAL LETTER SHCHA CYRILLIC CAPITAL LETTER SOFT SIGN CYRILLIC CAPITAL LETTER SOFT SIGN CYRILLIC CAPITAL LETTER SOFT SIGN CYRILLIC CAPITAL LETTER PE CYRILLIC CAPITAL LETTER SOFT SIGN CYRILLIC CAPITAL LETTER YU CYRILLIC CAPITAL LETTER YU CYRILLIC CAPITAL LETTER YU CYRILLIC CAPITAL LETTER YU CYRILLIC CAPITAL LETTER YU CYRILLIC CAPITAL LETTER YU CYRILLIC CAPITAL LETTER YA CYRILLIC SMALL LETTER YA                                                                                                    |
| 0419 041A 041B 041C 041D 041E 041F 0420 0421 0422 0423 0424 0425 0426 0427 0428 0429 042A 042B 042C 042D 042E 0430 0431                      | CYRILLIC CAPITAL LETTER SHORT I CYRILLIC CAPITAL LETTER KA CYRILLIC CAPITAL LETTER EL CYRILLIC CAPITAL LETTER EM CYRILLIC CAPITAL LETTER EM CYRILLIC CAPITAL LETTER EN CYRILLIC CAPITAL LETTER PE CYRILLIC CAPITAL LETTER PE CYRILLIC CAPITAL LETTER ER CYRILLIC CAPITAL LETTER ES CYRILLIC CAPITAL LETTER ES CYRILLIC CAPITAL LETTER TE CYRILLIC CAPITAL LETTER TE CYRILLIC CAPITAL LETTER HA CYRILLIC CAPITAL LETTER HA CYRILLIC CAPITAL LETTER SHA CYRILLIC CAPITAL LETTER SHA CYRILLIC CAPITAL LETTER SHA CYRILLIC CAPITAL LETTER SHA CYRILLIC CAPITAL LETTER SHCHA CYRILLIC CAPITAL LETTER SHCHA CYRILLIC CAPITAL LETTER SOFT SIGN CYRILLIC CAPITAL LETTER YERU CYRILLIC CAPITAL LETTER SOFT SIGN CYRILLIC CAPITAL LETTER SOFT SIGN CYRILLIC CAPITAL LETTER E CYRILLIC CAPITAL LETTER YERU CYRILLIC CAPITAL LETTER SOFT SIGN CYRILLIC CAPITAL LETTER YERU CYRILLIC CAPITAL LETTER YERU |
| 0419 041A 041B 041C 041D 041E 041F 0420 0421 0422 0423 0424 0425 0426 0427 0428 0429 042A 042B 042C 042C 042C 042C 042C 042C 042C 042C       | CYRILLIC CAPITAL LETTER SHORT I CYRILLIC CAPITAL LETTER KA CYRILLIC CAPITAL LETTER EL CYRILLIC CAPITAL LETTER EL CYRILLIC CAPITAL LETTER EM CYRILLIC CAPITAL LETTER EN CYRILLIC CAPITAL LETTER PE CYRILLIC CAPITAL LETTER PE CYRILLIC CAPITAL LETTER ER CYRILLIC CAPITAL LETTER ES CYRILLIC CAPITAL LETTER ES CYRILLIC CAPITAL LETTER TE CYRILLIC CAPITAL LETTER TE CYRILLIC CAPITAL LETTER HA CYRILLIC CAPITAL LETTER HA CYRILLIC CAPITAL LETTER SE CYRILLIC CAPITAL LETTER SHA CYRILLIC CAPITAL LETTER SHA CYRILLIC CAPITAL LETTER SHCHA CYRILLIC CAPITAL LETTER SHCHA CYRILLIC CAPITAL LETTER SHCHA CYRILLIC CAPITAL LETTER SOFT SIGN CYRILLIC CAPITAL LETTER SOFT SIGN CYRILLIC CAPITAL LETTER SOFT SIGN CYRILLIC CAPITAL LETTER SOFT SIGN CYRILLIC CAPITAL LETTER YERU CYRILLIC CAPITAL LETTER YERU CYRILLIC CAPITAL LETTER YOU CYRILLIC CAPITAL LETTER YA CYRILLIC SMALL LETTER A CYRILLIC SMALL LETTER BE CYRILLIC SMALL LETTER BE                                                                                                    |
| 0419 041A 041B 041C 041D 041E 041F 0420 0421 0422 0423 0424 0425 0426 0427 0428 0429 042A 042B 042C 042D 042E 042F 0430 0431                 | CYRILLIC CAPITAL LETTER SHORT I CYRILLIC CAPITAL LETTER KA CYRILLIC CAPITAL LETTER EL CYRILLIC CAPITAL LETTER EM CYRILLIC CAPITAL LETTER EM CYRILLIC CAPITAL LETTER EN CYRILLIC CAPITAL LETTER PE CYRILLIC CAPITAL LETTER PE CYRILLIC CAPITAL LETTER ER CYRILLIC CAPITAL LETTER ES CYRILLIC CAPITAL LETTER ES CYRILLIC CAPITAL LETTER TE CYRILLIC CAPITAL LETTER TE CYRILLIC CAPITAL LETTER HA CYRILLIC CAPITAL LETTER HA CYRILLIC CAPITAL LETTER SHA CYRILLIC CAPITAL LETTER SHA CYRILLIC CAPITAL LETTER SHA CYRILLIC CAPITAL LETTER SHA CYRILLIC CAPITAL LETTER SHCHA CYRILLIC CAPITAL LETTER SHCHA CYRILLIC CAPITAL LETTER SOFT SIGN CYRILLIC CAPITAL LETTER YERU CYRILLIC CAPITAL LETTER SOFT SIGN CYRILLIC CAPITAL LETTER SOFT SIGN CYRILLIC CAPITAL LETTER E CYRILLIC CAPITAL LETTER YERU CYRILLIC CAPITAL LETTER SOFT SIGN CYRILLIC CAPITAL LETTER YERU CYRILLIC CAPITAL LETTER YERU |

| 0435 | CYRILLIC SMALL LETTER IE              |
|------|---------------------------------------|
| 0436 | CYRILLIC SMALL LETTER ZHE             |
| 0437 | CYRILLIC SMALL LETTER ZE              |
| 0438 | CYRILLIC SMALL LETTER I               |
| 0439 | CYRILLIC SMALL LETTER SHORT I         |
|      |                                       |
| 043A | CYRILLIC SMALL LETTER KA              |
| 043B | CYRILLIC SMALL LETTER EL              |
| 043C | CYRILLIC SMALL LETTER EM              |
| 043D | CYRILLIC SMALL LETTER EN              |
| 043E | CYRILLIC SMALL LETTER O               |
| 043F | CYRILLIC SMALL LETTER PE              |
|      | CYRILLIC SMALL LETTER ER              |
| 0440 |                                       |
| 0441 | CYRILLIC SMALL LETTER ES              |
| 0442 | CYRILLIC SMALL LETTER TE              |
| 0443 | CYRILLIC SMALL LETTER U               |
| 0444 | CYRILLIC SMALL LETTER EF              |
| 0445 | CYRILLIC SMALL LETTER HA              |
| 0446 | CYRILLIC SMALL LETTER TSE             |
|      |                                       |
| 0447 | CYRILLIC SMALL LETTER CHE             |
| 0448 | CYRILLIC SMALL LETTER SHA             |
| 0449 | CYRILLIC SMALL LETTER SHCHA           |
| 044A | CYRILLIC SMALL LETTER HARD SIGN       |
| 044B | CYRILLIC SMALL LETTER YERU            |
| 044C | CYRILLIC SMALL LETTER SOFT SIGN       |
| 044D | CYRILLIC SMALL LETTER E               |
|      |                                       |
| 044E | CYRILLIC SMALL LETTER YU              |
| 044F | CYRILLIC SMALL LETTER YA              |
| 0451 | CYRILLIC SMALL LETTER IO              |
| 0452 | CYRILLIC SMALL LETTER DJE             |
| 0453 | CYRILLIC SMALL LETTER GJE             |
| 0454 | CYRILLIC SMALL LETTER UKRAINIAN IE    |
| 0455 | CYRILLIC SMALL LETTER DZE             |
| 0433 |                                       |
| 0456 | CYRILLIC SMALL LETTER BYELORUSSIAN-   |
|      | UKRAINIAN I                           |
| 0457 | CYRILLIC SMALL LETTER YI              |
| 0458 | CYRILLIC SMALL LETTER JE              |
| 0459 | CYRILLIC SMALL LETTER LJE             |
| 045A | CYRILLIC SMALL LETTER NJE             |
| 045B | CYRILLIC SMALL LETTER TSHE            |
| 045C | CYRILLIC SMALL LETTER KJE             |
|      |                                       |
| 045E | CYRILLIC SMALL LETTER SHORT U         |
| 045F | CYRILLIC SMALL LETTER DZHE            |
| 0490 | CYRILLIC CAPITAL LETTER GHE WITH      |
| 0490 | UPTURN                                |
| 0491 | CYRILLIC SMALL LETTER GHE WITH UPTURN |
| 1E80 | LATIN CAPITAL LETTER W WITH GRAVE     |
| 1E81 | LATIN SMALL LETTER W WITH GRAVE       |
| _    | LATIN CAPITAL LETTER W WITH ACUTE     |
| 1E82 |                                       |
| 1E83 | LATIN SMALL LETTER W WITH ACUTE       |
| 1E84 | LATIN CAPITAL LETTER W WITH DIAERESIS |
| 1E85 | LATIN SMALL LETTER W WITH DIAERESIS   |
| 1EF2 | LATIN CAPITAL LETTER Y WITH GRAVE     |
| 1EF3 | LATIN SMALL LETTER Y WITH GRAVE       |
| 2013 | EN DASH                               |
| 2014 | EM DASH                               |
|      | HORIZONTAL BAR                        |
| 2015 |                                       |
| 2017 | DOUBLE LOW LINE                       |
| 2018 | LEFT SINGLE QUOTATION MARK            |
| 2019 | RIGHT SINGLE QUOTATION MARK           |
| 201A | SINGLE LOW-9 QUOTATION MARK           |
| 0015 | SINGLE HIGH-REVERSED-9 QUOTATION      |
| 201B | MARK                                  |
| 201C | LEFT DOUBLE QUOTATION MARK            |
| 201D | RIGHT DOUBLE QUOTATION MARK           |
| 201E |                                       |
| _    | DOUBLE LOW-9 QUOTATION MARK           |
| 2020 | DAGGER                                |
| 2021 | DOUBLE DAGGER                         |
| 2022 | BULLET                                |
| 2026 | HORIZONTAL ELLIPSIS                   |
| 2030 | PER MILLE SIGN                        |
| 2032 | PRIME                                 |
| 2033 | DOUBLE PRIME                          |
| 2000 |                                       |
| 2039 | SINGLE LEFT-POINTING ANGLE QUOTATION  |
|      | MARK                                  |
| 203A | SINGLE RIGHT-POINTING ANGLE QUOTATION |
|      | I MADIC                               |
|      | MARK                                  |

| 203C                                                                                                    |                                                                                                    |
|----------------------------------------------------------------------------------------------------|----------------------------------------------------------------------------------------------------|
|                                                                                                    | DOUBLE EXCLAMATION MARK                                                                                                    |
| 203E                                                                                                    | OVERLINE                                                                                                    |
| 2044                                                                                                    | FRACTION SLASH                                                                                                    |
| 207F                                                                                                    | SUPERSCRIPT LATIN SMALL LETTER N                                                                                                    |
| 20A3                                                                                                    | FRENCH FRANC SIGN                                                                                                    |
| 20A4                                                                                                    | LIRA SIGN                                                                                                    |
| 20A7                                                                                                    | PESETA SIGN                                                                                                    |
| 20AC                                                                                                    | EURO CURRENCY SYMBOL                                                                                                    |
| 2105                                                                                                    | CARE OF                                                                                                    |
| 2113                                                                                                    | SCRIPT SMALL L                                                                                                    |
| 2116                                                                                                    | NUMERO SIGN                                                                                                    |
| 2122                                                                                                    | TRADEMARK SIGN                                                                                                    |
| 2126                                                                                                    | OHM SIGN                                                                                                    |
| 212E                                                                                                    | ESTIMATED SYMBOL                                                                                                    |
| 215B                                                                                                    | VULGAR FRACTION ONE EIGHTH                                                                                                    |
| 215C                                                                                                    | VULGAR FRACTION THREE EIGHTHS                                                                                                    |
| 215D                                                                                                    | VULGAR FRACTION FIVE EIGHTHS                                                                                                    |
| 215E                                                                                                    | VULGAR FRACTION SEVEN EIGHTHS                                                                                                    |
| 2190                                                                                                    | LEFTWARDS ARROW                                                                                                    |
| 2191                                                                                                    | UPWARDS ARROW                                                                                                    |
| 2192                                                                                                    | RIGHTWARDS ARROW                                                                                                    |
| 2193                                                                                                    | DOWNWARDS ARROW                                                                                                    |
| 2194                                                                                                    | LEFT RIGHT ARROW                                                                                                    |
| 2195                                                                                                    | UP DOWN ARROW                                                                                                    |
| 21A8                                                                                                    | UP DOWN ARROW WITH BASE                                                                                                    |
| 2202                                                                                                    | PARTIAL DIFFERENTIAL                                                                                                    |
| 2206                                                                                                    | INCREMENT                                                                                                    |
| 220F                                                                                                    | N-ARY PRODUCT                                                                                                    |
| 2211                                                                                                    | N-ARY SUMMATION                                                                                                    |
| 2212                                                                                                    | MINUS SIGN                                                                                                    |
| 2215                                                                                                    | DIVISION SLASH                                                                                                    |
| 2219                                                                                                    | BULLET OPERATOR                                                                                                    |
| 221A                                                                                                    | SQUARE ROOT                                                                                                    |
| 221E                                                                                                    | INFINITY                                                                                                    |
| 221F                                                                                                    | RIGHT ANGLE                                                                                                    |
| 2229                                                                                                    | INTERSECTION                                                                                                    |
| 222B                                                                                                    | INTEGRAL                                                                                                    |
| 2248                                                                                                    | ALMOST EQUAL TO                                                                                                    |
| 2260                                                                                                    | NOT EQUAL TO                                                                                                    |
| 2261                                                                                                    | IDENTICAL TO                                                                                                    |
| 2264                                                                                                    | LESS-THAN OR EQUAL TO                                                                                                    |
| 2265                                                                                                    | GREATER-THAN OR EQUAL TO                                                                                                    |
| 2302                                                                                                    | HOUSE                                                                                                    |
| 2310                                                                                                    | REVERSED NOT SIGN                                                                                                    |
| 2310                                                                                                    |                                                                                                    |
|                                                                                                    |                                                                                                    |
| 2320                                                                                                    | TOP HALF INTEGRAL                                                                                                    |
| 2320<br>2321                                                                                                    | TOP HALF INTEGRAL<br>BOTTOM HALF INTEGRAL                                                                                                    |
| 2320<br>2321<br>2500                                                                                                    | TOP HALF INTEGRAL BOTTOM HALF INTEGRAL BOX DRAWINGS LIGHT HORIZONTAL                                                                                                    |
| 2320<br>2321<br>2500<br>2502                                                                                                    | TOP HALF INTEGRAL BOTTOM HALF INTEGRAL BOX DRAWINGS LIGHT HORIZONTAL BOX DRAWINGS LIGHT VERTICAL                                                                                                    |
| 2320<br>2321<br>2500<br>2502<br>250C                                                                                                    | TOP HALF INTEGRAL BOTTOM HALF INTEGRAL BOX DRAWINGS LIGHT HORIZONTAL BOX DRAWINGS LIGHT VERTICAL BOX DRAWINGS LIGHT DOWN AND RIGHT                                                                                                    |
| 2320<br>2321<br>2500<br>2502<br>250C<br>2510                                                                                                 | TOP HALF INTEGRAL  BOTTOM HALF INTEGRAL  BOX DRAWINGS LIGHT HORIZONTAL  BOX DRAWINGS LIGHT VERTICAL  BOX DRAWINGS LIGHT DOWN AND RIGHT  BOX DRAWINGS LIGHT DOWN AND LEFT                                                                                                    |
| 2320<br>2321<br>2500<br>2502<br>250C<br>2510<br>2514                                                                                         | TOP HALF INTEGRAL BOTTOM HALF INTEGRAL BOX DRAWINGS LIGHT HORIZONTAL BOX DRAWINGS LIGHT VERTICAL BOX DRAWINGS LIGHT DOWN AND RIGHT BOX DRAWINGS LIGHT DOWN AND LEFT BOX DRAWINGS LIGHT UP AND RIGHT                                                                                                    |
| 2320<br>2321<br>2500<br>2502<br>250C<br>2510<br>2514<br>2518                                                                                 | TOP HALF INTEGRAL BOTTOM HALF INTEGRAL BOX DRAWINGS LIGHT HORIZONTAL BOX DRAWINGS LIGHT VERTICAL BOX DRAWINGS LIGHT DOWN AND RIGHT BOX DRAWINGS LIGHT DOWN AND LEFT BOX DRAWINGS LIGHT UP AND RIGHT BOX DRAWINGS LIGHT UP AND LEFT                                                                                                    |
| 2320<br>2321<br>2500<br>2502<br>250C<br>2510<br>2514<br>2518<br>251C                                                                         | TOP HALF INTEGRAL BOTTOM HALF INTEGRAL BOX DRAWINGS LIGHT HORIZONTAL BOX DRAWINGS LIGHT VERTICAL BOX DRAWINGS LIGHT DOWN AND RIGHT BOX DRAWINGS LIGHT DOWN AND LEFT BOX DRAWINGS LIGHT UP AND RIGHT BOX DRAWINGS LIGHT UP AND LEFT BOX DRAWINGS LIGHT UP AND LEFT BOX DRAWINGS LIGHT VERTICAL AND RIGHT                                                                                                    |
| 2320<br>2321<br>2500<br>2502<br>250C<br>2510<br>2514<br>2518                                                                                 | TOP HALF INTEGRAL BOTTOM HALF INTEGRAL BOX DRAWINGS LIGHT HORIZONTAL BOX DRAWINGS LIGHT VERTICAL BOX DRAWINGS LIGHT DOWN AND RIGHT BOX DRAWINGS LIGHT DOWN AND LEFT BOX DRAWINGS LIGHT UP AND RIGHT BOX DRAWINGS LIGHT UP AND LEFT BOX DRAWINGS LIGHT UP AND LEFT BOX DRAWINGS LIGHT VERTICAL AND RIGHT BOX DRAWINGS LIGHT VERTICAL AND LEFT                                                                                                    |
| 2320<br>2321<br>2500<br>2502<br>250C<br>2510<br>2514<br>2518<br>251C                                                                         | TOP HALF INTEGRAL  BOTTOM HALF INTEGRAL  BOX DRAWINGS LIGHT HORIZONTAL  BOX DRAWINGS LIGHT VERTICAL  BOX DRAWINGS LIGHT DOWN AND RIGHT  BOX DRAWINGS LIGHT DOWN AND LEFT  BOX DRAWINGS LIGHT UP AND RIGHT  BOX DRAWINGS LIGHT UP AND LEFT  BOX DRAWINGS LIGHT VERTICAL AND RIGHT  BOX DRAWINGS LIGHT VERTICAL AND LEFT  BOX DRAWINGS LIGHT VERTICAL AND LEFT  BOX DRAWINGS LIGHT DOWN AND                                                                                                    |
| 2320<br>2321<br>2500<br>2502<br>250C<br>2510<br>2514<br>2518<br>251C<br>2524<br>252C                                                         | TOP HALF INTEGRAL BOTTOM HALF INTEGRAL BOX DRAWINGS LIGHT HORIZONTAL BOX DRAWINGS LIGHT VERTICAL BOX DRAWINGS LIGHT DOWN AND RIGHT BOX DRAWINGS LIGHT DOWN AND LEFT BOX DRAWINGS LIGHT UP AND RIGHT BOX DRAWINGS LIGHT UP AND LEFT BOX DRAWINGS LIGHT VERTICAL AND RIGHT BOX DRAWINGS LIGHT VERTICAL AND LEFT BOX DRAWINGS LIGHT VERTICAL AND LEFT BOX DRAWINGS LIGHT DOWN AND HORIZONTAL                                                                                                    |
| 2320<br>2321<br>2500<br>2502<br>250C<br>2510<br>2514<br>2518<br>251C<br>2524                                                                 | TOP HALF INTEGRAL BOTTOM HALF INTEGRAL BOX DRAWINGS LIGHT HORIZONTAL BOX DRAWINGS LIGHT VERTICAL BOX DRAWINGS LIGHT DOWN AND RIGHT BOX DRAWINGS LIGHT DOWN AND LEFT BOX DRAWINGS LIGHT UP AND RIGHT BOX DRAWINGS LIGHT UP AND LEFT BOX DRAWINGS LIGHT VERTICAL AND RIGHT BOX DRAWINGS LIGHT VERTICAL AND LEFT BOX DRAWINGS LIGHT VERTICAL AND LEFT BOX DRAWINGS LIGHT DOWN AND HORIZONTAL BOX DRAWINGS LIGHT UP AND HORIZONTAL                                                                                                    |
| 2320<br>2321<br>2500<br>2502<br>250C<br>2510<br>2514<br>2518<br>251C<br>2524<br>252C                                                         | TOP HALF INTEGRAL BOTTOM HALF INTEGRAL BOX DRAWINGS LIGHT HORIZONTAL BOX DRAWINGS LIGHT VERTICAL BOX DRAWINGS LIGHT DOWN AND RIGHT BOX DRAWINGS LIGHT DOWN AND LEFT BOX DRAWINGS LIGHT UP AND RIGHT BOX DRAWINGS LIGHT UP AND LEFT BOX DRAWINGS LIGHT VERTICAL AND RIGHT BOX DRAWINGS LIGHT VERTICAL AND LEFT BOX DRAWINGS LIGHT VERTICAL AND LEFT BOX DRAWINGS LIGHT DOWN AND HORIZONTAL BOX DRAWINGS LIGHT UP AND HORIZONTAL BOX DRAWINGS LIGHT UP AND HORIZONTAL                                                                                                    |
| 2320<br>2321<br>2500<br>2502<br>250C<br>2510<br>2514<br>2518<br>251C<br>2524<br>252C<br>2534<br>253C                                         | TOP HALF INTEGRAL BOTTOM HALF INTEGRAL BOX DRAWINGS LIGHT HORIZONTAL BOX DRAWINGS LIGHT VERTICAL BOX DRAWINGS LIGHT DOWN AND RIGHT BOX DRAWINGS LIGHT DOWN AND LEFT BOX DRAWINGS LIGHT UP AND RIGHT BOX DRAWINGS LIGHT UP AND LEFT BOX DRAWINGS LIGHT VERTICAL AND RIGHT BOX DRAWINGS LIGHT VERTICAL AND LEFT BOX DRAWINGS LIGHT VERTICAL AND LEFT BOX DRAWINGS LIGHT DOWN AND HORIZONTAL BOX DRAWINGS LIGHT UP AND HORIZONTAL BOX DRAWINGS LIGHT VERTICAL AND HORIZONTAL                                                                                                    |
| 2320<br>2321<br>2500<br>2502<br>250C<br>2510<br>2514<br>2518<br>251C<br>2524<br>252C<br>2534<br>253C<br>2550                                 | TOP HALF INTEGRAL BOTTOM HALF INTEGRAL BOX DRAWINGS LIGHT HORIZONTAL BOX DRAWINGS LIGHT VERTICAL BOX DRAWINGS LIGHT DOWN AND RIGHT BOX DRAWINGS LIGHT DOWN AND LEFT BOX DRAWINGS LIGHT UP AND RIGHT BOX DRAWINGS LIGHT UP AND LEFT BOX DRAWINGS LIGHT VERTICAL AND RIGHT BOX DRAWINGS LIGHT VERTICAL AND LEFT BOX DRAWINGS LIGHT VERTICAL AND LEFT BOX DRAWINGS LIGHT VERTICAL AND LEFT BOX DRAWINGS LIGHT DOWN AND HORIZONTAL BOX DRAWINGS LIGHT UP AND HORIZONTAL BOX DRAWINGS LIGHT VERTICAL AND HORIZONTAL BOX DRAWINGS LIGHT VERTICAL AND BOX DRAWINGS DOUBLE HORIZONTAL                                                                                                    |
| 2320<br>2321<br>2500<br>2502<br>250C<br>2510<br>2514<br>2518<br>251C<br>2524<br>252C<br>2534<br>253C                                         | TOP HALF INTEGRAL BOTTOM HALF INTEGRAL BOX DRAWINGS LIGHT HORIZONTAL BOX DRAWINGS LIGHT VERTICAL BOX DRAWINGS LIGHT DOWN AND RIGHT BOX DRAWINGS LIGHT DOWN AND LEFT BOX DRAWINGS LIGHT UP AND RIGHT BOX DRAWINGS LIGHT UP AND RIGHT BOX DRAWINGS LIGHT VERTICAL AND RIGHT BOX DRAWINGS LIGHT VERTICAL AND LEFT BOX DRAWINGS LIGHT VERTICAL AND LEFT BOX DRAWINGS LIGHT DOWN AND HORIZONTAL BOX DRAWINGS LIGHT UP AND HORIZONTAL BOX DRAWINGS LIGHT VERTICAL AND HORIZONTAL BOX DRAWINGS DOUBLE HORIZONTAL BOX DRAWINGS DOUBLE HORIZONTAL BOX DRAWINGS DOUBLE HORIZONTAL                                                                                                    |
| 2320<br>2321<br>2500<br>2502<br>250C<br>2510<br>2514<br>2518<br>251C<br>2524<br>252C<br>2534<br>253C<br>2550                                 | TOP HALF INTEGRAL BOTTOM HALF INTEGRAL BOX DRAWINGS LIGHT HORIZONTAL BOX DRAWINGS LIGHT VERTICAL BOX DRAWINGS LIGHT DOWN AND RIGHT BOX DRAWINGS LIGHT DOWN AND LEFT BOX DRAWINGS LIGHT UP AND RIGHT BOX DRAWINGS LIGHT UP AND LEFT BOX DRAWINGS LIGHT VERTICAL AND RIGHT BOX DRAWINGS LIGHT VERTICAL AND LEFT BOX DRAWINGS LIGHT VERTICAL AND LEFT BOX DRAWINGS LIGHT DOWN AND HORIZONTAL BOX DRAWINGS LIGHT UP AND HORIZONTAL BOX DRAWINGS LIGHT VERTICAL AND HORIZONTAL BOX DRAWINGS DOUBLE HORIZONTAL BOX DRAWINGS DOUBLE HORIZONTAL BOX DRAWINGS DOUBLE VERTICAL BOX DRAWINGS DOUBLE VERTICAL                                                                                                    |
| 2320<br>2321<br>2500<br>2502<br>250C<br>2510<br>2514<br>2518<br>251C<br>2524<br>252C<br>2534<br>253C<br>2550<br>2551                         | TOP HALF INTEGRAL BOTTOM HALF INTEGRAL BOX DRAWINGS LIGHT HORIZONTAL BOX DRAWINGS LIGHT VERTICAL BOX DRAWINGS LIGHT DOWN AND RIGHT BOX DRAWINGS LIGHT DOWN AND LEFT BOX DRAWINGS LIGHT UP AND RIGHT BOX DRAWINGS LIGHT UP AND LEFT BOX DRAWINGS LIGHT UP AND LEFT BOX DRAWINGS LIGHT VERTICAL AND RIGHT BOX DRAWINGS LIGHT VERTICAL AND LEFT BOX DRAWINGS LIGHT VERTICAL AND LEFT BOX DRAWINGS LIGHT DOWN AND HORIZONTAL BOX DRAWINGS LIGHT UP AND HORIZONTAL BOX DRAWINGS LIGHT VERTICAL AND HORIZONTAL BOX DRAWINGS DOUBLE HORIZONTAL BOX DRAWINGS DOUBLE VERTICAL BOX DRAWINGS DOUBLE VERTICAL BOX DRAWINGS DOUBLE VERTICAL BOX DRAWINGS DOWN SINGLE AND RIGHT DOUBLE                                                                                                    |
| 2320<br>2321<br>2500<br>2502<br>250C<br>2510<br>2514<br>2518<br>251C<br>2524<br>252C<br>2534<br>253C<br>2550<br>2551                         | TOP HALF INTEGRAL BOTTOM HALF INTEGRAL BOX DRAWINGS LIGHT HORIZONTAL BOX DRAWINGS LIGHT VERTICAL BOX DRAWINGS LIGHT DOWN AND RIGHT BOX DRAWINGS LIGHT DOWN AND LEFT BOX DRAWINGS LIGHT UP AND RIGHT BOX DRAWINGS LIGHT UP AND LEFT BOX DRAWINGS LIGHT UP AND LEFT BOX DRAWINGS LIGHT VERTICAL AND RIGHT BOX DRAWINGS LIGHT VERTICAL AND LEFT BOX DRAWINGS LIGHT VERTICAL AND LEFT BOX DRAWINGS LIGHT UP AND HORIZONTAL BOX DRAWINGS LIGHT UP AND HORIZONTAL BOX DRAWINGS LIGHT VERTICAL AND HORIZONTAL BOX DRAWINGS DOUBLE HORIZONTAL BOX DRAWINGS DOUBLE VERTICAL BOX DRAWINGS DOUBLE VERTICAL BOX DRAWINGS DOWN SINGLE AND RIGHT DOUBLE BOX DRAWINGS DOWN DOUBLE AND RIGHT                                                                                                    |
| 2320<br>2321<br>2500<br>2502<br>250C<br>2510<br>2514<br>2518<br>251C<br>2524<br>252C<br>2534<br>253C<br>2530<br>2551<br>2552                 | TOP HALF INTEGRAL BOTTOM HALF INTEGRAL BOX DRAWINGS LIGHT HORIZONTAL BOX DRAWINGS LIGHT VERTICAL BOX DRAWINGS LIGHT DOWN AND RIGHT BOX DRAWINGS LIGHT DOWN AND LEFT BOX DRAWINGS LIGHT UP AND RIGHT BOX DRAWINGS LIGHT UP AND LEFT BOX DRAWINGS LIGHT UP AND LEFT BOX DRAWINGS LIGHT VERTICAL AND RIGHT BOX DRAWINGS LIGHT VERTICAL AND LEFT BOX DRAWINGS LIGHT VERTICAL AND LEFT BOX DRAWINGS LIGHT DOWN AND HORIZONTAL BOX DRAWINGS LIGHT UP AND HORIZONTAL BOX DRAWINGS LIGHT VERTICAL AND HORIZONTAL BOX DRAWINGS DOUBLE HORIZONTAL BOX DRAWINGS DOUBLE HORIZONTAL BOX DRAWINGS DOWN SINGLE AND RIGHT DOUBLE BOX DRAWINGS DOWN DOUBLE AND RIGHT SINGLE                                                                                                    |
| 2320<br>2321<br>2500<br>2502<br>250C<br>2510<br>2514<br>2518<br>251C<br>2524<br>252C<br>2534<br>253C<br>2550<br>2551<br>2552                 | TOP HALF INTEGRAL BOTTOM HALF INTEGRAL BOX DRAWINGS LIGHT HORIZONTAL BOX DRAWINGS LIGHT VERTICAL BOX DRAWINGS LIGHT DOWN AND RIGHT BOX DRAWINGS LIGHT DOWN AND LEFT BOX DRAWINGS LIGHT UP AND RIGHT BOX DRAWINGS LIGHT UP AND LEFT BOX DRAWINGS LIGHT UP AND LEFT BOX DRAWINGS LIGHT VERTICAL AND RIGHT BOX DRAWINGS LIGHT VERTICAL AND LEFT BOX DRAWINGS LIGHT VERTICAL AND LEFT BOX DRAWINGS LIGHT VERTICAL AND HORIZONTAL BOX DRAWINGS LIGHT UP AND HORIZONTAL BOX DRAWINGS LIGHT VERTICAL AND HORIZONTAL BOX DRAWINGS DOUBLE HORIZONTAL BOX DRAWINGS DOUBLE HORIZONTAL BOX DRAWINGS DOUBLE VERTICAL BOX DRAWINGS DOWN SINGLE AND RIGHT DOUBLE BOX DRAWINGS DOWN DOUBLE AND RIGHT SINGLE BOX DRAWINGS DOWN DOUBLE AND RIGHT                                                                                                    |
| 2320<br>2321<br>2500<br>2502<br>250C<br>2510<br>2514<br>2518<br>251C<br>2524<br>252C<br>2534<br>253C<br>2530<br>2551<br>2552                 | TOP HALF INTEGRAL BOTTOM HALF INTEGRAL BOX DRAWINGS LIGHT HORIZONTAL BOX DRAWINGS LIGHT VERTICAL BOX DRAWINGS LIGHT DOWN AND RIGHT BOX DRAWINGS LIGHT DOWN AND LEFT BOX DRAWINGS LIGHT DOWN AND LEFT BOX DRAWINGS LIGHT UP AND RIGHT BOX DRAWINGS LIGHT UP AND LEFT BOX DRAWINGS LIGHT VERTICAL AND RIGHT BOX DRAWINGS LIGHT VERTICAL AND LEFT BOX DRAWINGS LIGHT DOWN AND HORIZONTAL BOX DRAWINGS LIGHT UP AND HORIZONTAL BOX DRAWINGS LIGHT VERTICAL AND HORIZONTAL BOX DRAWINGS DOUBLE HORIZONTAL BOX DRAWINGS DOUBLE HORIZONTAL BOX DRAWINGS DOUBLE VERTICAL BOX DRAWINGS DOUBLE VERTICAL BOX DRAWINGS DOWN SINGLE AND RIGHT DOUBLE BOX DRAWINGS DOWN DOUBLE AND RIGHT SINGLE BOX DRAWINGS DOUBLE DOWN AND RIGHT BOX DRAWINGS DOUBLE DOWN AND RIGHT BOX DRAWINGS DOWN SINGLE AND LEFT                                                                                                    |
| 2320<br>2321<br>2500<br>2502<br>2502<br>250C<br>2510<br>2514<br>2518<br>251C<br>2524<br>252C<br>2534<br>253C<br>253C<br>2550<br>2551<br>2552 | TOP HALF INTEGRAL BOTTOM HALF INTEGRAL BOX DRAWINGS LIGHT HORIZONTAL BOX DRAWINGS LIGHT VERTICAL BOX DRAWINGS LIGHT DOWN AND RIGHT BOX DRAWINGS LIGHT DOWN AND LEFT BOX DRAWINGS LIGHT UP AND RIGHT BOX DRAWINGS LIGHT UP AND LEFT BOX DRAWINGS LIGHT UP AND LEFT BOX DRAWINGS LIGHT VERTICAL AND RIGHT BOX DRAWINGS LIGHT VERTICAL AND LEFT BOX DRAWINGS LIGHT VERTICAL AND LEFT BOX DRAWINGS LIGHT VERTICAL AND HORIZONTAL BOX DRAWINGS LIGHT UP AND HORIZONTAL BOX DRAWINGS LIGHT VERTICAL AND HORIZONTAL BOX DRAWINGS DOUBLE HORIZONTAL BOX DRAWINGS DOUBLE HORIZONTAL BOX DRAWINGS DOUBLE VERTICAL BOX DRAWINGS DOWN SINGLE AND RIGHT DOUBLE BOX DRAWINGS DOWN DOUBLE AND RIGHT SINGLE BOX DRAWINGS DOUBLE DOWN AND RIGHT BOX DRAWINGS DOUBLE DOWN AND RIGHT BOX DRAWINGS DOWN SINGLE AND LEFT DOUBLE                                                                                                    |
| 2320<br>2321<br>2500<br>2502<br>2502<br>250C<br>2510<br>2514<br>2518<br>251C<br>2524<br>252C<br>2534<br>253C<br>253C<br>2550<br>2551<br>2552 | TOP HALF INTEGRAL BOTTOM HALF INTEGRAL BOX DRAWINGS LIGHT HORIZONTAL BOX DRAWINGS LIGHT VERTICAL BOX DRAWINGS LIGHT DOWN AND RIGHT BOX DRAWINGS LIGHT DOWN AND LEFT BOX DRAWINGS LIGHT UP AND RIGHT BOX DRAWINGS LIGHT UP AND LEFT BOX DRAWINGS LIGHT UP AND LEFT BOX DRAWINGS LIGHT VERTICAL AND RIGHT BOX DRAWINGS LIGHT VERTICAL AND LEFT BOX DRAWINGS LIGHT VERTICAL AND LEFT BOX DRAWINGS LIGHT UP AND HORIZONTAL BOX DRAWINGS LIGHT UP AND HORIZONTAL BOX DRAWINGS LIGHT VERTICAL AND HORIZONTAL BOX DRAWINGS DOUBLE HORIZONTAL BOX DRAWINGS DOUBLE HORIZONTAL BOX DRAWINGS DOUBLE VERTICAL BOX DRAWINGS DOUBLE VERTICAL BOX DRAWINGS DOWN SINGLE AND RIGHT DOUBLE BOX DRAWINGS DOWN DOUBLE AND RIGHT SINGLE BOX DRAWINGS DOWN SINGLE AND LEFT DOUBLE BOX DRAWINGS DOWN SINGLE AND LEFT DOUBLE BOX DRAWINGS DOWN SINGLE AND LEFT DOUBLE                                                                                                    |
| 2320 2321 2500 2502 2502 250C 2510 2514 2518 251C 2524 252C 2534 253C 2550 2551 2552 2553 2554 2555                                          | TOP HALF INTEGRAL BOTTOM HALF INTEGRAL BOX DRAWINGS LIGHT HORIZONTAL BOX DRAWINGS LIGHT VERTICAL BOX DRAWINGS LIGHT DOWN AND RIGHT BOX DRAWINGS LIGHT DOWN AND LEFT BOX DRAWINGS LIGHT UP AND RIGHT BOX DRAWINGS LIGHT UP AND LEFT BOX DRAWINGS LIGHT UP AND LEFT BOX DRAWINGS LIGHT VERTICAL AND RIGHT BOX DRAWINGS LIGHT VERTICAL AND LEFT BOX DRAWINGS LIGHT VERTICAL AND LEFT BOX DRAWINGS LIGHT VERTICAL AND HORIZONTAL BOX DRAWINGS LIGHT UP AND HORIZONTAL BOX DRAWINGS LIGHT VERTICAL AND HORIZONTAL BOX DRAWINGS DOUBLE HORIZONTAL BOX DRAWINGS DOUBLE VERTICAL BOX DRAWINGS DOUBLE VERTICAL BOX DRAWINGS DOWN SINGLE AND RIGHT DOUBLE BOX DRAWINGS DOWN DOUBLE AND RIGHT SINGLE BOX DRAWINGS DOWN SINGLE AND LEFT DOUBLE BOX DRAWINGS DOWN SINGLE AND LEFT DOUBLE BOX DRAWINGS DOWN DOUBLE AND LEFT DOUBLE                                                                                                    |
| 2320<br>2321<br>2500<br>2502<br>250C<br>2510<br>2514<br>2518<br>251C<br>2524<br>252C<br>2534<br>253C<br>2550<br>2551<br>2552<br>2553<br>2553 | TOP HALF INTEGRAL BOTTOM HALF INTEGRAL BOX DRAWINGS LIGHT HORIZONTAL BOX DRAWINGS LIGHT VERTICAL BOX DRAWINGS LIGHT DOWN AND RIGHT BOX DRAWINGS LIGHT DOWN AND LEFT BOX DRAWINGS LIGHT UP AND LEFT BOX DRAWINGS LIGHT UP AND LEFT BOX DRAWINGS LIGHT UP AND LEFT BOX DRAWINGS LIGHT VERTICAL AND RIGHT BOX DRAWINGS LIGHT VERTICAL AND LEFT BOX DRAWINGS LIGHT VERTICAL AND LEFT BOX DRAWINGS LIGHT UP AND HORIZONTAL BOX DRAWINGS LIGHT UP AND HORIZONTAL BOX DRAWINGS LIGHT VERTICAL AND HORIZONTAL BOX DRAWINGS DOUBLE HORIZONTAL BOX DRAWINGS DOUBLE HORIZONTAL BOX DRAWINGS DOUBLE VERTICAL BOX DRAWINGS DOWN SINGLE AND RIGHT DOUBLE BOX DRAWINGS DOWN DOUBLE AND RIGHT BOX DRAWINGS DOWN DOUBLE AND LEFT DOUBLE BOX DRAWINGS DOWN SINGLE AND LEFT DOUBLE BOX DRAWINGS DOWN DOUBLE AND LEFT SINGLE BOX DRAWINGS DOWN DOUBLE AND LEFT SINGLE BOX DRAWINGS DOWN DOUBLE AND LEFT                                                                                                    |
| 2320 2321 2500 2502 2502 250C 2510 2514 2518 251C 2524 252C 2534 253C 2550 2551 2552 2553 2554 2555                                          | TOP HALF INTEGRAL BOTTOM HALF INTEGRAL BOX DRAWINGS LIGHT HORIZONTAL BOX DRAWINGS LIGHT VERTICAL BOX DRAWINGS LIGHT DOWN AND RIGHT BOX DRAWINGS LIGHT DOWN AND LEFT BOX DRAWINGS LIGHT UP AND RIGHT BOX DRAWINGS LIGHT UP AND LEFT BOX DRAWINGS LIGHT UP AND LEFT BOX DRAWINGS LIGHT VERTICAL AND RIGHT BOX DRAWINGS LIGHT VERTICAL AND LEFT BOX DRAWINGS LIGHT VERTICAL AND LEFT BOX DRAWINGS LIGHT UP AND HORIZONTAL BOX DRAWINGS LIGHT UP AND HORIZONTAL BOX DRAWINGS LIGHT VERTICAL AND HORIZONTAL BOX DRAWINGS DOUBLE HORIZONTAL BOX DRAWINGS DOUBLE HORIZONTAL BOX DRAWINGS DOUBLE VERTICAL BOX DRAWINGS DOWN SINGLE AND RIGHT DOUBLE BOX DRAWINGS DOWN DOUBLE AND RIGHT SINGLE BOX DRAWINGS DOWN SINGLE AND LEFT DOUBLE BOX DRAWINGS DOWN SINGLE AND LEFT SINGLE BOX DRAWINGS DOWN DOUBLE AND LEFT SINGLE BOX DRAWINGS DOWN DOUBLE AND LEFT SINGLE BOX DRAWINGS DOWN DOUBLE AND LEFT SINGLE BOX DRAWINGS DOUBLE DOWN AND LEFT SINGLE                                                                                                    |
| 2320 2321 2500 2502 2502 250C 2510 2514 2518 251C 2524 252C 2534 253C 2550 2551 2552 2553 2554 2555 2556 2557                                | TOP HALF INTEGRAL BOTTOM HALF INTEGRAL BOX DRAWINGS LIGHT HORIZONTAL BOX DRAWINGS LIGHT VERTICAL BOX DRAWINGS LIGHT DOWN AND RIGHT BOX DRAWINGS LIGHT DOWN AND LEFT BOX DRAWINGS LIGHT DOWN AND LEFT BOX DRAWINGS LIGHT UP AND RIGHT BOX DRAWINGS LIGHT UP AND LEFT BOX DRAWINGS LIGHT VERTICAL AND RIGHT BOX DRAWINGS LIGHT VERTICAL AND LEFT BOX DRAWINGS LIGHT VERTICAL AND LEFT BOX DRAWINGS LIGHT VERTICAL AND HORIZONTAL BOX DRAWINGS LIGHT UP AND HORIZONTAL BOX DRAWINGS LIGHT VERTICAL AND HORIZONTAL BOX DRAWINGS DOUBLE HORIZONTAL BOX DRAWINGS DOUBLE HORIZONTAL BOX DRAWINGS DOUBLE VERTICAL BOX DRAWINGS DOUBLE VERTICAL BOX DRAWINGS DOWN SINGLE AND RIGHT DOUBLE BOX DRAWINGS DOWN DOUBLE AND RIGHT SINGLE BOX DRAWINGS DOWN SINGLE AND LEFT DOUBLE BOX DRAWINGS DOWN SINGLE AND LEFT BOX DRAWINGS DOWN DOUBLE AND LEFT SINGLE BOX DRAWINGS DOWN DOUBLE AND LEFT BOX DRAWINGS DOUBLE DOWN AND LEFT BOX DRAWINGS DOUBLE DOWN AND LEFT BOX DRAWINGS DOUBLE DOWN AND LEFT BOX DRAWINGS DOUBLE DOWN AND LEFT BOX DRAWINGS DOUBLE DOWN AND LEFT BOX DRAWINGS UP SINGLE AND RIGHT |
| 2320 2321 2500 2502 2502 250C 2510 2514 2518 251C 2524 252C 2534 253C 2550 2551 2552 2553 2554 2555 2556 2557                                | TOP HALF INTEGRAL BOTTOM HALF INTEGRAL BOX DRAWINGS LIGHT HORIZONTAL BOX DRAWINGS LIGHT VERTICAL BOX DRAWINGS LIGHT DOWN AND RIGHT BOX DRAWINGS LIGHT DOWN AND LEFT BOX DRAWINGS LIGHT UP AND RIGHT BOX DRAWINGS LIGHT UP AND LEFT BOX DRAWINGS LIGHT UP AND LEFT BOX DRAWINGS LIGHT VERTICAL AND RIGHT BOX DRAWINGS LIGHT VERTICAL AND LEFT BOX DRAWINGS LIGHT VERTICAL AND LEFT BOX DRAWINGS LIGHT VERTICAL AND HORIZONTAL BOX DRAWINGS LIGHT UP AND HORIZONTAL BOX DRAWINGS LIGHT VERTICAL AND HORIZONTAL BOX DRAWINGS DOUBLE HORIZONTAL BOX DRAWINGS DOUBLE HORIZONTAL BOX DRAWINGS DOUBLE VERTICAL BOX DRAWINGS DOWN SINGLE AND RIGHT DOUBLE BOX DRAWINGS DOWN DOUBLE AND RIGHT SINGLE BOX DRAWINGS DOWN SINGLE AND LEFT DOUBLE BOX DRAWINGS DOWN DOUBLE AND LEFT SINGLE BOX DRAWINGS DOWN DOUBLE AND LEFT SINGLE BOX DRAWINGS DOWN DOUBLE AND LEFT SINGLE BOX DRAWINGS DOWN DOUBLE AND LEFT SINGLE BOX DRAWINGS DOUBLE DOWN AND LEFT BOX DRAWINGS UP SINGLE AND RIGHT DOUBLE                                                                                                    |
| 2320 2321 2500 2502 2502 2502 2510 2514 2518 2512 2524 252C 2534 253C 2550 2551 2552 2553 2554 2555 2556 2557 2558                           | TOP HALF INTEGRAL BOTTOM HALF INTEGRAL BOX DRAWINGS LIGHT HORIZONTAL BOX DRAWINGS LIGHT VERTICAL BOX DRAWINGS LIGHT DOWN AND RIGHT BOX DRAWINGS LIGHT DOWN AND LEFT BOX DRAWINGS LIGHT DOWN AND LEFT BOX DRAWINGS LIGHT UP AND RIGHT BOX DRAWINGS LIGHT UP AND LEFT BOX DRAWINGS LIGHT VERTICAL AND RIGHT BOX DRAWINGS LIGHT VERTICAL AND LEFT BOX DRAWINGS LIGHT VERTICAL AND LEFT BOX DRAWINGS LIGHT VERTICAL AND HORIZONTAL BOX DRAWINGS LIGHT UP AND HORIZONTAL BOX DRAWINGS LIGHT VERTICAL AND HORIZONTAL BOX DRAWINGS DOUBLE HORIZONTAL BOX DRAWINGS DOUBLE HORIZONTAL BOX DRAWINGS DOUBLE VERTICAL BOX DRAWINGS DOUBLE VERTICAL BOX DRAWINGS DOWN SINGLE AND RIGHT DOUBLE BOX DRAWINGS DOWN DOUBLE AND RIGHT SINGLE BOX DRAWINGS DOWN SINGLE AND LEFT DOUBLE BOX DRAWINGS DOWN SINGLE AND LEFT BOX DRAWINGS DOWN DOUBLE AND LEFT SINGLE BOX DRAWINGS DOWN DOUBLE AND LEFT BOX DRAWINGS DOUBLE DOWN AND LEFT BOX DRAWINGS DOUBLE DOWN AND LEFT BOX DRAWINGS DOUBLE DOWN AND LEFT BOX DRAWINGS DOUBLE DOWN AND LEFT BOX DRAWINGS DOUBLE DOWN AND LEFT BOX DRAWINGS UP SINGLE AND RIGHT |

| 255B         | BOX DRAWINGS UP SINGLE AND LEFT DOUBLE                    |
|--------------|-----------------------------------------------------------|
| 255C         | BOX DRAWINGS UP DOUBLE AND LEFT<br>SINGLE                 |
| 255D         | BOX DRAWINGS DOUBLE UP AND LEFT                           |
|              | BOX DRAWINGS VERTICAL SINGLE AND                          |
| 255E         | RIGHT DOUBLE                                              |
|              | BOX DRAWINGS VERTICAL DOUBLE AND                          |
| 255F         | RIGHT SINGLE                                              |
| 2560         | BOX DRAWINGS DOUBLE VERTICAL AND                          |
| 2000         | RIGHT                                                     |
| 2561         | BOX DRAWINGS VERTICAL SINGLE AND LEFT DOUBLE              |
| 2562         | BOX DRAWINGS VERTICAL DOUBLE AND LEFT SINGLE              |
| 2563         | BOX DRAWINGS DOUBLE VERTICAL AND LEFT                     |
| 2564         | BOX DRAWINGS DOWN SINGLE AND HORIZONTAL DOUBLE            |
|              | BOX DRAWINGS DOWN DOUBLE AND                              |
| 2565         | HORIZONTAL SINGLE                                         |
| 2566         | BOX DRAWINGS DOUBLE DOWN AND                              |
| -            | HORIZONTAL BOX DRAWINGS UP SINGLE AND                     |
| 2567         | HORIZONTAL DOUBLE                                         |
| 2568         | BOX DRAWINGS UP DOUBLE AND                                |
|              | HORIZONTAL SINGLE                                         |
| 2569         | BOX DRAWINGS DOUBLE UP AND HORIZONTAL                     |
|              | BOX DRAWINGS VERTICAL SINGLE AND                          |
| 256A         | HORIZONTAL DOUBLE                                         |
| 256B         | BOX DRAWINGS VERTICAL DOUBLE AND HORIZONTAL SINGLE        |
| 2500         | BOX DRAWINGS DOUBLE VERTICAL AND                          |
| 256C         | HORIZONTAL                                                |
| 2580         | UPPER HALF BLOCK                                          |
| 2584         | LOWER HALF BLOCK                                          |
| 2588         | FULL BLOCK                                                |
| 258C         | LEFT HALF BLOCK                                           |
| 2590         | RIGHT HALF BLOCK                                          |
| 2591         | LIGHT SHADE                                               |
| 2592         | MEDIUM SHADE                                              |
| 2593         | DARK SHADE                                                |
| 25A0         | BLACK SQUARE                                              |
| 25A1         | WHITE SQUARE                                              |
| 25AA         | BLACK SMALL SQUARE                                        |
| 25AB         | WHITE SMALL SQUARE                                        |
| 25AC         | BLACK RECTANGLE BLACK UP-POINTING TRIANGLE                |
| 25B2<br>25BA | BLACK OP-POINTING TRIANGLE  BLACK RIGHT-POINTING POINTER  |
| 25BC         | BLACK DOWN-POINTING POINTER  BLACK DOWN-POINTING TRIANGLE |
| 25C4         | BLACK LEFT-POINTING POINTER                               |
| 25CA         | LOZENGE                                                   |
| 25CB         | WHITE CIRCLE                                              |
| 25CF         | BLACK CIRCLE                                              |
| 25D8         | INVERSE BULLET                                            |
| 25D9         | INVERSE WHITE CIRCLE                                      |
| 25E6         | WHITE BULLET                                              |
| 263A         | WHITE SMILING FACE                                        |
| 263B         | BLACK SMILING FACE                                        |
| 263C         | WHITE SUN WITH RAYS                                       |
| 2640         | FEMALE SIGN                                               |
| 2642         | MALE SIGN BLACK SPADE SUIT                                |
| 2660<br>2663 | BLACK SPADE SUIT BLACK CLUB SUIT                          |
| 2665         | BLACK CLOB SOIT  BLACK HEART SUIT                         |
| 2666         | BLACK DIAMOND SUIT                                        |
| 266A         | EIGHTH NOTE                                               |
| 266B         | BEAMED EIGHTH NOTES                                       |
| F001         | FI LIGATURE                                               |
| F002         | FL LIGATURE                                               |
| FB01         | FILIGATURE                                                |
| FB02         | FL LIGATURE                                               |
|              |                                                           |

# **Appendix C: Internal Code Page Definitions**

| Code | Country Code/    | Decimal                                  | Hex                                      | ASCII <n<sub>1&gt;</n<sub>                | Epson |
|------|------------------|------------------------------------------|------------------------------------------|-------------------------------------------|-------|
| Page | Language Set     | <n<sub>1&gt;<n<sub>2&gt;</n<sub></n<sub> | <n<sub>1&gt;<n<sub>2&gt;</n<sub></n<sub> | <n<sub>2&gt; <n<sub>3&gt;</n<sub></n<sub> | ID    |
| 66   | British          | 0,66                                     | 0H,042H                                  | 0,0,6,6                                   | 3     |
| 67   | German           | 0,67                                     | 0H,043H                                  | 0,0,6,7                                   | 2     |
| 68   | French           | 0,68                                     | 0H,044H                                  | 0,0,6,8                                   | NA    |
| 69   | Swedish I        | 0,69                                     | 0H,045H                                  | 0,0,6,9                                   | 5     |
| 70   | Danish           | 0,70                                     | 0H,046H                                  | 0,0,7,0                                   | NA    |
| 71   | Norwegian        | 0,72                                     | 0H,047H                                  | 0,0,7,1                                   | NA    |
| 72   | Dutch            | 0,72                                     | 0H,048H                                  | 0,0,7,2                                   | 14    |
| 73   | Italian          | 0,73                                     | 0H,049H                                  | 0,0,7,3                                   | NA    |
| 74   | French Canadian  | 0,74                                     | 0H,04AH                                  | 0,0,7,4                                   | 13    |
| 75   | Spanish          | 0,75                                     | 0H,04bH                                  | 0,0,7,5                                   | NA    |
| 76   | Swedish II       | 0,76                                     | 0H,04CH                                  | 0,0,7,6                                   | 15    |
| 77   | Swedish III      | 0,77                                     | 0H,04DH                                  | 0,0,7,7                                   | 16    |
| 78   | Swedish IV       | 0,78                                     | 0H,04EH                                  | 0,0,7,8                                   | 17    |
| 79   | Turkish          | 0,79                                     | 0H,04FH                                  | 0,0,7,9                                   | 18    |
| 80   | Swiss I          | 0,80                                     | 0H,050H                                  | 0,0,8,0                                   | 19    |
| 81   | Swiss II         | 0,81                                     | 0H,051H                                  | 0,0,8,1                                   | 20    |
| 437  | USA              | 1,181                                    | 1H,0B5H                                  | 0,4,3,7                                   | 0     |
| 737  | Greek            | 2,225                                    | 2H,0E1H                                  | 0,7,3,7                                   | 37    |
| 775  | Baltic           |                                          |                                          |                                           | 75    |
| 850  | Multilingual     | 3,82                                     | 3H,052H                                  | 0,8,5,0                                   | 26    |
| 852  | East European    | 3,84                                     | 3H,054H                                  | 0,8,5,2                                   | 46    |
|      | Latin II         |                                          |                                          |                                           |       |
| 855  | Cyrillic         | 3,87                                     | 3H,057H                                  | 0,8,5,5                                   | NA    |
| 858  | Turkey           | 3,90                                     | 3H,05AH                                  | 0,8,5,8                                   | 57    |
| 1004 | Windows 8859     | 3,236                                    | 3H,0ECH                                  | 1,0,0,4                                   | NA    |
| 1250 | Windows default  | 4,226                                    | 4H,0E2H                                  | 1,2,5,0                                   | NA    |
| 1251 | Windows Cyrillic | 4,227                                    | 4H,0E3H                                  | 1,2,5,1                                   | NA    |
| 1252 | Windows Latin 1  | 4,228                                    | 4H,0E4H                                  | 1,2,5,2                                   | 94    |
| 1253 | Windows Greek    | 4,229                                    | 4H,0E5H                                  | 1,2,5,3                                   | NA    |
| 1254 | Windows Turkish  | 4,230                                    | 4H,0E6H                                  | 1,2,5,4                                   | NA    |
| 1257 | Windows Baltic   | 4,233                                    | 4H,0E9H                                  | 1,2,5,7                                   | NA    |
| NA   | French           |                                          |                                          |                                           | 1     |
| NA   | Danish I         |                                          |                                          |                                           | 4     |
| NA   | Italian          |                                          |                                          |                                           | 6     |
| NA   | Spanish I        |                                          |                                          |                                           | 7     |
| NA   | Japanese         |                                          |                                          |                                           | 8     |
| NA   | Norwegian        |                                          |                                          |                                           | 9     |
| NA   | Danish II        |                                          |                                          |                                           | 10    |
| NA   | Spanish II       |                                          |                                          |                                           | 11    |
| NA   | Latin American   |                                          |                                          |                                           | 12    |

## Appendix D - ASCII Code Table

| Hex | Decimal | ASCII | Hex | Decimal | ASCII | Hex | Decimal | ASCII | Hex | Decimal | ASCII |
|-----|---------|-------|-----|---------|-------|-----|---------|-------|-----|---------|-------|
| 00  | 0       | NULL  | 20  | 32      | (SP)  | 40  | 64      | @     | 60  | 96      | `     |
| 01  | 1       | SOH   | 21  | 33      | !     | 41  | 65      | Α     | 61  | 97      | а     |
| 02  | 2       | STX   | 22  | 34      | п     | 42  | 66      | В     | 62  | 98      | b     |
| 03  | 3       | ETX   | 23  | 35      | #     | 43  | 67      | С     | 63  | 99      | С     |
| 04  | 4       | EOT   | 24  | 36      | \$    | 44  | 68      | D     | 64  | 100     | d     |
| 05  | 5       | ENQ   | 25  | 37      | %     | 45  | 69      | Е     | 65  | 101     | е     |
| 06  | 6       | ACK   | 26  | 38      | &     | 46  | 70      | F     | 66  | 102     | f     |
| 07  | 7       | BEL   | 27  | 39      | 1     | 47  | 71      | G     | 67  | 103     | g     |
| 08  | 8       | BS    | 28  | 40      | (     | 48  | 72      | Н     | 68  | 104     | h     |
| 09  | 9       | HT    | 29  | 41      | )     | 49  | 73      | 1     | 69  | 105     | i     |
| OA  | 10      | LF    | 2A  | 42      | *     | 4A  | 74      | J     | 6A  | 106     | j     |
| 0B  | 11      | VT    | 2B  | 43      | +     | 4B  | 75      | K     | 6B  | 107     | k     |
| 0C  | 12      | FF    | 2C  | 44      | 1     | 4C  | 76      | L     | 6C  | 108     | 1     |
| 0D  | 13      | CR    | 2D  | 45      | -     | 4D  | 77      | М     | 6D  | 109     | m     |
| 0E  | 14      | SO    | 2E  | 46      |       | 4E  | 78      | N     | 6E  | 110     | n     |
| OF  | 15      | SI    | 2F  | 47      | 1     | 4F  | 79      | 0     | 6F  | 111     | 0     |
| 10  | 16      | DLE   | 30  | 48      | 0     | 50  | 80      | Р     | 70  | 112     | р     |
| 11  | 17      | DC1   | 31  | 49      | 1     | 51  | 81      | Q     | 71  | 113     | q     |
| 12  | 18      | DC2   | 32  | 50      | 2     | 52  | 82      | R     | 72  | 114     | r     |
| 13  | 19      | DC3   | 33  | 51      | 3     | 53  | 83      | S     | 73  | 115     | S     |
| 14  | 20      | DC4   | 34  | 52      | 4     | 54  | 84      | Т     | 74  | 116     | t     |
| 15  | 21      | NAK   | 35  | 53      | 5     | 55  | 85      | U     | 75  | 117     | u     |
| 16  | 22      | SYN   | 36  | 54      | 6     | 56  | 86      | V     | 76  | 118     | V     |
| 17  | 23      | ETB   | 37  | 55      | 7     | 57  | 87      | W     | 77  | 119     | W     |
| 18  | 24      | CAN   | 38  | 56      | 8     | 58  | 88      | X     | 78  | 120     | Х     |
| 19  | 25      | EM    | 39  | 57      | 9     | 59  | 89      | Υ     | 79  | 121     | у     |
| 1A  | 26      | SUB   | 3A  | 58      | :     | 5A  | 90      | Z     | 7A  | 122     | Z     |
| 1B  | 27      | ESC   | 3B  | 59      | ;     | 5B  | 91      | ]     | 7B  | 123     | {     |
| 1C  | 28      | FS    | 3C  | 60      | <     | 5C  | 92      | \     | 7C  | 124     |       |
| 1D  | 29      | GS    | 3D  | 61      | =     | 5D  | 93      | ]     | 7D  | 125     | }     |
| 1E  | 30      | RS    | 3E  | 62      | >     | 5E  | 94      | ^     | 7E  | 126     | ~     |
| 1F  | 31      | US    | 3F  | 63      | ?     | 5F  | 95      | _     | 7F  | 127     | (sp)  |

#### **Appendix E: Ordering Supplies**

TransAct® supplies, cables and drivers can be ordered easily direct from the TransAct website (www.transact-tech.com) or our telephone number within the US toll free: (877) 7TransAct. (other inquires: (607) 257-8901). When calling by phone, please ask for the Sales Department.

#### Index

| EDET 1 4 11 1 1 1 1 1 1 1 1 1 1 1 1 1 1 1 1                                                                                                     |
|----------------------------------------------------------------------------------------------------|
| [BEL] Audio alert, 149                                                                                                    |
| [BS] Insert back space, 73                                                                                                    |
| [CAN] Clear print buffer, 148                                                                                                    |
| [CR] Set carriage return, 72                                                                                                    |
| [DC2] Begin 10 cpi, 86                                                                                                    |
| [DC4] End one-line double-wide print,                                                                                                    |
| 96                                                                                                    |
| [ENQ] <10> Request printer reset, 159                                                                                                    |
| [ENQ] <11> Request printer power                                                                                                    |
| cycle status, 160                                                                                                    |
| [ENQ] <14> Inquire mechanical error                                                                                                    |
| status, 160                                                                                                    |
| [ENQ] <15> Inquire printer state, 161                                                                                                    |
| [ENQ] <20> Inquire all printer status,                                                                                                    |
| 161                                                                                                    |
| [ENQ] <21> Inquire printer ID, 163                                                                                                    |
| [ENQ] <22> Inquire Error Status, 164                                                                                                    |
| [ENQ] <22> Inquire Error Status, 104<br>[ENQ] <23> Inquire user-store status,                                                                                                    |
| 165, 166, 167                                                                                                    |
| [ENQ] <3> Inquire receipt paper low                                                                                                    |
| status, 158                                                                                                    |
| [ENQ] <4> Inquire receipt paper out                                                                                                    |
| status, 159                                                                                                    |
| [ENQ] <8> Inquire cover open status,                                                                                                    |
|                                                                                                    |
| 159                                                                                                    |
| [ENQ] <9> Inquire buffer status, 159                                                                                                    |
| [ENQ] <n> Inquire printer status, 158</n>                                                                                                    |
| [ESC] - <1> Begin underline, 97, 99                                                                                                    |
| [ESC] ! <n> Select international</n>                                                                                                    |
| character set, 77, 84, 85, 93, 94, 147,                                                                                                    |
| 182, 200, 201, 202, 203, 207, 208,                                                                                                    |
|                                                                                                    |
| 209, 210, 215, 216, 217, 218, 219,                                                                                                    |
| 209, 210, 215, 216, 217, 218, 219, 220                                                                                                    |
| 209, 210, 215, 216, 217, 218, 219, 220<br>[ESC] # <0> Begin 12 x 12 draft print,                                                                                                    |
| 209, 210, 215, 216, 217, 218, 219, 220 [ESC] # <0> Begin 12 x 12 draft print, 89                                                                                                    |
| 209, 210, 215, 216, 217, 218, 219, 220 [ESC] # <0> Begin 12 x 12 draft print, 89 [ESC] % G Begin italics, 101                                                                                                    |
| 209, 210, 215, 216, 217, 218, 219, 220  [ESC] # <0> Begin 12 x 12 draft print, 89  [ESC] % G Begin italics, 101  [ESC] % H End italics, 101                                                                                                    |
| 209, 210, 215, 216, 217, 218, 219, 220  [ESC] # <0> Begin 12 x 12 draft print, 89  [ESC] % G Begin italics, 101  [ESC] % H End italics, 101  [ESC] * <m> &lt;0&gt; &lt;0&gt; Set horizontal</m>                                                                                                    |
| 209, 210, 215, 216, 217, 218, 219, 220  [ESC] # <0> Begin 12 x 12 draft print, 89  [ESC] % G Begin italics, 101  [ESC] % H End italics, 101  [ESC] * <m> &lt;0&gt; &lt;0&gt; Set horizontal graphics mode, 115, 117</m>                                                                                                    |
| 209, 210, 215, 216, 217, 218, 219, 220  [ESC] # <0> Begin 12 x 12 draft print, 89  [ESC] % G Begin italics, 101  [ESC] % H End italics, 101  [ESC] * <m> &lt;0&gt; &lt;0&gt; Set horizontal graphics mode, 115, 117  [ESC] * <m> <n<sub>1&gt; <n<sub>2&gt; Print graphics</n<sub></n<sub></m></m>                                                                                                    |
| 209, 210, 215, 216, 217, 218, 219, 220  [ESC] # <0> Begin 12 x 12 draft print, 89  [ESC] % G Begin italics, 101  [ESC] % H End italics, 101  [ESC] * <m> &lt;0&gt; &lt;0&gt; Set horizontal graphics mode, 115, 117  [ESC] * <m> <n<sub>1&gt; <n<sub>2&gt; Print graphics in mode <m>, 112</m></n<sub></n<sub></m></m>                                                                                                    |
| 209, 210, 215, 216, 217, 218, 219, 220  [ESC] # <0> Begin 12 x 12 draft print, 89  [ESC] % G Begin italics, 101  [ESC] % H End italics, 101  [ESC] * <m> &lt;0&gt; &lt;0&gt; Set horizontal graphics mode, 115, 117  [ESC] * <m> <n<sub>1&gt; <n<sub>2&gt; Print graphics in mode <m>, 112  [ESC] ? <m> <n> Reassign graphic</n></m></m></n<sub></n<sub></m></m>                                                                                                    |
| 209, 210, 215, 216, 217, 218, 219, 220  [ESC] # <0> Begin 12 x 12 draft print, 89  [ESC] % G Begin italics, 101  [ESC] % H End italics, 101  [ESC] * <m> &lt;0&gt; &lt;0&gt; Set horizontal graphics mode, 115, 117  [ESC] * <m> <n<sub>2&gt; Print graphics in mode <m>, 112  [ESC] ? <m> <n> Reassign graphic mode, 112</n></m></m></n<sub></m></m>                                                                                                    |
| 209, 210, 215, 216, 217, 218, 219, 220  [ESC] # <0> Begin 12 x 12 draft print, 89  [ESC] % G Begin italics, 101  [ESC] % H End italics, 101  [ESC] * <m> &lt;0&gt; &lt;0&gt; Set horizontal graphics mode, 115, 117  [ESC] * <m> <n<sub>1&gt; <n<sub>2&gt; Print graphics in mode <m>, 112  [ESC] ? <m> <n> Reassign graphic mode, 112  [ESC] @ Initialize the printer, 149</n></m></m></n<sub></n<sub></m></m>                                                                                                    |
| 209, 210, 215, 216, 217, 218, 219, 220  [ESC] # <0> Begin 12 x 12 draft print, 89  [ESC] % G Begin italics, 101  [ESC] % H End italics, 101  [ESC] * <m> &lt;0&gt; &lt;0&gt; Set horizontal graphics mode, 115, 117  [ESC] * <m> <n<sub>2&gt; Print graphics in mode <m>, 112  [ESC] ? <m> <n> Reassign graphic mode, 112  [ESC] @ Initialize the printer, 149  [ESC] [ @ Double-wide, double-high</n></m></m></n<sub></m></m>                                                                                                    |
| 209, 210, 215, 216, 217, 218, 219, 220  [ESC] # <0> Begin 12 x 12 draft print, 89  [ESC] % G Begin italics, 101  [ESC] % H End italics, 101  [ESC] * <m> &lt;0&gt; &lt;0&gt; Set horizontal graphics mode, 115, 117  [ESC] * <m> <n<sub>2&gt; Print graphics in mode <m>, 112  [ESC] ? <m> <n> Reassign graphic mode, 112  [ESC] @ Initialize the printer, 149  [ESC] [ @ Double-wide, double-high italics, 98</n></m></m></n<sub></m></m>                                                                                                    |
| 209, 210, 215, 216, 217, 218, 219, 220  [ESC] # <0> Begin 12 x 12 draft print, 89  [ESC] % G Begin italics, 101  [ESC] % H End italics, 101  [ESC] * <m> &lt;0&gt; &lt;0&gt; Set horizontal graphics mode, 115, 117  [ESC] * <m> <n<sub>1&gt; <n<sub>2&gt; Print graphics in mode <m>, 112  [ESC] ? <m> <n> Reassign graphic mode, 112  [ESC] @ Initialize the printer, 149  [ESC] [ @ Double-wide, double-high italics, 98  [ESC] [ C <n> Insert Euro character, 94</n></n></m></m></n<sub></n<sub></m></m>                                                                                                    |
| 209, 210, 215, 216, 217, 218, 219, 220  [ESC] # <0> Begin 12 x 12 draft print, 89  [ESC] % G Begin italics, 101  [ESC] % H End italics, 101  [ESC] * <m> &lt;0&gt; &lt;0&gt; Set horizontal graphics mode, 115, 117  [ESC] * <m> <n<sub>2&gt; Print graphics in mode <m>, 112  [ESC] ? <m> <n> Reassign graphic mode, 112  [ESC] @ Initialize the printer, 149  [ESC] [ @ Double-wide, double-high italics, 98</n></m></m></n<sub></m></m>                                                                                                    |
| 209, 210, 215, 216, 217, 218, 219, 220  [ESC] # <0> Begin 12 x 12 draft print, 89  [ESC] % G Begin italics, 101  [ESC] % H End italics, 101  [ESC] * <m> &lt;0&gt; &lt;0&gt; Set horizontal graphics mode, 115, 117  [ESC] * <m> <n<sub>1&gt; <n<sub>2&gt; Print graphics in mode <m>, 112  [ESC] ? <m> <n> Reassign graphic mode, 112  [ESC] @ Initialize the printer, 149  [ESC] [ @ Double-wide, double-high italics, 98  [ESC] [ C <n> Insert Euro character, 94  [ESC] [ P <n> Set character pitch, 87, 210</n></n></n></m></m></n<sub></n<sub></m></m>                                                                                                    |
| 209, 210, 215, 216, 217, 218, 219, 220  [ESC] # <0> Begin 12 x 12 draft print, 89  [ESC] % G Begin italics, 101  [ESC] % H End italics, 101  [ESC] * <m> &lt;0&gt; &lt;0&gt; Set horizontal graphics mode, 115, 117  [ESC] * <m> <n<sub>2&gt; Print graphics in mode <m>, 112  [ESC] ? <m> <n> Reassign graphic mode, 112  [ESC] @ Initialize the printer, 149  [ESC] [ @ Double-wide, double-high italics, 98  [ESC] [ C <n> Insert Euro character, 94  [ESC] [ P <n> Set character pitch, 87,</n></n></n></m></m></n<sub></m></m>                                                                                                    |
| 209, 210, 215, 216, 217, 218, 219, 220  [ESC] # <0> Begin 12 x 12 draft print, 89  [ESC] % G Begin italics, 101  [ESC] % H End italics, 101  [ESC] * <m> &lt;0&gt; &lt;0&gt; Set horizontal graphics mode, 115, 117  [ESC] * <m> <n<sub>1&gt; <n<sub>2&gt; Print graphics in mode <m>, 112  [ESC] ? <m> <n> Reassign graphic mode, 112  [ESC] @ Initialize the printer, 149  [ESC] [ @ Double-wide, double-high italics, 98  [ESC] [ C <n> Insert Euro character, 94  [ESC] [ P <n> Set character pitch, 87, 210</n></n></n></m></m></n<sub></n<sub></m></m>                                                                                                    |
| 209, 210, 215, 216, 217, 218, 219, 220  [ESC] # <0> Begin 12 x 12 draft print, 89  [ESC] % G Begin italics, 101  [ESC] % H End italics, 101  [ESC] * <m> &lt;0&gt; &lt;0&gt; Set horizontal graphics mode, 115, 117  [ESC] * <m> <n<sub>1&gt; <n<sub>2&gt; Print graphics in mode <m>, 112  [ESC] ? <m> <n> Reassign graphic mode, 112  [ESC] @ Initialize the printer, 149  [ESC] [ @ Double-wide, double-high italics, 98  [ESC] [ C <n> Insert Euro character, 94  [ESC] [ P <n> Set character pitch, 87, 210  [ESC] [ T <n<sub>h&gt; <n<sub>l&gt; Select character code page, 93</n<sub></n<sub></n></n></n></m></m></n<sub></n<sub></m></m>                                                                                        |
| 209, 210, 215, 216, 217, 218, 219, 220  [ESC] # <0> Begin 12 x 12 draft print, 89  [ESC] % G Begin italics, 101  [ESC] % H End italics, 101  [ESC] * <m> &lt;0&gt; &lt;0&gt; Set horizontal graphics mode, 115, 117  [ESC] * <m> <n<sub>1&gt; <n<sub>2&gt; Print graphics in mode <m>, 112  [ESC] ? <m> <n> Reassign graphic mode, 112  [ESC] @ Initialize the printer, 149  [ESC] [ @ Double-wide, double-high italics, 98  [ESC] [ C <n> Insert Euro character, 94  [ESC] [ P <n> Set character pitch, 87, 210  [ESC] [ T <n<sub>h&gt; <n<sub>l&gt; Select character code page, 93  [ESC] [EM] B <n> Set bar code height,</n></n<sub></n<sub></n></n></n></m></m></n<sub></n<sub></m></m>                                             |
| 209, 210, 215, 216, 217, 218, 219, 220  [ESC] # <0> Begin 12 x 12 draft print, 89  [ESC] % G Begin italics, 101  [ESC] % H End italics, 101  [ESC] * <m> &lt;0&gt; &lt;0&gt; Set horizontal graphics mode, 115, 117  [ESC] * <m> <n<sub>1&gt; <n<sub>2&gt; Print graphics in mode <m>, 112  [ESC] ? <m> <n> Reassign graphic mode, 112  [ESC] @ Initialize the printer, 149  [ESC] [ @ Double-wide, double-high italics, 98  [ESC] [ C <n> Insert Euro character, 94  [ESC] [ P <n> Set character pitch, 87, 210  [ESC] [ T <n<sub>h&gt; <n<sub>l&gt; Select character code page, 93  [ESC] [EM] B <n> Set bar code height, 134, 135</n></n<sub></n<sub></n></n></n></m></m></n<sub></n<sub></m></m>                                    |
| 209, 210, 215, 216, 217, 218, 219, 220  [ESC] # <0> Begin 12 x 12 draft print, 89  [ESC] % G Begin italics, 101  [ESC] % H End italics, 101  [ESC] * <m> &lt;0&gt; &lt;0&gt; Set horizontal graphics mode, 115, 117  [ESC] * <m> <n<sub>1&gt; <n<sub>2&gt; Print graphics in mode <m>, 112  [ESC] ? <m> <n> Reassign graphic mode, 112  [ESC] @ Initialize the printer, 149  [ESC] [ @ Double-wide, double-high italics, 98  [ESC] [ C <n> Insert Euro character, 94  [ESC] [ P <n> Set character pitch, 87, 210  [ESC] [ T <n<sub>h&gt; <n<sub>1&gt; Select character code page, 93  [ESC] [EM] B <n> Set bar code height, 134, 135  [ESC] [EM] J <n> Set bar code</n></n></n<sub></n<sub></n></n></n></m></m></n<sub></n<sub></m></m> |
| 209, 210, 215, 216, 217, 218, 219, 220  [ESC] # <0> Begin 12 x 12 draft print, 89  [ESC] % G Begin italics, 101  [ESC] % H End italics, 101  [ESC] * <m> &lt;0&gt; &lt;0&gt; Set horizontal graphics mode, 115, 117  [ESC] * <m> <n<sub>1&gt; <n<sub>2&gt; Print graphics in mode <m>, 112  [ESC] ? <m> <n> Reassign graphic mode, 112  [ESC] @ Initialize the printer, 149  [ESC] [ @ Double-wide, double-high italics, 98  [ESC] [ C <n> Insert Euro character, 94  [ESC] [ P <n> Set character pitch, 87, 210  [ESC] [ T <n<sub>h&gt; <n<sub>l&gt; Select character code page, 93  [ESC] [EM] B <n> Set bar code height, 134, 135</n></n<sub></n<sub></n></n></n></m></m></n<sub></n<sub></m></m>                                    |

[ESC] [US] 1 <Name...> <0> Load item

process, 120

```
[ESC] [US] b <Name..> <0> Begin
  named macro record, 119, 121, 169,
[ESC] [US] d <Name..> <0> Delete
  item from user store, 123
[ESC] [US] e <Name..> <0> End name
  macro record, 121
[ESC] [US] e <Name..> <0> Remove
  item from user store, 120
[ESC] [US] e <Name..> <0> Stop name
  macro record, 119
[ESC] [US] f ALL <0> Flush user store,
  120
[ESC] [US] 1 < Name > < 0 > Load
  macro/character, 122
[ESC] [US] m < Name .. > < 0 > Save
  macro data, 121
[ESC] [US] m <Name..> Save macro
  data, 119
[ESC] [US] q <Name..> <0> Query user
  store, 123
[ESC] [US] r <Name> <0> Run macro
  data, 122
[ESC] [US] s <Name..> <0> Flag as a
  start-up macro, 120
[ESC] [US] s <Name..> <0> Flag start-
  up macro, 122
[ESC] ^ <n> Print control character, 95
[ESC] { Electronic Journal Begin, 145
[ESC] \langle n \rangle \langle n_1 \rangle \langle n_2 \rangle Set horizontal
  position, 74
[ESC] 0 Set line spacing to 27/216 inch,
[ESC] 1 Set line spacing to 7/72 inch, 76
[ESC] 2 Enable variable line spacing, 76
[ESC] 3 <n> Set line spacing to n/216
  inch, 75
[ESC] 4 Set top of form, 80
[ESC] 5 <01> Begin auto line feed, 81
[ESC] a <n> Set justification, 74
[ESC] A <n> Set variable line spacing
  to n/72 inch, 76
[ESC] b <n> ... Print bar code, 127, 133,
[ESC] B < n_1 > < n_2 > ... < n_i > 0 Set
  vertical tab stops, 79
[ESC] Begin 12 cpi, 86
[ESC] C [NUL] <n> Set form length in
  inches, 80
[ESC] c <n> Select color, 96
[ESC] C <n> Set form length in lines,
[ESC] d <n> Feed <n> lines at current
  spacing, 78
[ESC] D < n_1 > < n_2 > < n_3 > ... < n_i > 0 Set
  horizontal tab stops, 73
[ESC] E Begin emphasized print, 100
```

[ESC] F End emphasized print, 100

| [ESC] f Select receipt station, 103, 105,                                  | 17 CPI Character Pitch, Beginning, 86                                 |
|----------------------------------------------------------------------------|-----------------------------------------------------------------------|
| 107, 108, 109, 110                                                         | 24 CPI Character Pitch, Beginning, 86                                 |
| [ESC] g <0> Process user macro, 125                                        | APA Graphics, Printing, 112                                           |
| [ESC] g <1> Start macro record, 119,                                       | Appendix A                                                            |
| 125                                                                        | Ordering Supplies, 250                                                |
| [ESC] g <2> Stop macro record, 119,                                        | Application Development, 64                                           |
| 126                                                                        | Assembly, 61                                                          |
| [ESC] g <3> Stop macro record and                                          | Auto cut, Performing, 149                                             |
| save, 126                                                                  | Auto Error Recovery, 30                                               |
| [ESC] G Begin enhanced print, 99                                           | Auto Life Recovery, 30 Auto Line Feed, Beginning, 81                  |
|                                                                            |                                                                       |
| [ESC] h <color> <length> <format></format></length></color>                | Back Space, 73                                                        |
| <data> Process color graphics, 114 FESCIA: colors departs of graphs</data> | Bar Code, Print, 127, 133, 167                                        |
| [ESC] h <color> <length> <format></format></length></color>                | Bar Code, Set height, 134, 135                                        |
| <data> Process horizontal graphics,</data>                                 | Bar Code, Set Justification, Print                                    |
| 114                                                                        | Direction, 135                                                        |
| [ESC] H End enhanced print, 99                                             | Bar Codes, 127                                                        |
| [ESC] I <n> Set print quality mode, 89</n>                                 | Begin Italics, 101                                                    |
| [ESC] J <n> Fine line feed, 75</n>                                         | Bezel                                                                 |
| [ESC] J <n> Fine linefeed, 137, 138,</n>                                   | Mounting Points, 48                                                   |
| 139, 140                                                                   | Specifications and Recommendations,                                   |
| [ESC] K $\langle n_1 \rangle \langle n_2 \rangle$ Print single-density     | 48                                                                    |
| graphics, 111                                                              | Bi-directional Printing, Beginning, 113                               |
| [ESC] $L < n_1 > < n_2 > Print half-speed$                                 | Boot Loader Mode, 27                                                  |
| double-density graphics, 111                                               | Carriage Return, 72                                                   |
| [ESC] l Electronic Journal Carbon                                          | Change User Store Terminator, 125                                     |
| Copy, 146                                                                  | Character attributes, 96                                              |
| [ESC] p 3 <n> Select paper sensor(s) to</n>                                | Character Code Page, Setting, 93                                      |
| output paper-end signals, 150                                              | Character Pitch, Setting, 87, 210                                     |
| [ESC] p 4 <n> Select paper sensor(s) to</n>                                | Code Page Definitions, 247                                            |
| stop printing, 150                                                         | Commands, User-store, 121, 170                                        |
| [ESC] q <n> Query marker, 149, 151</n>                                     | Communication                                                         |
| [ESC] R Reset horizontal and vertical                                      | Features, 227                                                         |
| tab stops, 74, 79                                                          | Communications Interface, 19                                          |
| [ESC] S <0> Select superscript, 100                                        | Configuration                                                         |
| [ESC] S <1> Select subscript, 100                                          | Remote, 39                                                            |
| [ESC] T End superscript or subscript,                                      | Configuration Control, Extending, 153,                                |
| 101                                                                        | 155, 156, 228                                                         |
| [ESC] U <0> Begin bi-directional print,                                    | Configuration Mode                                                    |
| 113                                                                        | Overview, 37                                                          |
| [ESC] U <1> Begin unidirectional print,                                    | Contact Information, 7                                                |
| 113                                                                        | Control Character, Printing, 95                                       |
| [ESC] V <n> Set intercharacter spacing,</n>                                | Control Codes                                                         |
| 88                                                                         | Overview, 63                                                          |
| [ESC] W <n> Double-wide, double-high</n>                                   | Control Codes and Commands, 64                                        |
| mode, 97, 202                                                              | Control Feature, Setting, 152                                         |
| [ESC] $X < n_1 > < n_2 > $ Set left/right print                            | Cover Open Status, Inquire, 159                                       |
| margin, 148                                                                | Disassembly, 61                                                       |
| [ESC] y <n> Set feature control, 152</n>                                   | Double Density Graphics, Full-Speed                                   |
| [ESC] Y $\langle n_1 \rangle$ Set reduce control, 132                      | Printing, 112                                                         |
| double-density graphics, 112                                               | Double Density Graphics, Half-Speed                                   |
| [ESC] $Z < n_1 > < n_2 > Print quad-density$                               | Printing, 111                                                         |
| graphics, 112                                                              | Emphasized Print Mode, Beginning, 100                                 |
| [FF] Set form feed, 79, 82                                                 | Emphasized Print Mode, Ending, 100 Emphasized Print Mode, Ending, 100 |
| [HT] Set horizontal tab, 73                                                | End Italics, 101                                                      |
|                                                                            | Enhanced Print Mode, Ending, 99                                       |
| [LF] Set line feed, 72<br>[SI] Begin 17 cpi, 86                            |                                                                       |
|                                                                            | Enhanced print, Beginning, 99                                         |
| [SO] Begin one-line double-wide print,                                     | Entering Configuration Mode, 38                                       |
| 96 [VT] Set vertical tab. 78                                               | EPOS Emulation, 64                                                    |
| [VT] Set vertical tab, 78                                                  | Error Status, Inquire, 164                                            |
| 10 CPI Character Pitch, Beginning, 86                                      | Euro Character, Inserting, 94                                         |
| 12 CPI Character Pitch, Beginning, 86                                      | Extended APA Graphics, 112                                            |
| 12 x 12 Draft Print Mode, Beginning, 89                                    | Form Feed, 79, 82                                                     |

| - · · · · · · · · · · · · · · · · · · ·                                                                                                    |                                                                                                    |
|----------------------------------------------------------------------------------------------------|----------------------------------------------------------------------------------------------------|
| Form Length, Setting Inches, 80                                                                                                    | One Line/Double Wide Print, Canceling,                                                                                                    |
| Form Length, Setting Lines, 80                                                                                                    | 96                                                                                                    |
| Forming characters, 187                                                                                                    | Output Paper end Signals, Selecting                                                                                                    |
| Graphic                                                                                                    | Paper Sensors, 150                                                                                                    |
| Mode, 111                                                                                                    | Overview, 3                                                                                                    |
|                                                                                                    |                                                                                                    |
| Graphic Data, Processing, 114                                                                                                    | Paper Motion, 72                                                                                                    |
| Graphic Mode, Reassigning, 112                                                                                                    | Paper Out Status, Inquire, 159                                                                                                    |
| Graphic mode, Set Horizontal, 115, 117                                                                                                    | Paper Sensors, Selecting to Stop                                                                                                    |
| Graphic save, 118                                                                                                    | Printing, 150                                                                                                    |
| Graphics                                                                                                    | PcOS Control Codes, 64                                                                                                    |
| all-points-addressable (APA), 174                                                                                                    | PcOS Quick Reference Chart, 66                                                                                                    |
| Character, 173                                                                                                    | Power Control, Remote, 154                                                                                                    |
| color, 114                                                                                                    | Power Cycle Status, Inquire, 160                                                                                                    |
| •                                                                                                    | Power-cycle recovery, 227                                                                                                    |
| horizontal, 114                                                                                                    |                                                                                                    |
| Horizontal, 174                                                                                                    | Print buffer, control, 148                                                                                                    |
| printing, 173                                                                                                    | Print Current Configuration, 225                                                                                                    |
| Horizontal Motion Control, 73                                                                                                    | Print Current totals, 225                                                                                                    |
| Horizontal Position, Setting, 74                                                                                                    | Print margins, setting, 148                                                                                                    |
| Horizontal Tab, 73                                                                                                    | Print Quality Mode, Setting, 89                                                                                                    |
| Horizontal tab Stops, Setting, 73                                                                                                    | Print Style, Setting, 98                                                                                                    |
| IEEE 1284 buffer, Clearing, 159                                                                                                    | Printer                                                                                                    |
|                                                                                                    |                                                                                                    |
| Indicator Lights, 23                                                                                                    | Bar Code Specifications, 18                                                                                                    |
| Initialize the Printer, 149                                                                                                    | Printing Specifications, 18                                                                                                    |
| Inquire Commands, 158                                                                                                    | Printer Block Diagram, 59                                                                                                    |
| Intercharacter Spacing, Setting, 88                                                                                                    | Printer Care, 23                                                                                                    |
| International Character Set, Selecting,                                                                                                    | Printer ID, Inquire, 163                                                                                                    |
| 77, 84, 85, 93, 94, 147, 182, 200, 201,                                                                                                    | Printer Reset, Requesting, 159                                                                                                    |
| 202, 203, 207, 208, 209, 210, 215,                                                                                                    | Printer Sensors, 51                                                                                                    |
| 216, 217, 218, 219, 220                                                                                                    | Printer State, Inquire, 161                                                                                                    |
|                                                                                                    |                                                                                                    |
| IPCL Codes, 64                                                                                                    | Printer Status, 157                                                                                                    |
| Justification, Setting, 74                                                                                                    | Printer Status LED, 29                                                                                                    |
| Level 0 diagnostics, 27                                                                                                    | Printer Status, Inquire, 158, 161                                                                                                    |
| Line feed, 72                                                                                                    | Process User Macro, 125                                                                                                    |
| Line Feed, Performing, 75                                                                                                    | Programmer's Notes, 232                                                                                                    |
| Line Spacing, Enabling, 76                                                                                                    | Programming Considerations, 118                                                                                                    |
| Line Spacing, Feeding Lines, 78                                                                                                    | Quad Density Graphics, Printing, 112                                                                                                    |
| Line Spacing, Set at 2 ½, 16-inch and                                                                                                    | Query marker, 149, 151                                                                                                    |
| 7/72 inch, 76                                                                                                    | Read and return Totals, 223                                                                                                    |
| ,                                                                                                    | · · · · · · · · · · · · · · · · · · ·                                                                                                    |
| Line Spacing, Set-1/8 inch, 75                                                                                                    | Recovery form Mechanical Errors, 229                                                                                                    |
| Line Spacing, Set-n/216 inch, 75                                                                                                    | Regulatory Compliance, iii                                                                                                    |
| Line Spacing-Variable, Setting, 76                                                                                                    | Remote Power Control, 154                                                                                                    |
| Machanical Error Status, Inquire, 160                                                                                                    | Remote Reset, 226                                                                                                    |
| Macro Data, Run from user Store, 122                                                                                                    | Return Materials Authorization, 6                                                                                                    |
| Macro Data, Saving, 119                                                                                                    | Select Color, 96                                                                                                    |
| Macro Data, Saving in user Store, 121                                                                                                    | Select Subscript, 100                                                                                                    |
| Macro Record, Beginning, 119                                                                                                    | Select Superscript, 100                                                                                                    |
| Macro Record, Ending, 121                                                                                                    | Self-Test                                                                                                    |
|                                                                                                    |                                                                                                    |
| Macro Record, Ending name, 119                                                                                                    | Using, 25                                                                                                    |
| Macro Record, Start, 125                                                                                                    | Sensors                                                                                                    |
| Macro Record, Starting, 119, 121, 169,                                                                                                    | Jam Detection, 52                                                                                                    |
| 170                                                                                                    | Paper Low, 52                                                                                                    |
| Macro Record, Stop, 126                                                                                                    | Ticket Low, 51                                                                                                    |
| 16 D 10 10 100                                                                                                    |                                                                                                    |
| Macro Record, Stop and Save, 126                                                                                                    | Ticket Taken, 52                                                                                                    |
| Macro Record, Stopping, 119  Macro Record, Stopping, 119                                                                                         | Ticket Taken, 52                                                                                                    |
| Macro Record, Stopping, 119                                                                                                    | Ticket Taken, 52<br>Top of Form, 52                                                                                                    |
| Macro Record, Stopping, 119<br>Macro, Flag on Startup, 122                                                                                       | Ticket Taken, 52<br>Top of Form, 52<br>Top-of-Form, 52                                                                                                    |
| Macro Record, Stopping, 119<br>Macro, Flag on Startup, 122<br>Mounting                                                                           | Ticket Taken, 52<br>Top of Form, 52<br>Top-of-Form, 52<br>Serial Communications PCB, 55                                                                                     |
| Macro Record, Stopping, 119 Macro, Flag on Startup, 122 Mounting Outer Chassis to Final Product, 45                                              | Ticket Taken, 52 Top of Form, 52 Top-of-Form, 52 Serial Communications PCB, 55 Serial Interface Communication, 19                                                           |
| Macro Record, Stopping, 119 Macro, Flag on Startup, 122 Mounting Outer Chassis to Final Product, 45 Multiline Mode, 97, 202                      | Ticket Taken, 52 Top of Form, 52 Top-of-Form, 52 Serial Communications PCB, 55 Serial Interface Communication, 19 Single Density Graphics, Printing, 111                    |
| Macro Record, Stopping, 119 Macro, Flag on Startup, 122 Mounting Outer Chassis to Final Product, 45 Multiline Mode, 97, 202 Off-line active, 227 | Ticket Taken, 52 Top of Form, 52 Top-of-Form, 52 Serial Communications PCB, 55 Serial Interface Communication, 19 Single Density Graphics, Printing, 111 Specifications, 18 |
| Macro Record, Stopping, 119 Macro, Flag on Startup, 122 Mounting Outer Chassis to Final Product, 45 Multiline Mode, 97, 202                      | Ticket Taken, 52 Top of Form, 52 Top-of-Form, 52 Serial Communications PCB, 55 Serial Interface Communication, 19 Single Density Graphics, Printing, 111                    |
| Macro Record, Stopping, 119 Macro, Flag on Startup, 122 Mounting Outer Chassis to Final Product, 45 Multiline Mode, 97, 202 Off-line active, 227 | Ticket Taken, 52 Top of Form, 52 Top-of-Form, 52 Serial Communications PCB, 55 Serial Interface Communication, 19 Single Density Graphics, Printing, 111 Specifications, 18 |

#### Index

Radiated Emissions, 16
Reliability, 14
Specifications and Requirements, 11
Standard APA Graphics, 111
Standard Emulation, 64
Start up Macro, Flagging, 120
Status Inquire, 157
Status, Inquire Receipt Paper Low, 158
Superscript and Subscript, 101
Tab Stops, Resetting, 74, 79
Technical Support, 5
Testing the Printer, 26
Top of Form, Setting, 80
Underline, Beginning, 97, 99

Unidirectional Printing, Beginning, 113
User macros, 125
User store, 118
User Store Status, Inquire, 165, 166, 167
User Store, Delete item, 123
User Store, Flush Information, 120
User Store, Load item, 122
User Store, Loading item, 120
User Store, Removing Item, 120
User Store, Report, 123
User Store, Reporting, 120
Vertical Tab, 78
Vertical Tab Stops, Setting, 79